# XM-123 Aeroderivative Module

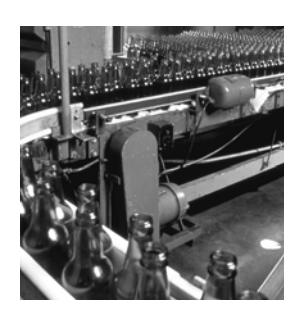

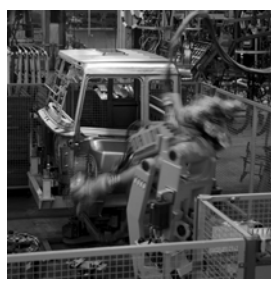

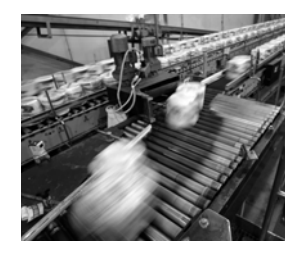

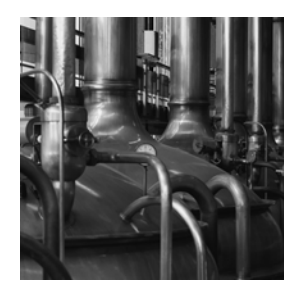

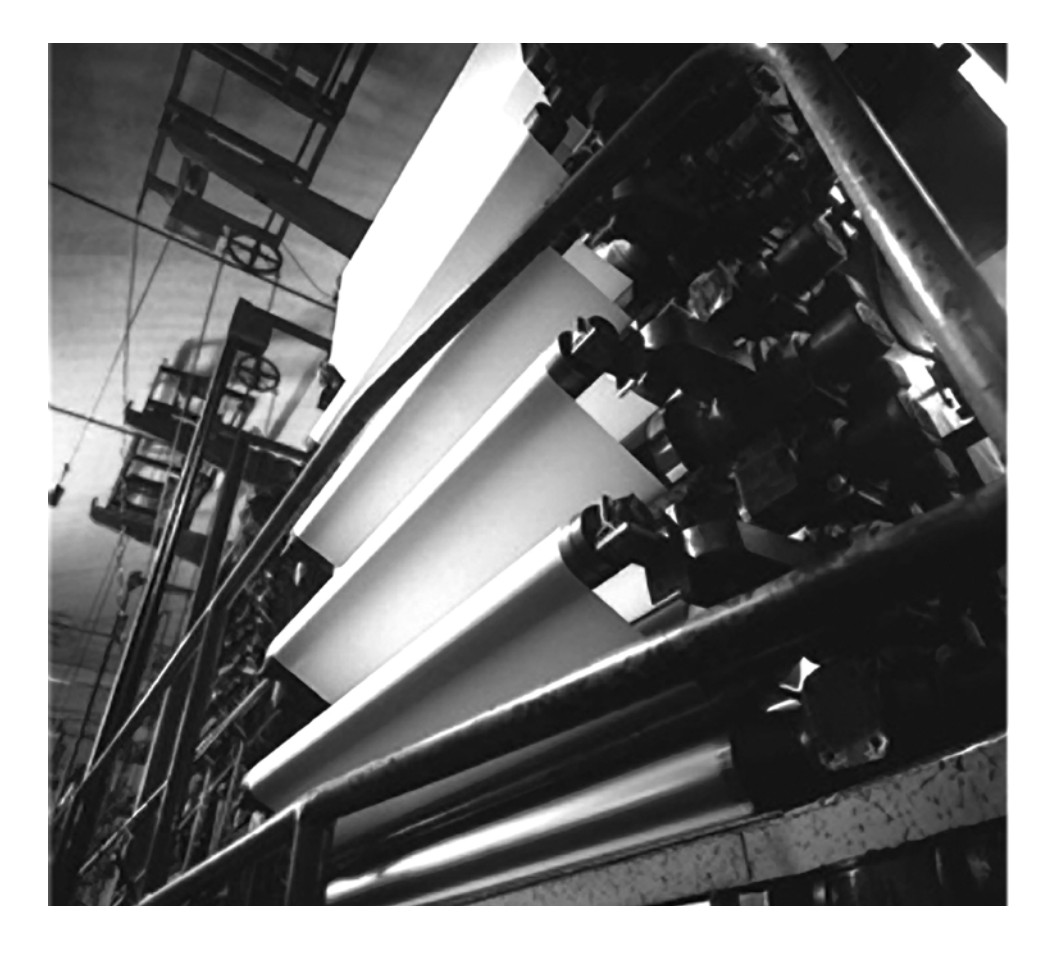

**User Guide Firmware Revision 5**

**1440-VAD02-01RA**

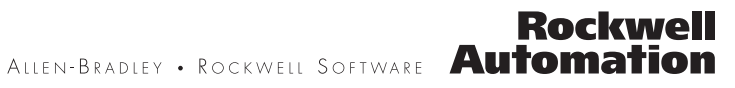

## **Important User Information**

Solid state equipment has operational characteristics differing from those of electromechanical equipment. Safety Guidelines for the Application, Installation and Maintenance of Solid State Controls (publication SGI-1.1 available from your local Rockwell Automation sales office or online at [http://literature.rockwellautomation.com\)](http://literature.rockwellautomation.com) describes some important differences between solid state equipment and hardwired electromechanical devices. Because of this difference, and also because of the wide variety of uses for solid state equipment, all persons responsible for applying this equipment must satisfy themselves that each intended application of this equipment is acceptable.

In no event will Rockwell Automation, Inc. be responsible or liable for indirect or consequential damages resulting from the use or application of this equipment.

The examples and diagrams in this manual are included solely for illustrative purposes. Because of the many variables and requirements associated with any particular installation, Rockwell Automation, Inc. cannot assume responsibility or liability for actual use based on the examples and diagrams.

No patent liability is assumed by Rockwell Automation, Inc. with respect to use of information, circuits, equipment, or software described in this manual.

Reproduction of the contents of this manual, in whole or in part, without written permission of Rockwell Automation, Inc., is prohibited.

Throughout this manual, when necessary, we use notes to make you aware of safety considerations.

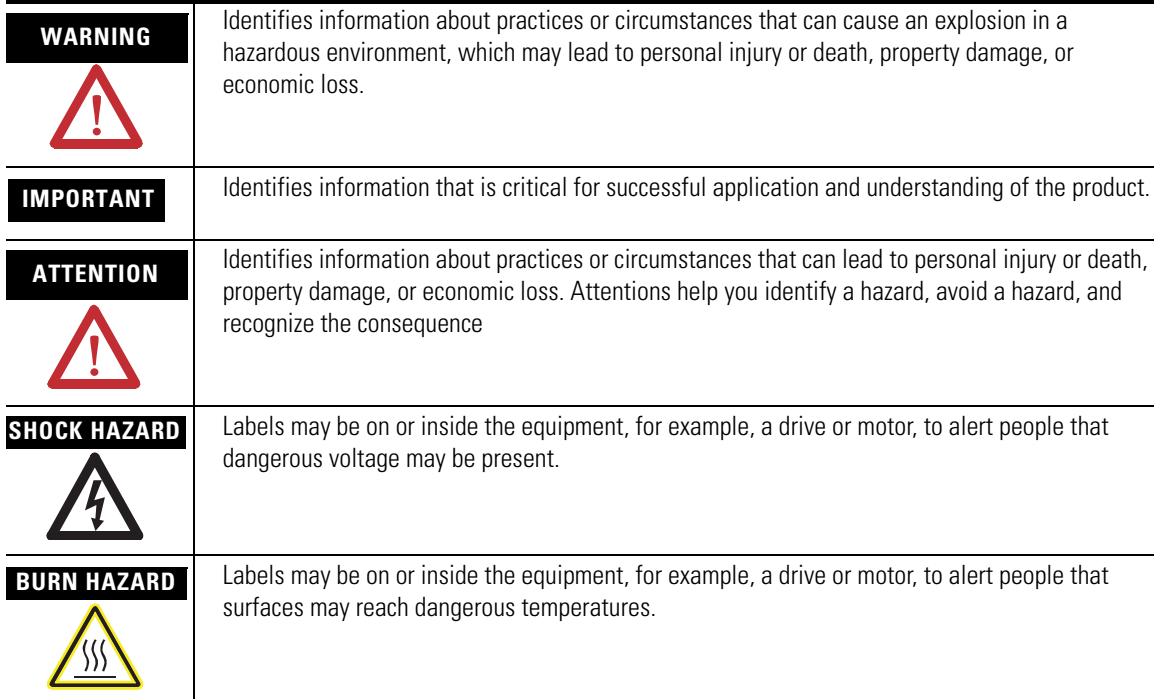

Allen-Bradley, Rockwell Automation, and XM are trademarks of Rockwell Automation, Inc.

Trademarks not belonging to Rockwell Automation are property of their respective companies.

# **Safety Approvals**

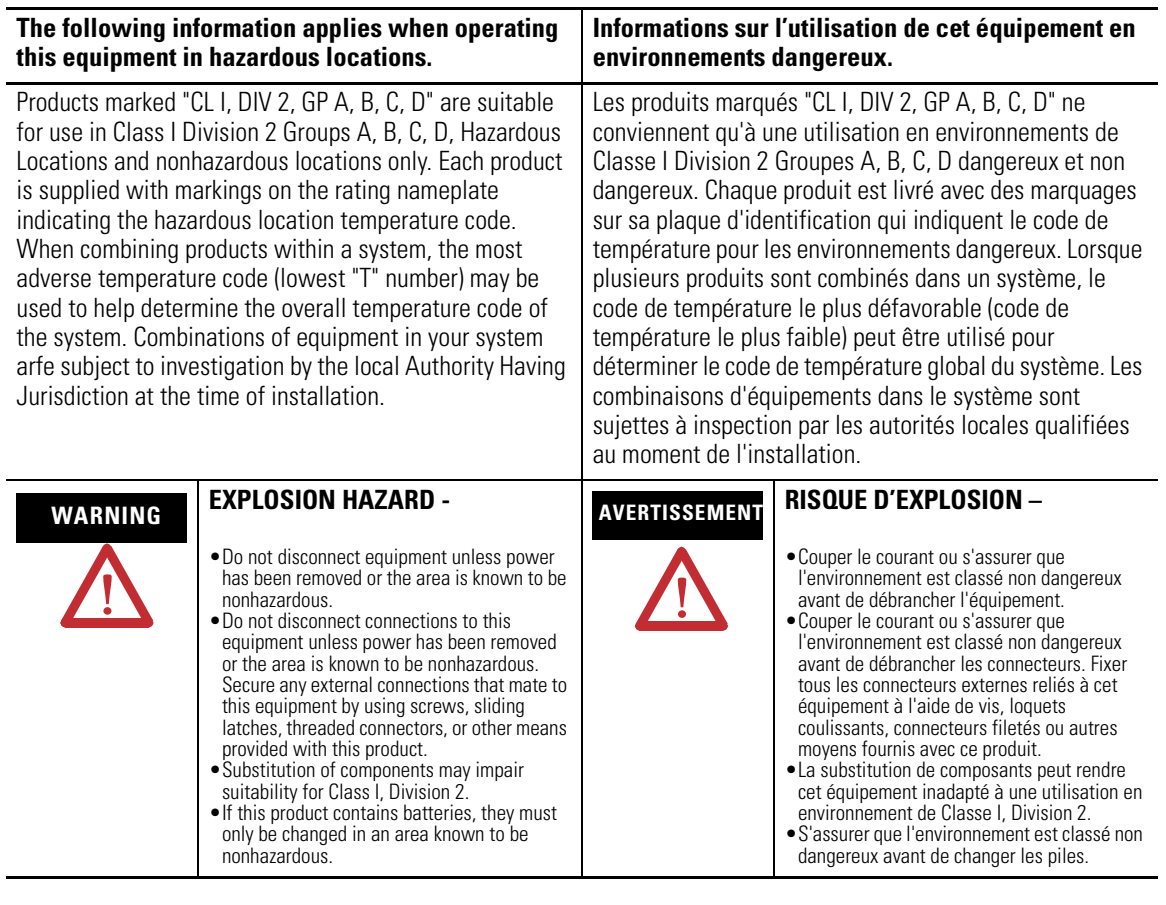

**IMPORTANT** Wiring to or from this device, which enters or leaves the system enclosure, must utilize wiring methods suitable for Class I, Division 2 Hazardous Locations, as appropriate for the installation in accordance with the product drawings as indicated in the following table.

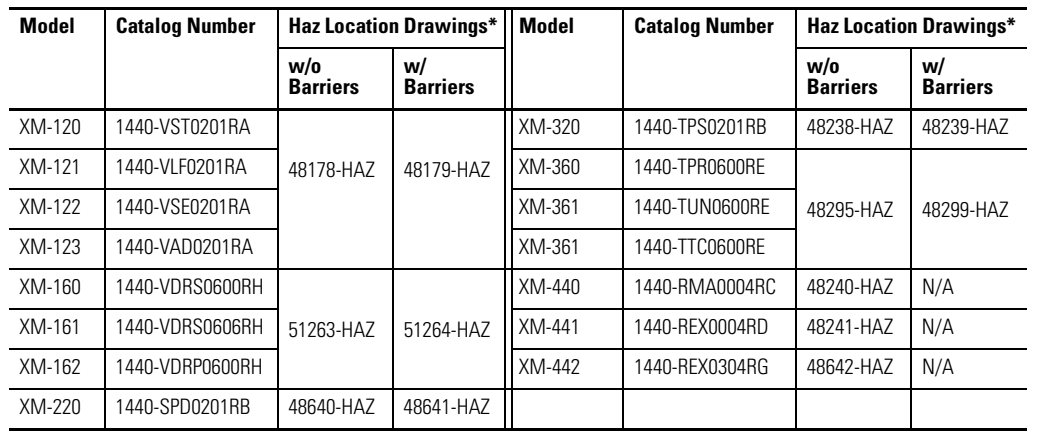

\* Drawings are available on the included CD

# **[Introduction](#page-8-1)** [Introducing the XM-123 Module . . . . . . . . . . . . . . . . . . . . . . . . . . . . . . 1](#page-8-2)

# **Installing the XM-123 [Aeroderivative Module](#page-12-1)**

**[Configuration Parameters](#page-56-1)** 

# **[Chapter 1](#page-8-0)**

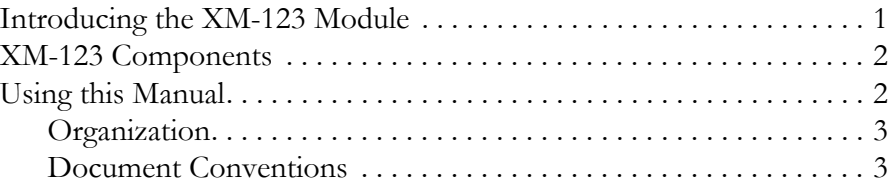

# **[Chapter 2](#page-12-0)**

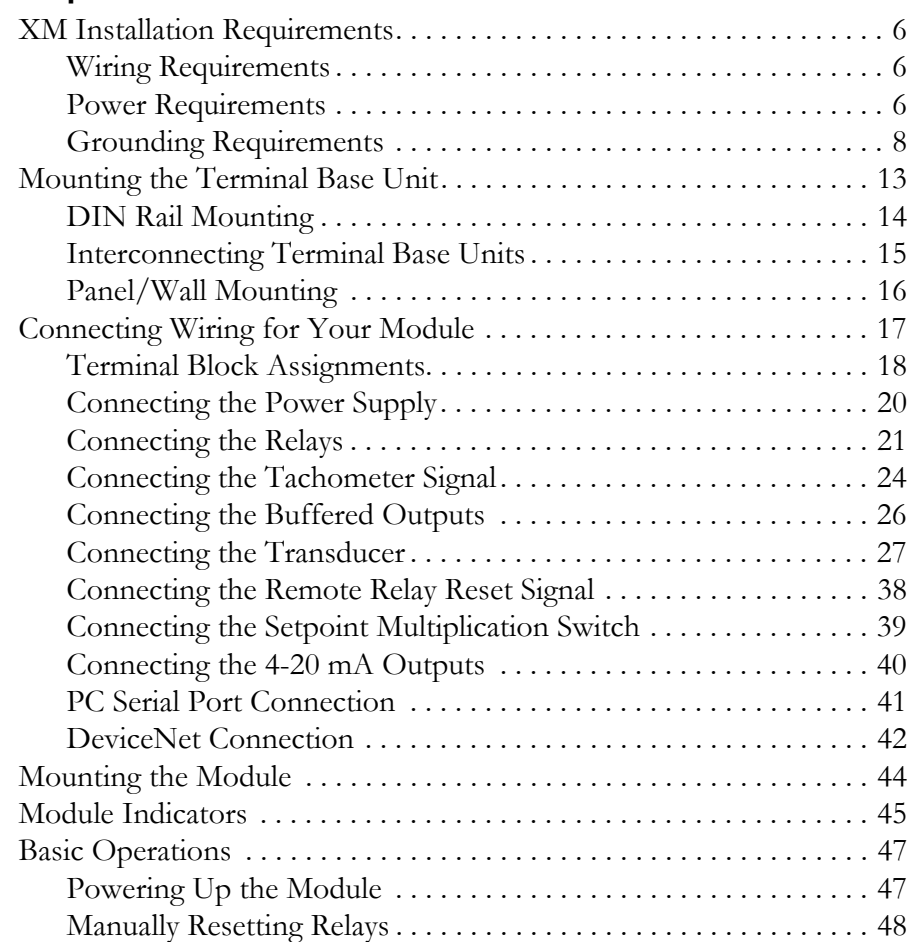

# **[Chapter 3](#page-56-0)**

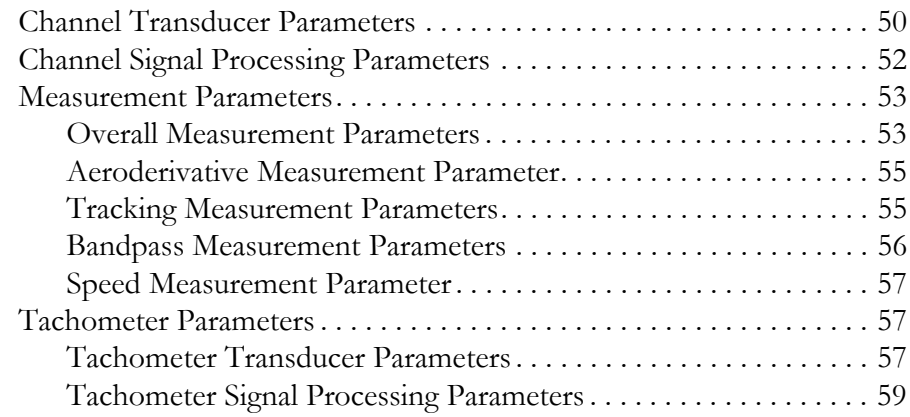

 **vi**

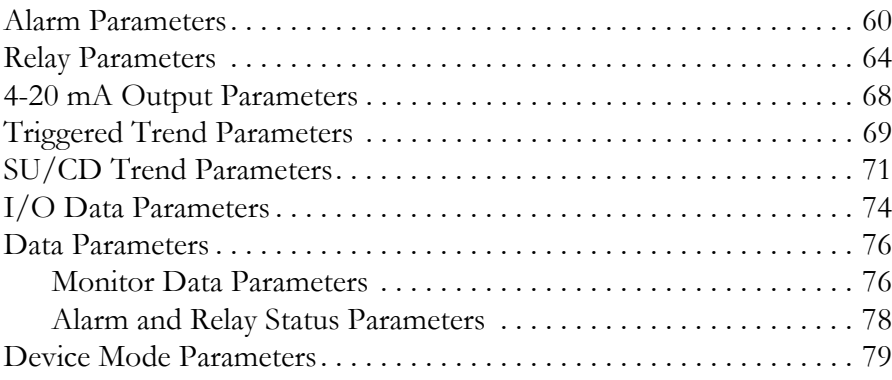

# **[Appendix A](#page-88-0)**

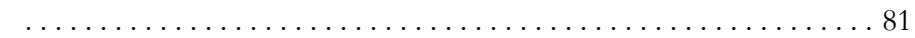

# **[Specifications](#page-88-1)**

**[DeviceNet Information](#page-96-1)** 

**[DeviceNet Objects](#page-106-1)** 

# **[Appendix B](#page-96-0)**

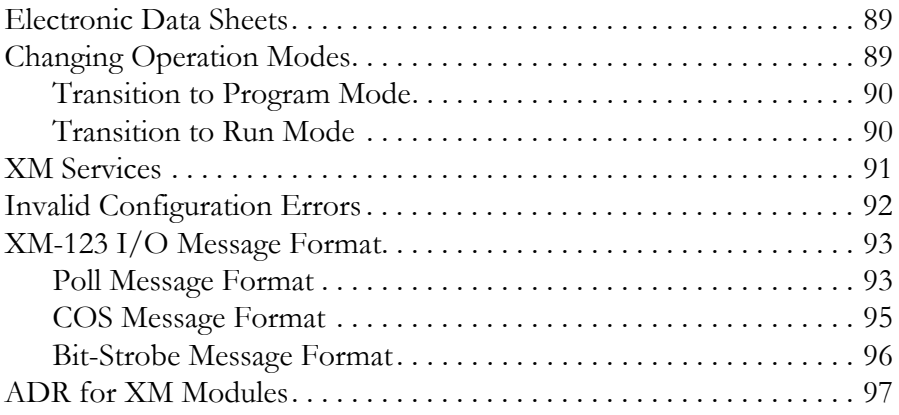

# **[Appendix C](#page-106-0)**

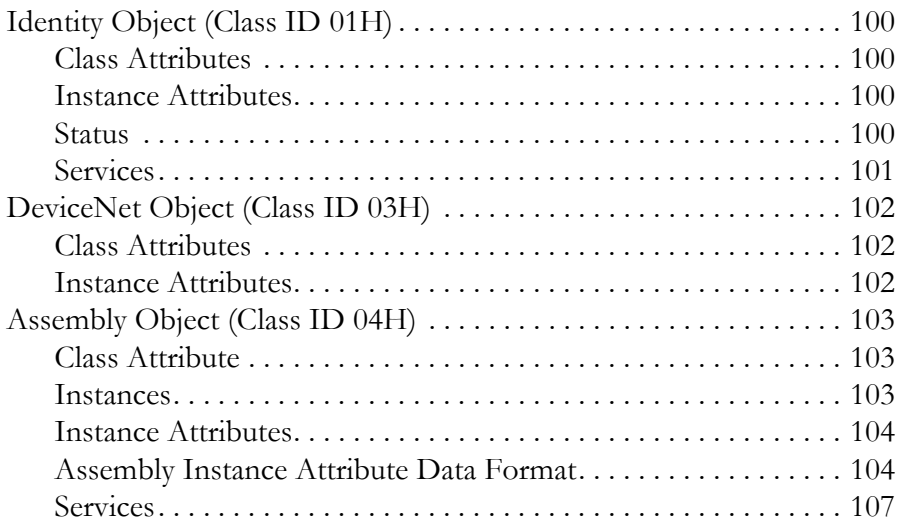

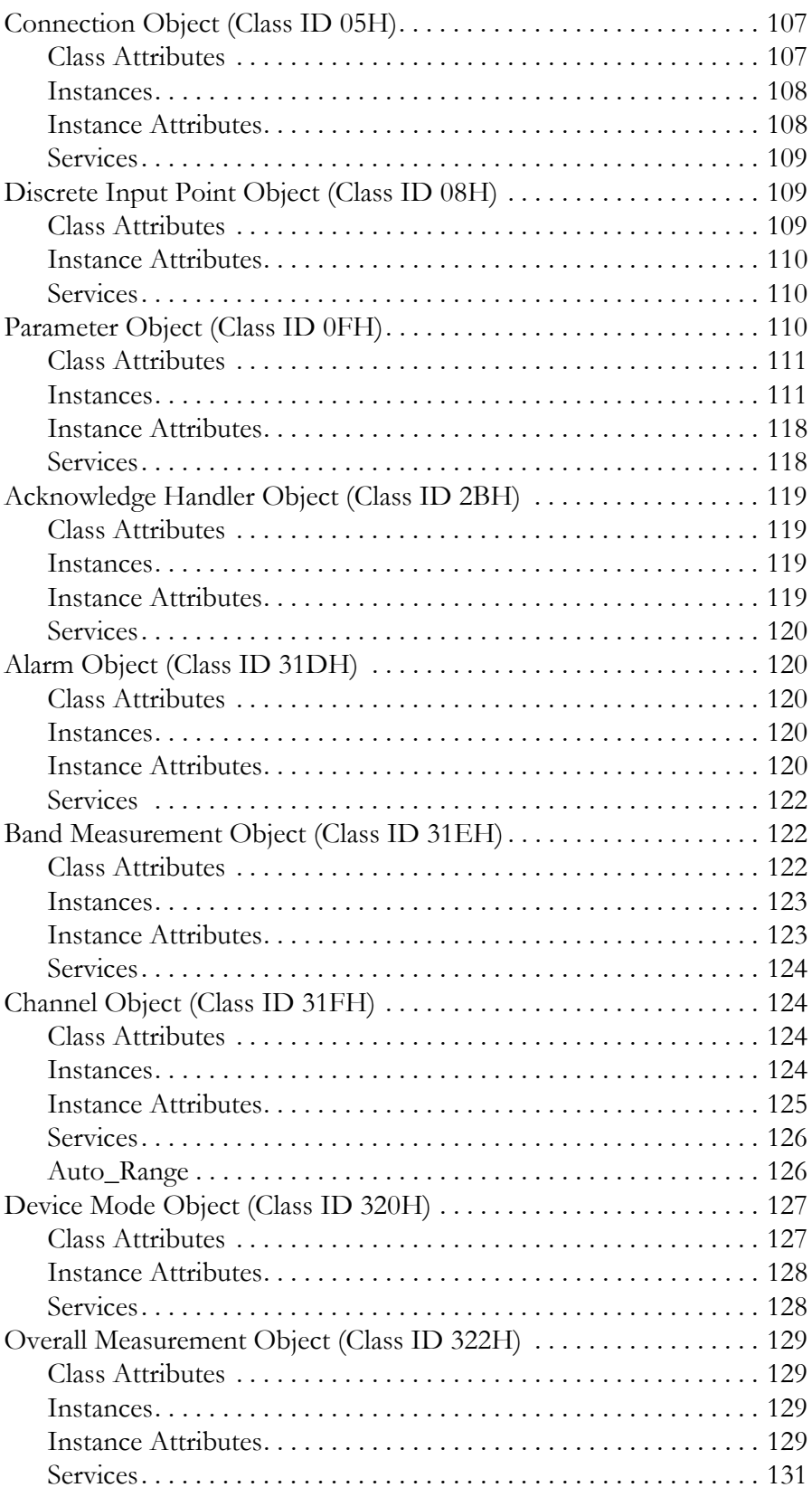

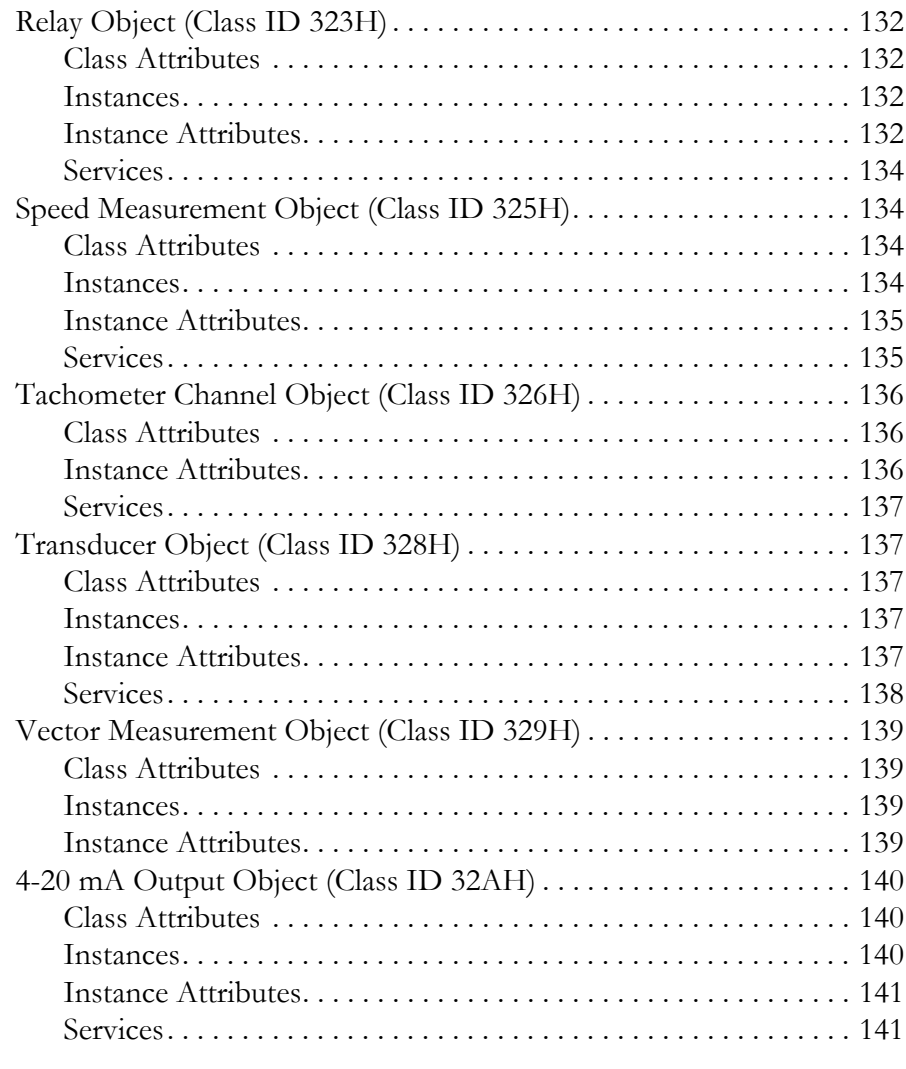

# **[Appendix D](#page-150-0)**

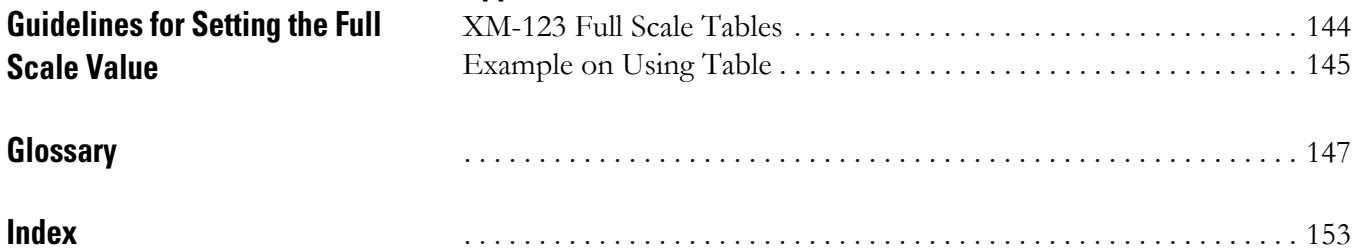

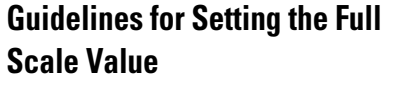

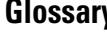

# <span id="page-8-1"></span><span id="page-8-0"></span>**Introduction**

This chapter provides an overview of the XM-123 Aeroderivative module. It also discusses the components of the module.

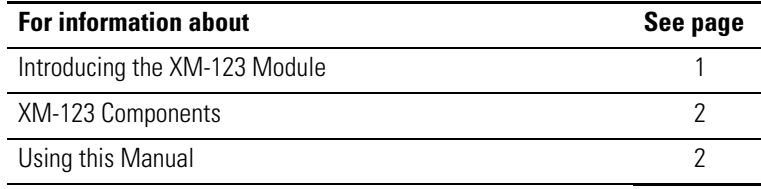

The XM-123 Aeroderivative module is a member of the Allen-Bradley<sup>TM</sup>  $XM^{\circledR}$ Series, a family of DIN rail mounted condition monitoring and protection modules that operate both in stand-alone applications or integrate with Programmable Logic Controllers (PLCs) and control system networks.

The XM-123 is a 2-channel monitor designed specifically for monitoring aeroderivative gas turbine engines, such as the General Electric LM2500 engine. The module can be configured, per channel, to perform either tracking filter or bandpass filter while it continuously measures each channel's broad-band overall level.

The module can power and accept input from standard eddy current probe systems and Integrated Electronics Piezo Electric (IEPE) accelerometers. The XM-123 can also accept signals from most standard voltage output measurement devices such as a velocity or pressure transducer. In addition to vibration inputs, the XM-123 accepts one tachometer input to provide speed measurements and order tracking functions.

The XM-123 also includes a single on-board relay (expandable to five), two 4-20mA outputs, and a buffered output for each input. The module can collect data under steady-state and startup/coast-down conditions, and monitor up to 12 alarms making the module a complete monitoring system.

The XM-123 can operate stand-alone, or it can be deployed on a standard or dedicated DeviceNet network where it can provide real-time data and status information to other XM modules, PLCs, distributed control systems (DCS), and Condition Monitoring Systems.

The module can be configured remotely via the DeviceNet network, or locally using a serial connection to a PC or laptop. Refer to Chapter 3 for a list of the configuration parameters.

# <span id="page-8-2"></span>**Introducing the XM-123 Module**

<span id="page-9-0"></span>**XM-123 Components** The XM-123 module consists of a terminal base and an instrument module. The XM-123 Aeroderivative module and the XM-940 Dynamic Measurement Terminal Base are shown below.

#### **Figure 1.1 XM-123 Module Components**

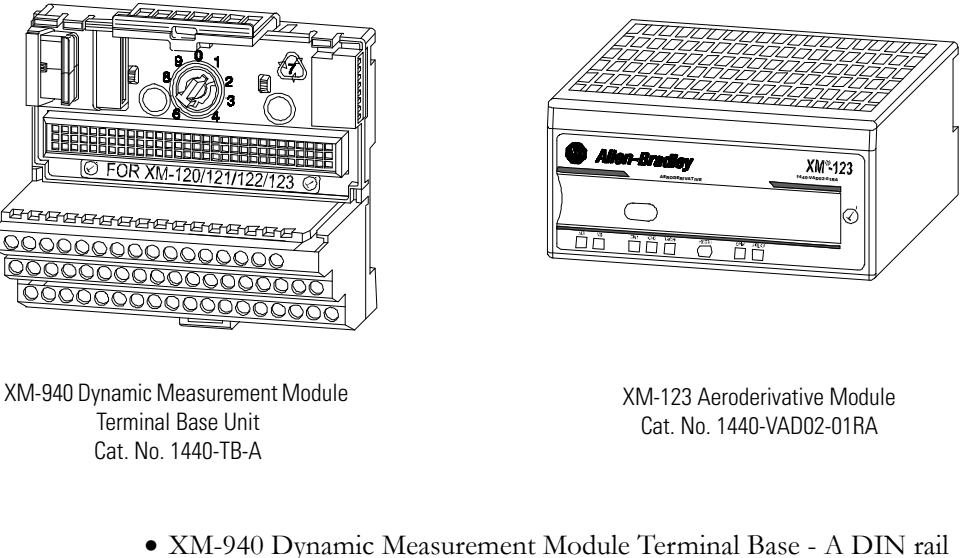

- mounted base unit that provides terminations for all field wiring required by XM dynamic measurement modules, including the XM-123.
- XM-123 Aeroderivative Module The module mounts on the XM-940 terminal base via a keyswitch and a 96-pin connector. The module contains the measurement electronics, processor, relay, and serial interface port for local configuration.

**IMPORTANT** The XM-441 Expansion Relay module may be connected to the XM-123 module via the XM-940 terminal base.

When connected to the module, the Expansion Relay module simply "expands" the capability of the XM-123 by adding four additional epoxy-sealed relays. The XM-123 controls the Expansion Relay module by extending to it the same logic and functional controls as the on-board relay.

<span id="page-9-1"></span>**Using this Manual** This manual introduces you to the XM-123 Aeroderivative module. It is intended for anyone who installs, configures, or uses the XM-123 Aeroderivative module.

#### <span id="page-10-0"></span>**Organization**

To help you navigate through this manual, it is organized in chapters based on these tasks and topics.

Chapter 1 "Introduction" contains an overview of this manual and the XM-123 module.

Chapter 2 "Installing the XM-123 Aeroderivative Module" describes how to install, wire, and use the XM-123 module.

Chapter 3 "Configuration Parameters" provides a complete listing and description of the XM-123 parameters. The parameters can be viewed and edited using the XM Serial Configuration Utility software and a personal computer.

Appendix A "Specifications" lists the technical specifications for the XM-123 module.

Appendix B "DeviceNet Information" provides information to help you configure the XM-123 over a DeviceNet network.

Appendix C "DeviceNet Objects" provides information on the DeviceNet objects supported by the XM-123 module.

Appendix D "Guidelines for Setting the Full Scale Value" provides guidelines for determining the optimal Full Scale value in the XM-123 module.

For definitions of terms used in this Guide, see the Glossary at the end of the Guide.

#### <span id="page-10-1"></span>**Document Conventions**

There are several document conventions used in this manual, including the following:

The XM-123 module is referred to as XM-123, device, or module throughout this manual.

**TIP** A tip indicates additional information which may be helpful. **EXAMPLE** This convention presents an example.

# <span id="page-12-1"></span><span id="page-12-0"></span>**Installing the XM-123 Aeroderivative Module**

This chapter discusses how to install and wire the XM-123 Aeroderivative module. It also describes the module indicators and the basic operation of the module.

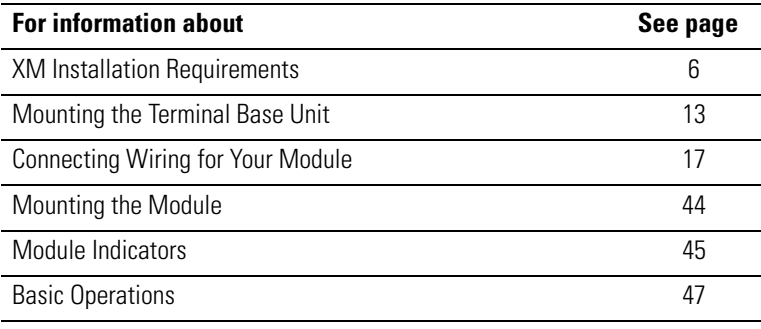

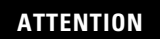

#### **ATTENTION Environment and Enclosure**

This equipment is intended for use in a Pollution Degree 2 Industrial environment, in overvoltage Category II applications (as defined in IED publication 60664–1), at altitudes up to 2000 meters without derating.

This equipment is supplied as "open type" equipment. It must be mounted within an enclosure that is suitably designed for those specific environmental conditions that will be present, and appropriately designed to prevent personal injury resulting from accessibility to live parts. The interior of the enclosure must be accessible only by the use of a tool. Subsequent sections of this publication may contain additional information regarding specific enclosure type ratings that are required to comply with certain product safety certifications.

See NEMA Standards publication 250 and IEC publication 60529, as applicable, for explanations of the degrees of protection provided by different types of enclosures.

# <span id="page-13-0"></span>**XM Installation Requirements**

This section describes wire, power and grounding requirements for an XM system.

#### <span id="page-13-1"></span>**Wiring Requirements**

Use solid or stranded wire. All wiring should meet the following specifications:

- 14 to 22 AWG copper conductors without pretreatment; 8 AWG required for grounding the DIN rail for electromagnetic interference (emi) purposes
- Recommended strip length 8 millimeters (0.31 inches)
- Minimum insulation rating of 300 V
- Soldering the conductor is forbidden
- Wire ferrules can be used with stranded conductors; copper ferrules recommended

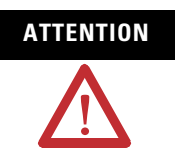

**ATTENTION** See the XM Documentation and Configuration Utility CD for Hazardous Locations installation drawings. The XM Documentation and Configuration Utility CD is packaged with the XM modules.

### <span id="page-13-2"></span>**Power Requirements**

Before installing your module, calculate the power requirements of all modules interconnected via their side connectors. The total current draw through the side connector cannot exceed 3 A. Refer to the specifications for the specific modules for power requirements.

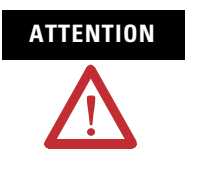

**ATTENTION** A separate power connection is necessary if the total current draw of the interconnecting modules is greater than 3 A.

Figure 2.1 is an illustration of wiring modules using separate power connections.

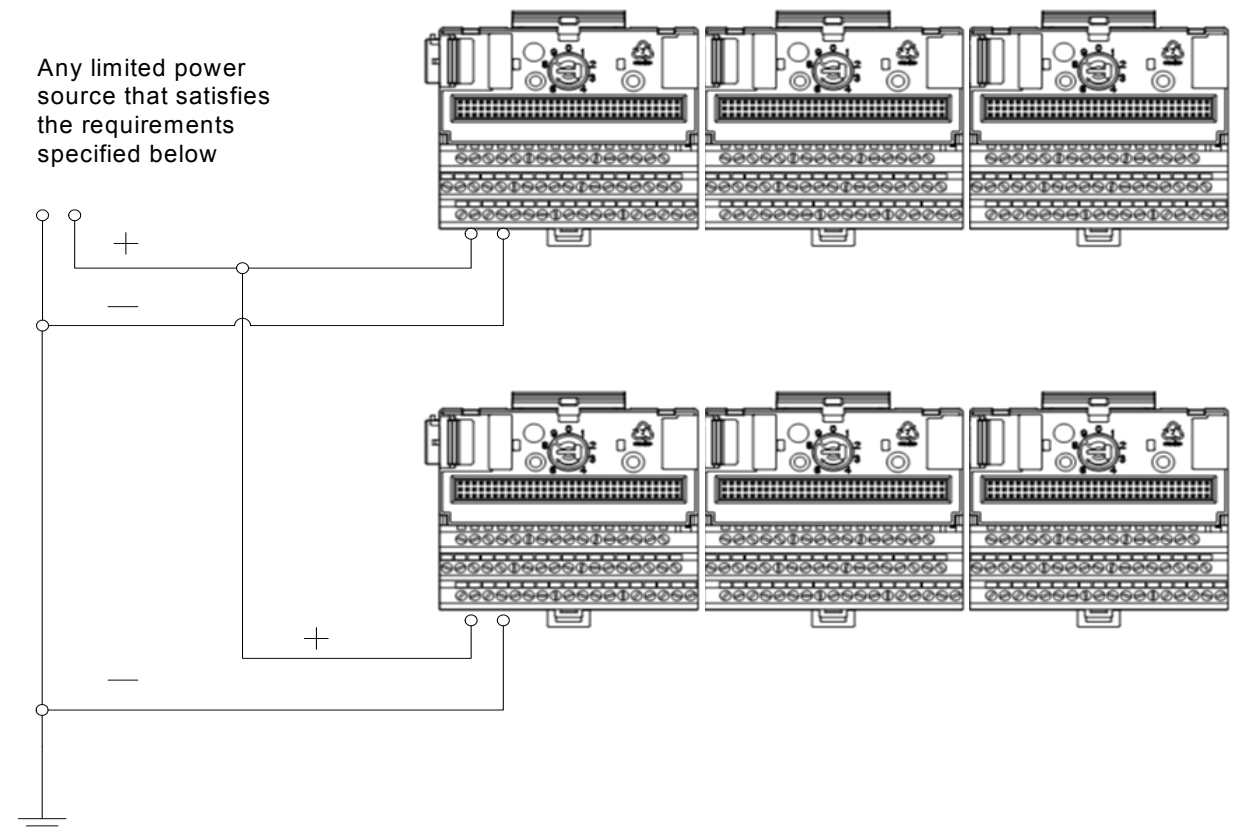

#### **Figure 2.1 XM Modules with Separate Power Connections**

#### **Power Supply Requirements**

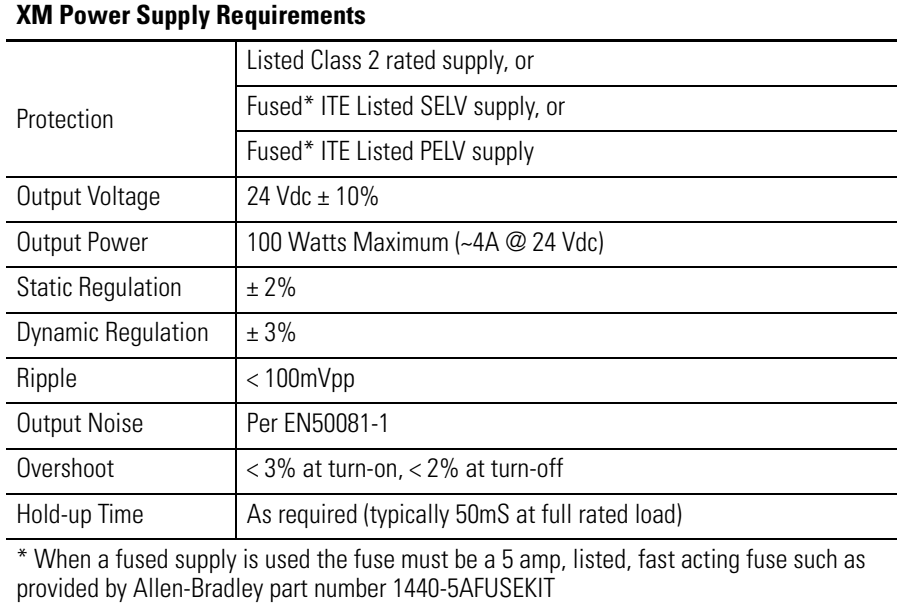

**IMPORTANT** See Application Technique "XM Power Supply Solutions", publication ICM-AP005A-EN-E, for guidance in architecting power supplies for XM systems.

#### <span id="page-15-0"></span>**Grounding Requirements**

Use these grounding requirements to ensure safe electrical operating circumstances, and to help avoid potential emi and ground noise that can cause unfavorable operating conditions for your XM system.

#### *DIN Rail Grounding*

The XM modules make a chassis ground connection through the DIN rail. The DIN rail must be connected to a ground bus or grounding electrode conductor using 8 AWG or 1 inch copper braid. See [Figure 2.2](#page-16-0).

Use zinc-plated, yellow-chromated steel DIN rail (Allen-Bradley part no. 199-DR1 or 199-DR4) or equivalent to assure proper grounding. Using other DIN rail materials (e.g. aluminum, plastic, etc.), which can corrode, oxidize, or are poor conductors can result in improper or intermittent platform grounding.

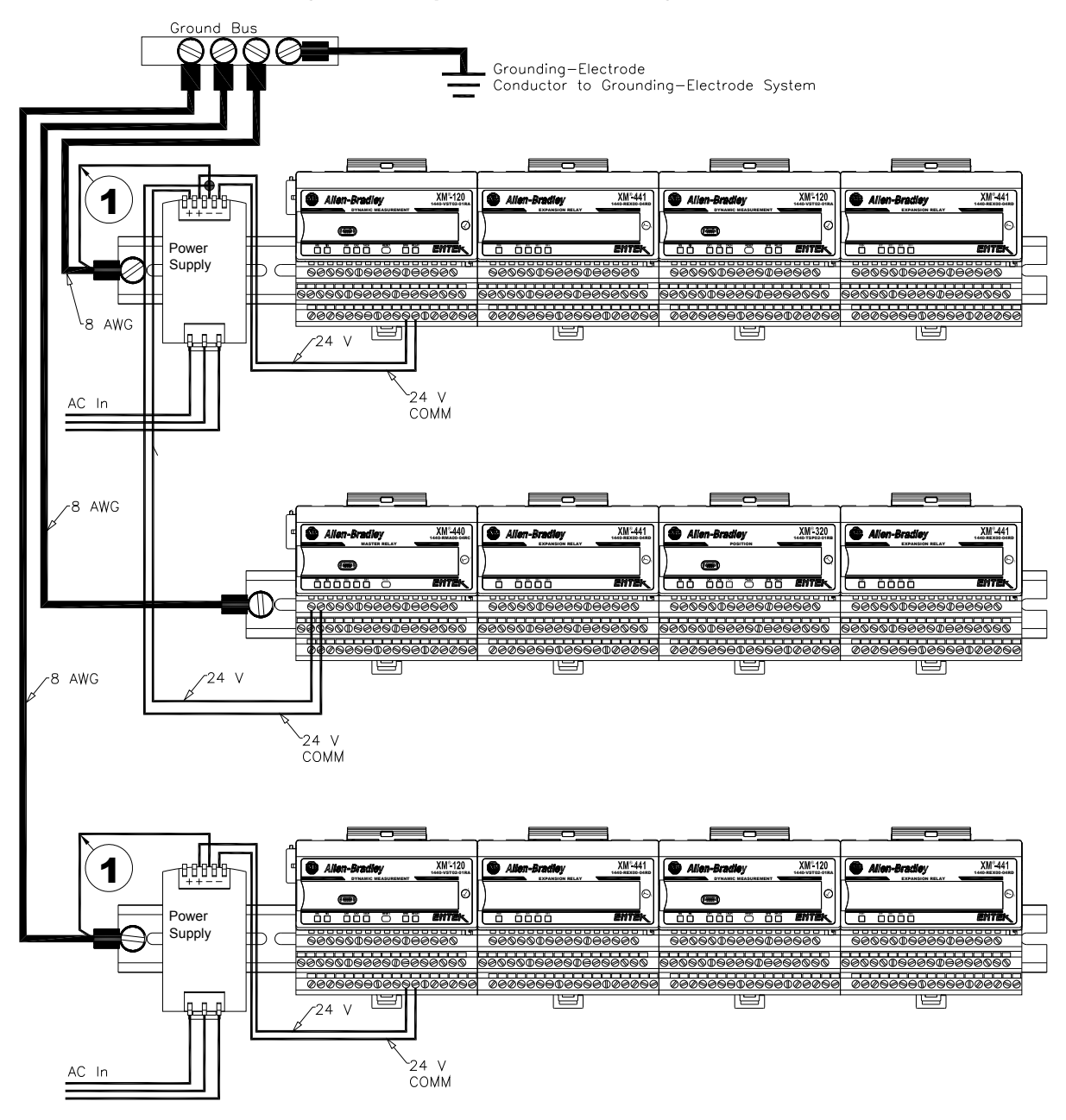

#### <span id="page-16-0"></span>**Figure 2.2 XM System DIN Rail Grounding**

1 Use 14 AWG wire.

The grounding wire can be connected to the DIN rail using a DIN Rail Grounding Block (Figure 2.3).

#### **Figure 2.3 DIN Rail Grounding Block**

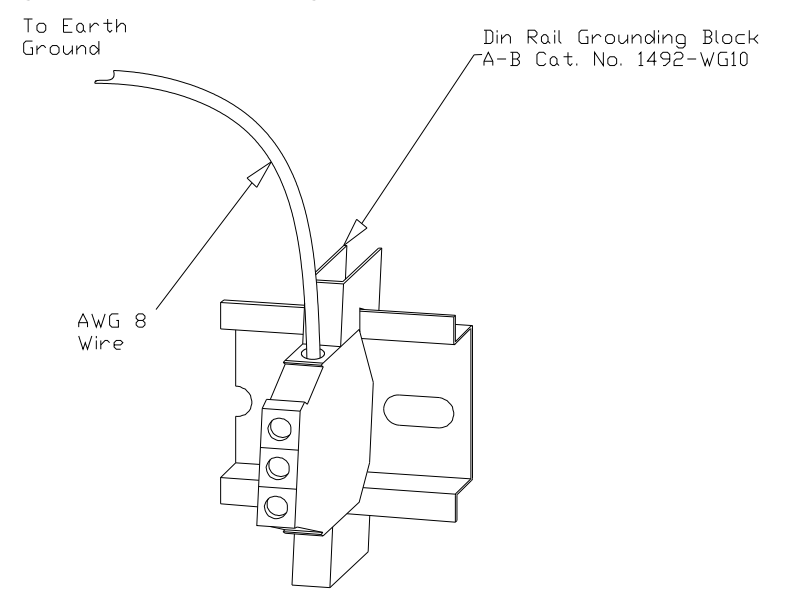

<span id="page-17-0"></span>*Panel/Wall Mount Grounding*

The XM modules can also be mounted to a conductive mounting plate that is grounded. See Figure 2.5. Use the grounding screw hole provided on the terminal base to connect the mounting plate the Chassis terminals.

#### **Figure 2.4 Grounding Screw on XM Terminal Base**

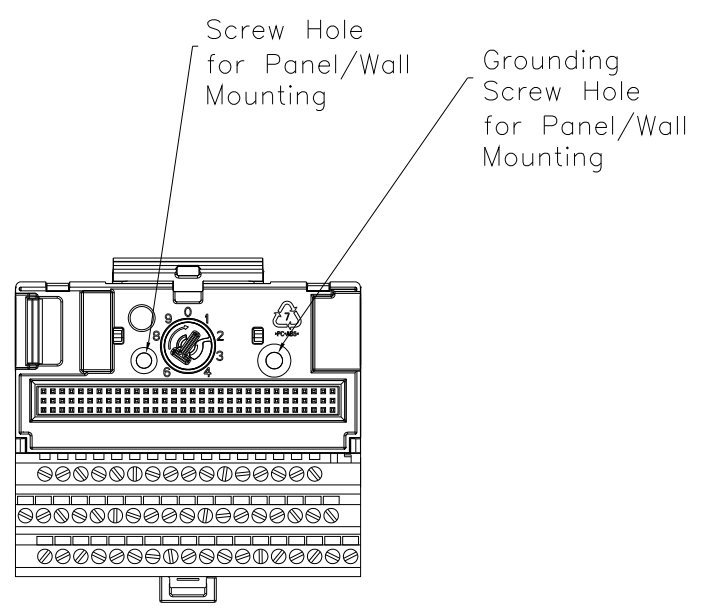

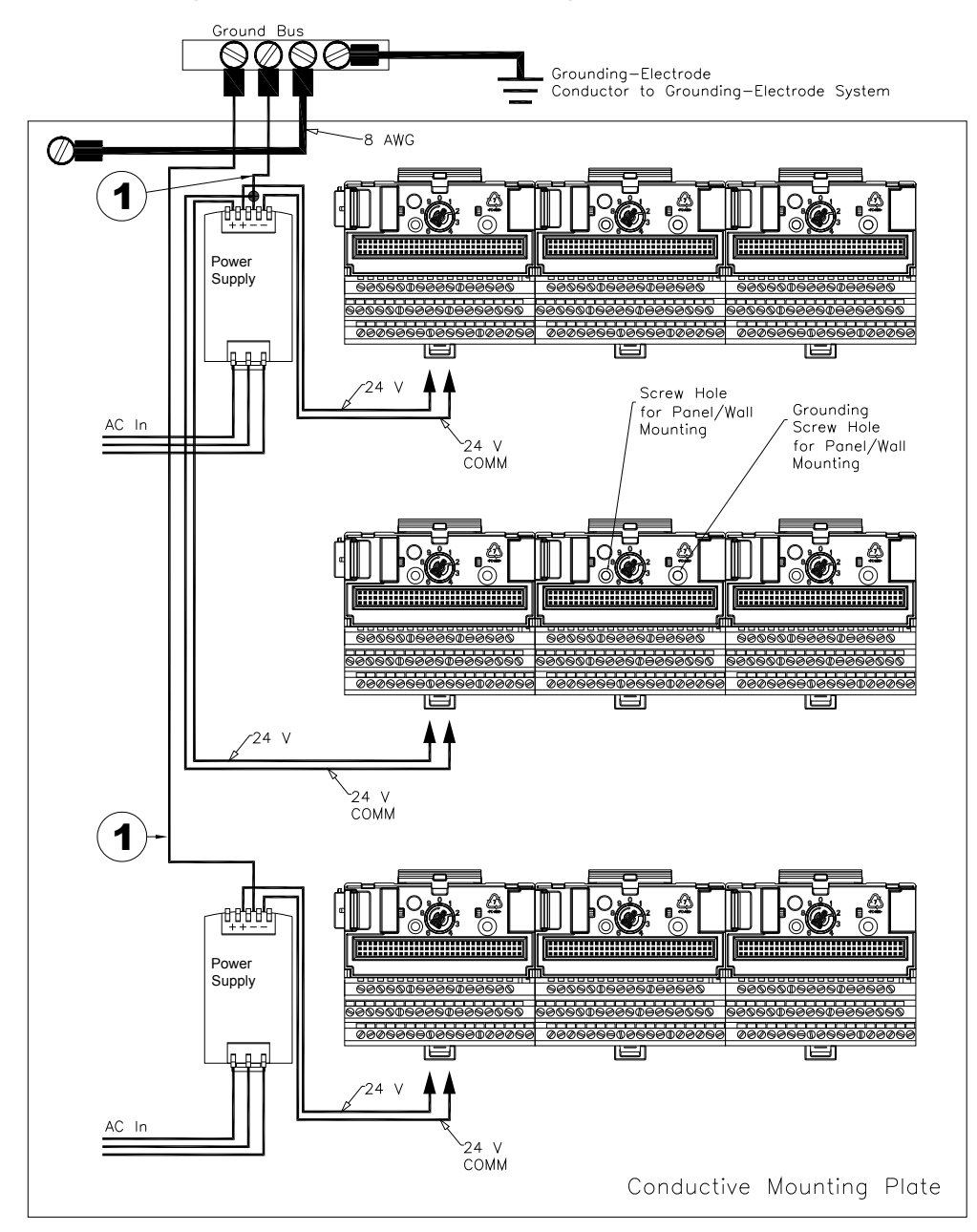

**Figure 2.5 Panel/Wall Mount Grounding**

1 Use 14 AWG wire.

#### *24 V Common Grounding*

24 V power to the XM modules must be grounded. When two or more power supplies power the XM system, ground the 24 V Commons at a single point, such as the ground bus bar.

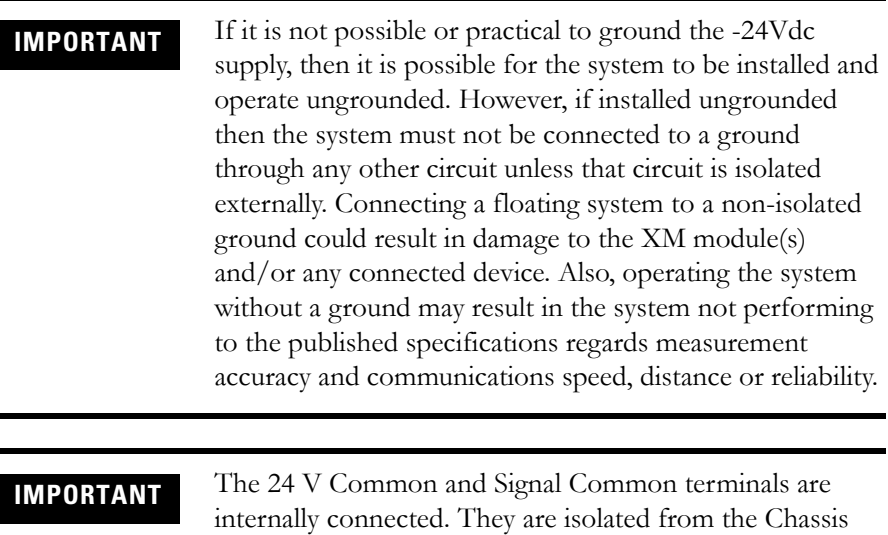

terminals unless they are connected to ground as described in this section. [Refer to Terminal Block Assignments on](#page-25-0)  [page 18](#page-25-0) for more information.

#### *Transducer Grounding*

Make certain the transducers are electrically isolated from earth ground. Cable shields must be grounded at one end of the cable, and the other end left floating or not connected. It is recommended that where possible, the cable shield be grounded at the XM terminal base (Chassis terminal) and not at the transducer.

#### *DeviceNet Grounding*

The DeviceNet network is functionally isolated and must be referenced to earth ground at a single point. XM modules do not require an external DeviceNet power supply. Connect DeviceNet V- to earth ground at one of the XM modules, as shown in [Figure 2.6](#page-20-1).

<span id="page-20-1"></span>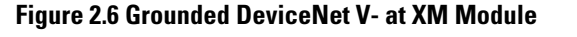

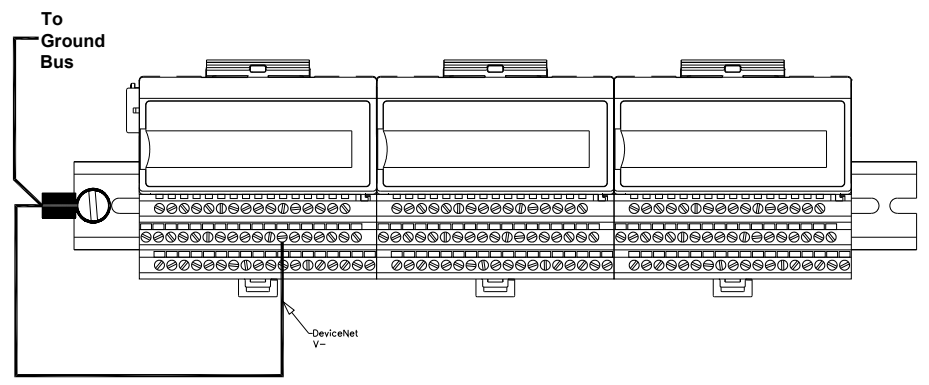

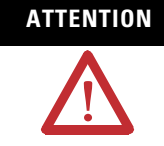

**ATTENTION** Use of a separate DeviceNet power supply is not permitted. See Application Technique "XM Power Supply Solutions", publication ICM-AP005A-EN-E, for guidance in using XM with other DeviceNet products.

For more information on the DeviceNet installation, refer to the ODVA Planning and Installation Manual - DeviceNet Cable System, which is available on the ODVA web site (http://www.odva.org).

#### *Switch Input Grounding*

The Switch Input circuits are functionally isolated from other circuits. It is recommended that the Switch RTN signal be grounded at a single point. Connect the Switch RTN signal to the XM terminal base (Chassis terminal) or directly to the DIN rail, or ground the signal at the switch or other equipment that is wired to the switch.

# <span id="page-20-0"></span>**Mounting the Terminal Base Unit**

The XM family includes several different terminal base units to serve all of the XM modules. The XM-940 terminal base, Cat. No. 1440-TB-A, is the only terminal base unit used with the XM-123 module.

The terminal base can be DIN rail or wall/panel mounted. Refer to the specific method of mounting below.

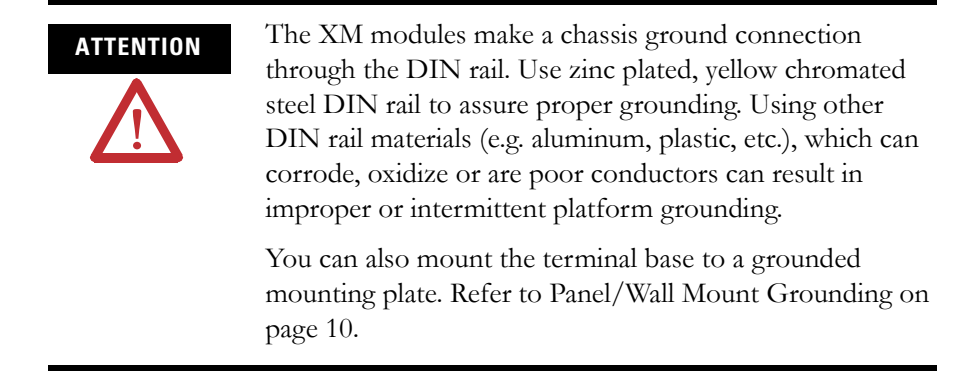

## <span id="page-21-0"></span>**DIN Rail Mounting**

Use the following steps to mount the XM-940 terminal base unit on a DIN rail (A-B pt no. 199-DR1 or 199-DR4).

**1.** Position the terminal base on the 35 x 7.5 mm DIN rail (A).

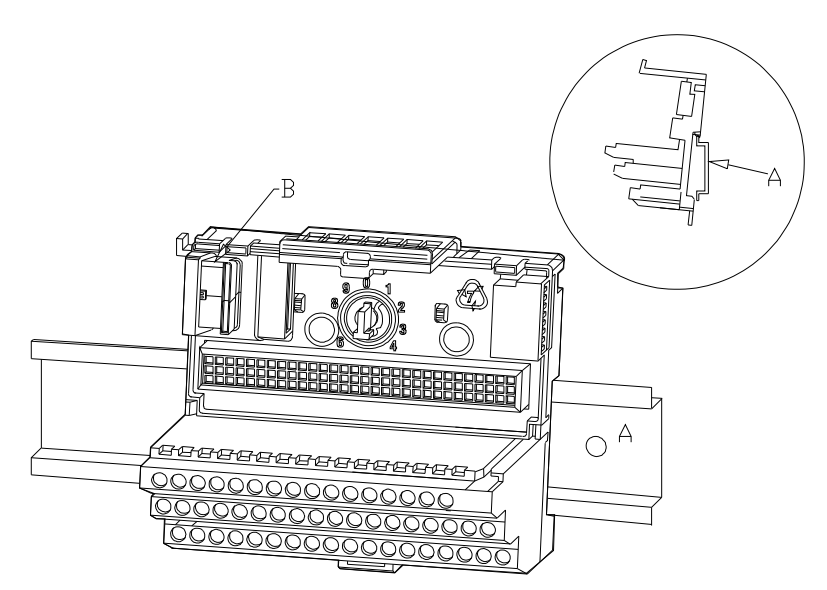

Position terminal base at a slight angle and hook over the top of the DIN rail.

**2.** Slide the terminal base unit over leaving room for the side connector (B).

**3.** Rotate the terminal base onto the DIN rail with the top of the rail hooked under the lip on the rear of the terminal base.

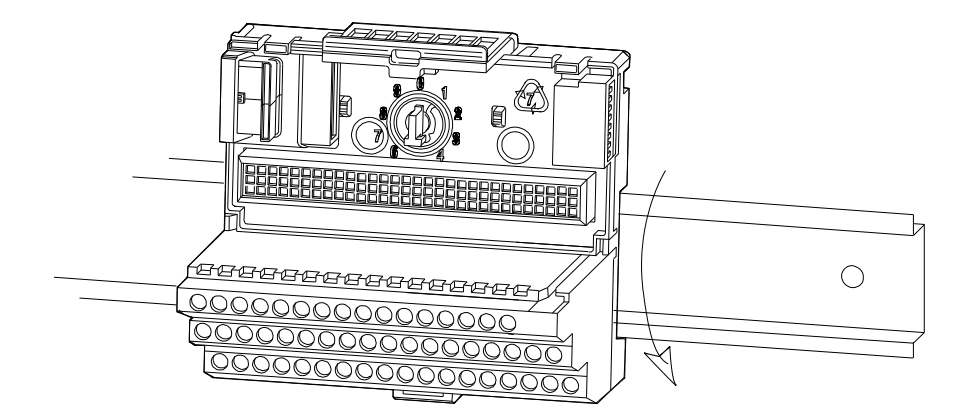

**4.** Press down on the terminal base unit to lock the terminal base on the DIN rail. If the terminal base does not lock into place, use a screwdriver or similar device to open the locking tab, press down on the terminal base until flush with the DIN rail and release the locking tab to lock the base in place.

#### <span id="page-22-0"></span>**Interconnecting Terminal Base Units**

Follow the steps below to install another terminal base unit on the DIN rail.

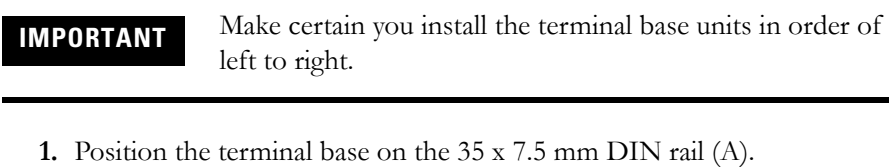

- **2.** Make certain the side connector (B) is **fully retracted** into the base unit.
- **3.** Slide the terminal base unit over tight against the neighboring terminal base. Make sure the hook on the terminal base slides under the edge of the terminal base unit.
- **4.** Press down on the terminal base unit to lock the terminal base on the DIN rail. If the terminal base does not lock into place, use a screwdriver or similar device to open the locking tab, press down on the terminal base until flush with the DIN rail and release the locking tab to lock the base in place.

**5.** Gently push the side connector into the side of the neighboring terminal base to complete the backplane connection.

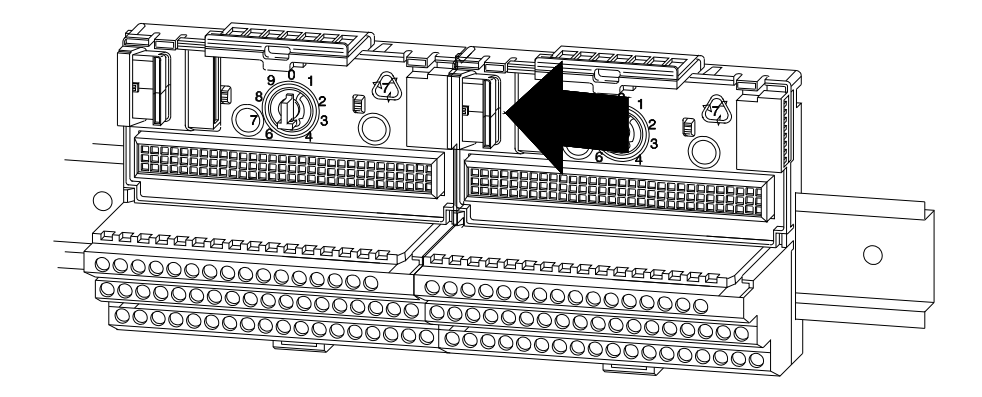

## <span id="page-23-0"></span>**Panel/Wall Mounting**

Installation on a wall or panel consists of:

- laying out the drilling points on the wall or panel
- drilling the pilot holes for the mounting screws
- installing the terminal base units and securing them to the wall or panel

Use the following steps to install the terminal base on a wall or panel.

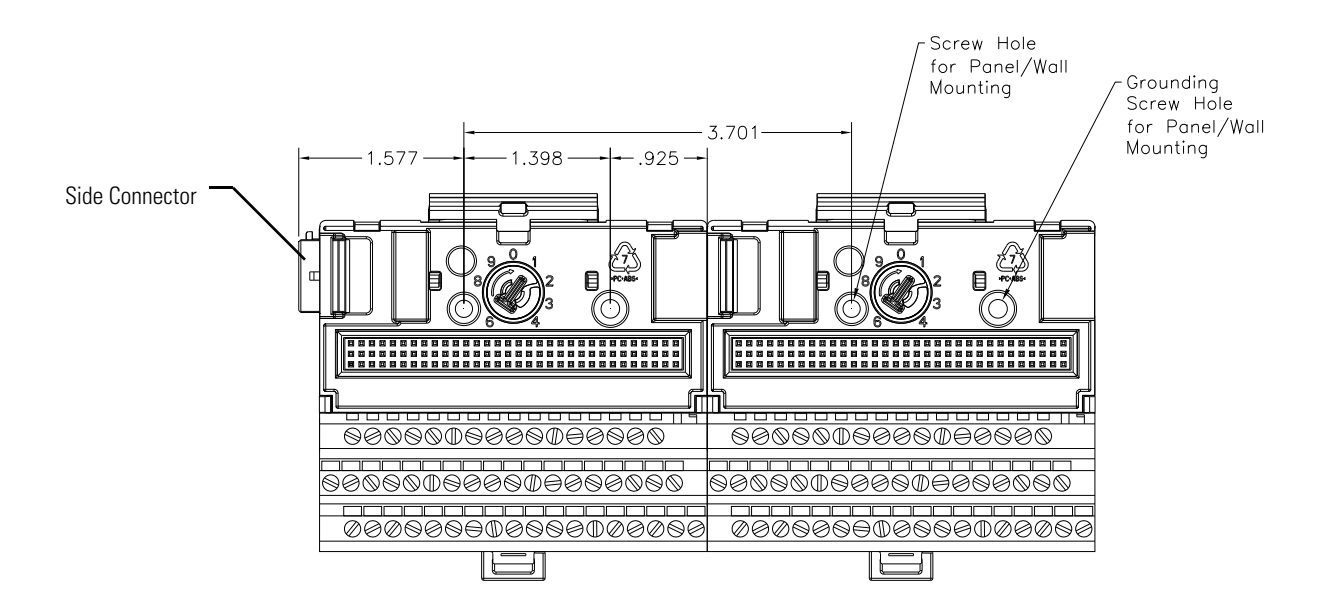

**1.** Lay out the required points on the wall/panel as shown in the drilling dimension drawing below.

- **2.** Drill the necessary holes for the #6 self-tapping mounting screws.
- **3.** Secure the terminal base unit using two #6 self-tapping screws.
- **4.** To install another terminal base unit, retract the side connector into the base unit. Make sure it is **fully retracted**.
- **5.** Position the terminal base unit up tight against the neighboring terminal base. Make sure the hook on the terminal base slides under the edge of the terminal base unit.
- **6.** Gently push the side connector into the side of the neighboring terminal base to complete the backplane connection.
- **7.** Secure the terminal base to the wall with two #6 self-tapping screws.

# <span id="page-24-0"></span>**Connecting Wiring for Your Module**

Wiring the module is made through the terminal base unit on which the module mounts. The XM-123 is compatible only with the XM-940 terminal base unit, Cat. No. 1440-TB-A.

#### **Figure 2.7 XM-940 Terminal Base Unit**

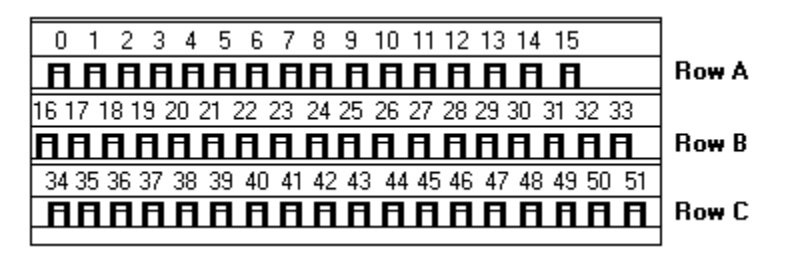

XM-940 (Cat. No. 1440-TB-A)

#### <span id="page-25-0"></span>**Terminal Block Assignments**

The terminal block assignments and descriptions for the XM-123 are shown on the following pages.

**ATTENTION** The terminal block assignments are different for different XM modules. The following table applies only to the XM-123 module. Refer to the installation instructions for the specific XM module for its terminal assignments.

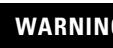

### **WARNING EXPLOSION HAZARD**

Do not disconnect equipment unless power has been removed or the area is known to be nonhazardous.

Do not disconnect connections to this equipment unless power has been removed or the area is known to be nonhazardous. Secure any external connections that mate to this equipment by using screws, sliding latches, threaded connectors, or other means provided with this product.

#### **Terminal Block Assignments**

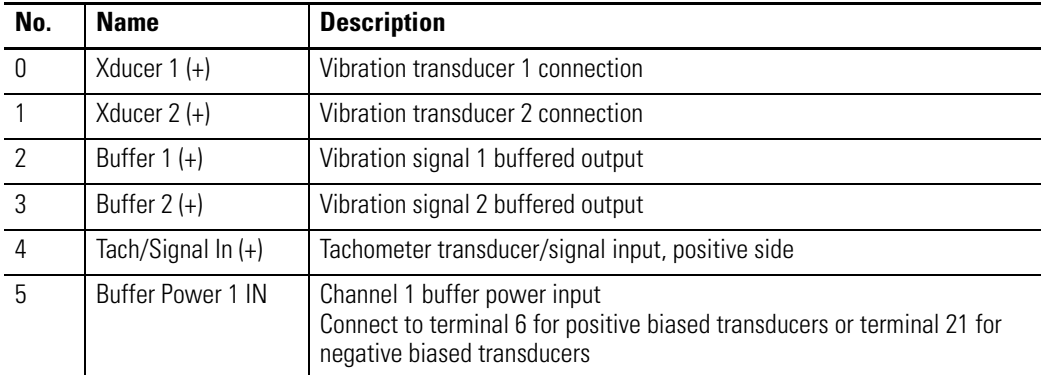

#### **Terminal Block Assignments**

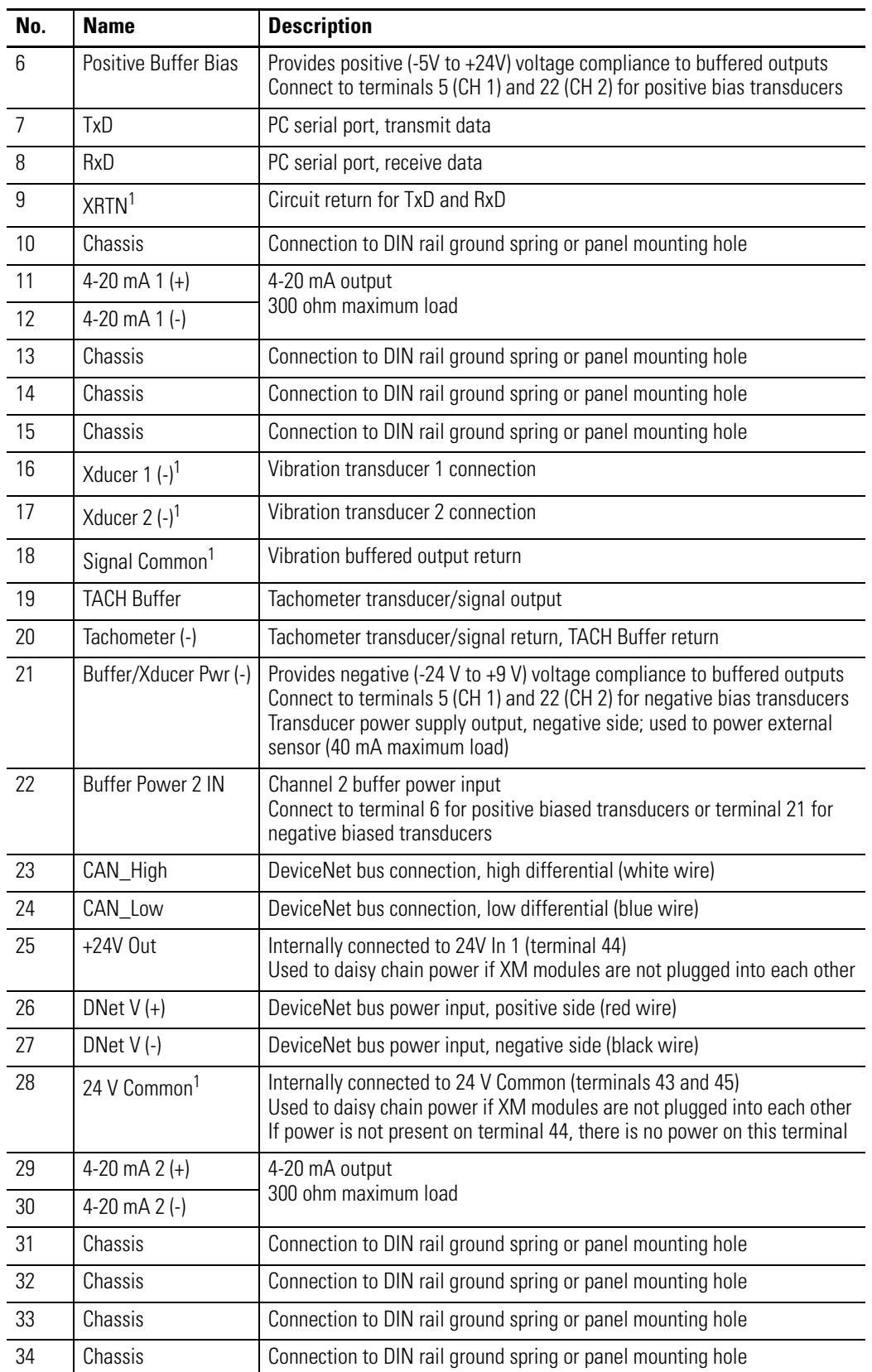

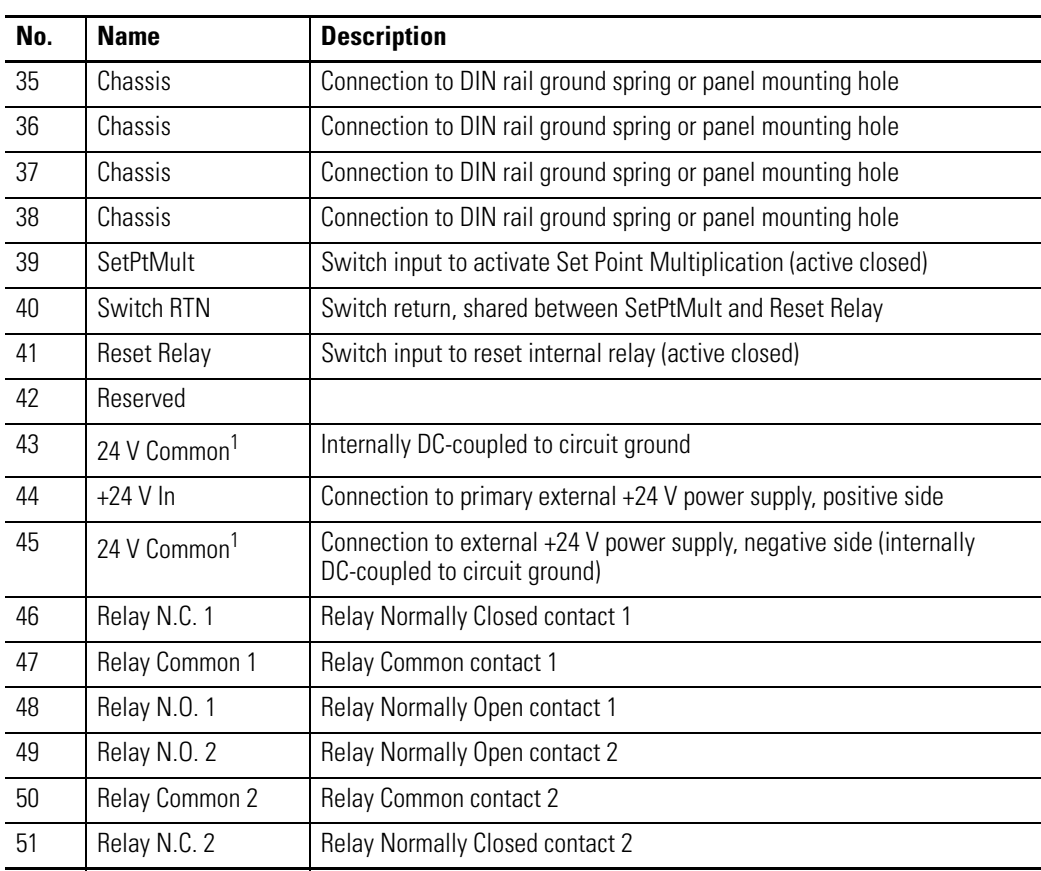

#### **Terminal Block Assignments**

1 Terminals are internally connected and isolated from the Chassis terminals.

# <span id="page-27-0"></span>**Connecting the Power Supply**

Power supplied to the module must be nominally 24 Vdc  $(\pm 10\%)$  and must be a Class 2 rated circuit.

Wire the DC-input power supply to the terminal base unit as shown in Figure 2.8.

#### **Figure 2.8 DC Input Power Supply Connections**

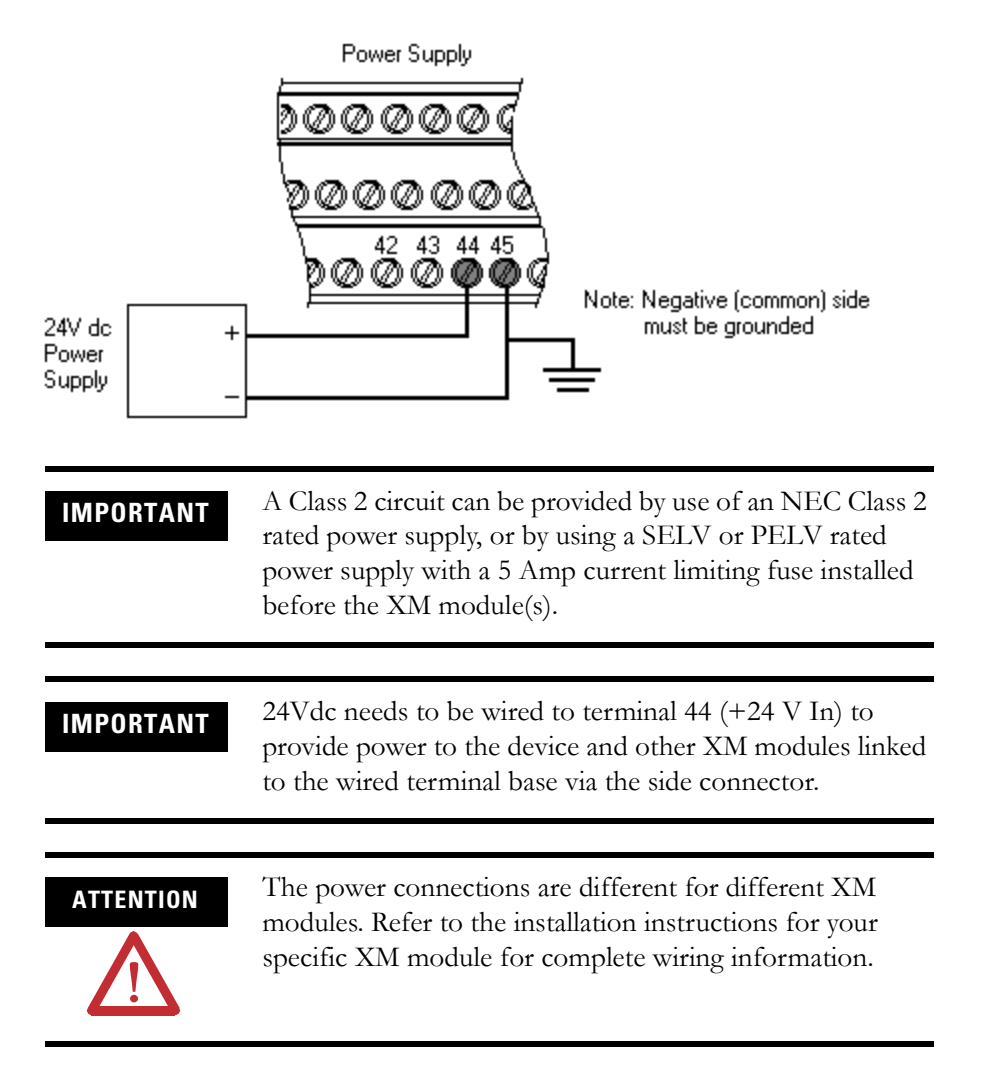

#### <span id="page-28-0"></span>**Connecting the Relays**

The XM-123 has both Normally Open (NO) and Normally Closed (NC) relay contacts. Normally Open relay contacts close when the control output is energized. Normally Closed relay contacts open when the control output is energized.

The alarms associated with the relay and whether the relay is normally de-energized (non-failsafe) or normally energized (failsafe) depends on the configuration of the module. [Refer to Relay Parameters on page 64](#page-71-1) for details. Table 2.1 shows the on-board relay connections for the XM-123.

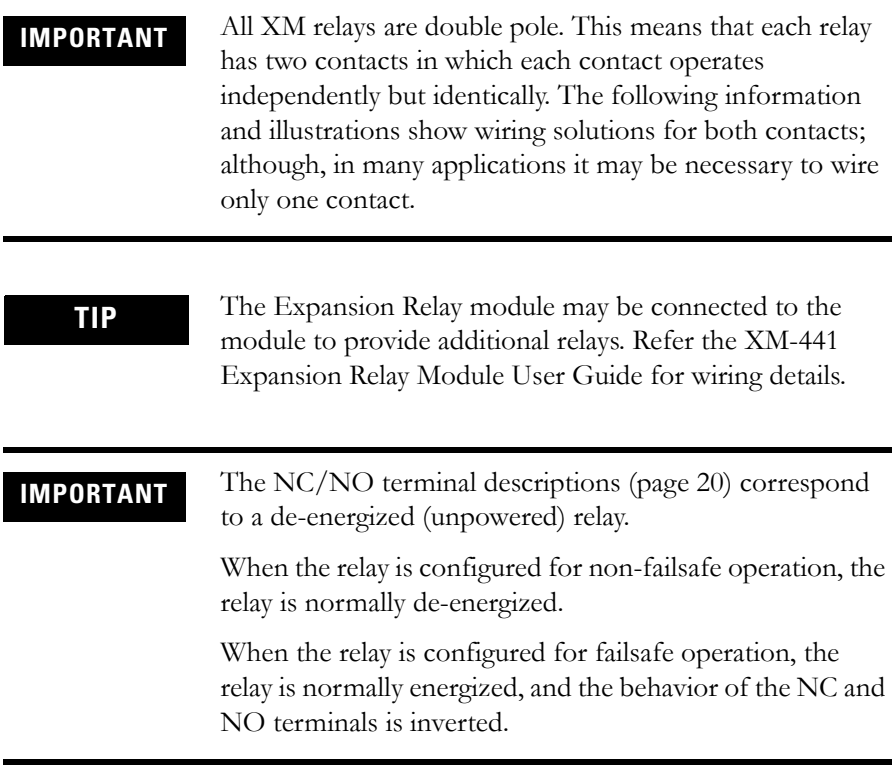

#### **Table 2.1 Relay Connections for XM-123**

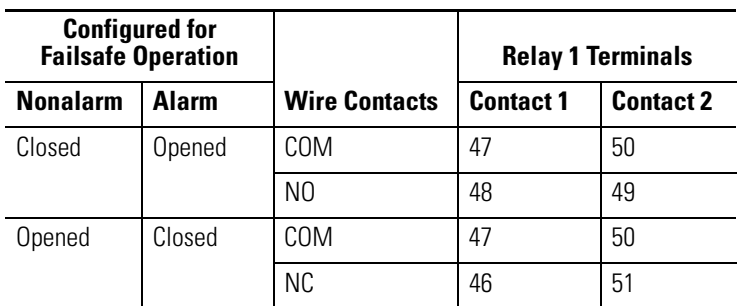

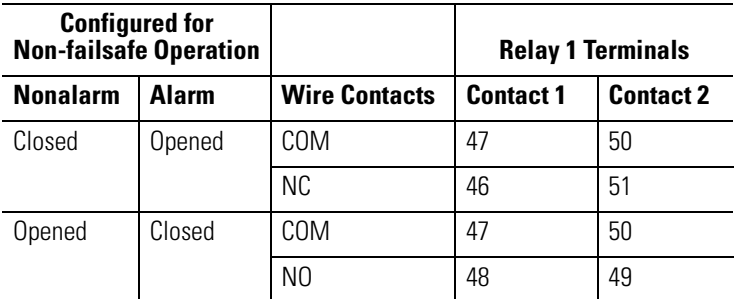

Figures 2.9 and 2.10 illustrate the behavior of the NC and NO terminals when the relay is wired for failsafe, alarm or nonalarm condition or non-failsafe, alarm or nonalarm condition.

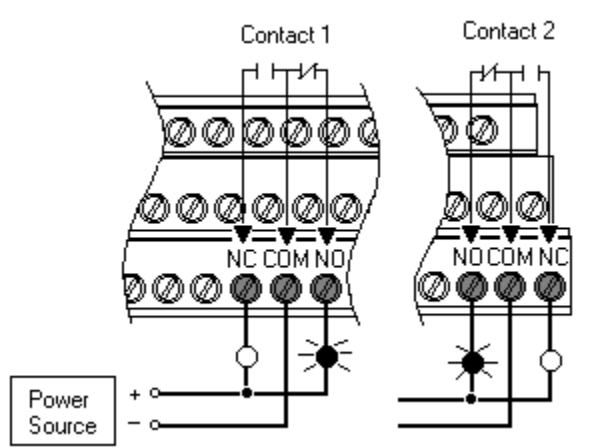

#### **Figure 2.9 Relay Connection - Failsafe, Nonalarm Condition Non-failsafe, Alarm Condition**

**Figure 2.10 Relay Connection - Failsafe, Alarm Condition Non-failsafe, Nonalarm Condition** 

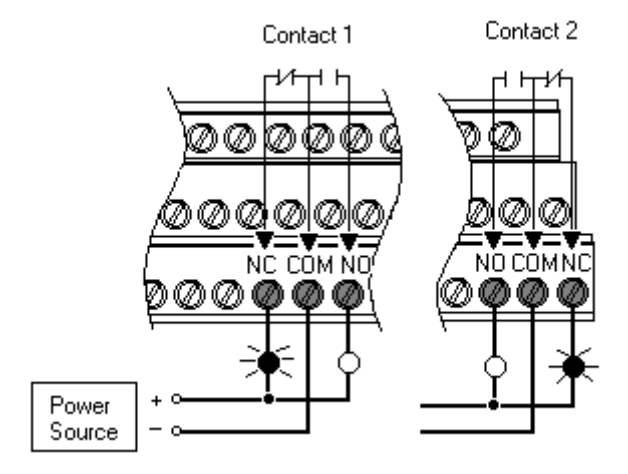

*Alternate Relay Wiring*

Figures 2.11 and 2.12 illustrate how to wire both ends of a single external indicator to the XM terminal base for failsafe, nonalarm or alarm condition or non-failsafe, nonalarm or alarm condition.

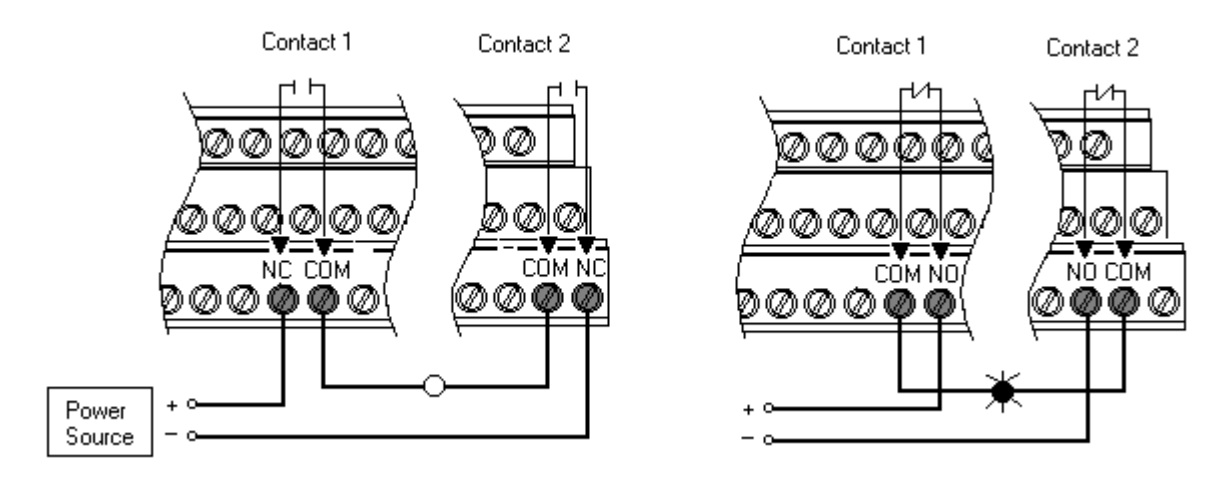

#### **Figure 2.11 Relay Connections for De-energized Relay Circuit**

**Figure 2.12 Relay Connection - Failsafe, Alarm Condition Non-failsafe, Nonalarm Condition**

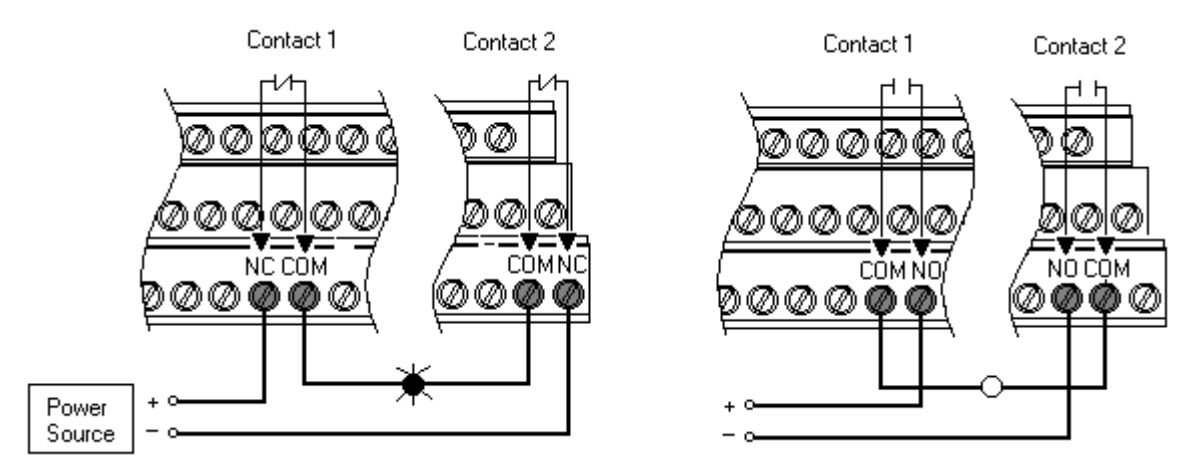

### <span id="page-31-0"></span>**Connecting the Tachometer Signal**

The XM-123 provides a single tachometer input signal. The signal processing performed on the tachometer signal depends on the configuration of the module. See page [57](#page-64-3) for a description of the tachometer parameters.

```
IMPORTANT If you are not using the tachometer input, set the Pulses
     per Revolution parameter to zero (0). This will disable the 
     tachometer measurement and prevent the module from 
     indicating a tachometer fault (TACH indicator flashing 
     yellow). A tachometer fault occurs when no signal pulses 
     are received on the tachometer input signal for a relatively 
     long period.
```
*Connecting a Magnetic Pickup Tachometer*

[Figure 2.13](#page-32-0) shows the wiring of a magnetic pickup tachometer to the terminal base unit.

<span id="page-32-0"></span>**Figure 2.13 Magnetic Pickup Tachometer Signal Connection** 

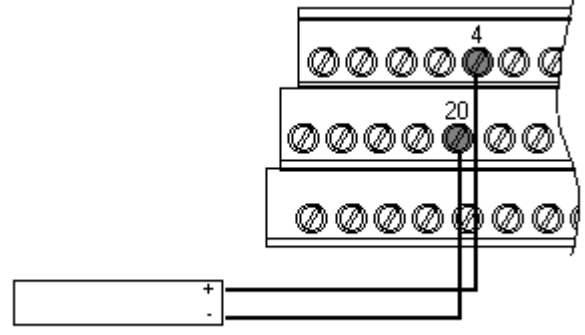

Shielded Tacho Sensor

*Connecting a Hall Effect Tachometer Sensor*

[Figure 2.14](#page-32-1) shows the wiring of a Hall Effect Tachometer Sensor, Cat. No. EK-44395, to the terminal base unit.

#### <span id="page-32-1"></span>**Figure 2.14 Hall Effect Tachometer Signal Connection**

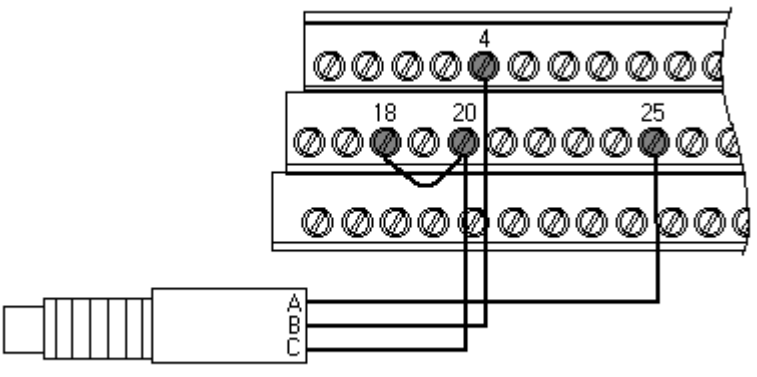

Hall Effect Tacho Sensor

*Connecting a Non-Contact Sensor to the Tachometer Signal*

Figure 2.15 shows the wiring of a non-contact sensor to the tachometer input signal.

#### **Figure 2.15 Non-Contact Sensor to Tachometer Signal Connection**

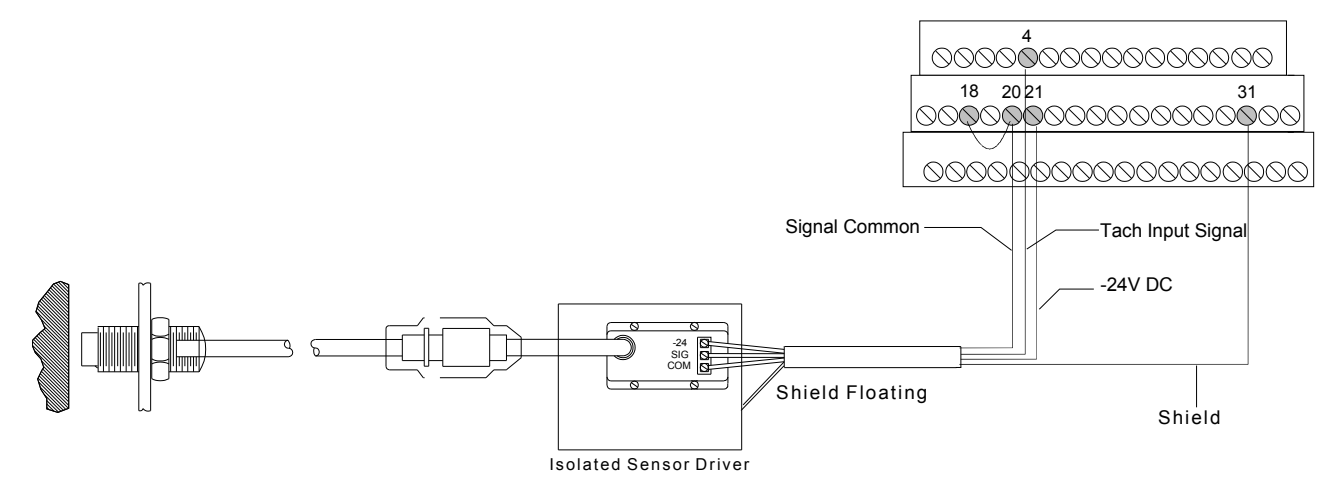

#### <span id="page-33-0"></span>**Connecting the Buffered Outputs**

The XM-123 provides buffered outputs of all transducer input signals. The buffered output connections may be used to connect the module to portable data collectors or other online systems.

[Figure 2.16](#page-34-1) shows the buffered output connections for the modules.

#### <span id="page-34-1"></span>**Figure 2.16 Buffered Output Connections**

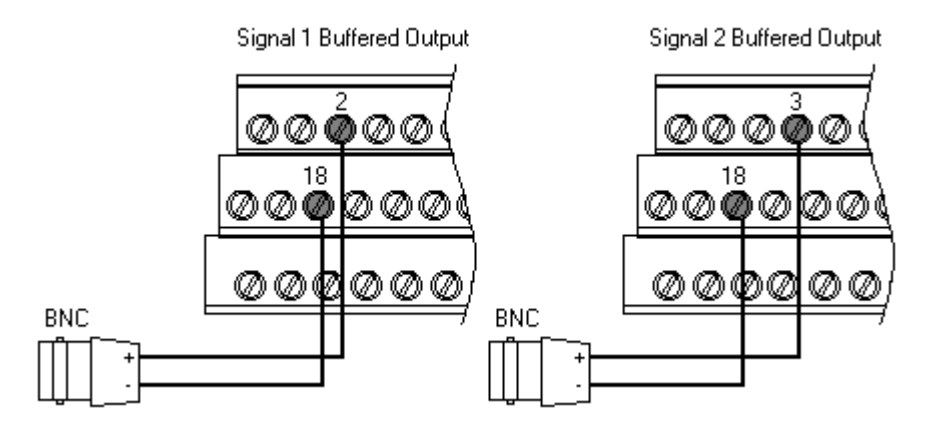

**IMPORTANT** The voltage operating range of the buffered outputs must be configured to coincide with the corresponding transducer bias range. This operating range is configured by placing a jumper from terminal 5 (channel 1) and terminal 22 (channel) to either terminal 6 (Positive Buffer Bias) or terminal 21 (Buffer -), depending on the transducer. See [Table 2.2.](#page-34-2) The buffered output operating range is configured independently per channel.

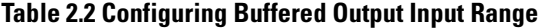

<span id="page-34-2"></span>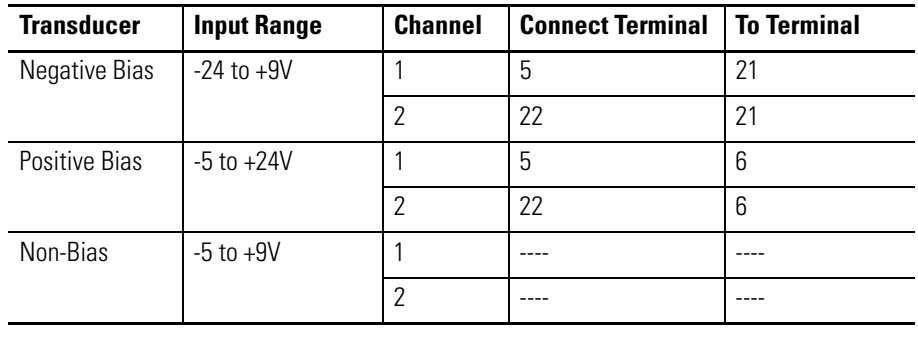

#### <span id="page-34-0"></span>**Connecting the Transducer**

The XM-123 can accept input from any Allen-Bradley non-contact eddy current probe, a standard IEPE accelerometer, a velocity transducer, AC voltage output, or a DC voltage output measurement device.

#### *Connecting an IEPE Accelerometer*

The following figures show the wiring of an IEPE accelerometer to the terminal base unit.

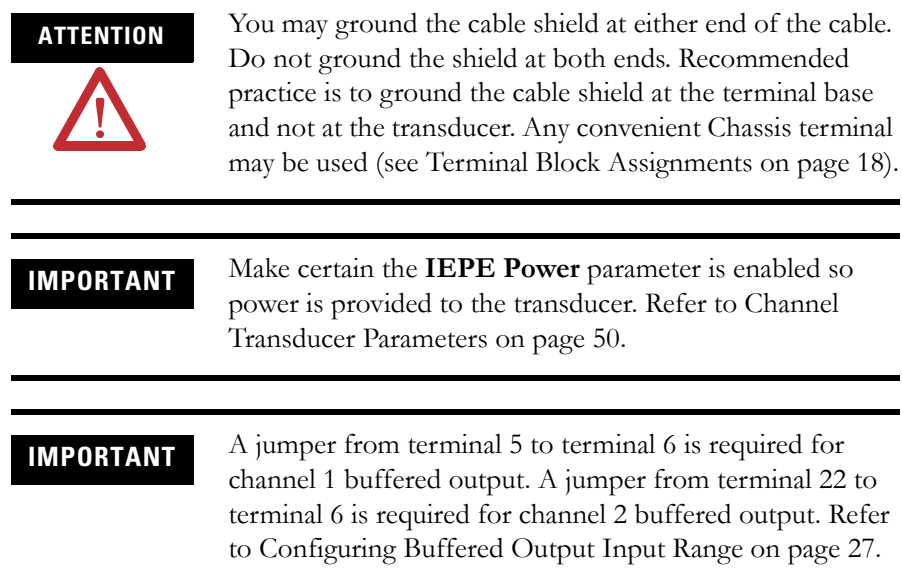

#### **Figure 2.17 IEPE Accelerometer to Channel 1 Wiring**

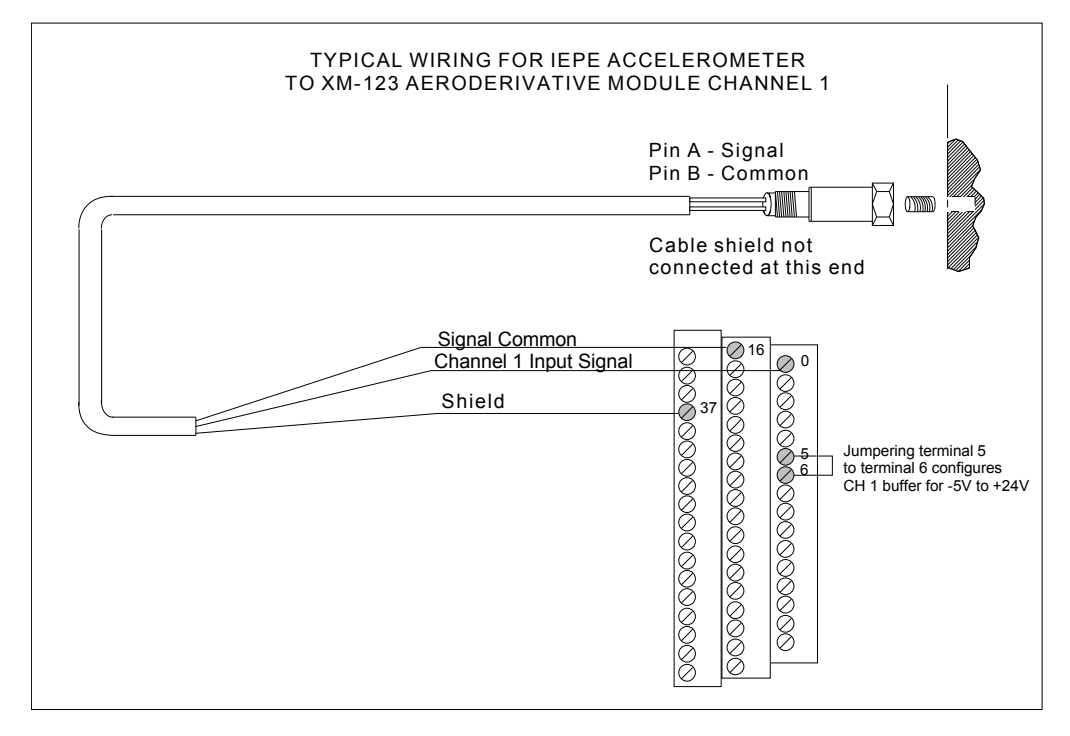
#### **Figure 2.18 IEPE Accelerometer to Channel 2 Wiring**

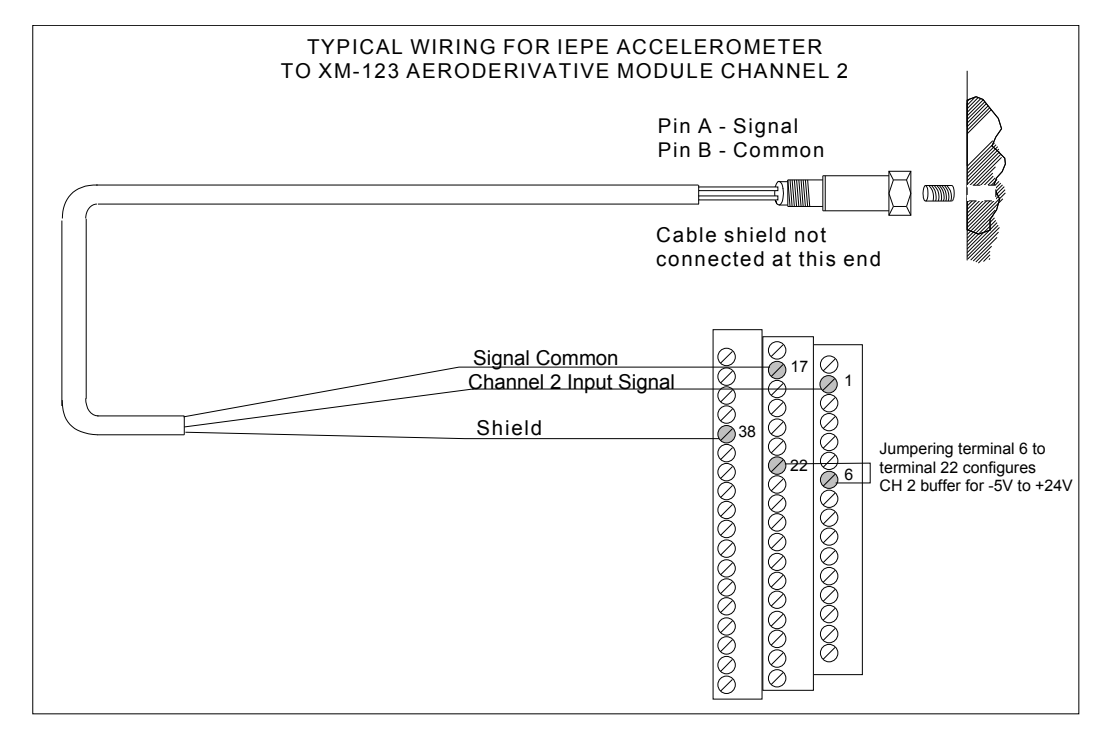

## *Connecting a Non-Contact Sensor*

The figures below show the wiring of a non-contact sensor to the terminal base unit.

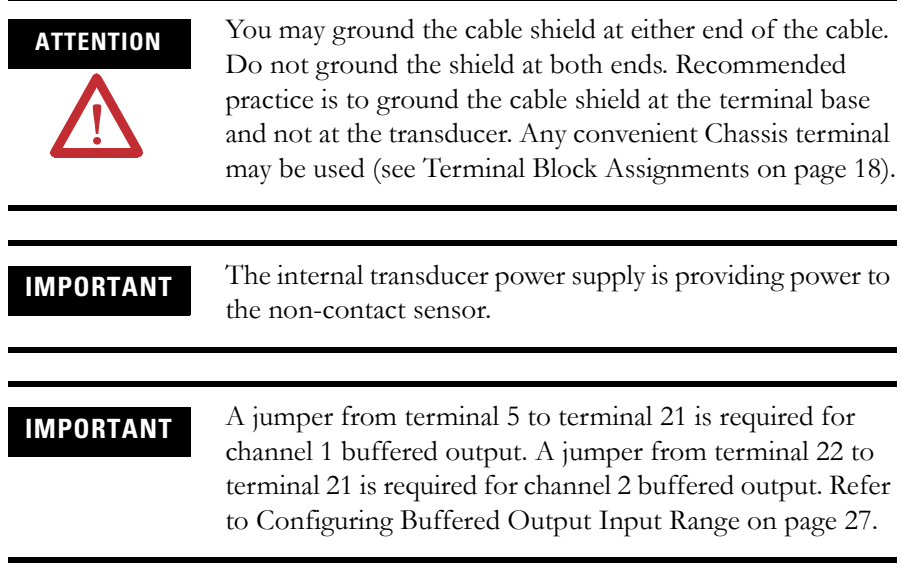

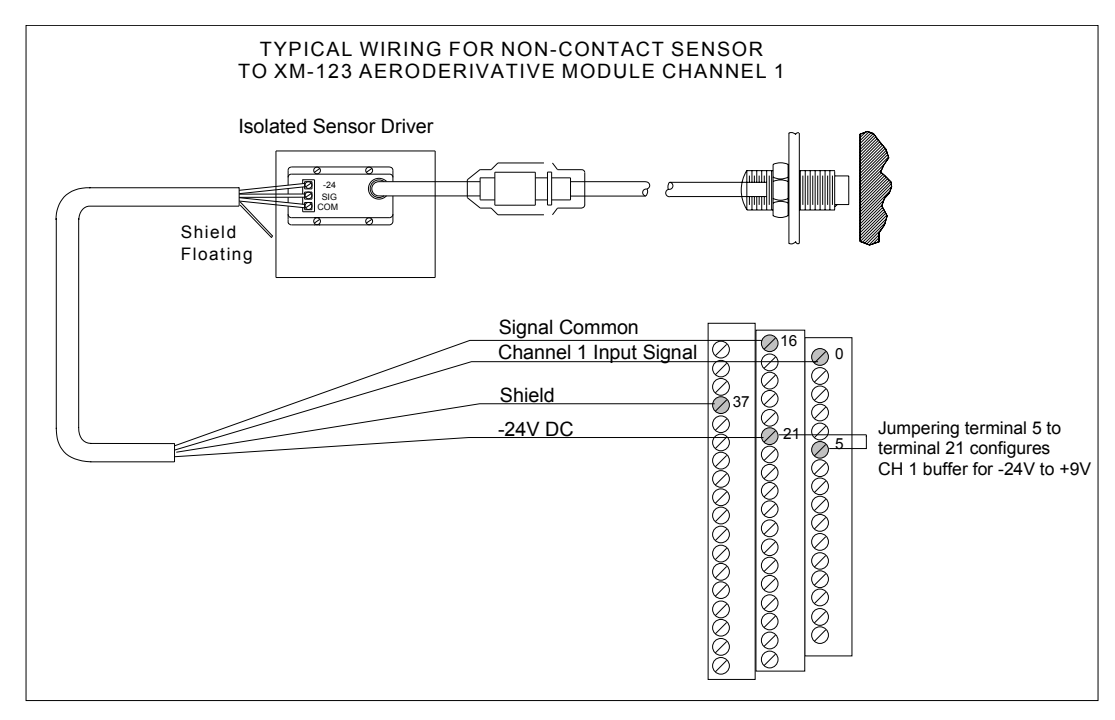

#### **Figure 2.19 Non-Contact Sensor to Channel 1 Wiring**

**Figure 2.20 Non-Contact Sensor to Channel 2 Wiring**

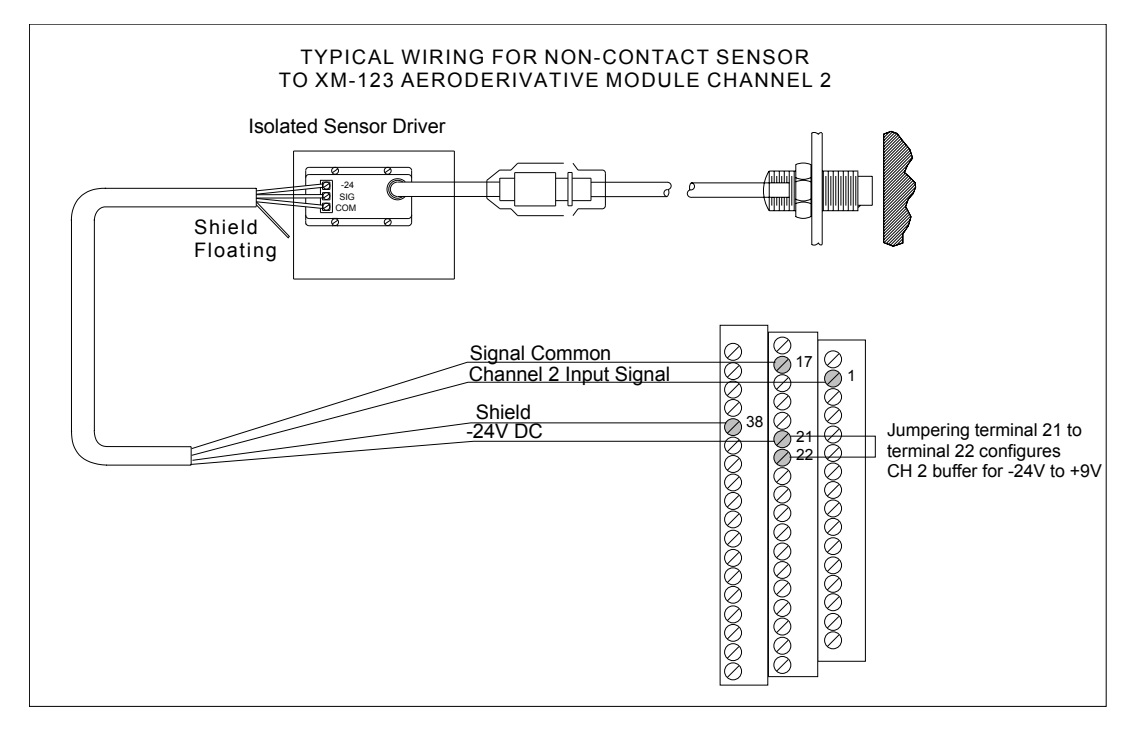

## *Connecting a Passive Transducer*

The figures below show the wiring of a passive transducer, such as a velocity sensor, to the terminal base unit.

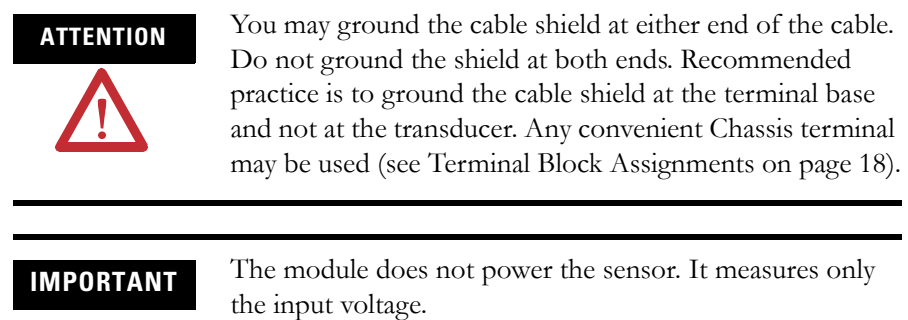

### **Figure 2.21 Velocity Sensor to Channel 1 Wiring**

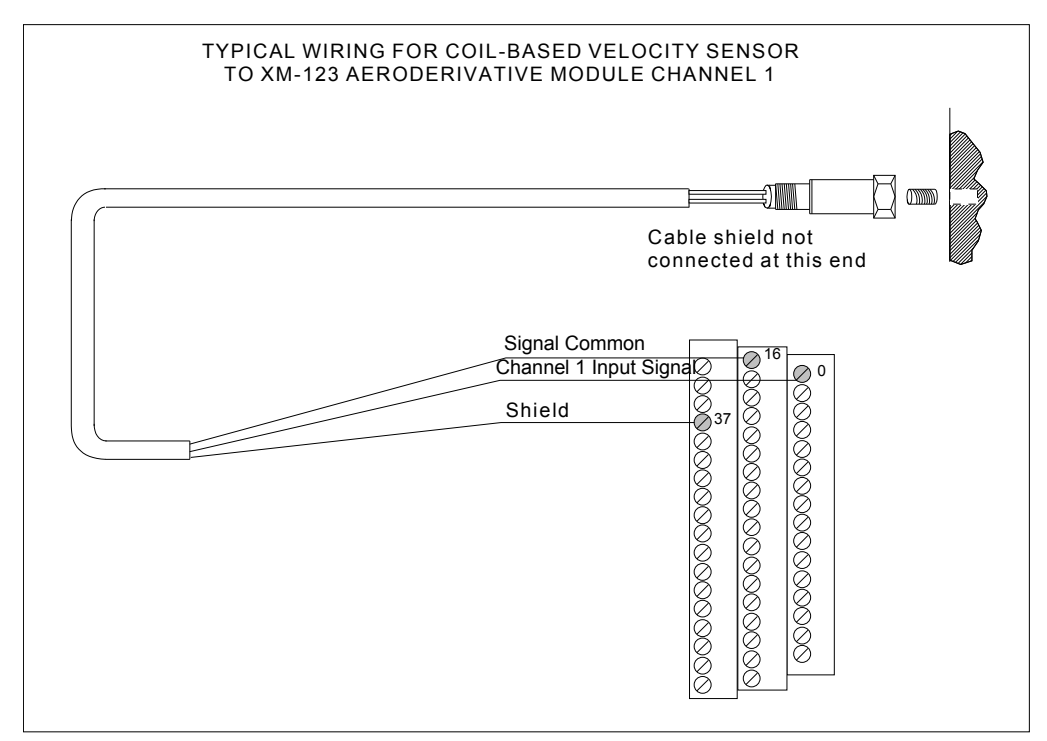

### **Figure 2.22 Velocity Sensor to Channel 2 Wiring**

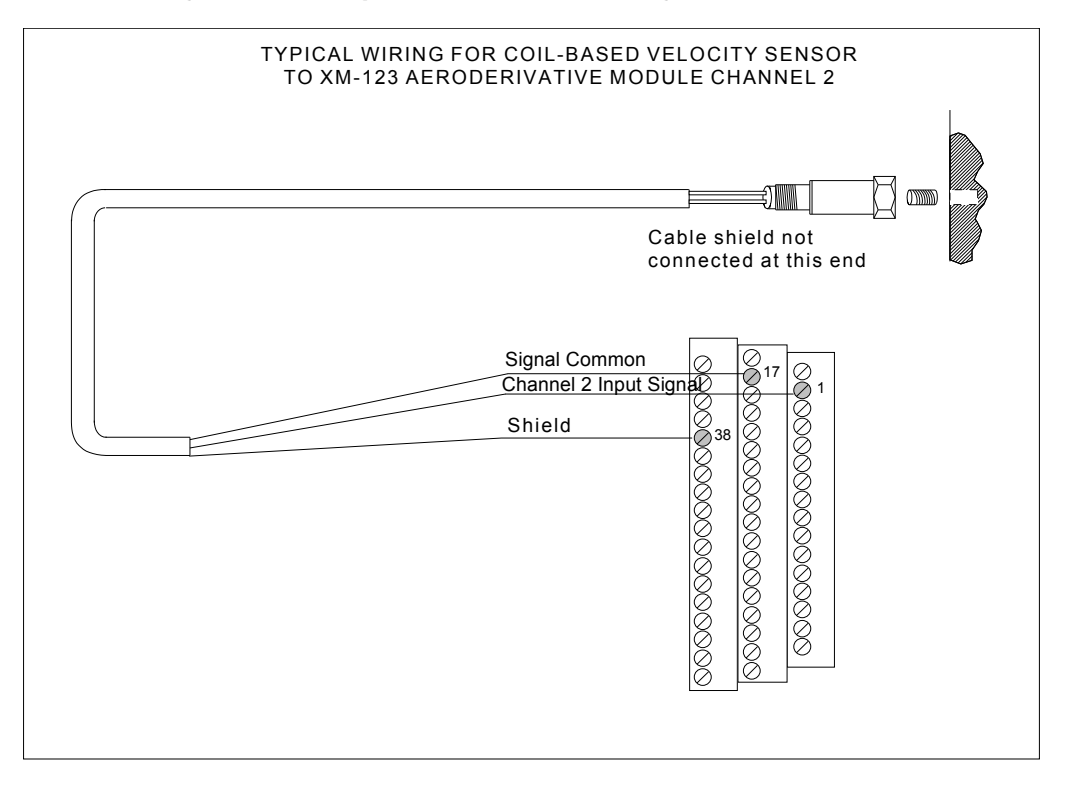

# *Connecting a Powered Sensor*

The figures below show the wiring of a powered sensor, such as the Model 580 Vibration Pickup, to the terminal base unit.

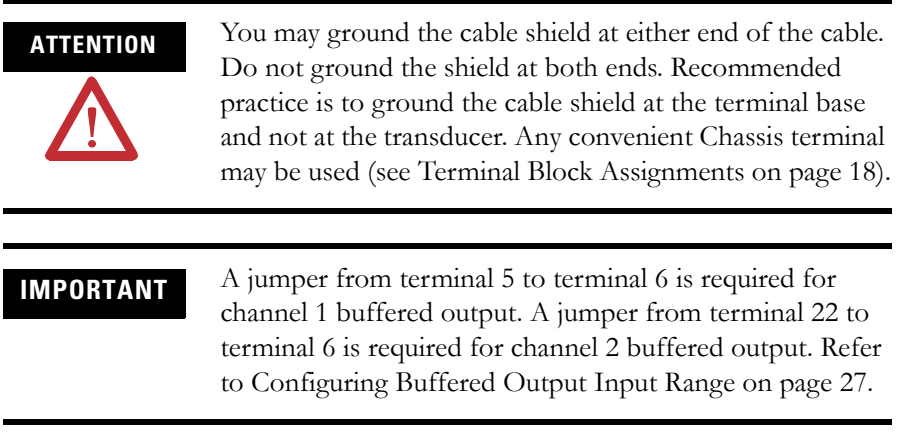

**ATTENTION** Figures [2.23](#page-40-0) and [2.24](#page-41-0) show the wiring of a Model 580 Vibration Pickup, which is a +24V transducer. The +24V sensors powered from pin 25 **do not** utilize the redundant power connection to the XM-123. So if primary 24V power is lost, the +24V sensor will lose power regardless of whether the XM-123 remains powered through the redundant power terminals.

> If redundant power is required then use a redundant power supply (Allen-Bradley 1606-series is recommended).

#### <span id="page-40-0"></span>**Figure 2.23 Powered Sensor to Channel 1 Wiring**

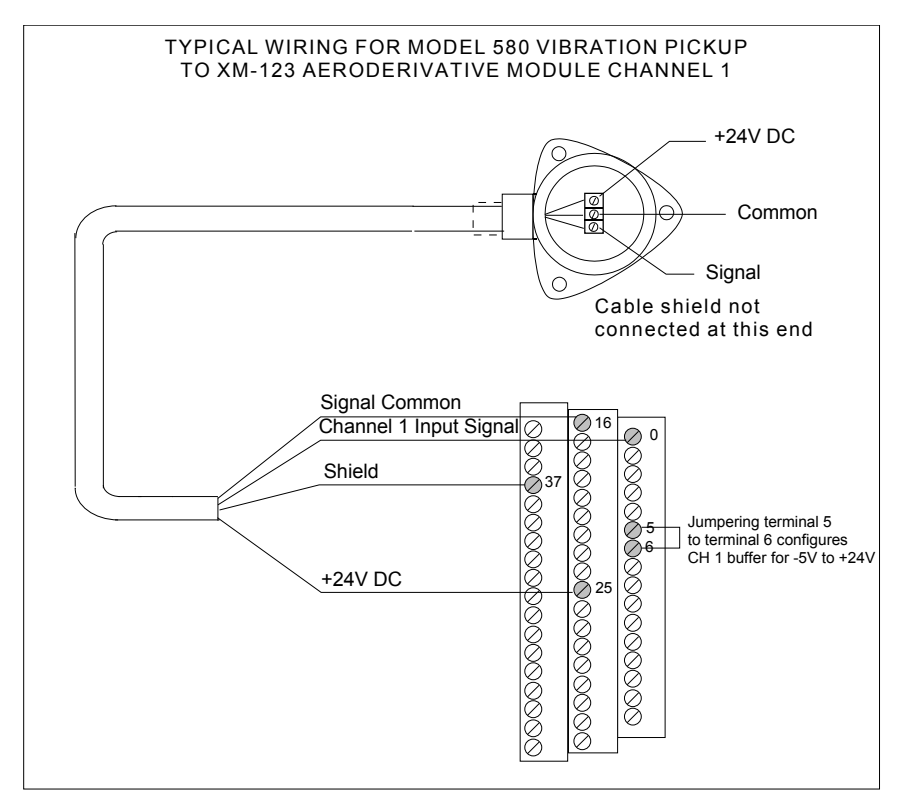

<span id="page-41-0"></span>**Figure 2.24 Powered Sensor to Channel 2 Wiring**

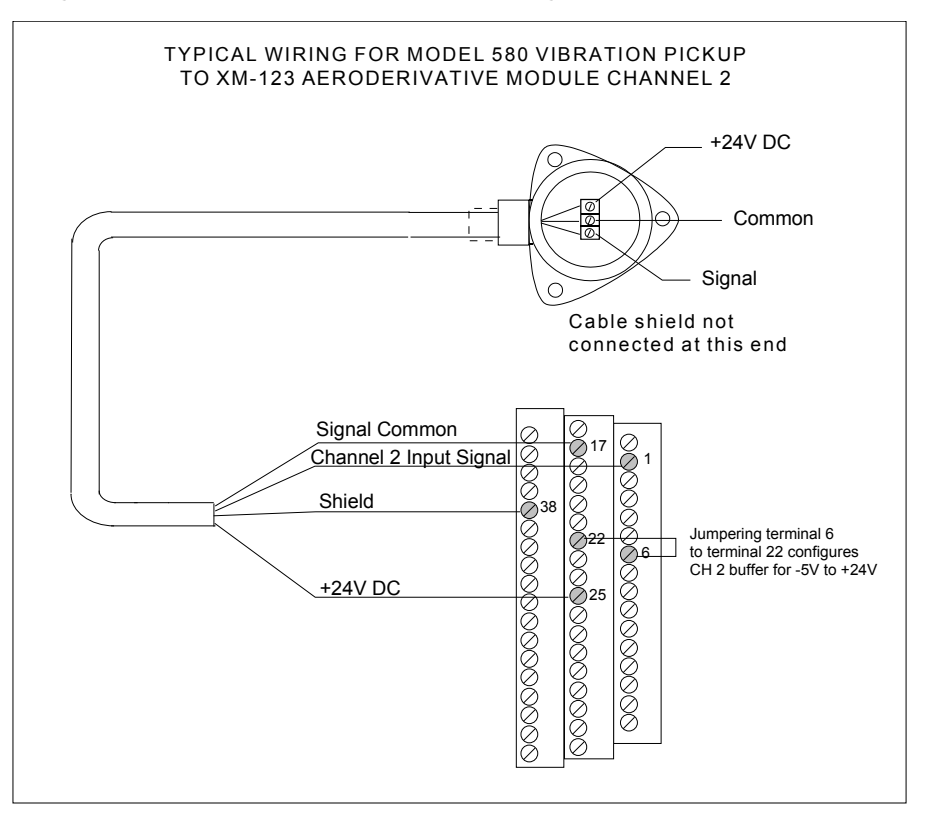

*Connecting an IEPE Accelerometer and Non-Contact Sensor*

[Figure 2.25](#page-42-0) shows the wiring of an IEPE accelerometer to channel 1 and the wiring of a non-contact sensor to channel 2 of the XM-123.

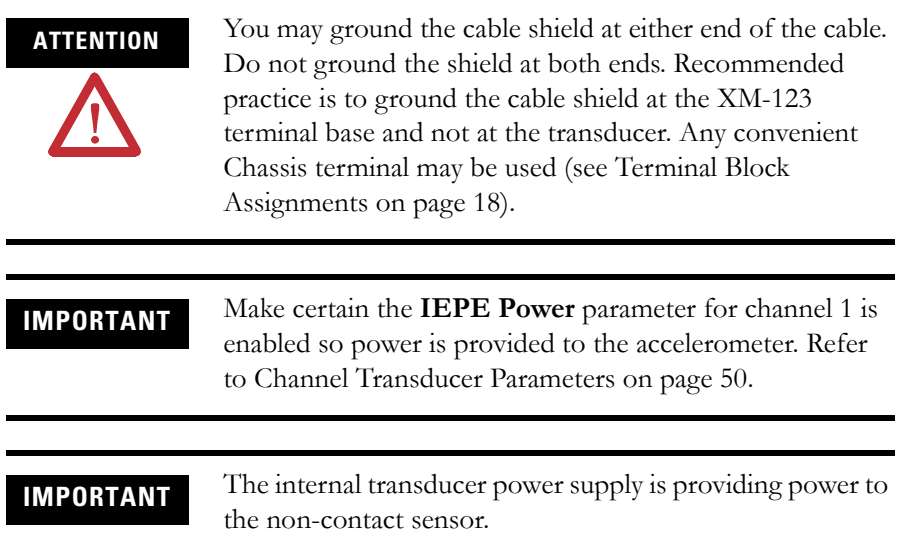

**IMPORTANT** A jumper from terminal 5 to terminal 6 is required for channel 1 buffered output. A jumper from terminal 22 to terminal 21 is required for channel 2 buffered output. [Refer](#page-34-0)  [to Configuring Buffered Output Input Range on page 27](#page-34-0).

<span id="page-42-0"></span>**Figure 2.25 IEPE Accelerometer and Non-Contact Sensor Wiring**

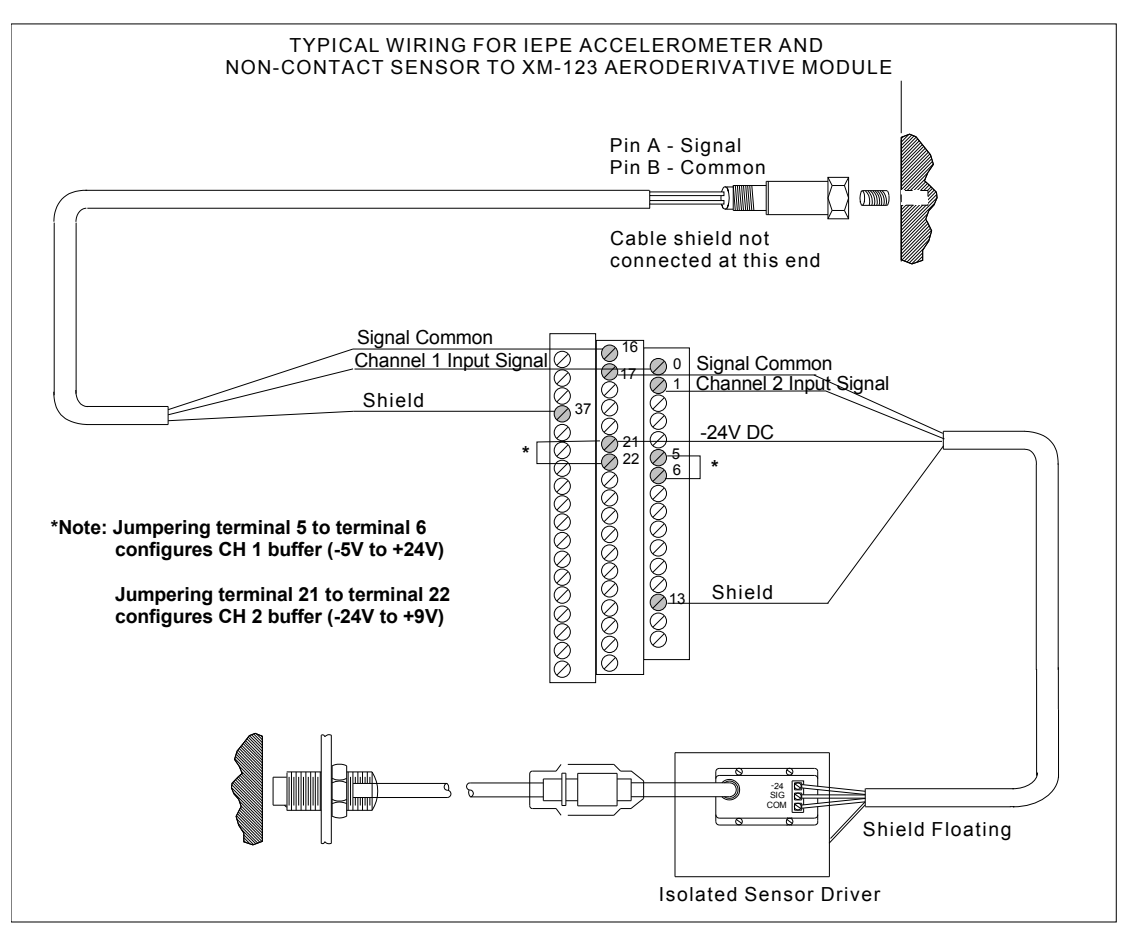

*Connecting Two Accelerometers and a Non-Contact Sensor*

[Figure 2.26](#page-43-0) shows the wiring of two IEPE accelerometers and a non-contact sensor to the terminal base unit of the XM-123. The IEPE accelerometers are wired to channel 1 and channel 2. The non-contact sensor is wired to the tachometer input signal.

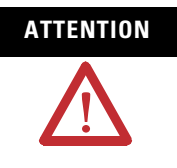

**ATTENTION** You may ground the cable shield at either end of the cable. Do not ground the shield at both ends. Recommended practice is to ground the cable shield at the XM-123 terminal base and not at the transducer. Any convenient Chassis terminal may be used (see [Terminal Block](#page-25-0)  [Assignments](#page-25-0) on [page 18\)](#page-25-0).

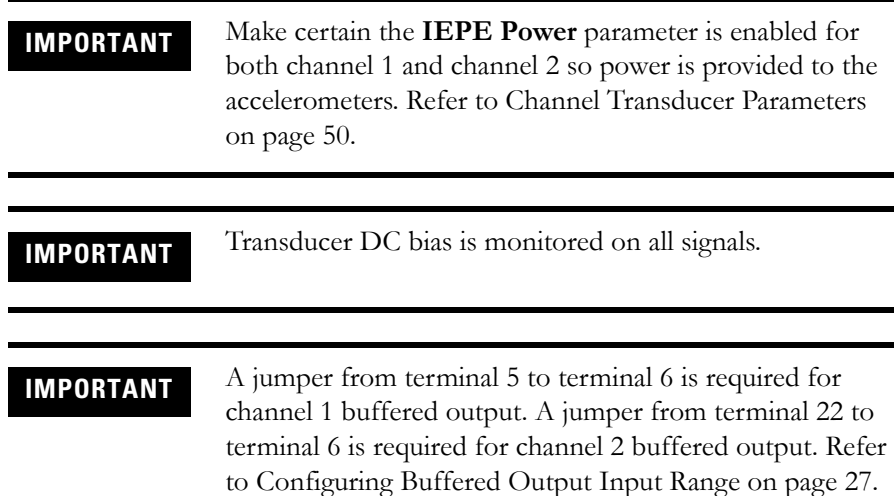

#### <span id="page-43-0"></span>**Figure 2.26 Two IEPE Accelerometers and a Non-Contact Sensor Wiring**

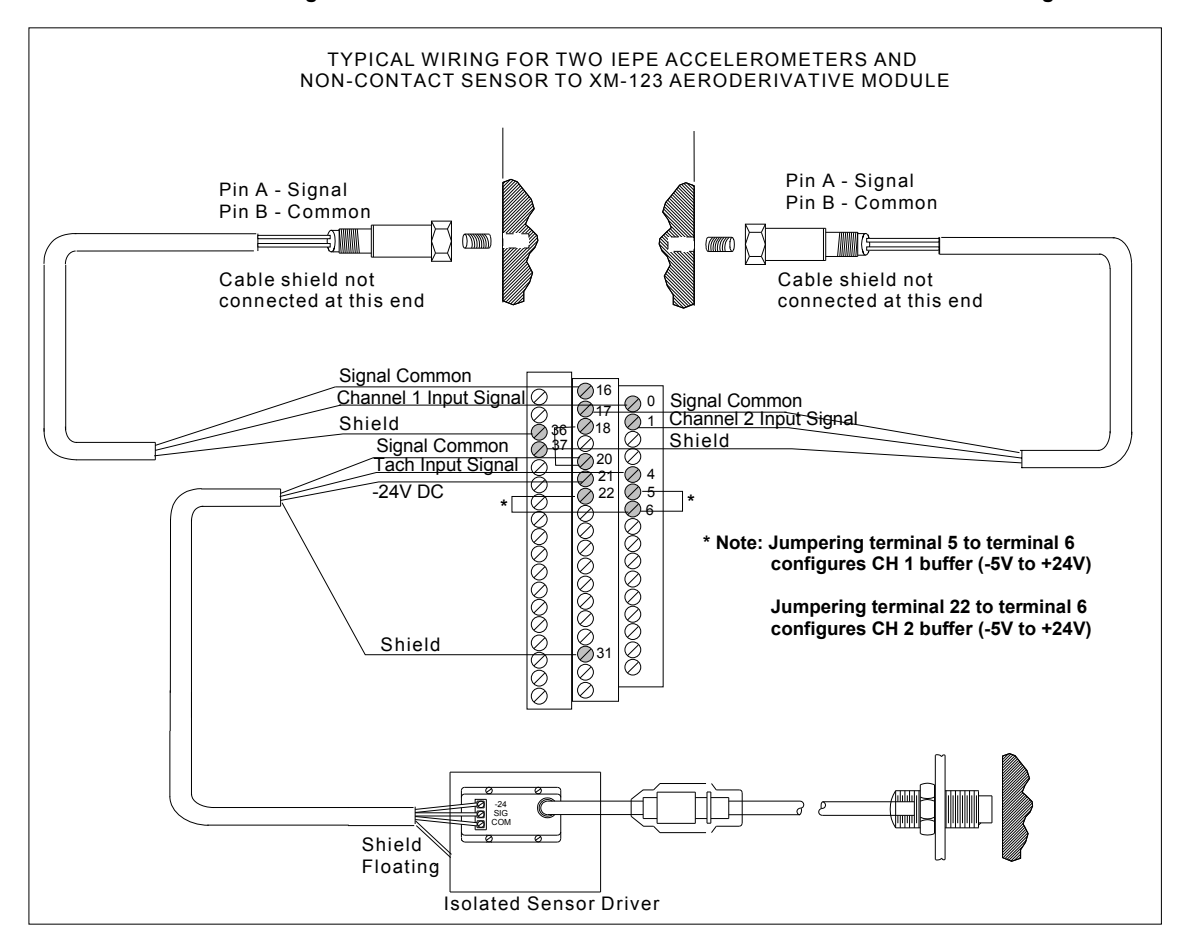

## *Connecting a Velocity Sensor and Two Non-Contact Sensors*

[Figure 2.27](#page-44-0) shows the wiring of a velocity sensor and two non-contact sensors to the terminal base unit of the XM-123. The velocity sensor is wired to channel 1. The first non-contact sensor is wired to channel 2, and the other non-contact sensor is wired to the tachometer input signal.

**ATTENTION** You may ground the cable shield at either end of the cable. Do not ground the shield at both ends. Recommended practice is to ground the cable shield at the terminal base and not at the transducer. Any convenient Chassis terminal may be used (see [Terminal Block Assignments](#page-25-0) on page [18\)](#page-25-0).

**IMPORTANT** Transducer DC bias is monitored on all signals.

**IMPORTANT** A jumper from terminal 22 to terminal 21 is required for channel 2 buffered output. [Refer to Configuring Buffered](#page-34-0)  [Output Input Range on page 27](#page-34-0).

### <span id="page-44-0"></span>**Figure 2.27 Velocity Sensor and Two Non-Contact Sensor Wiring**

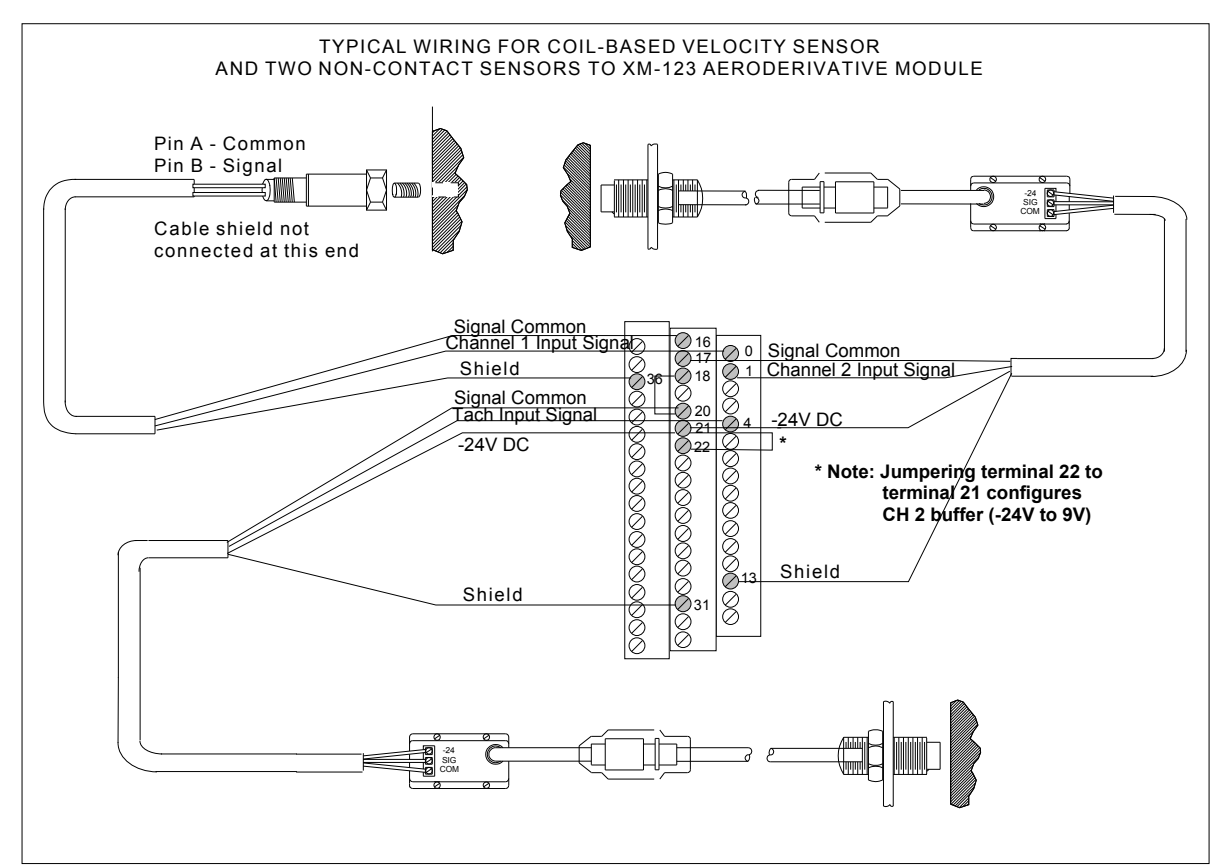

# **Connecting the Remote Relay Reset Signal**

If you set the module relay to latching and the relay activates, the relay stays activated even when the condition that caused the alarm has ended. The remote relay reset signal enables you to reset your module relay remotely after you have corrected the alarm condition. This includes latched relays in the Expansion Relay module when it is attached to the XM-123.

**TIP** If you set a module relay to latching, make sure that any linked relays, such as relays in an XM-440 Master Relay Module, are **not** configured as latching. When both relays are set to latching, the relay in each module will have to be independently reset when necessary.

**TIP** You can discretely reset an individual relay using the serial or remote configuration tool.

Wire the Remote Relay Reset Signal to the terminal base unit as shown on [Figure 2.28](#page-45-0).

#### <span id="page-45-0"></span>**Figure 2.28 Remote Relay Reset Signal Connection**

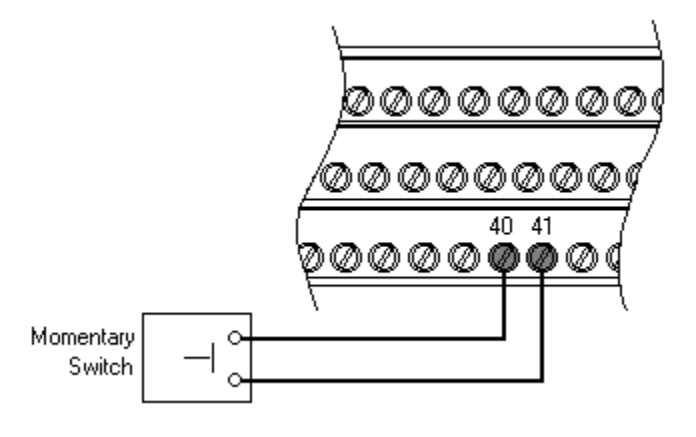

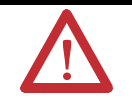

**ATTENTION** The Switch Input circuits are functionally isolated from other circuits. It is recommended that the Switch RTN signal be grounded at a signal point. Connect the Switch RTN signal to the XM terminal base (Chassis terminal) or directly to the DIN rail, or ground the signal at the switch or other equipment that is wired to the switch.

A single switch contact can also be shared by multiple XM modules wired in parallel as shown in Figure 2.29.

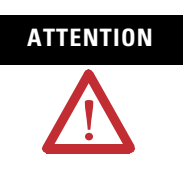

**ATTENTION** The relay reset connections may be different for different XM modules. Figure 2.29 applies only to the XM-123 module. Refer to the installation instructions for the module for its terminal assignments.

### **Figure 2.29 Typical Multiple XM Modules Remote Relay Reset Signal Connection**

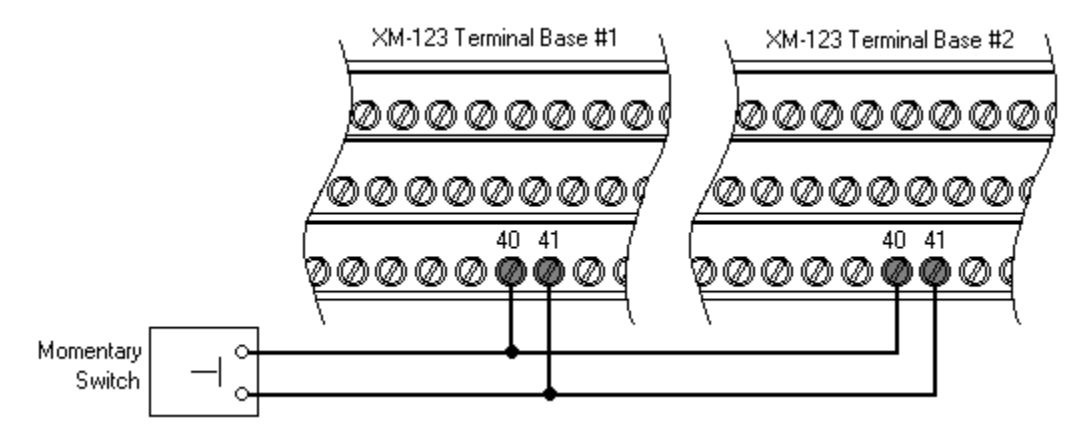

# **Connecting the Setpoint Multiplication Switch**

You can configure the module to multiply the alarm setpoints, or inhibit the alarms during the start-up period. This can be used to avoid alarm conditions that may occur during startup, for example, when the monitored machine passes through a critical speed.

Wire the Setpoint Multiplication switch to the terminal base unit as shown in Figure 2.30.

#### **Figure 2.30 Setpoint Multiplication Connection**

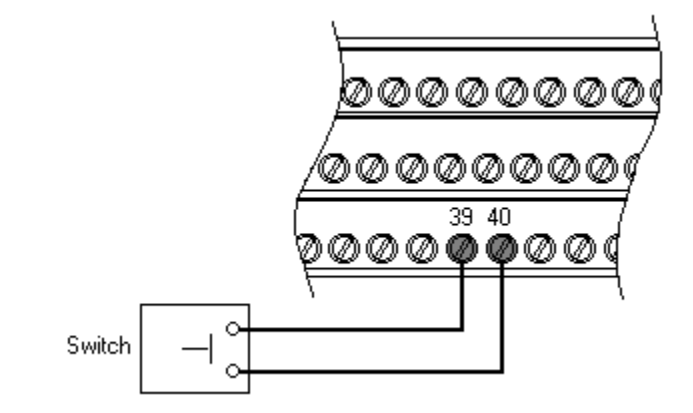

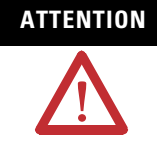

**ATTENTION** The Switch Input circuits are functionally isolated from other circuits. It is recommended that the Switch RTN signal be grounded at a signal point. Connect the Switch RTN signal to the XM terminal base (Chassis terminal) or directly to the DIN rail, or ground the signal at the switch or other equipment that is wired to the switch.

# **Connecting the 4-20 mA Outputs**

The module includes an isolated 4-20 mA per channel output into a maximum load of 300 ohms. The measurements that the 4-20 mA output tracks and the signal levels that correspond to the 4 mA and 20 mA are configurable. [Refer](#page-75-0)  [to 4-20 mA Output Parameters on page 68](#page-75-0) for details.

Wire the 4-20 mA outputs to the terminal base unit as shown in Figure 2.31.

#### **Figure 2.31 4-20 mA Output Connections**

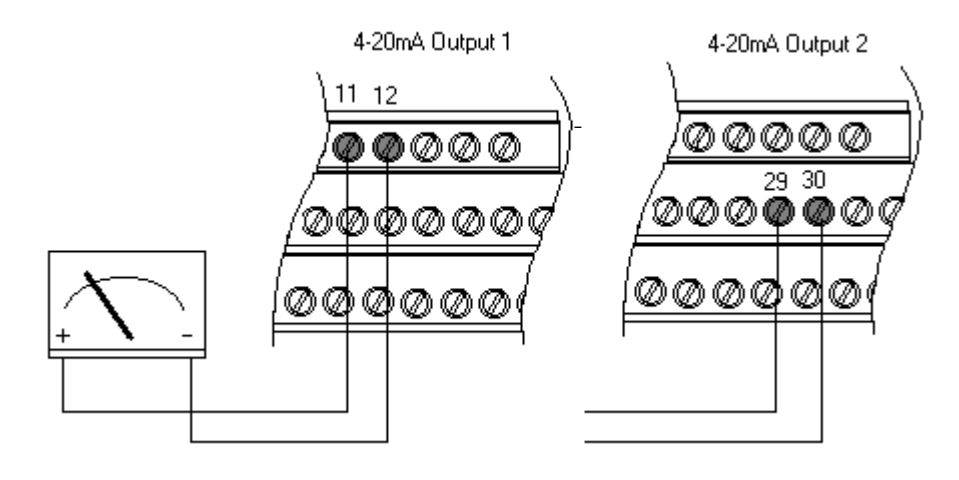

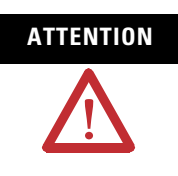

**ATTENTION** The 4-20 mA outputs are functionally isolated from other circuits. It is recommended that the outputs be grounded at a single point. Connect the 4-20 mA (-) to the XM terminal base (Chassis terminal) or directly to the DIN rail, or ground the signal at the other equipment in the 4-20 mA loop.

# **PC Serial Port Connection**

The XM-123 includes a serial port connection that allows you to connect a PC to it and configure the module's parameters. There are two methods of connecting an external device to the module's serial port.

• **Terminal Base Unit** - There are three terminals on the terminal base unit you can use for the serial port connection. They are TxD, RxD, and RTN (terminals 7, 8, and 9, respectively). If these three terminals are wired to a DB-9 female connector, then a standard RS-232 serial cable with 9-pin (DB-9) connectors can be used to connect the module to a PC (no null modem is required).

The DB-9 connector should be wired to the terminal block as shown.

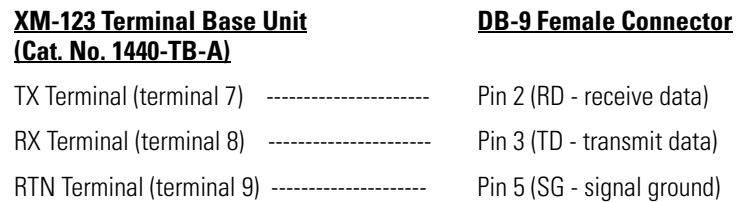

• **Mini-Connector** - The mini-connector is located on the top of the module, as shown below.

**Figure 2.32 Mini-Connector**

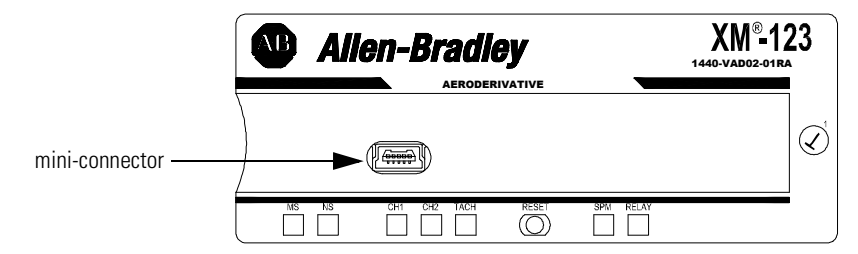

A special cable (Cat. No. 1440-SCDB9FXM2) is required for this connection. The connector that inserts into the PC is a DB-9 female connector, and the connector that inserts into the module is a USB Mini-B male connector.

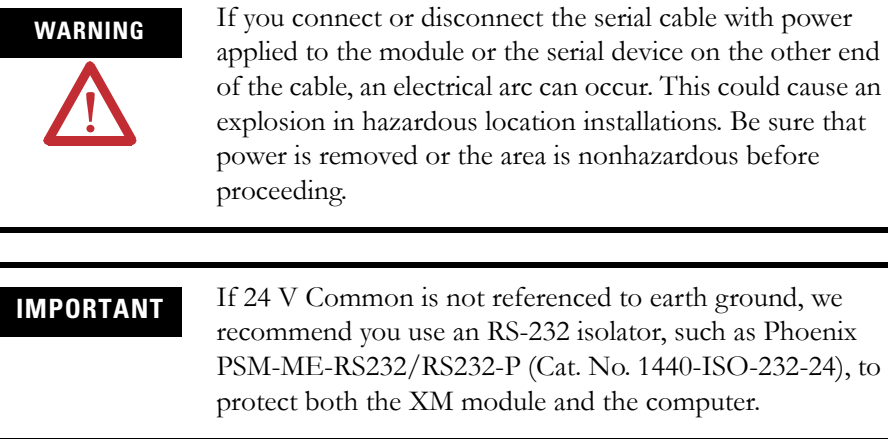

# **DeviceNet Connection**

The XM-123 includes a DeviceNet™ connection that allows the module to communicate with a Programmable Logic Controller (PLC), Distributed Control System (DCS), or another XM module.

DeviceNet is an open, global, industry-standard communications network designed to provide an interface through a single cable from a programmable controller to a smart device such as the XM-123. As multiple XM modules are interconnected, DeviceNet also serves as the communication bus and protocol that efficiently transfers data between the XM modules.

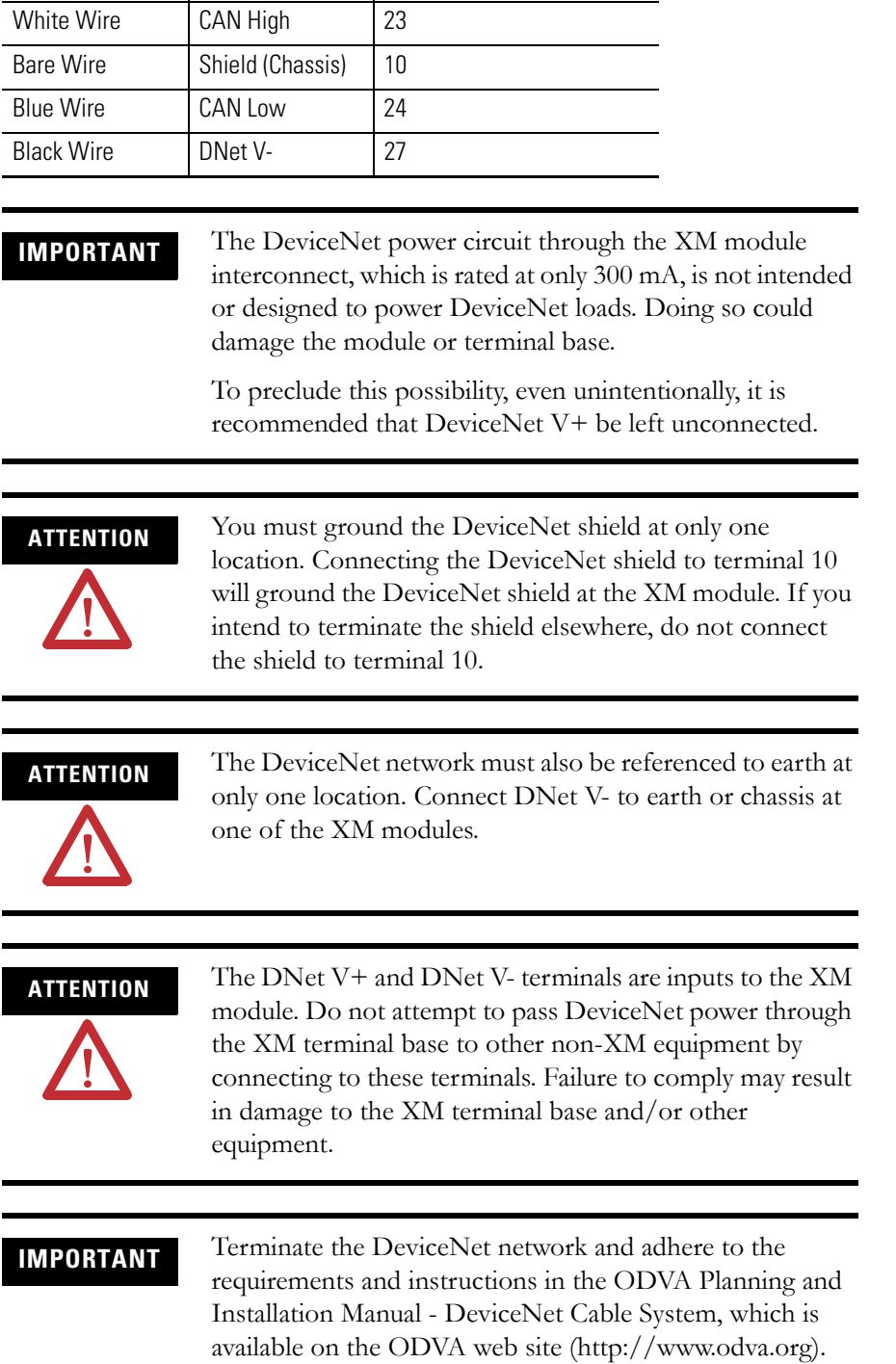

Connect the DeviceNet cable to the terminal base unit as shown.

**Connect** To Terminal

Red Wire | DNet V+ | 26 (Optional - see note)

The device is shipped from the factory with the network node address (MAC ID) set to 63. The network node address is software settable. You can use the XM Serial Configuration Utility or RSNetWorx™ for DeviceNet™ (Version 3.0 or later) to set the network node address. Refer to the appropriate documentation for details.

**IMPORTANT** The baud rate for the XM-123 is set by way of "baud detection" (Autobaud) at power-up.

**Mounting the Module** The XM-123 mounts on the XM-940 terminal base unit, Cat. No. 1440-TB-A. We recommend that you mount the module after you have connected the wiring on the terminal base unit.

> **ATTENTION** The XM-123 module is compatible only with the XM-940 terminal base unit. The keyswitch on the terminal base unit should be at position 1 for the module. **Do not attempt to install XM-123 modules on other terminal base units. Do not change the position of the keyswitch after wiring the terminal base. ATTENTION** This module is designed so you can **remove and insert it under power**. However, when you remove or insert the module with power applied, I/O attached to the module can change states due to its input/output signal changing conditions. Take special care when using this feature. When you insert or remove the module while power is on, an electrical arc can occur. This could cause an explosion in hazardous location installations. Be sure that power is removed or the area is nonhazardous before proceeding. **IMPORTANT** Install the overlay slide label to protect serial connector and electronics when the serial port is not in use.

**1.** Make certain the keyswitch (A) on the terminal base unit (C) is at position 1 as required for the XM-123.

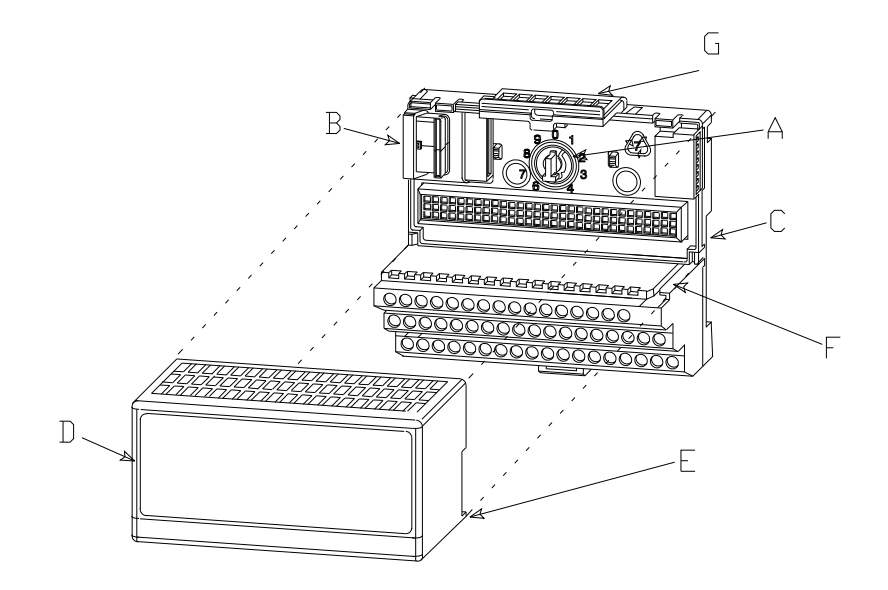

- **2.** Make certain the side connector (B) is pushed all the way to the left. **You cannot install the module unless the connector is fully extended**.
- **3.** Make sure that the pins on the bottom of the module are straight so they will align properly with the connector in the terminal base unit.
- **4.** Position the module (D) with its alignment bar (E) aligned with the groove (F) on the terminal base.
- **5.** Press firmly and evenly to seat the module in the terminal base unit. The module is seated when the latching mechanism (G) is locked into the module.
- **6.** Repeat the above steps to install the next module in its terminal base.

<span id="page-52-0"></span>**Module Indicators** The XM-123 module has seven LED indicators, which include a module status (MS) indicator, a network status (NS) indicator, a status indicator for each channel (CH1, CH2, and TACH), an activation indicator for the Setpoint Multiplier, and a status indicator for the Relay. The LED indicators are located on top of the module.

#### **Figure 2.33 LED Indicators**

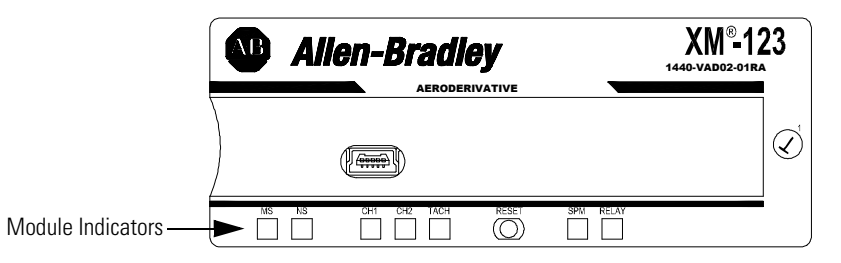

The following tables describe the states of the LED status indicators.

## *Module Status (MS) Indicator*

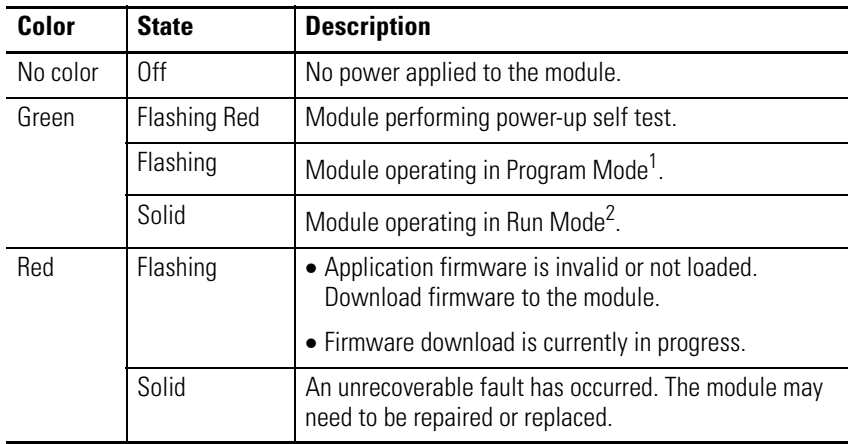

- 1 Program Mode Typically this occurs when the module configuration settings are being updated with the XM Serial Configuration Utility. In Program Mode, the module does not perform its normal functions. The signal processing/measurement process is stopped, and the status of the alarms is set to the disarm state to prevent a false alert or danger status.
- 2 Run Mode In Run Mode, the module collects measurement data and monitors each vibration measurement device.

# *Network Status (NS) Indicator*

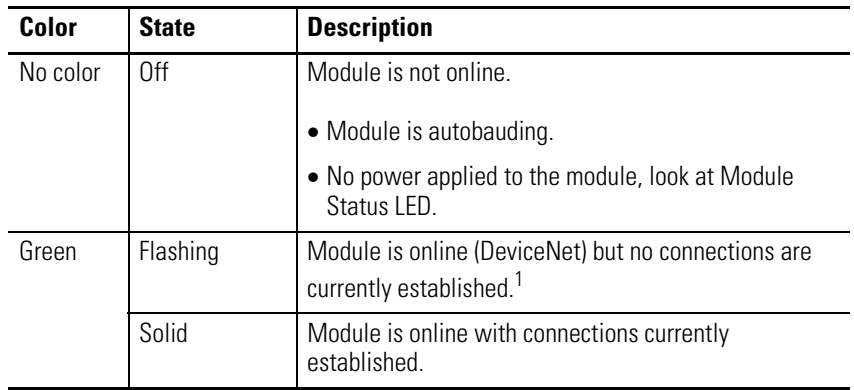

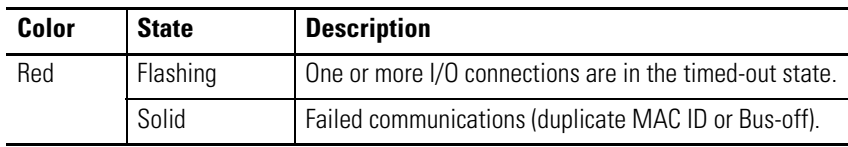

1 Normal condition when the module is not a slave to an XM-440, PLC, or other master device.

*Channel 1, Channel 2, and Tachometer Status Indicators*

| Color    | <b>State</b>                | <b>Description</b>                                                                                                    |
|----------|-----------------------------|----------------------------------------------------------------------------------------------------|
| No color | 0ff                         | • Normal operation within alarm limits on the channel.                                                                                          |
|          |                             | • No power applied to the module, look at Module<br>Status IFD                                                                                  |
| Yellow   | Solid                       | An alert level alarm condition exists on the channel<br>(and no transducer fault, tachometer fault, or danger<br>level alarm condition exists). |
|          | Flashing<br>(Tach LED only) | Tachometer fault (no transducer fault) condition exists<br>on the channel.                                                                      |
| Red      | Solid                       | A danger level alarm condition exists on the channel<br>(and no transducer fault or tachometer fault condition<br>exists).                      |
|          | Flashing                    | A transducer fault condition exists on the channel.                                                                                             |

*Setpoint Multiplier Indicator* 

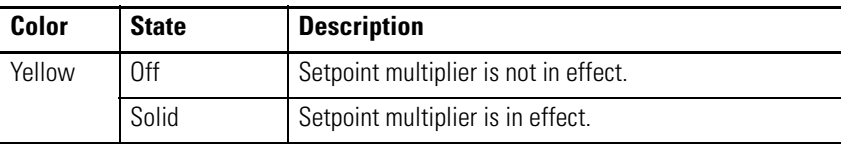

*Relay Indicator*

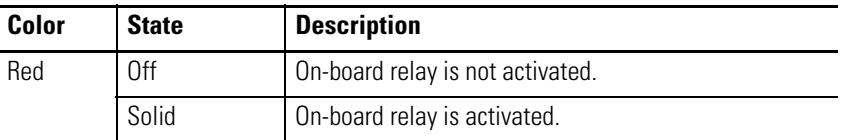

# **Basic Operations Powering Up the Module**

The XM-123 performs a self-test at power-up. The self-test includes an LED test and a device test. During the LED test, the indicators will be turned on independently and in sequence for approximately 0.25 seconds.

The device test occurs after the LED test. The Module Status (MS) indicator is used to indicate the status of the device self-test.

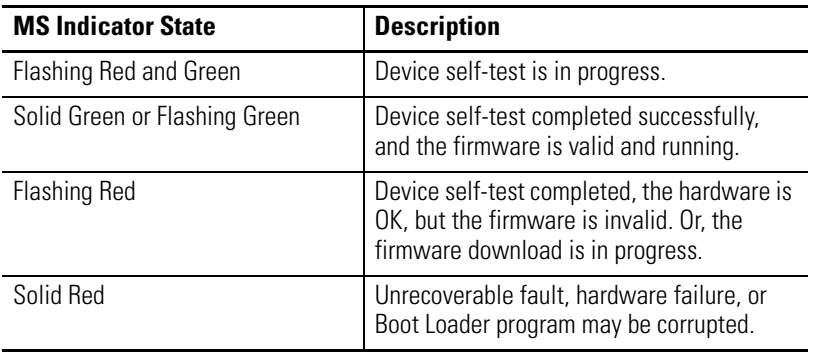

[Refer to Module Indicators on page 45](#page-52-0) for more information about the LED indicators.

# **Manually Resetting Relays**

The XM-123 has an external reset switch located on top of the module, as shown in Figure 2.34.

#### **Figure 2.34 Reset Switch**

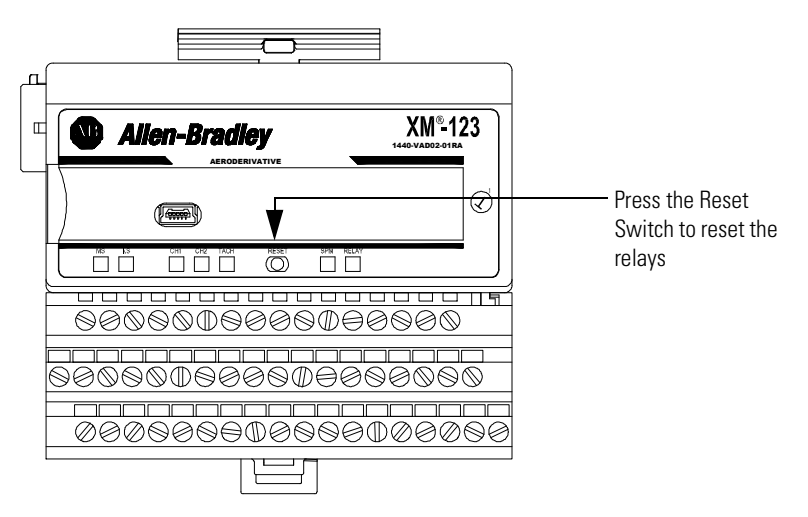

The switch can be used to reset all latched relays in the module. This includes the relays in the Expansion Relay Module when it is attached to the XM-123.

**IMPORTANT** The Reset switch resets the relays only if the input is no longer in alarm or the condition that caused the alarm is no longer present.

# **Configuration Parameters**

This chapter provides a complete listing and description of the XM-123 parameters. The parameters can be viewed and edited using the XM Serial Configuration Utility software and a personal computer. If the module is installed on a DeviceNet network, configuring can also be performed using a network configuration tool such as RSNetWorx (Version 3.0 or later). Refer to your configuration tool documentation for instructions on configuring a device.

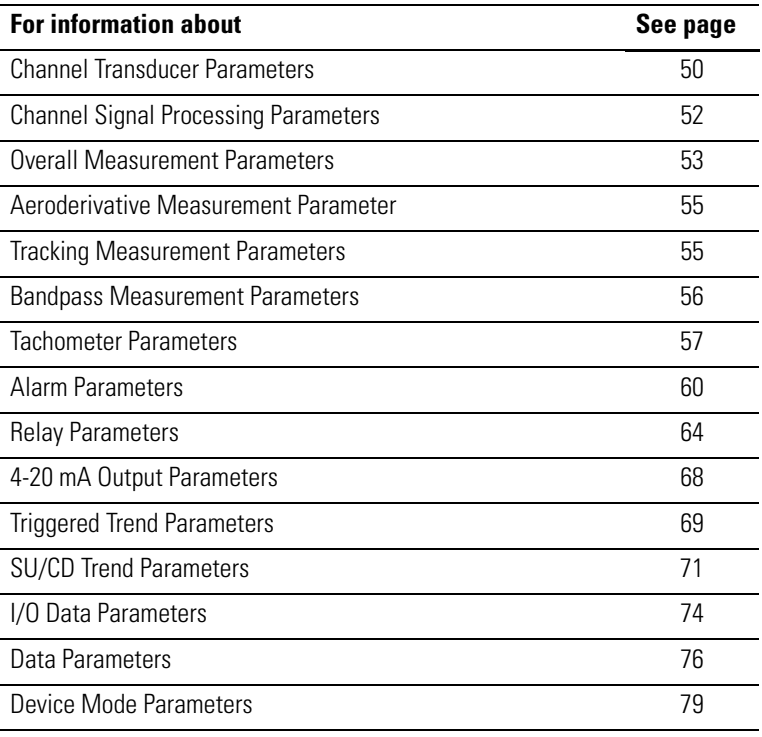

**IMPORTANT**

The appearance and procedure to configure the parameters may differ in different software.

# <span id="page-57-1"></span><span id="page-57-0"></span>**Channel Transducer Parameters**

The channel transducer parameters define the characteristics of the transducers you will be using with the module. Use the parameters to configure the transducer sensitivity, operating range, and power requirements. There are two instances of the channel transducer parameters, one for each channel.

- **TIP** The Channel LED will flash red when a transducer fault condition exists on the channel even if you are not using the channel. You can keep the Channel LED from flashing red on unused channels by configuring the channel transducer parameters as follows:
	- **•** Set the unused channel's **Fault High** and **Fault Low** to greater than zero and less than zero, respectively. For example, set **Fault High** to +18 volts and set **Fault Low** to -18 volts.
	- **•** Disable the unused channel's transducer power by clearing the **Enable IEPE Power** check box.

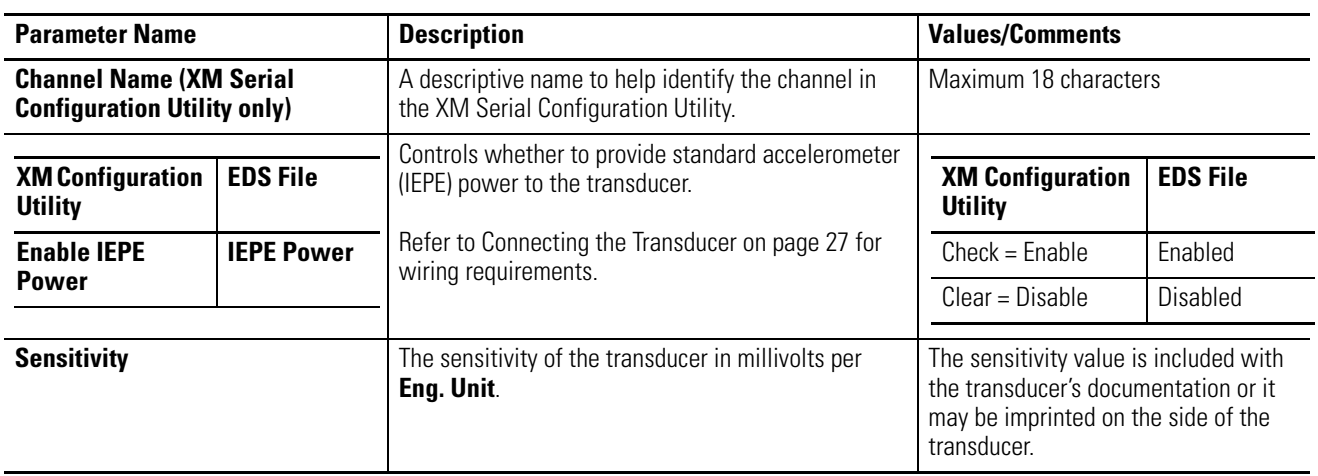

#### **Channel Transducer Parameters**

## **Channel Transducer Parameters**

<span id="page-58-0"></span>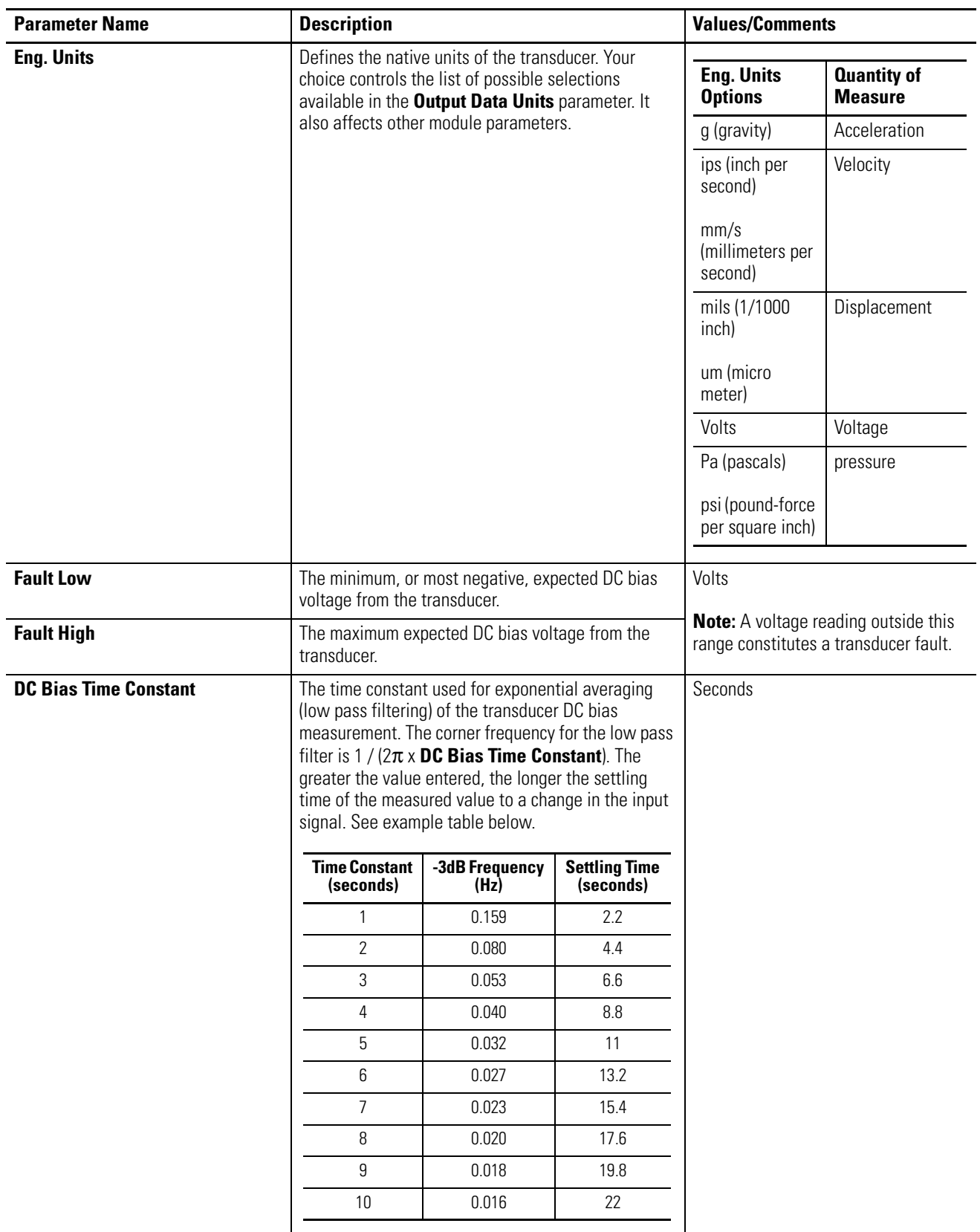

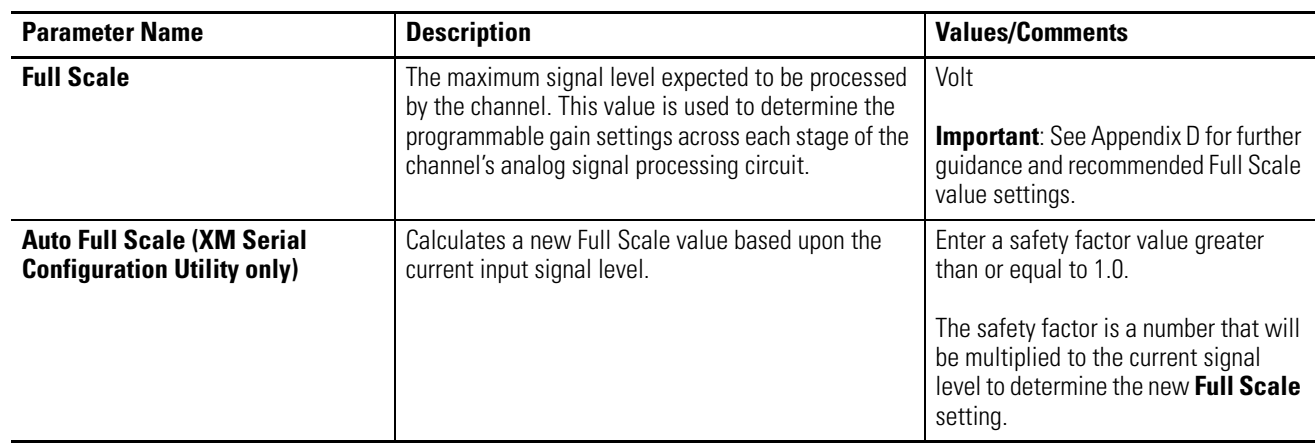

#### **Channel Transducer Parameters**

# <span id="page-59-0"></span>**Channel Signal Processing Parameters**

The channel signal processing parameters determine the signal processing that will be performed on the input signals. Use these parameters to select the output data units and the low cutoff frequency for each channel. There are two instances of the signal processing parameters, one for each channel.

#### **Channel Signal Processing Parameters**

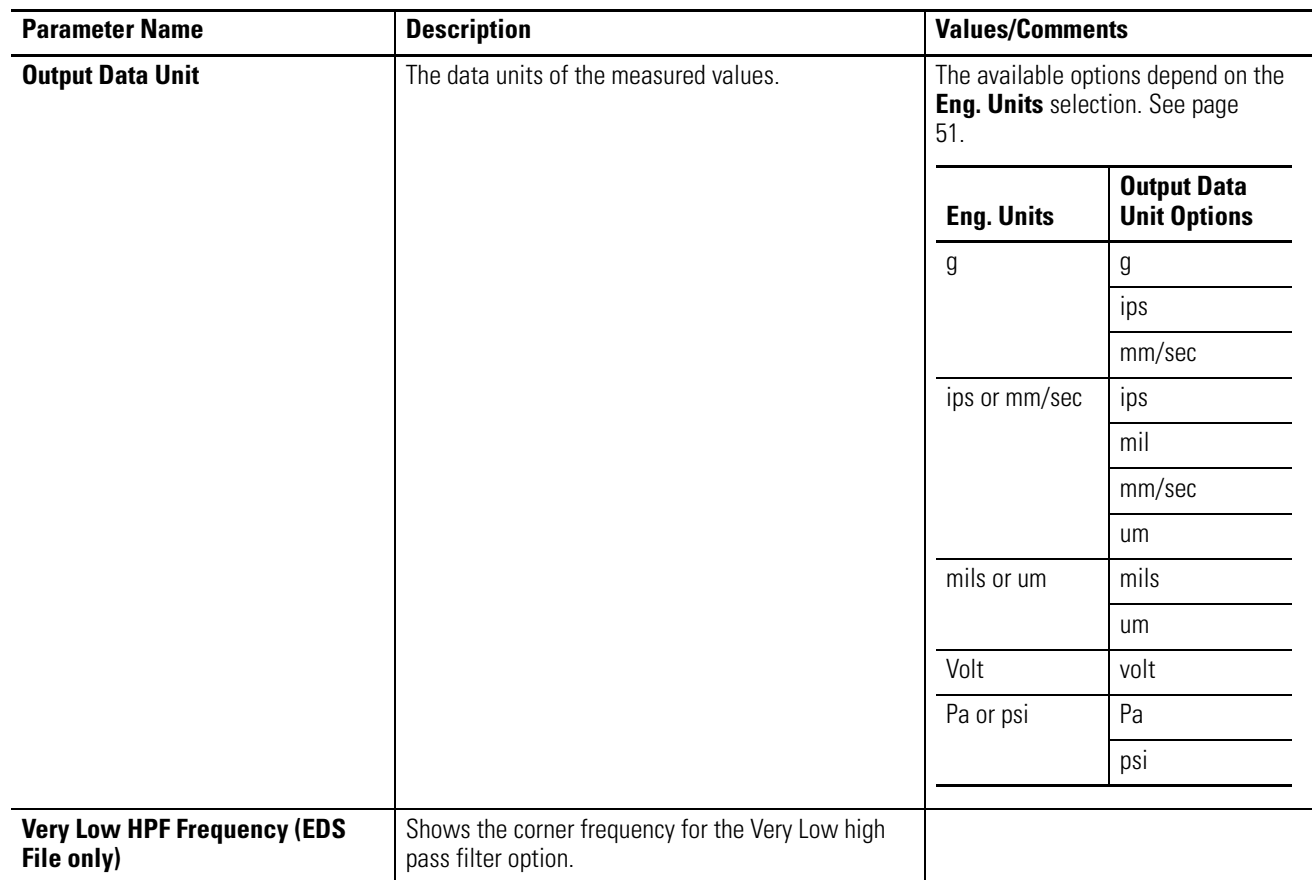

#### **Channel Signal Processing Parameters**

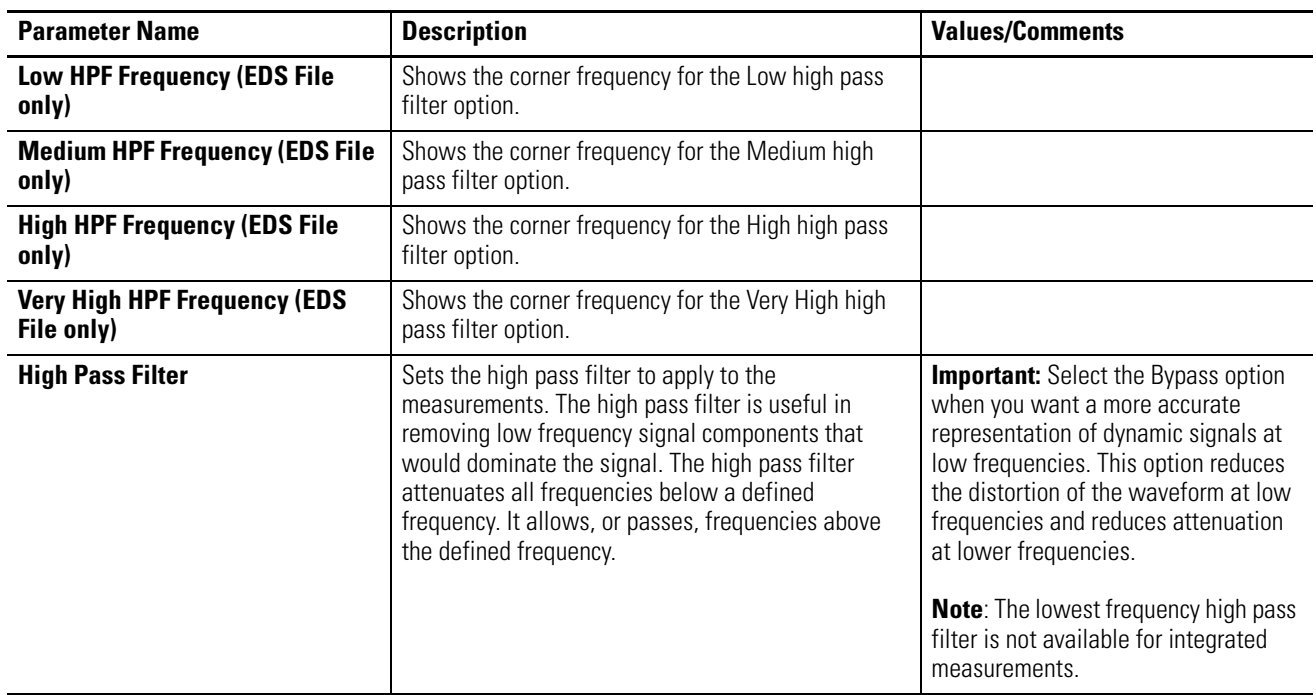

# **Measurement Parameters Overall Measurement Parameters**

<span id="page-60-0"></span>There are two instances of the overall measurement parameters, one for each channel. Use these parameters to configure the measurement type and the filtering performed for each overall measurement.

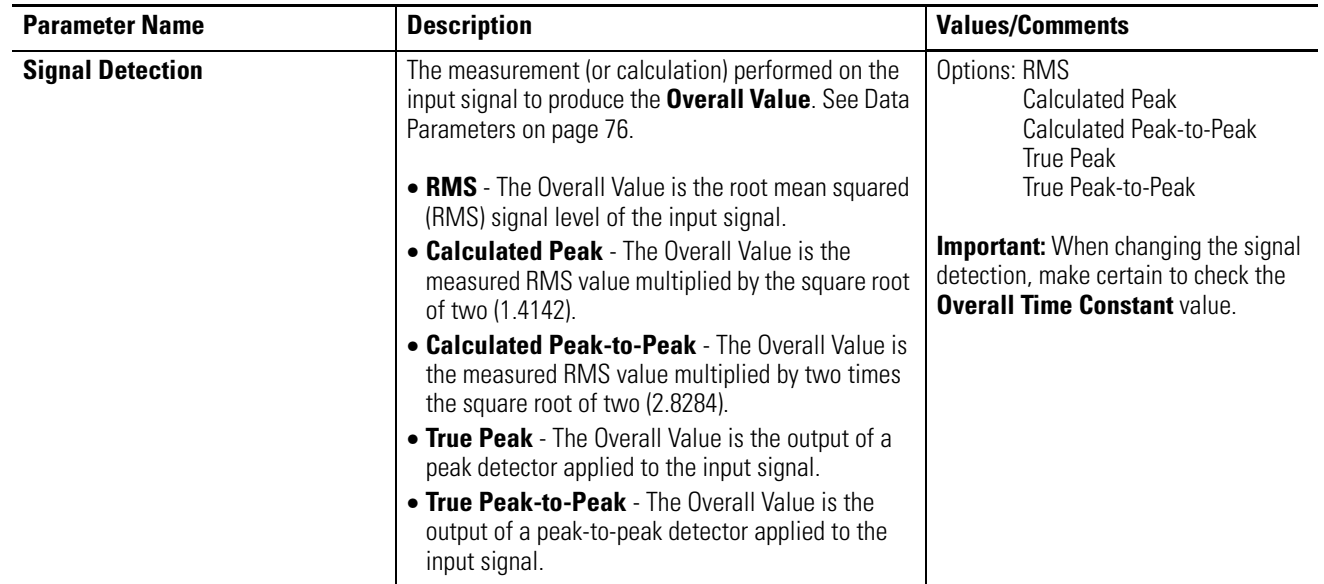

#### **Overall Measurement Parameters**

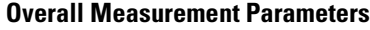

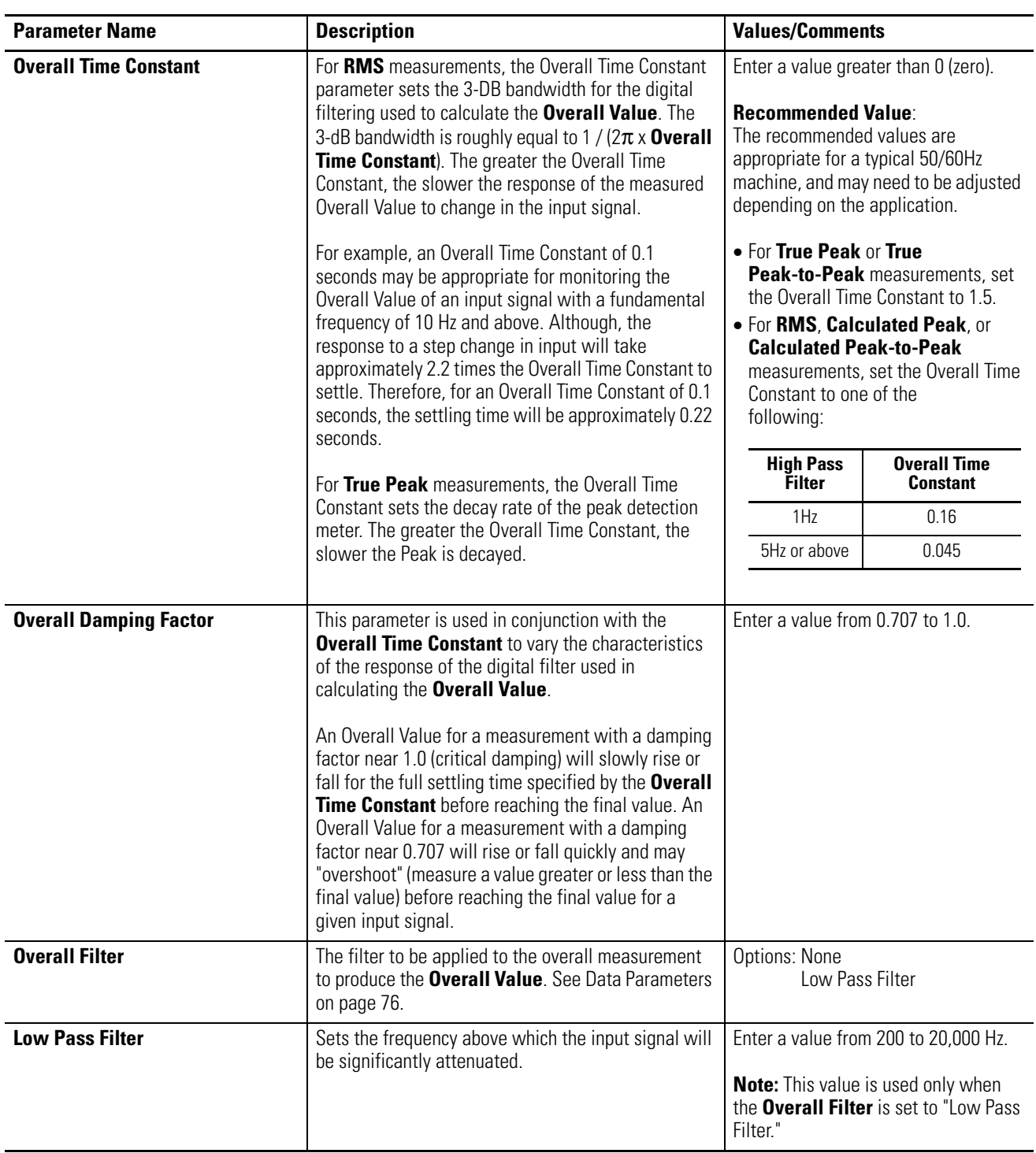

# <span id="page-62-1"></span>**Aeroderivative Measurement Parameter**

The aeroderivative measurement parameter determines which filter measurement (tracking or bandpass) is performed by the channel. There are two instances of the aeroderivative measurement parameters, one for each channel.

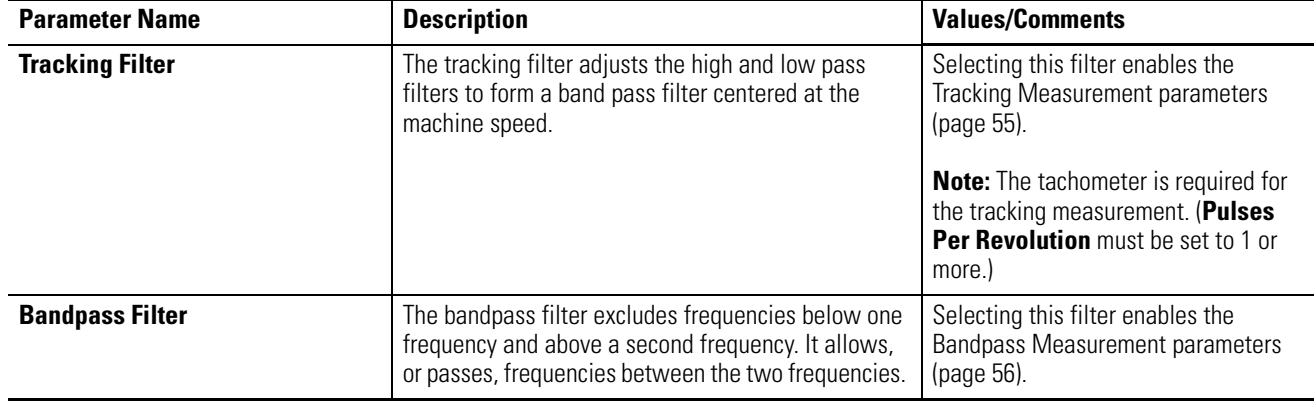

#### **Aeroderivative Measurement Parameter**

# <span id="page-62-0"></span>**Tracking Measurement Parameters**

There are two instances of the tracking measurement parameters, one for each channel. Use these parameters to configure the tracking filter characteristics.

**IMPORTANT** The tracking measurement parameters are available for the channel only when the "**Tracking Filter**" is selected as the filter measurement. [Refer to Aeroderivative Measurement](#page-62-1)  [Parameter on page 55](#page-62-1).

#### **Tracking Measurement Parameters**

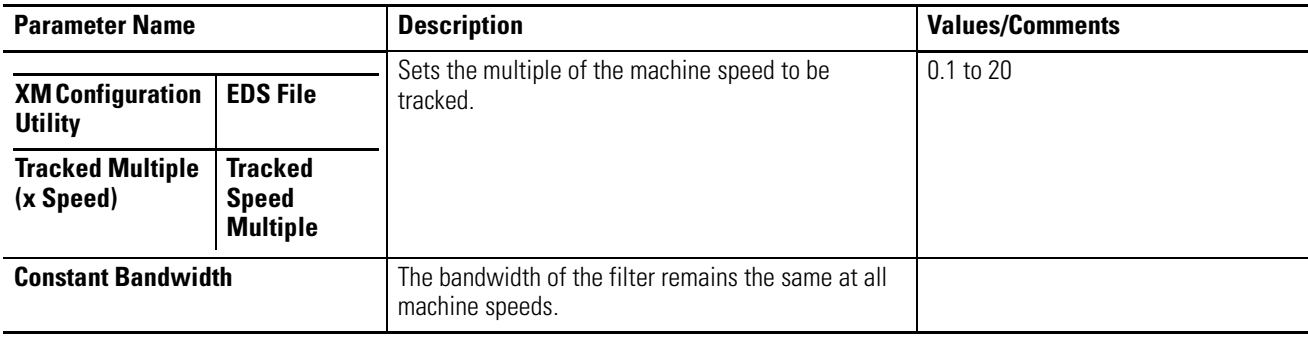

### **Tracking Measurement Parameters**

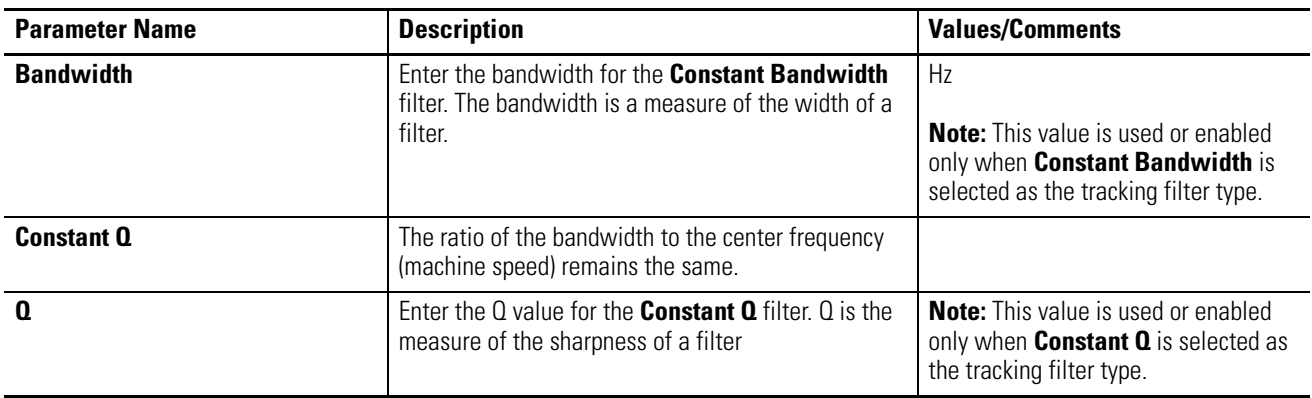

## <span id="page-63-0"></span>**Bandpass Measurement Parameters**

There are two instances of the bandpass measurement parameters, one for each channel. Use these parameters to configure the characteristics of the bandpass filter.

**IMPORTANT** The bandpass measurement parameters are available for the channel only when the **Bandpass Filter** is selected as the filter measurement. [Refer to Aeroderivative](#page-62-1)  [Measurement Parameter on page 55.](#page-62-1)

#### **Bandpass Measurement Parameters**

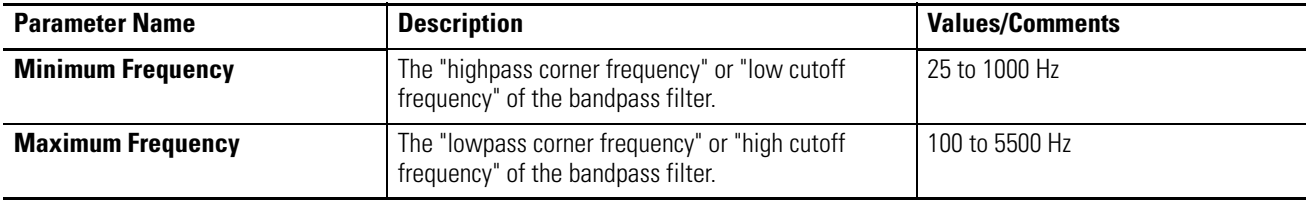

# **Speed Measurement Parameter**

Use the speed measurement parameter to configure the filtering performed on the speed measurement.

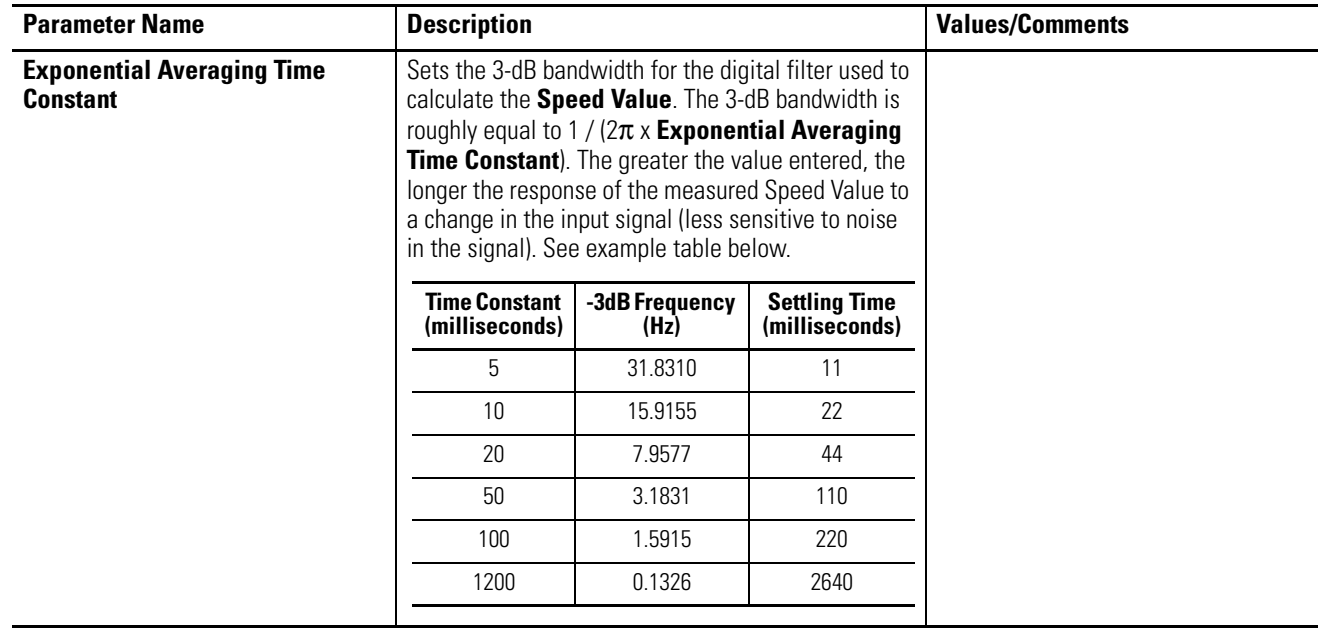

## **Speed Measurement Parameter**

<span id="page-64-0"></span>**Tachometer Parameters** The tachometer parameters define the characteristics of the tachometer and determine the signal processing that will be performed on the tachometer signal.

# **Tachometer Transducer Parameters**

#### **Tachometer Transducer Parameters**

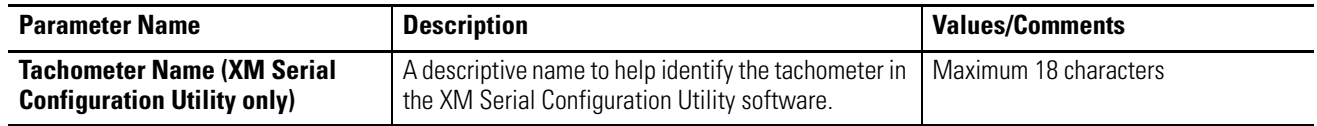

## **Tachometer Transducer Parameters**

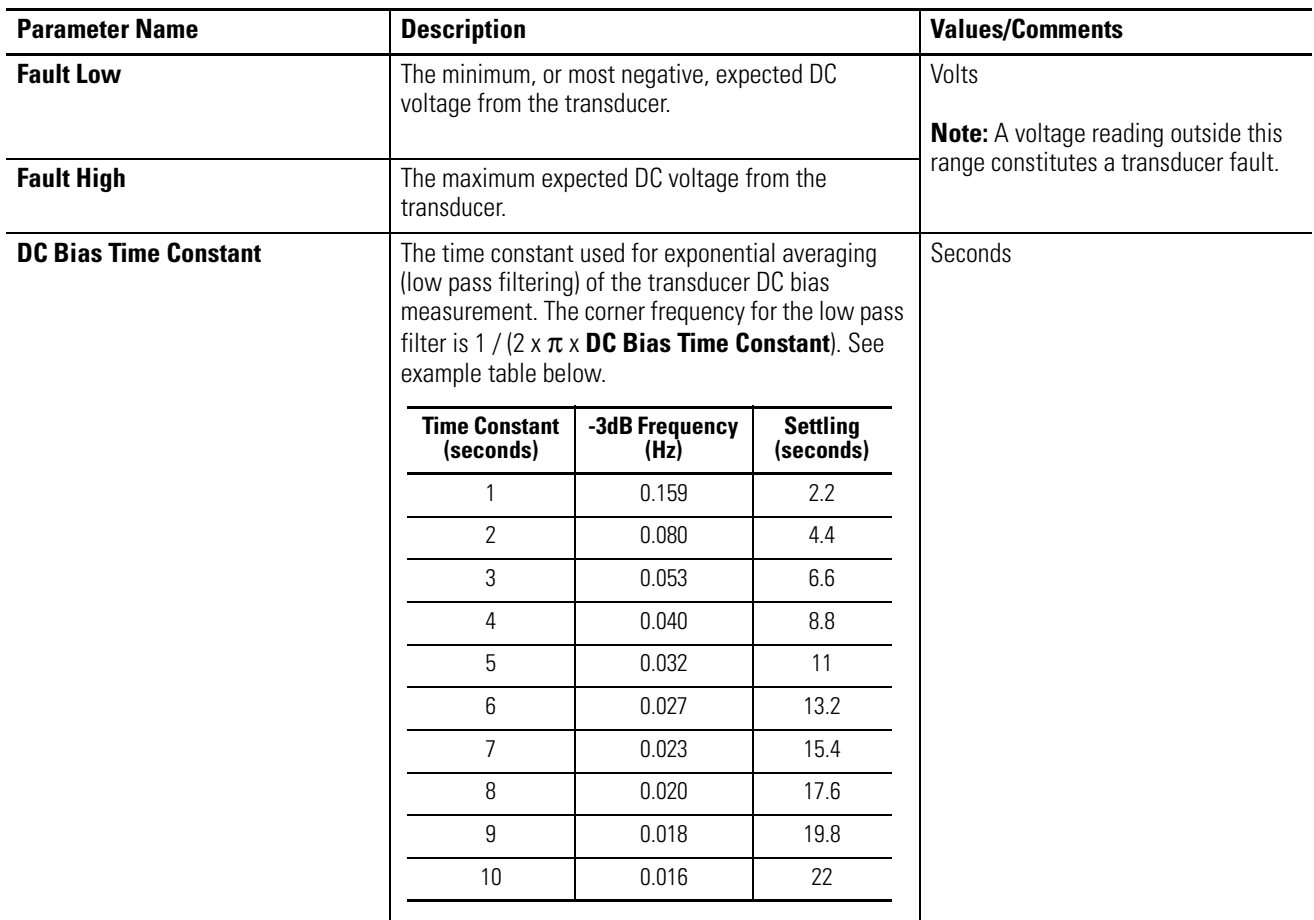

# **Tachometer Signal Processing Parameters**

**IMPORTANT** The tachometer is required for the tracking measurement and the speed measurement. If you are not using the tachometer channel, set the **Pulses Per Revolution** to zero. This will disable the tachometer measurement, and prevent the module from indicating a tachometer fault.

## **Tachometer Signal Processing Parameters**

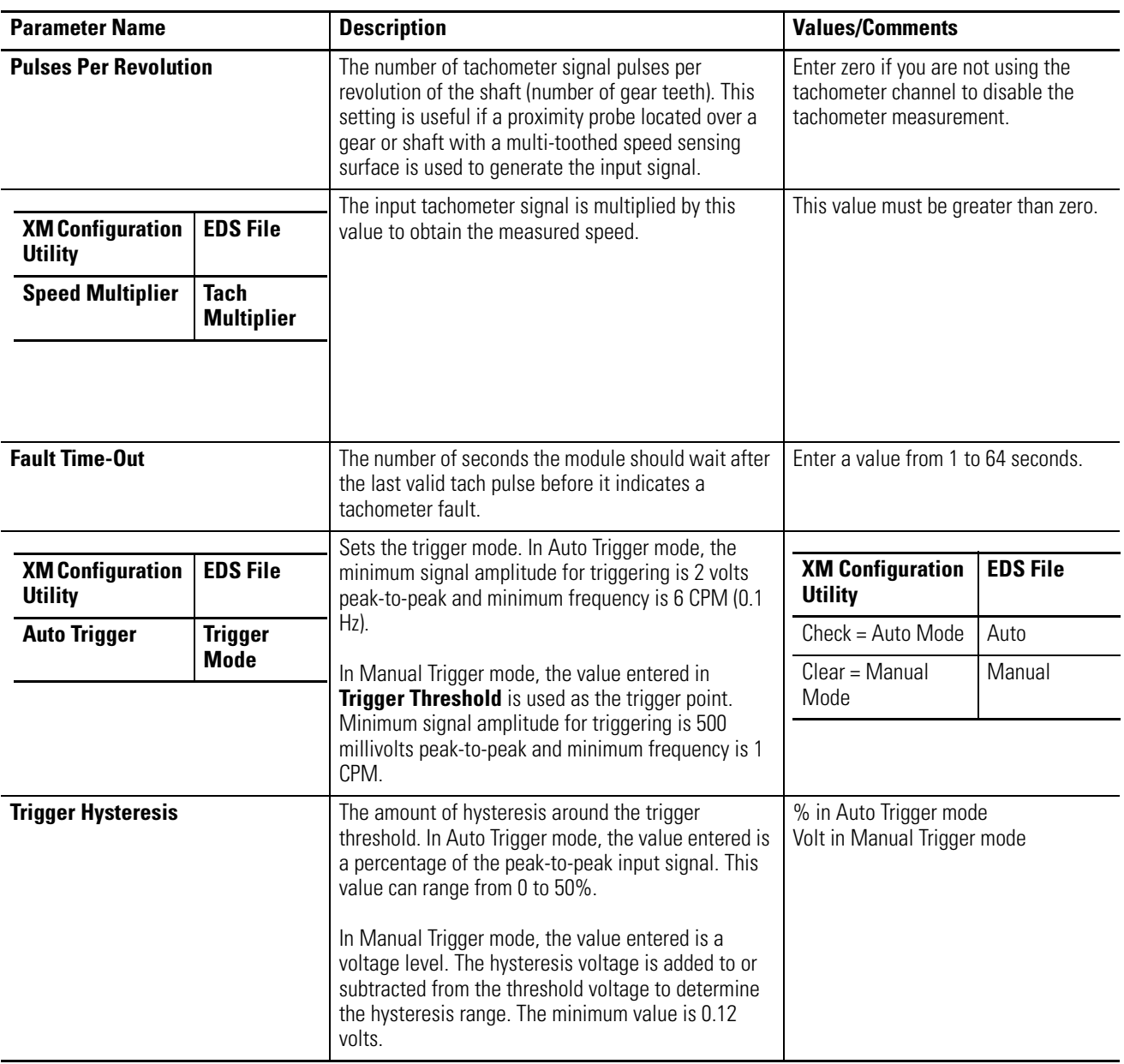

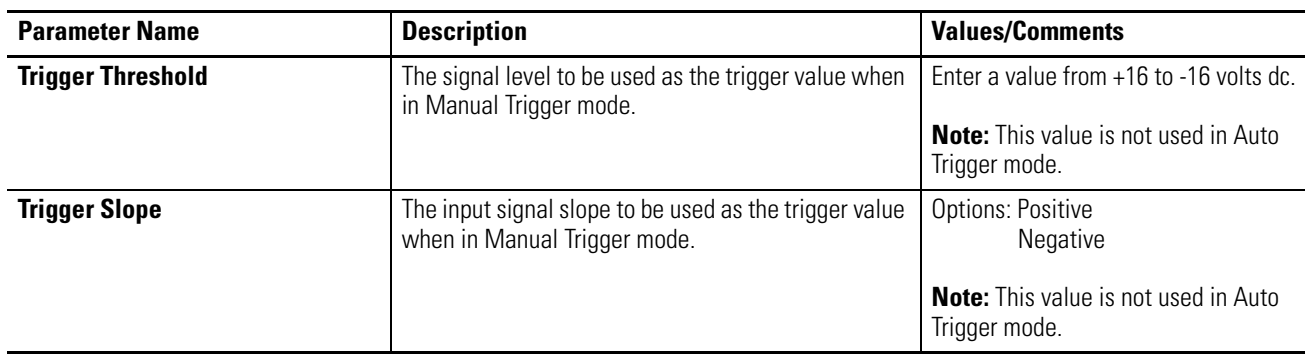

### **Tachometer Signal Processing Parameters**

<span id="page-67-0"></span>**Alarm Parameters** The Alarm parameters control the operation of the alarms (alert and danger level) and provide alarm status. The XM-123 provides 12 alarms. The alarms are not restricted to a channel. Use the parameters to configure which measurement the alarm is associated with, as well as the behavior of the alarm.

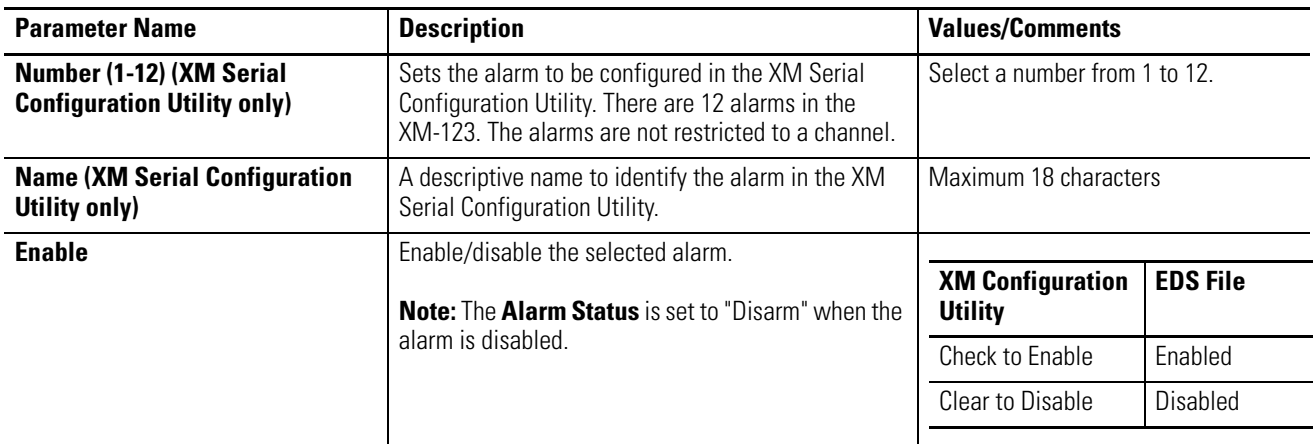

<span id="page-68-0"></span>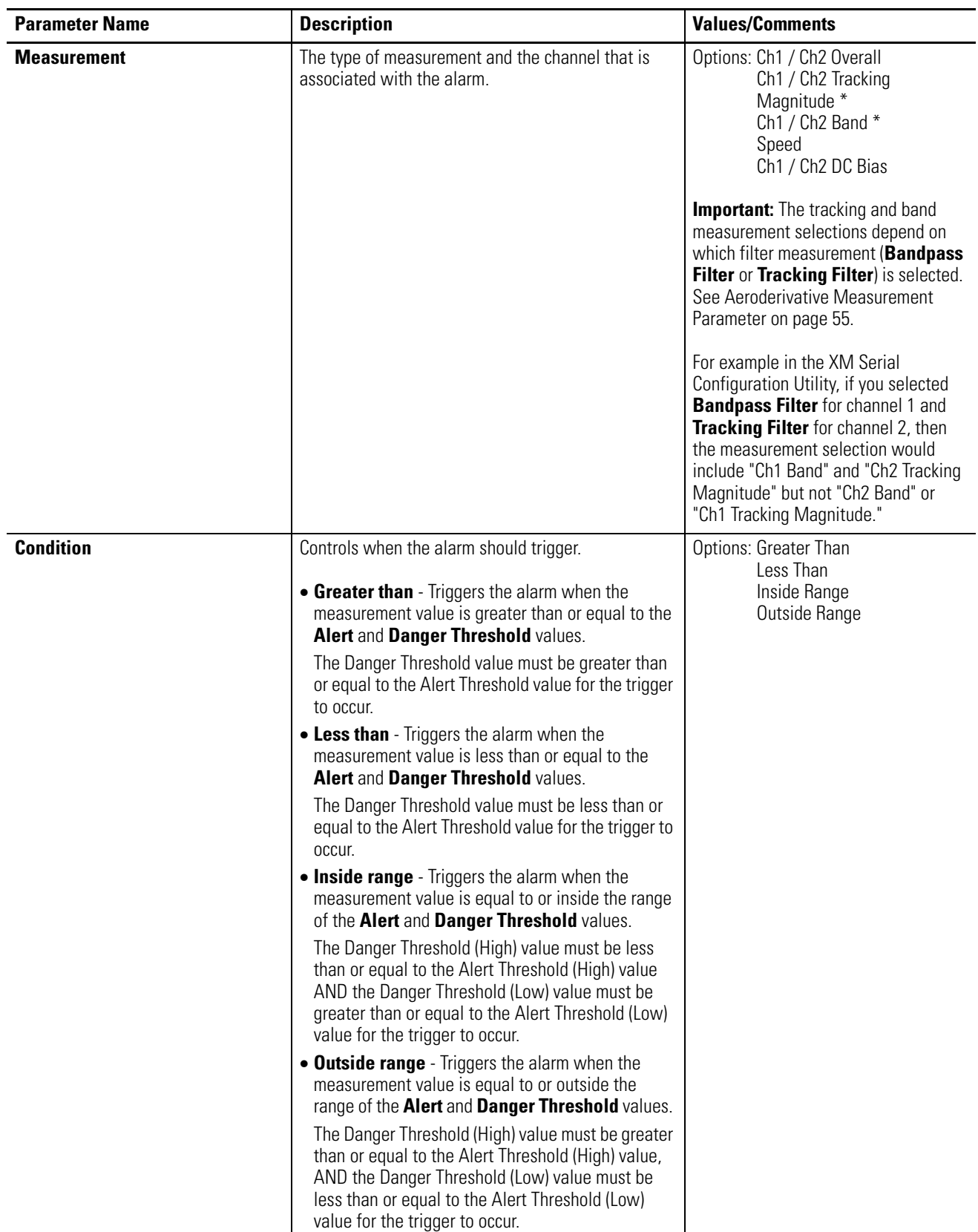

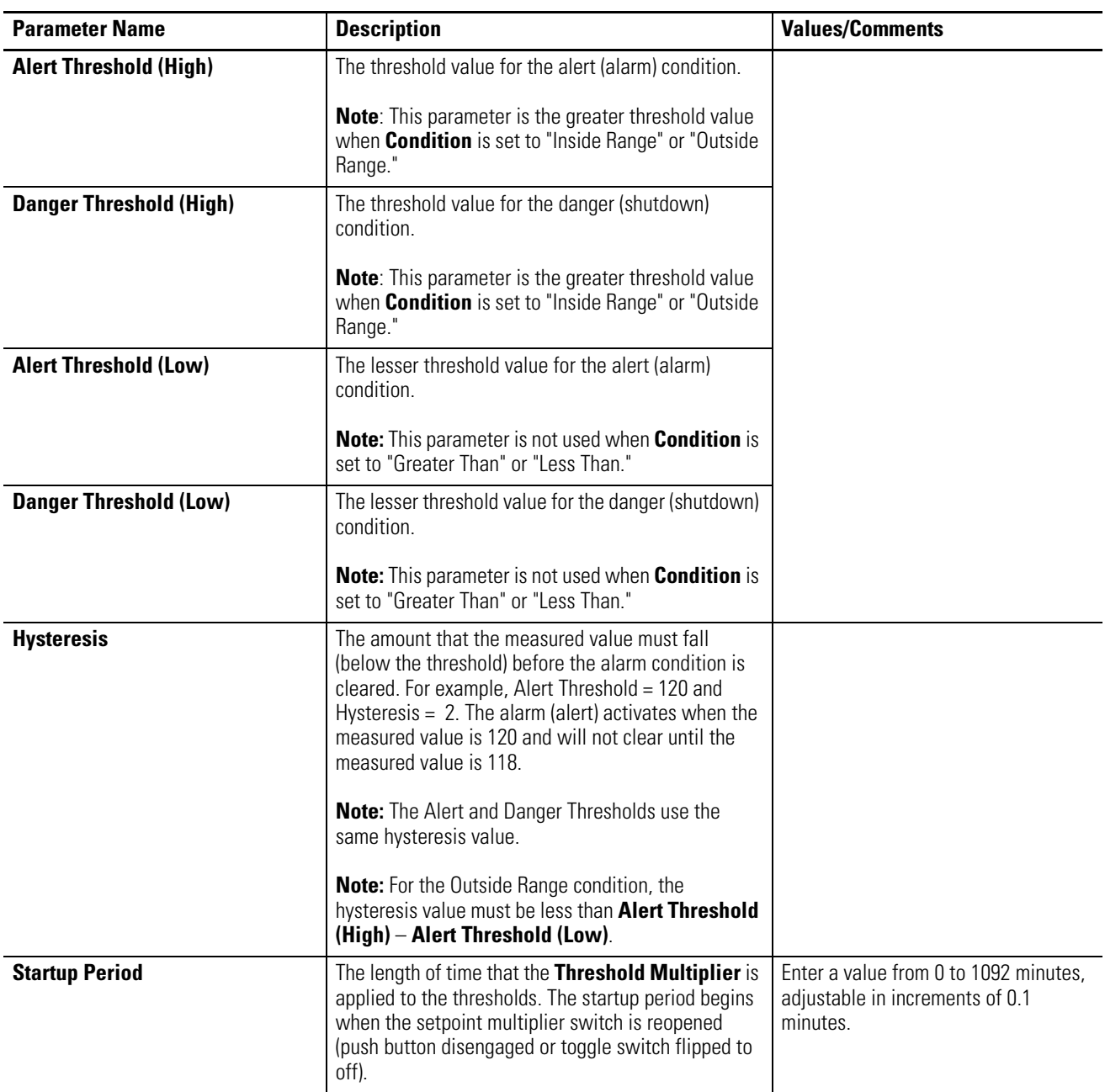

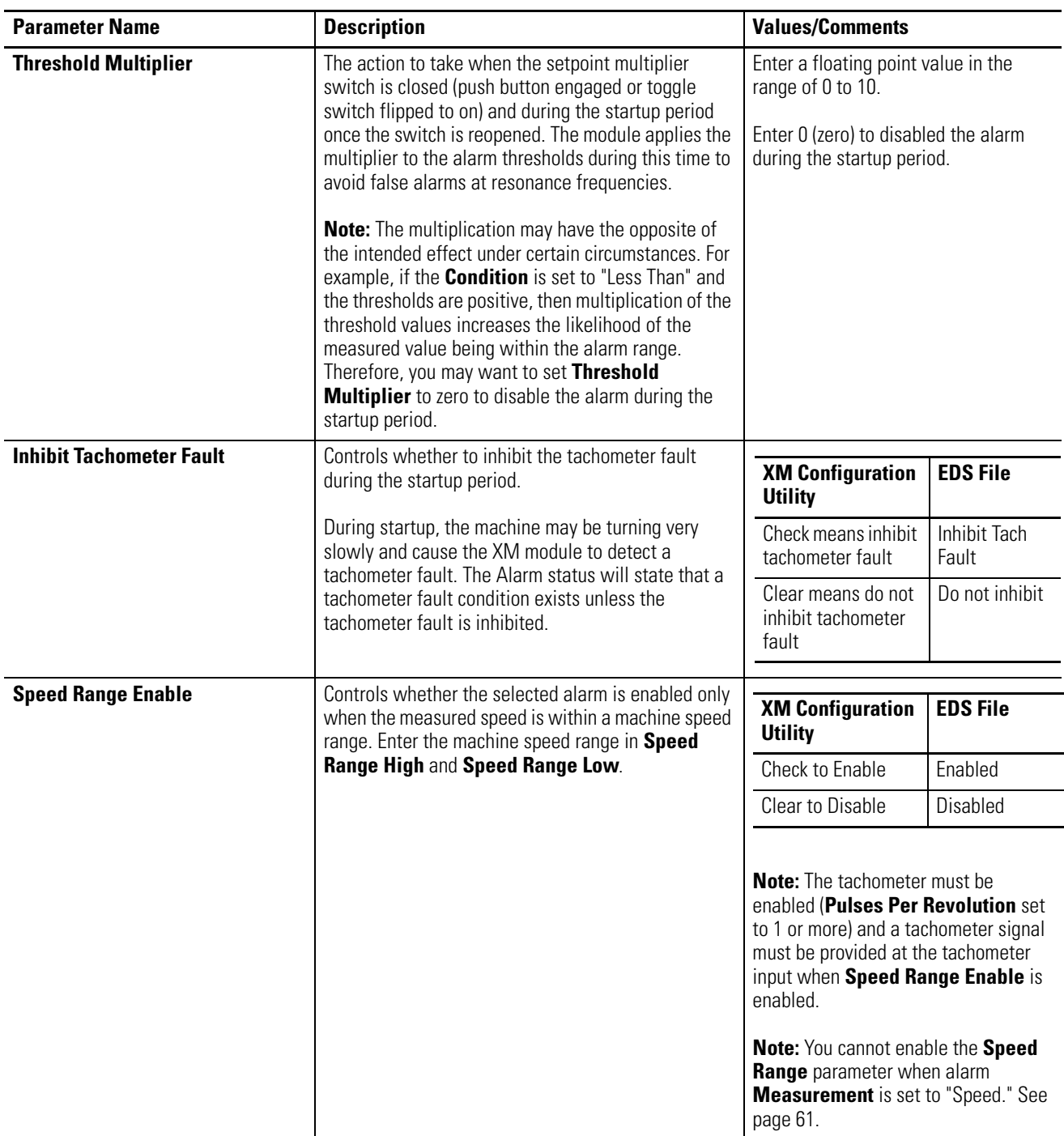

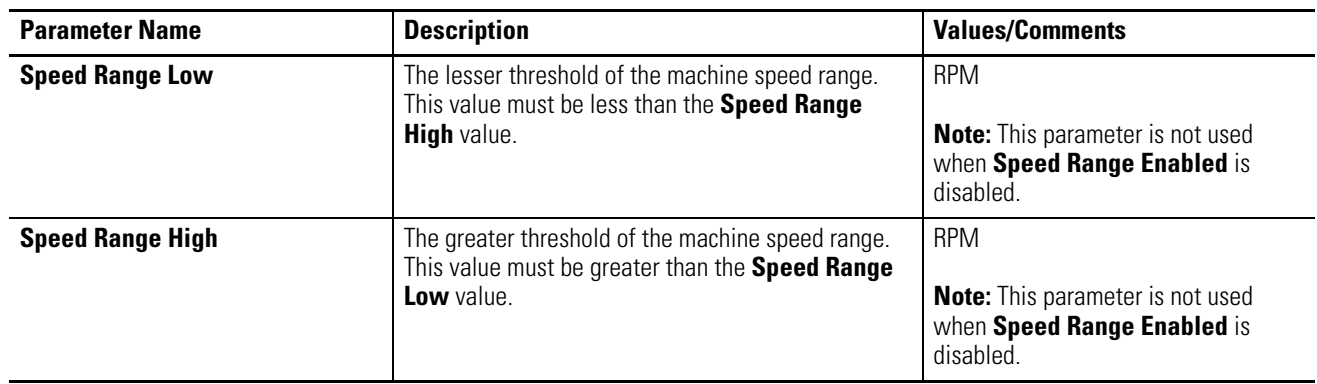

<span id="page-71-0"></span>**Relay Parameters** The Relay parameters control the operation of the on-board relay, as well as the relays on the Expansion Relay (XM-441) module. Use these parameters to configure which alarm(s) the relay is associated with, as well as the behavior of the relay.

> **IMPORTANT** A relay can be defined, regardless of whether or not it is physically present. A non-physical relay is a virtual relay. When a relay (physical or virtual) activates, the module sends a Change of State (COS) message to its master, which acts on the condition as necessary. An XM-440 Master Relay Module can activate its own relays in response to a relay (physical or virtual) activation at any of its slaves.

#### **Relay Parameters**

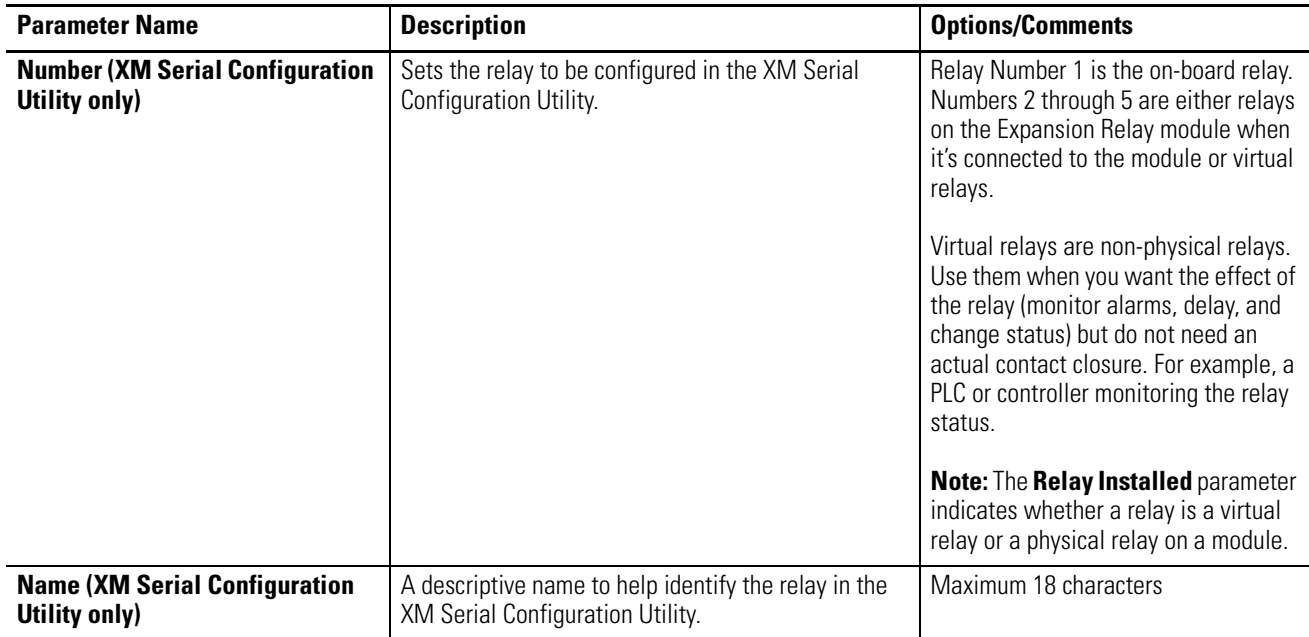
## **Relay Parameters**

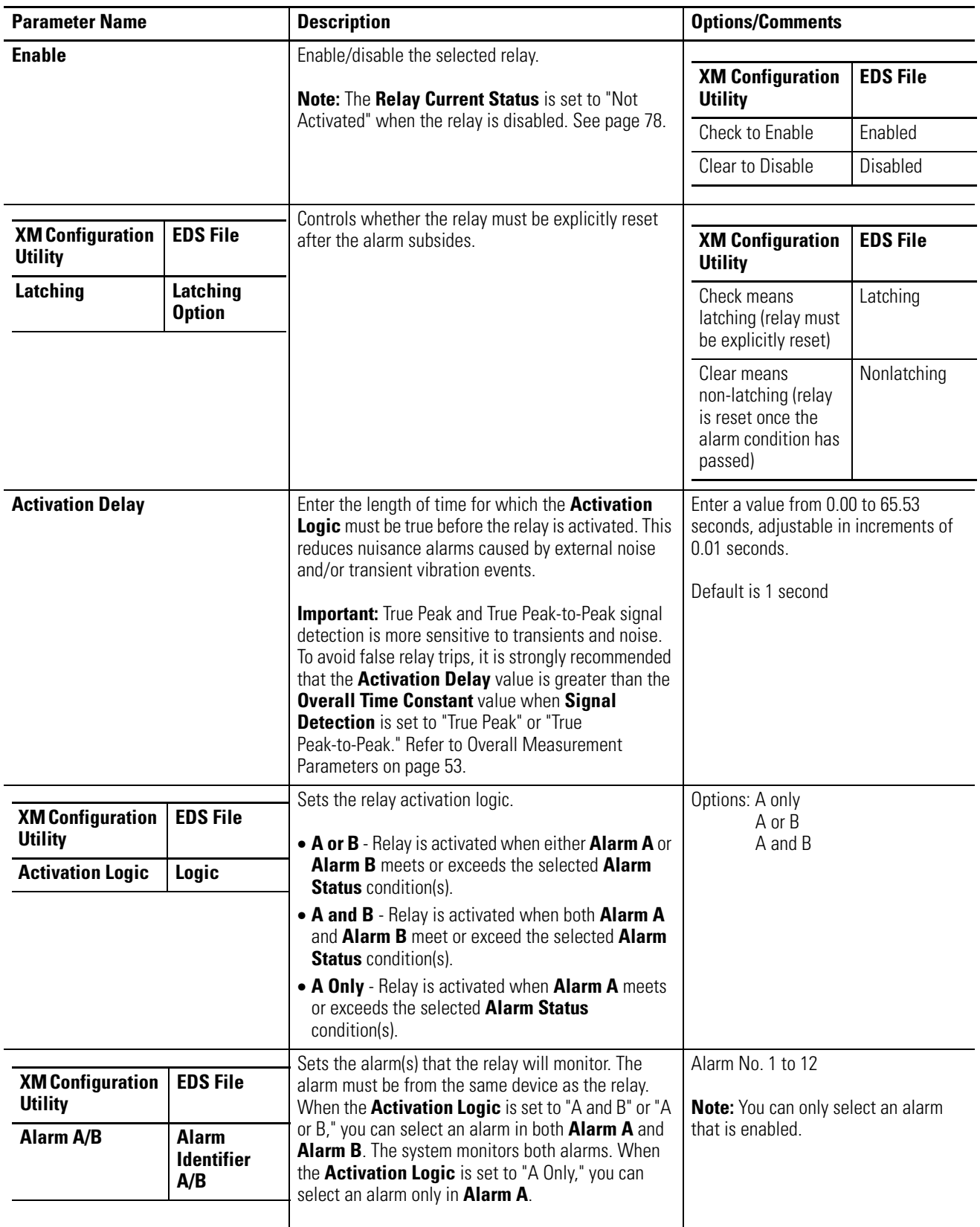

## **Relay Parameters**

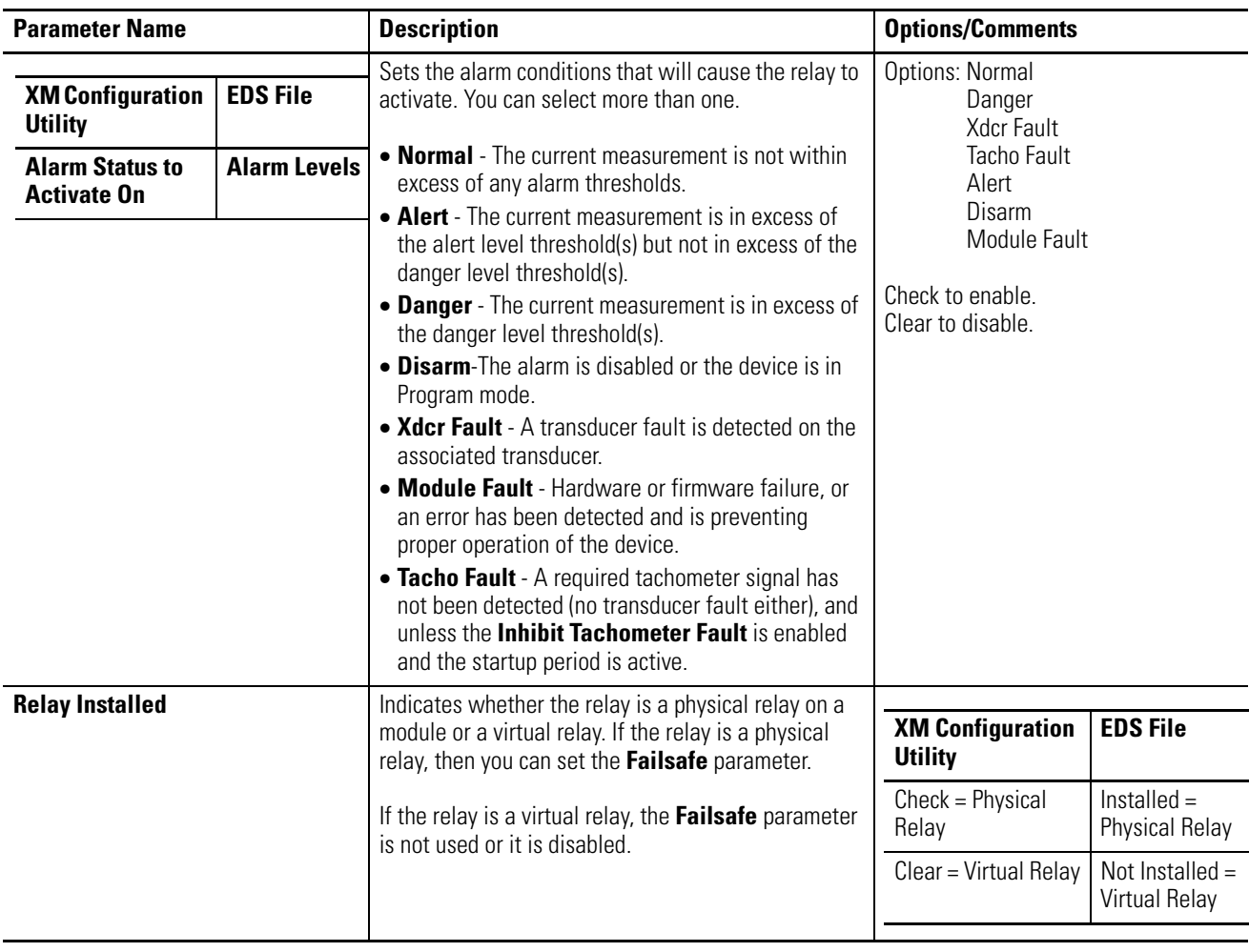

## **Relay Parameters**

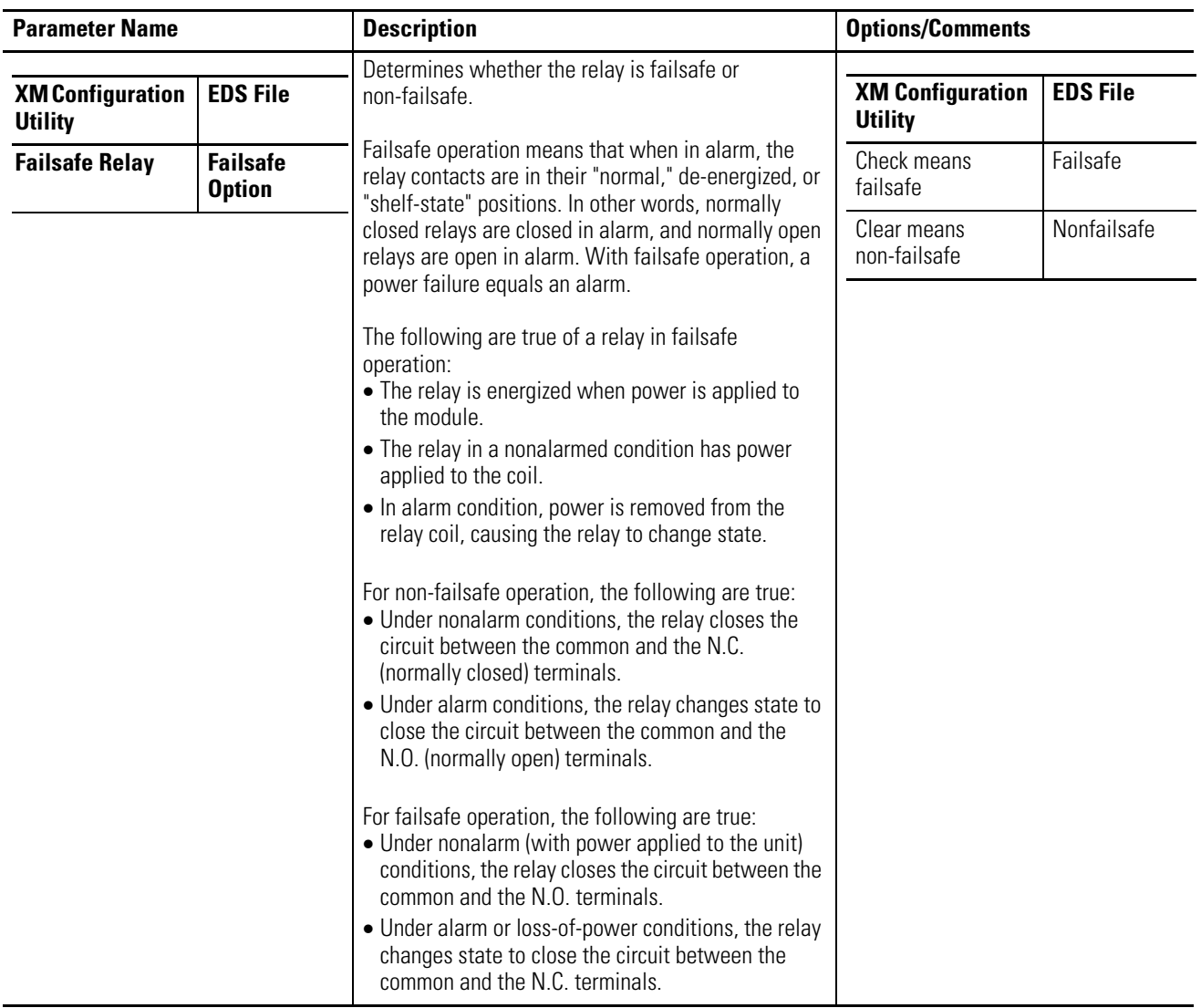

**4-20 mA Output Parameters** The 4-20 mA output parameters define the characteristics of the two 4-20 mA output signals. The parameters are the same for each output.

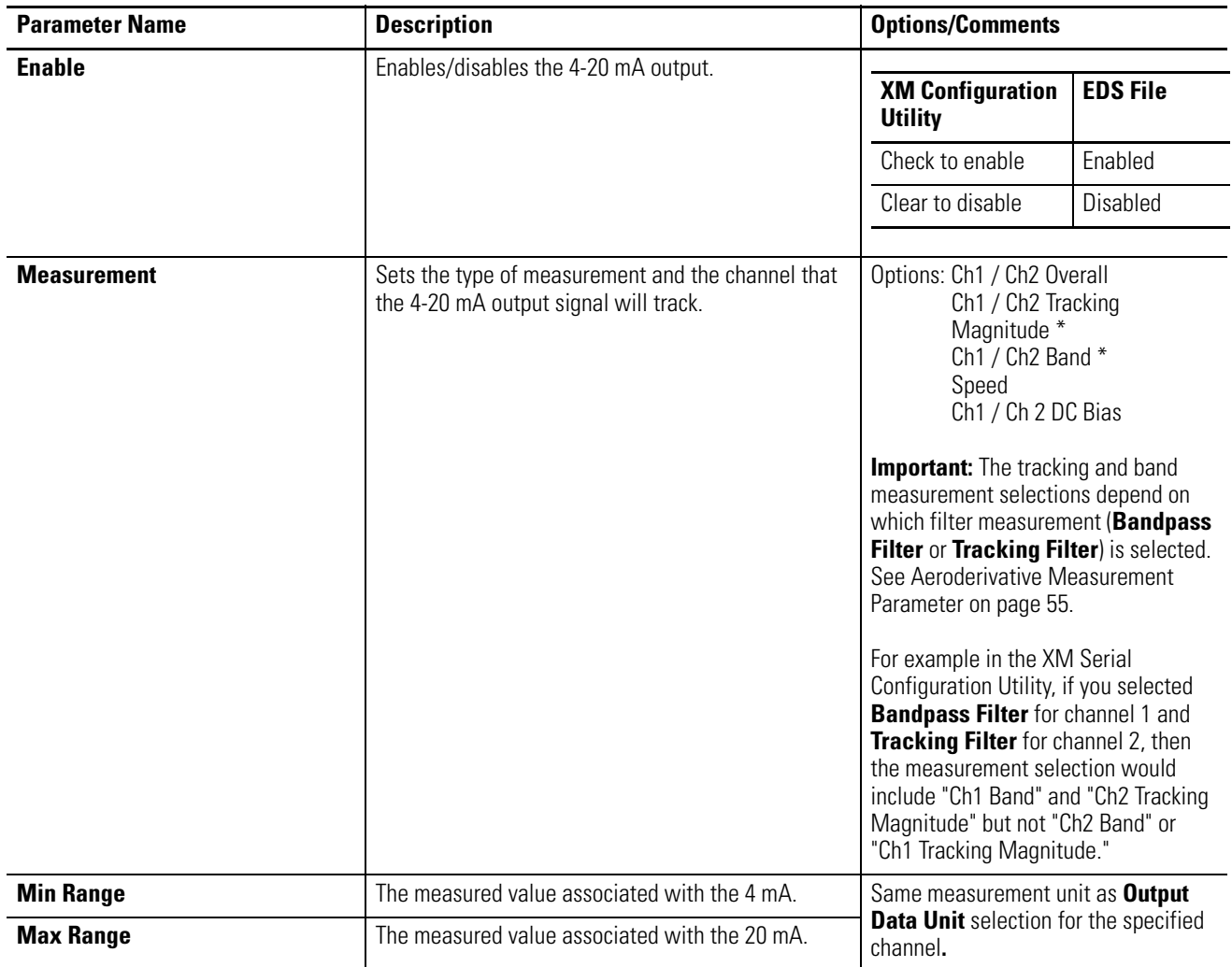

### **4-20 mA Parameters**

**IMPORTANT** Measured values between **Min Range** and **Max Range** are scaled into the range from 4.0 to 20.0 to produce the output value. The **Min Range** value does not have to be less than the **Max Range** value. If the **Min Range** value is greater than the **Max Range** value, then the output signal is effectively inverted from the input signal.

## **IMPORTANT** The 4-20 mA outputs are either on or off. When they are on, the 4-20 mA outputs overshoot the 4 and 20 mA limits by 10% when the measurement exceeds the minimum and maximum range. This means the minimum current produced is 3.6 mA and the maximum current produced is 22 mA. When the 4-20 mA outputs are off, they produce a current approximately 2.9 mA. The 4-20 mA outputs are off under the following conditions: **•** The 4-20 mA outputs are set to "Disable" (see **Enable** on the previous page).

- **•** The module is in Program mode.
- **•** A transducer fault or tachometer fault occurs that affects the corresponding measurement.

<span id="page-76-0"></span>**Triggered Trend Parameters** The XM-123 module can collect a triggered trend. A triggered trend is a time-based trend that is collected when a relay is activated, or the module receives a trigger event.

> Once the triggered trend is configured, the XM-123 continuously monitors the trended measurements. When a trigger occurs, the XM-123 collects additional data as specified by the **Post Trigger** parameter.

> The XM-123 can only store one triggered trend. Unless the triggered trend is latched, the trend data is overwritten with new data when the next trigger occurs.

The triggered trend parameters define the trend data that is collected by the module. Use these parameters to select the measurements included in the trend records, the interval between trend records, and which relay triggers (activates) the collection of the trend data.

**IMPORTANT** The Triggered Trend parameters are not included in the EDS file and cannot be edited using generic configuration tools such as RSNetWorx for DeviceNet.

## **Triggered Trend Parameters**

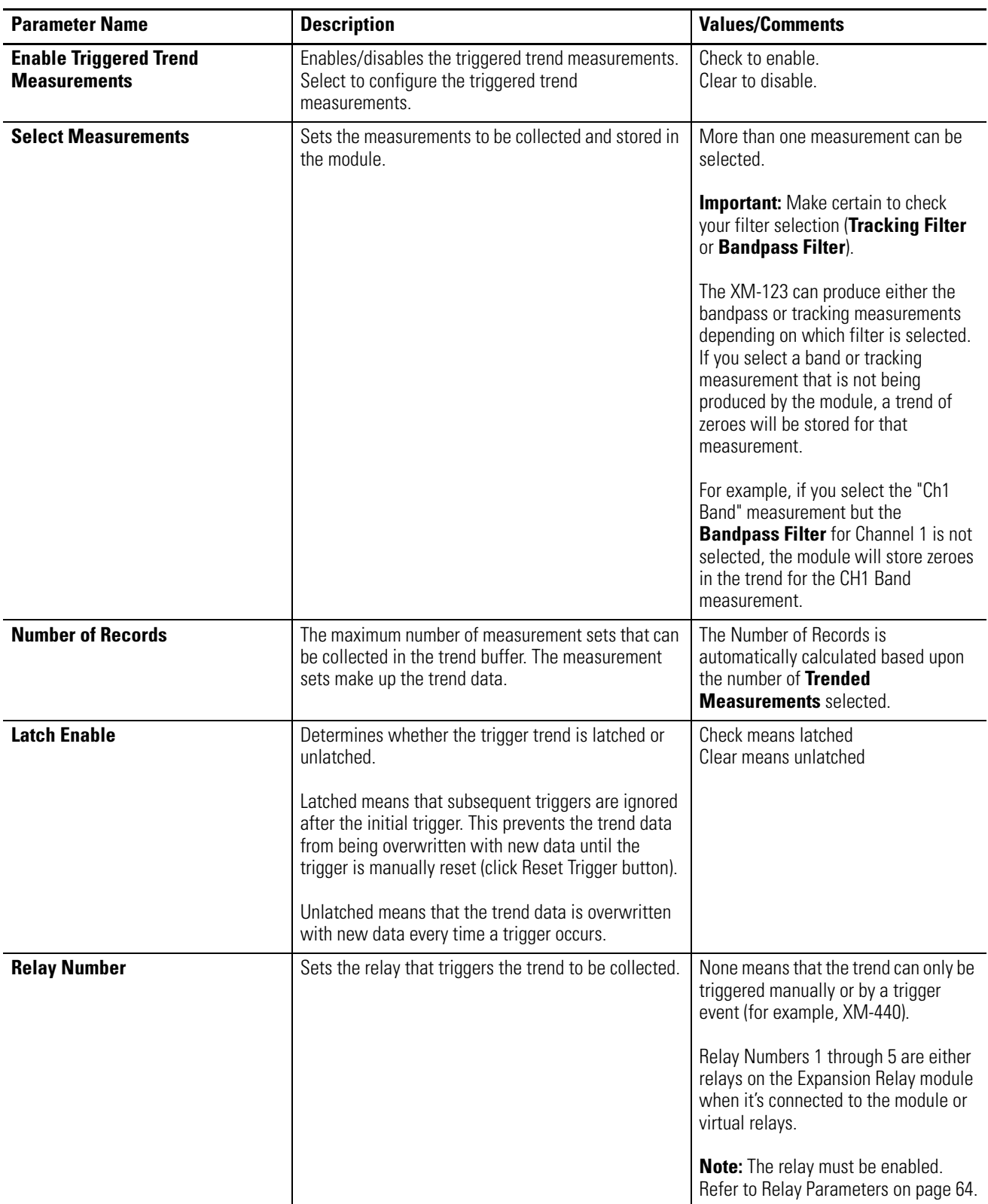

#### **Triggered Trend Parameters**

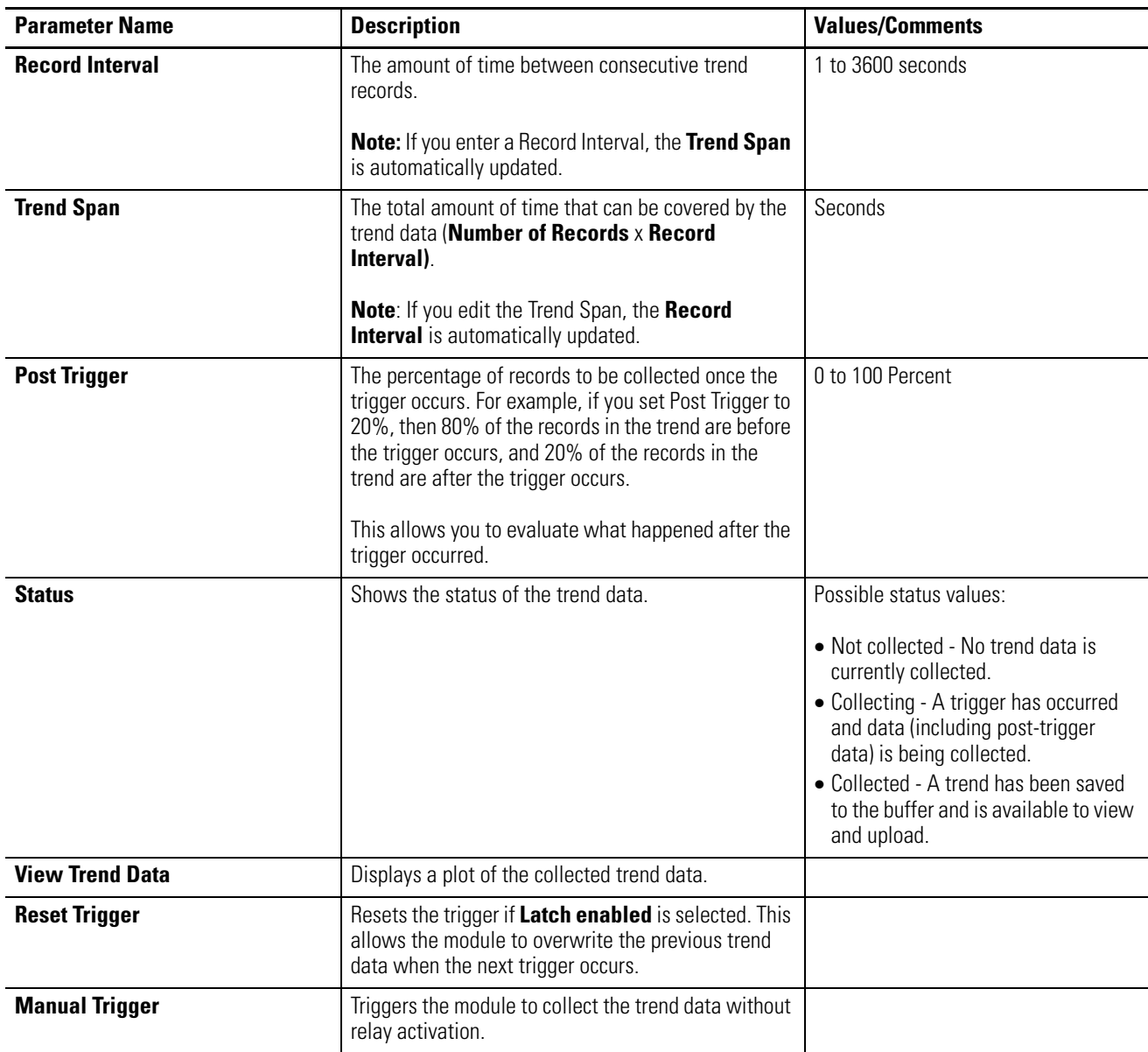

<span id="page-78-0"></span>**SU/CD Trend Parameters** The XM-123 can collect startup or coast-down trend data when the machine speed passes into a defined speed range. A tachometer input is required to collect the startup/coast-down trend.

> The XM module collects a startup trend when the machine speed rises through the **Minimum Speed**  $+ 8$  RPM, and stops when the machine speed crosses either the **Minimum Speed** or the **Maximum Speed**. The module collects data only when machine speed is increasing. It does not collect data if the machine speed is constant or decreasing.

The XM module collects a coast-down trend when the machine speed falls through the **Maximum Speed** - 8 RPM, and stops when the machine speed crosses either the **Minimum Speed** or the **Maximum Speed**. The module collects data when the machine speed is decreasing or increasing during a coast-down trend (for example, a coast-down restart).

The XM-123 can only store one startup/coast-down trend. Unless the startup/coast-down trend is latched, the trend data is overwritten with new data when the next trigger occurs.

The SU/CD trend parameters define the trend data that is collected by the module during the startup or coast-down of a machine. Use these parameters to configure the measurements included in the startup and coast-down trend records, the interval between trend records, and the minimum and maximum speed limits at which record collection starts and stops.

**IMPORTANT** The SU/CD Trend parameters are not included in the EDS file and cannot be edited using generic configuration tools such as RSNetWorx for DeviceNet.

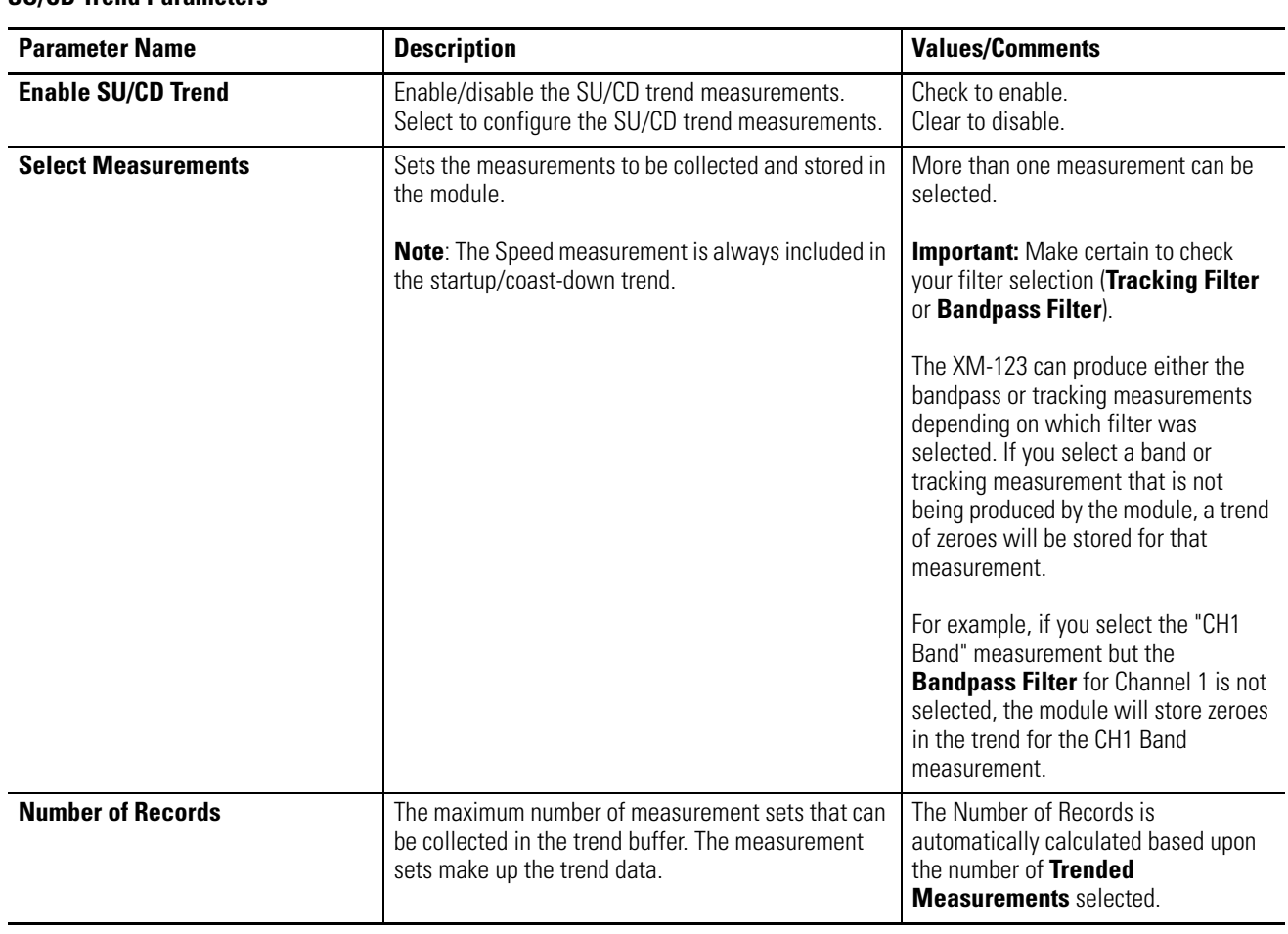

#### **SU/CD Trend Parameters**

## **SU/CD Trend Parameters**

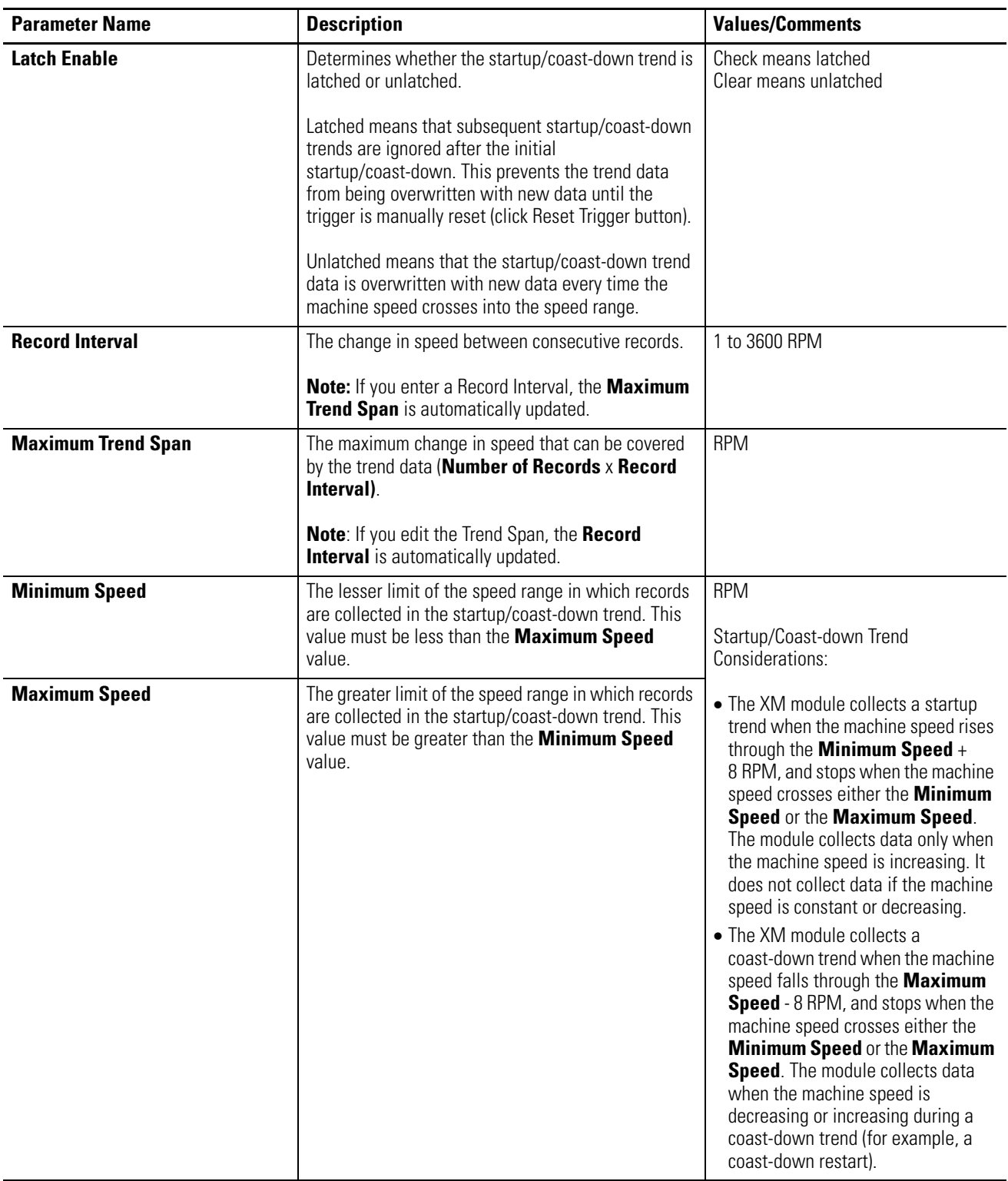

#### **SU/CD Trend Parameters**

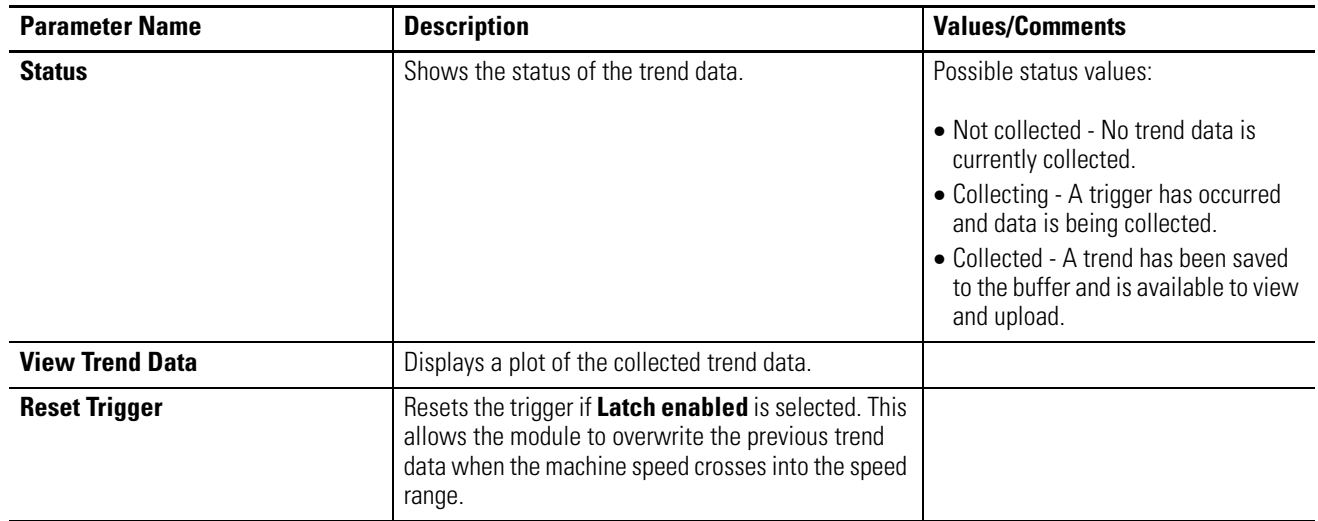

<span id="page-81-0"></span>**I/O Data Parameters** The I/O data parameters are used to configure the content and size of the DeviceNet I/O Poll response message.

> **IMPORTANT** The XM-123 must be free of Poll connections when configuring the **Poll Output** (**Poll Response Assembly)** and **Poll Size**. Any attempt to download the parameters while a master device has established the Poll connection with the XM-123 will result in an error. To close an existing Poll connection with an XM-440, switch the XM-440 from Run mode to Program mode. [Refer to Changing Operation Modes on page 89](#page-96-0). To close an existing Poll connection with other master devices, remove the module from the scan list or turn off the master device.

#### **I/O Data Parameters**

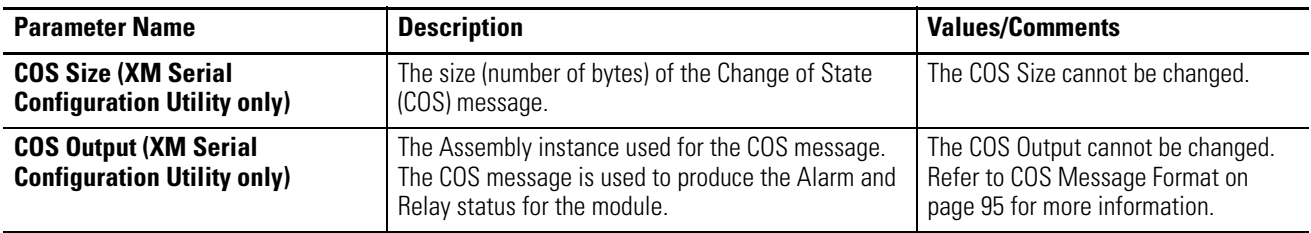

### **I/O Data Parameters**

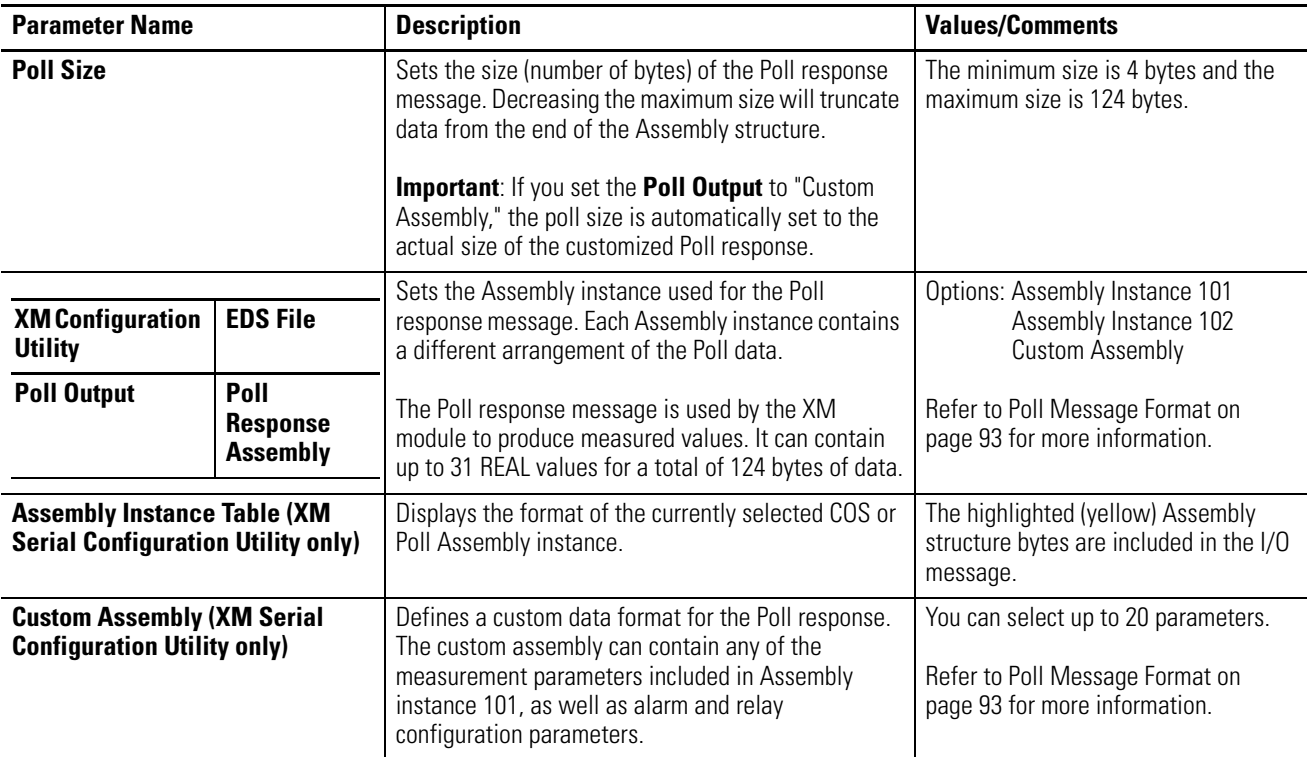

**Data Parameters** The Data parameters are used to view the measured values of the input channels, as well as to monitor the status of the channels, alarms, and relays.

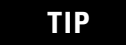

TIP To view all the data parameters in the XM Serial Configuration Utility, click the **View Data** tab.

## **Monitor Data Parameters**

**Monitor Data Parameters**

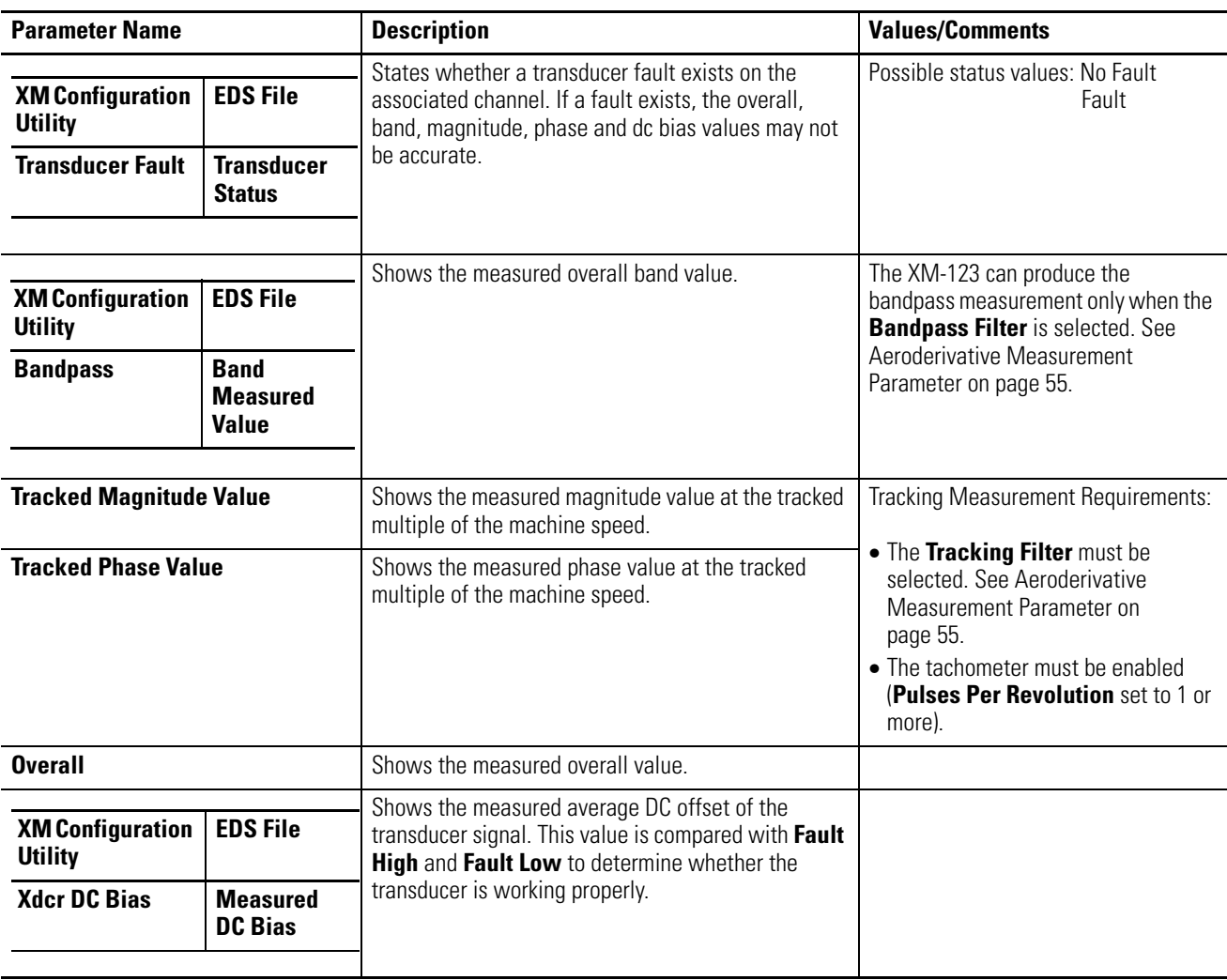

### **Monitor Data Parameters**

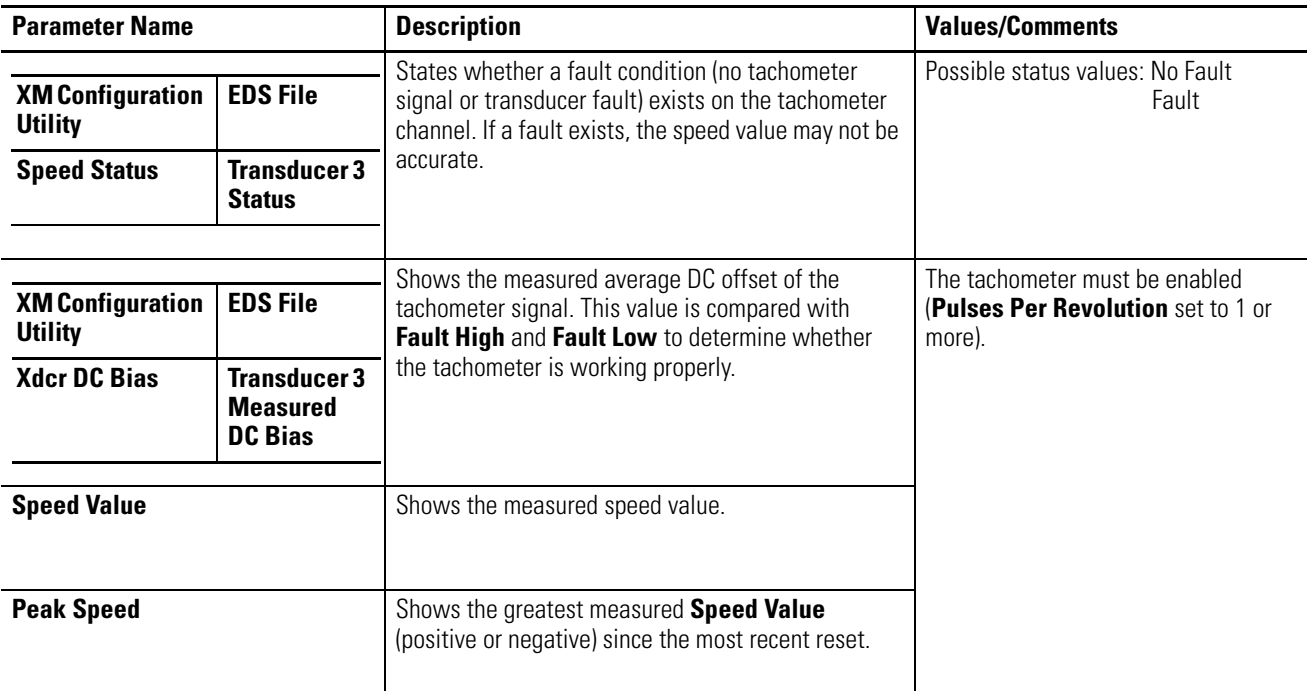

# <span id="page-85-0"></span>**Alarm and Relay Status Parameters**

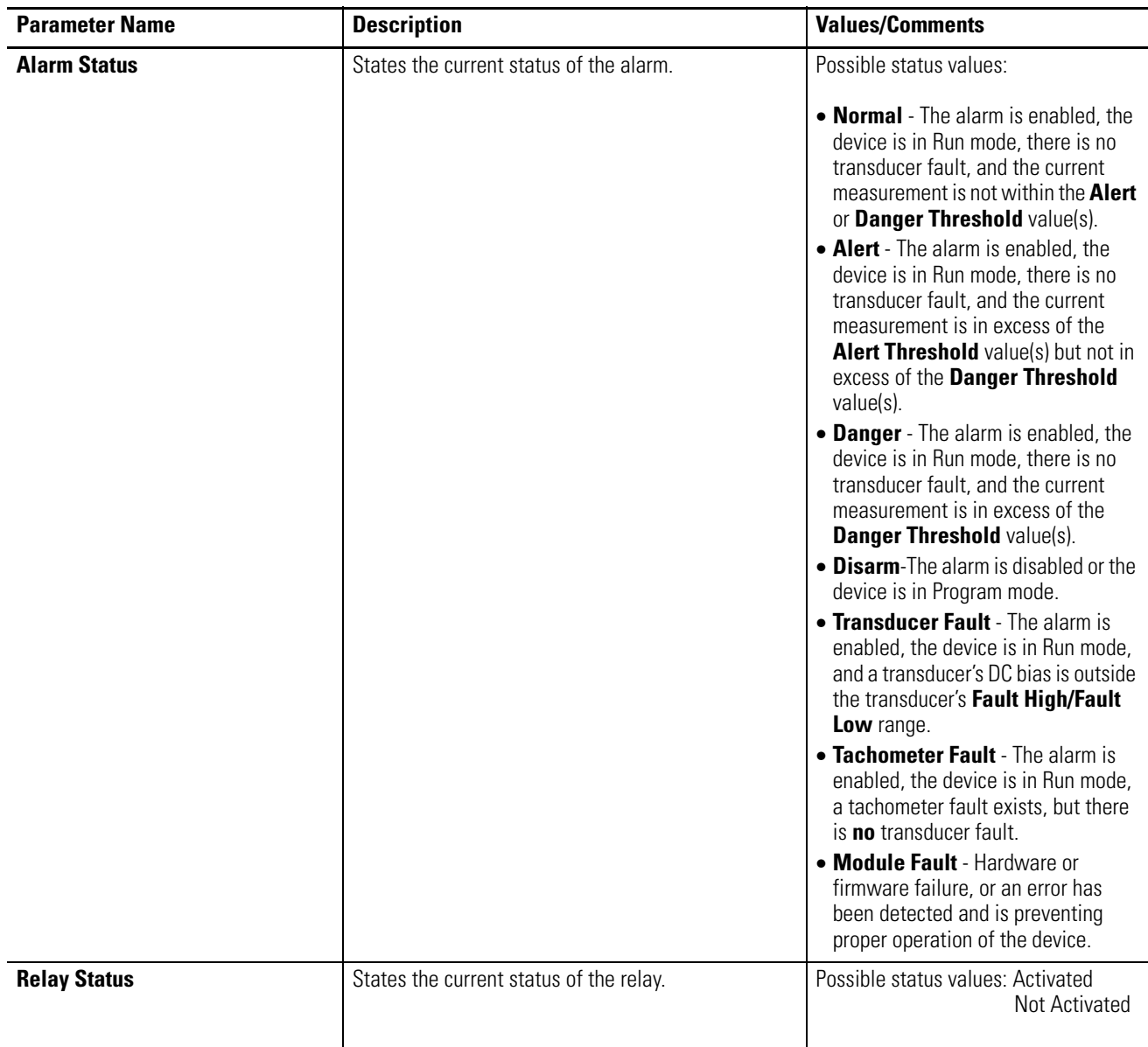

## **Alarm and Relay Status Parameters**

**Device Mode Parameters** The Device Mode parameters are used to control the functions and the behavior of the device.

> **IMPORTANT** The XM Serial Configuration Utility handles these parameters automatically and transparently to the user.

#### **Device Mode Parameters**

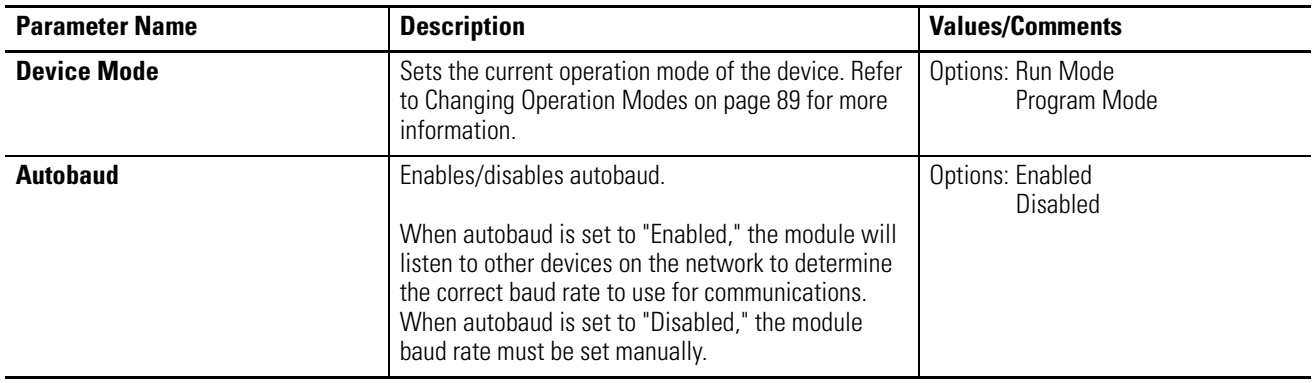

# **Specifications**

The Appendix lists the technical specifications for the XM-123 module.

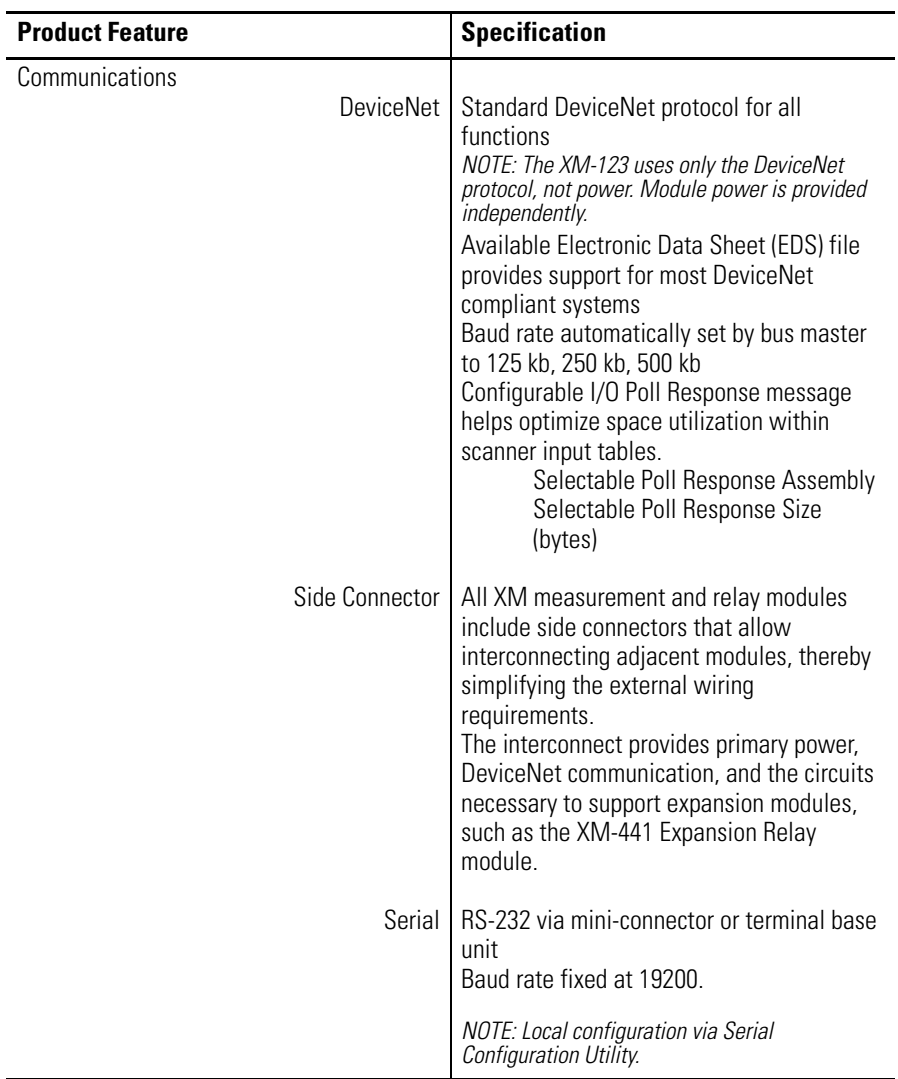

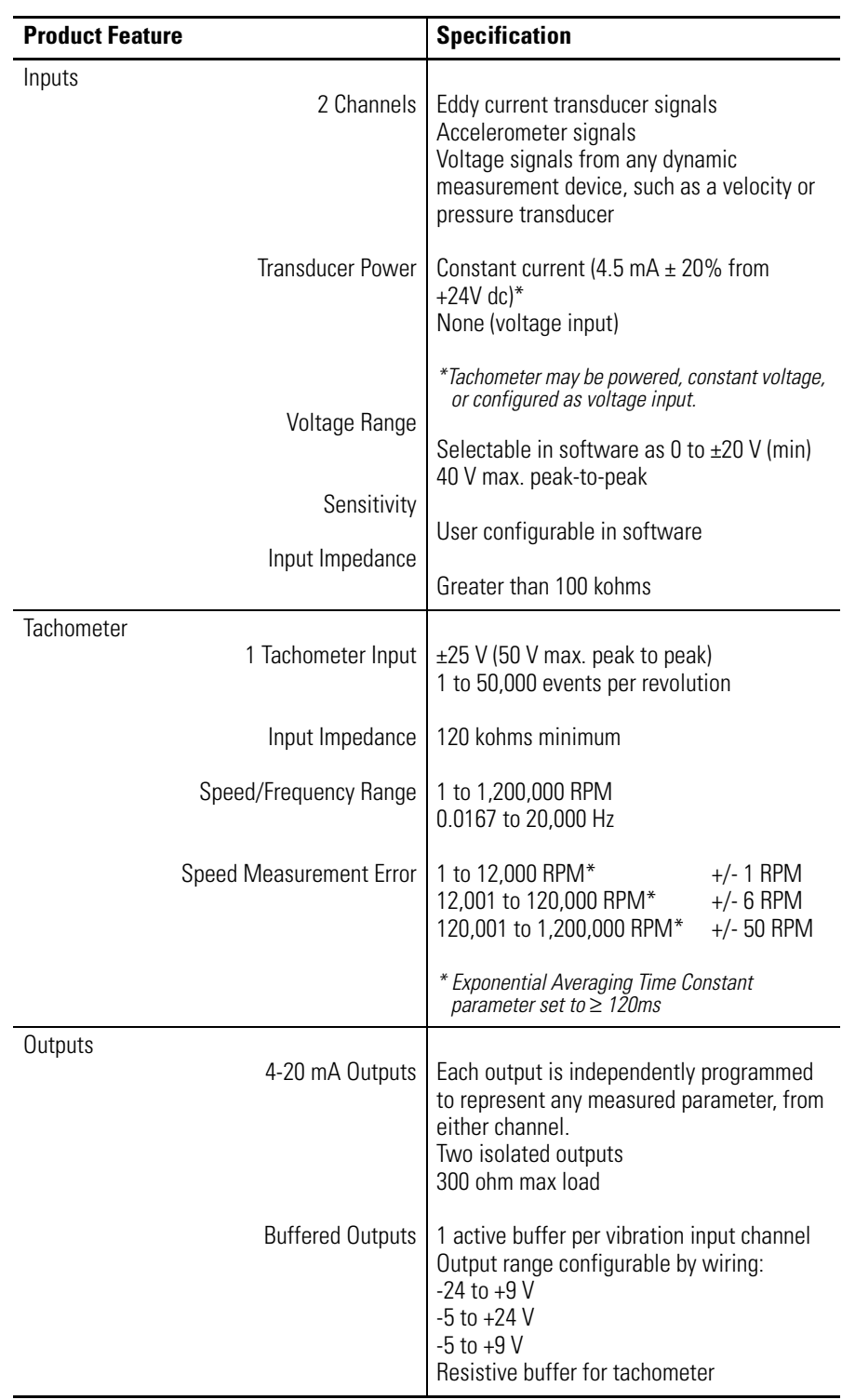

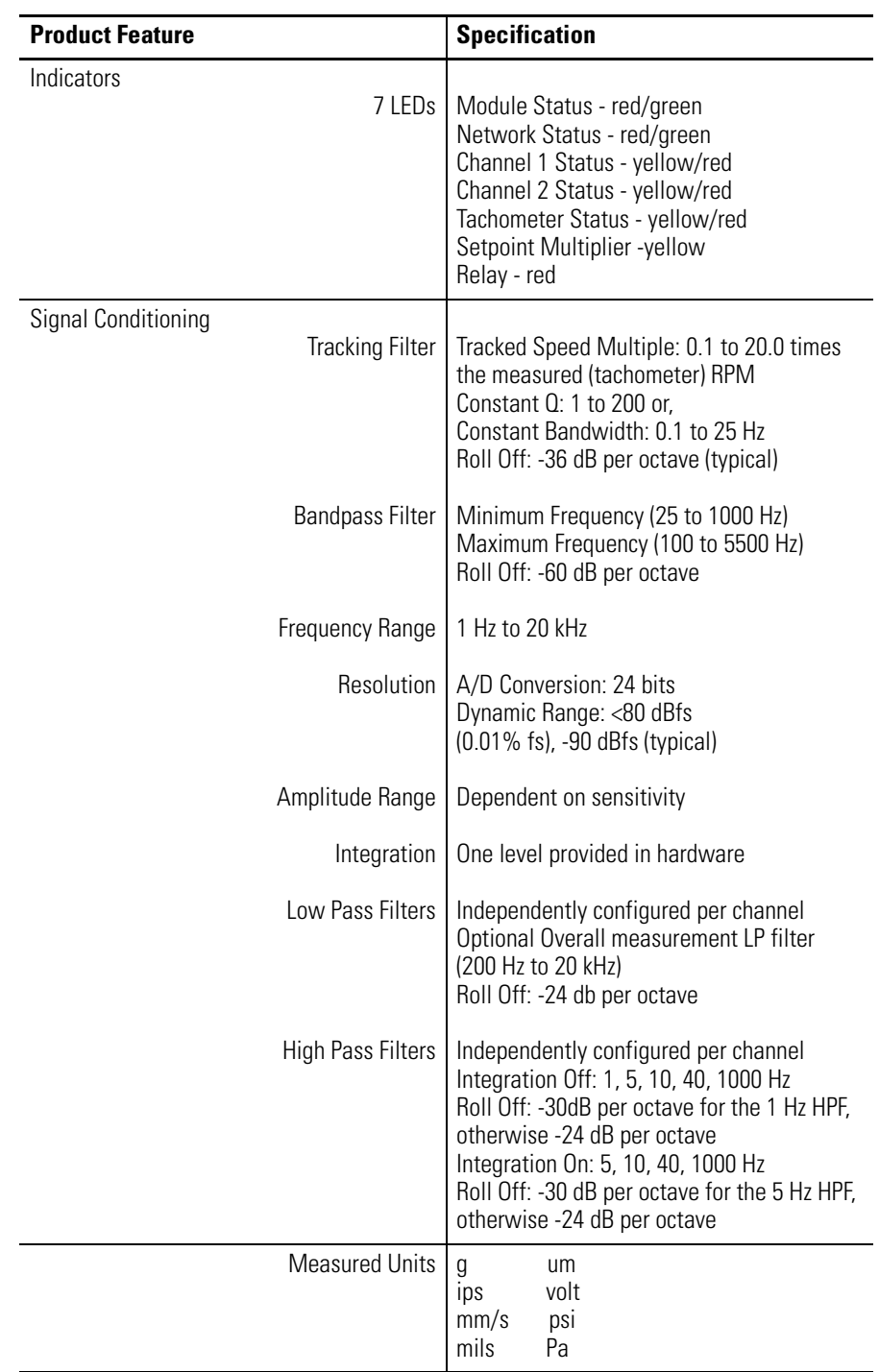

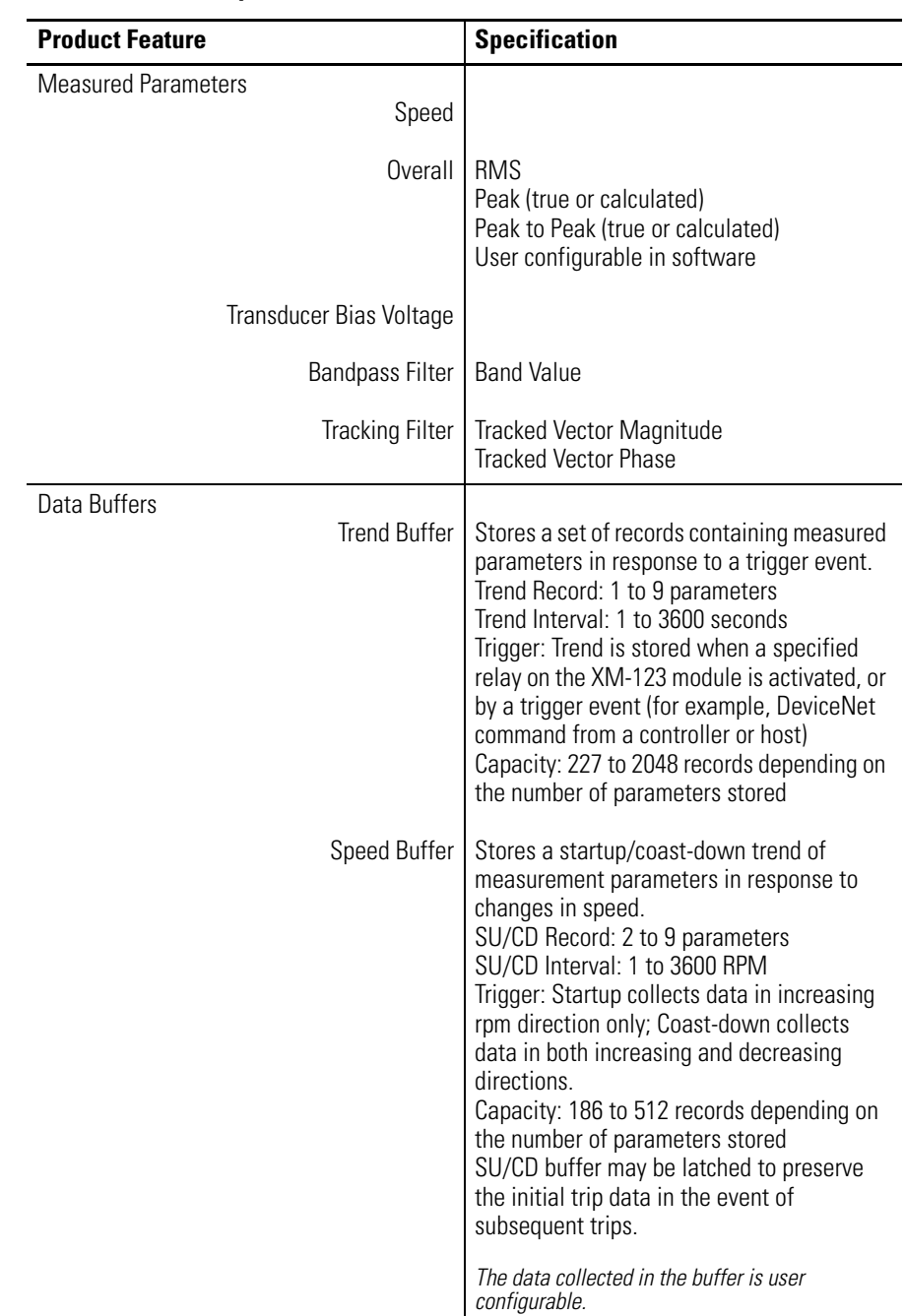

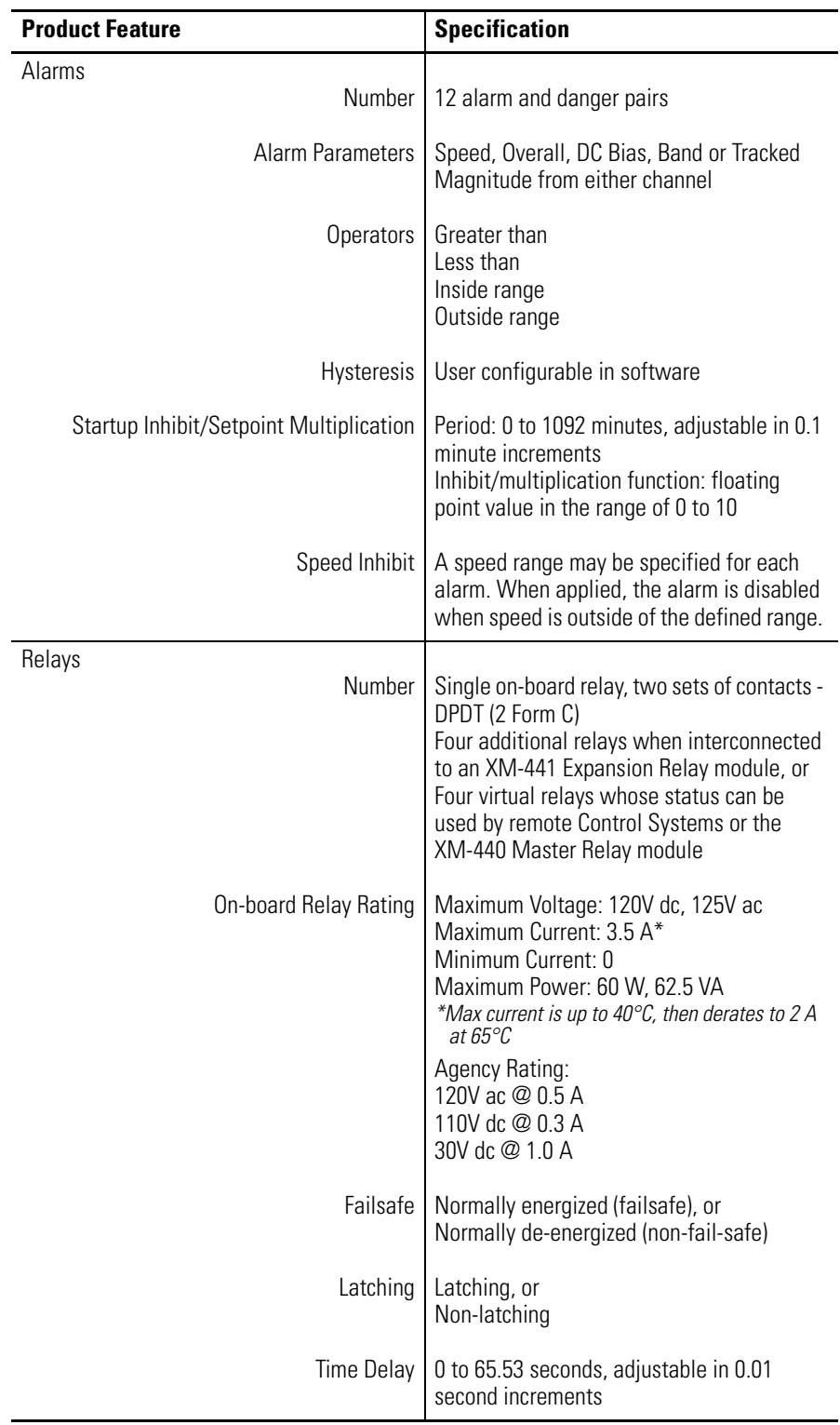

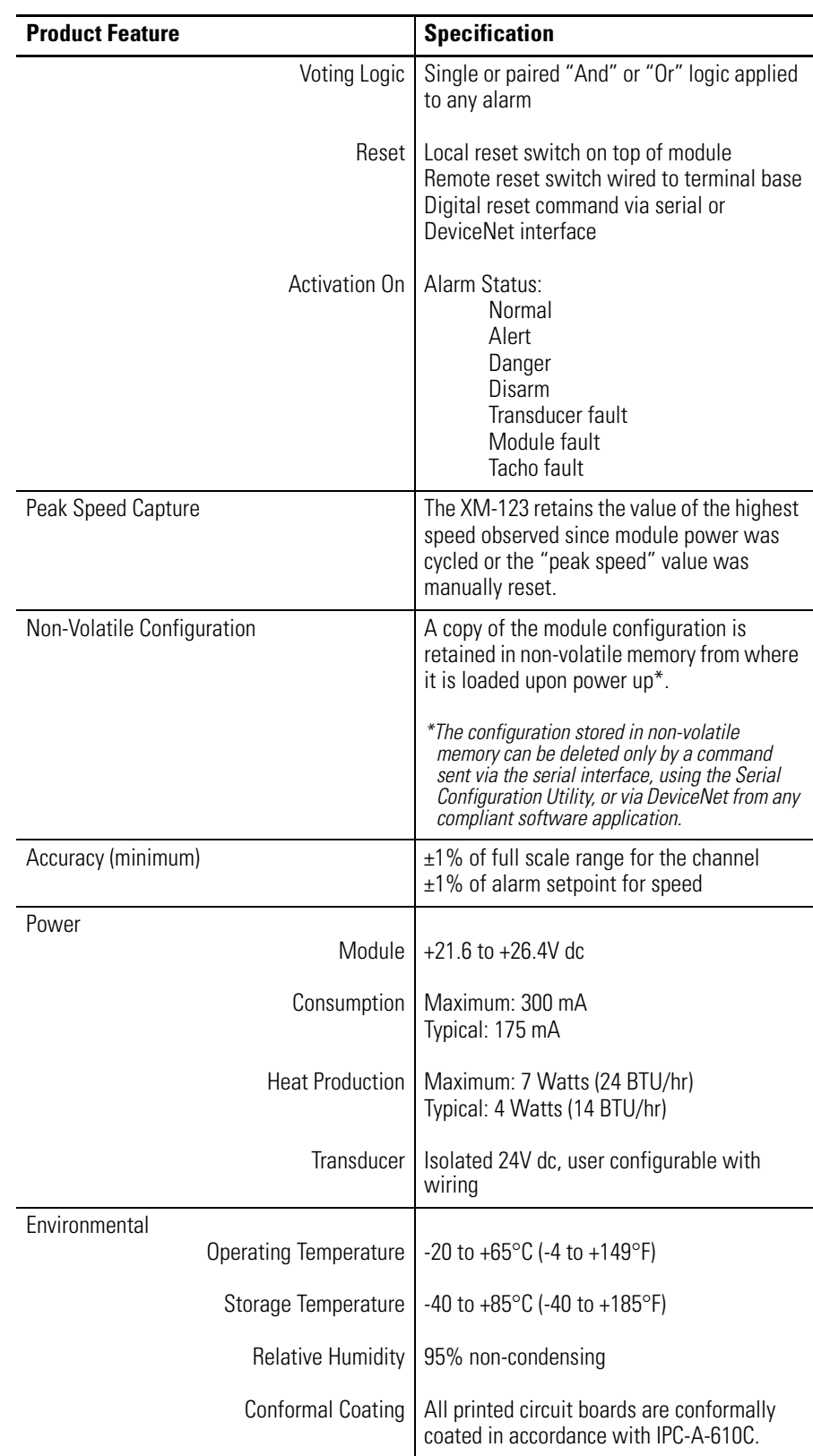

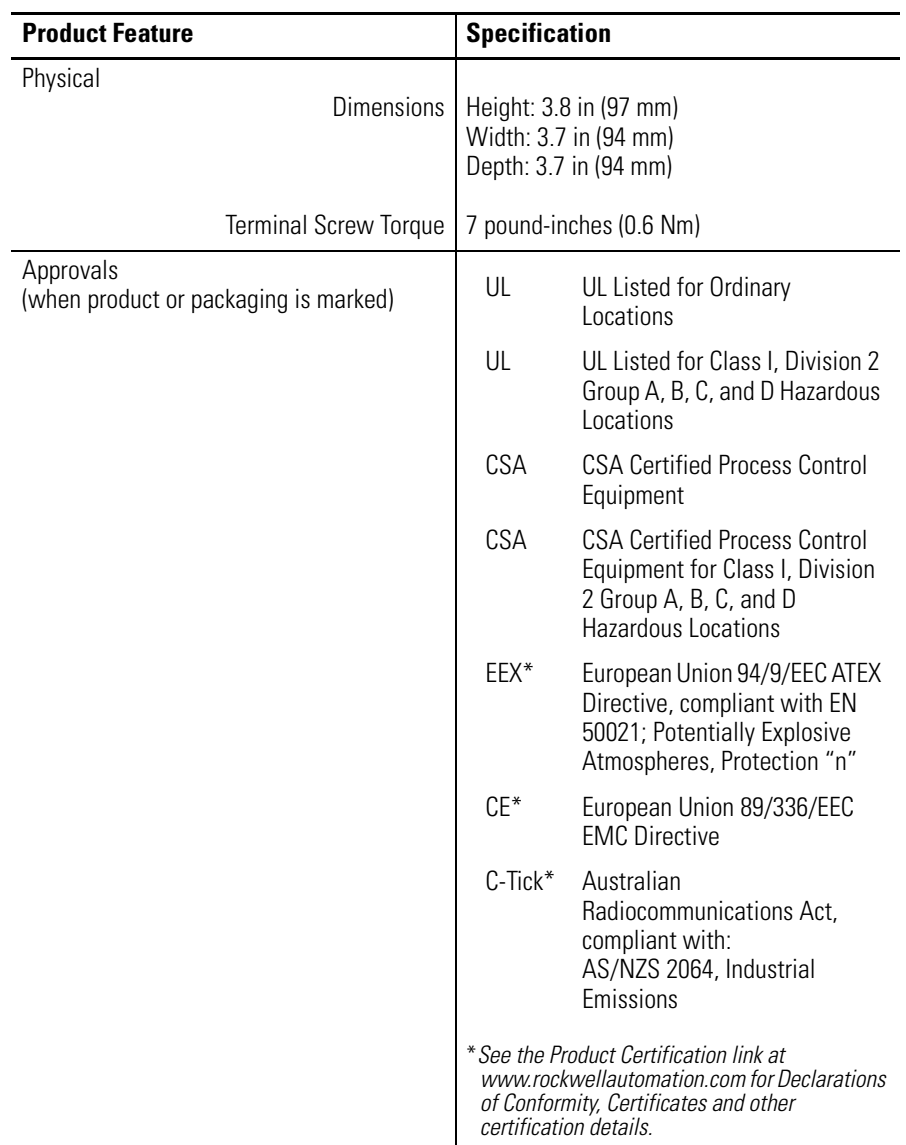

# **DeviceNet Information**

**Electronic Data Sheets** Electronic Data Sheet (EDS) files are simple text files used by network configuration tools such as RSNetWorx (Version 3.0 or later) to help you identify products and easily commission them on a network. The EDS files describe a product's device type, product revision, and configurable parameters on a DeviceNet network.

> The EDS files for the XM modules are installed on your computer with the XM configuration software. The latest EDS files can also be obtained at http://www.ab.com/networks/eds/ or by contacting your local Rockwell Automation representative.

Refer to your DeviceNet documentation for instructions on registering the EDS files.

## <span id="page-96-0"></span>**Changing Operation Modes** XM modules operate in two modes.

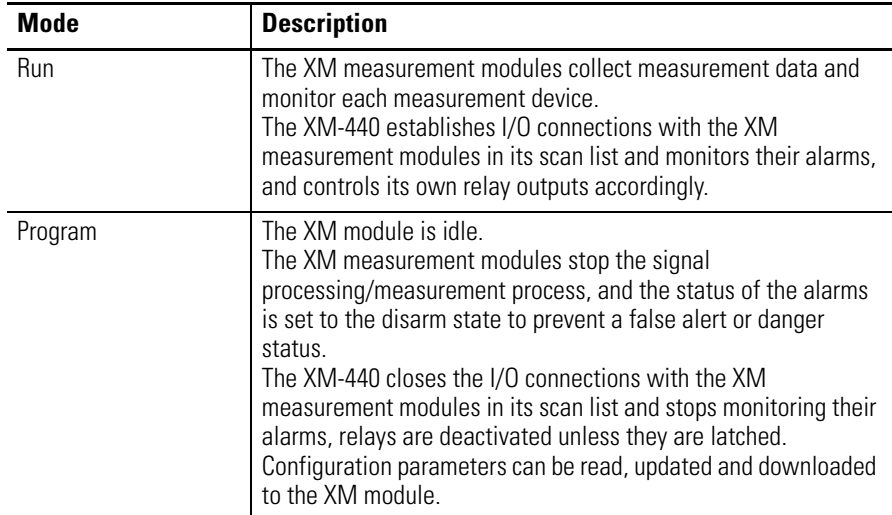

To change the operation mode of the module, use the Device Mode parameter in the EDS file. Note that the Stop and Start services described on page [91](#page-98-0) can also be used to change the operation mode.

**IMPORTANT** The XM Serial Configuration Utility software automatically puts XM modules in Program mode and Run mode without user interaction.

## **Transition to Program Mode**

Parameter values can only be downloaded to an XM module while the module is in Program mode. Any attempt to download a parameter value while the module is in Run mode will result in a Device State Conflict error.

To transition an XM module from Run mode to Program mode on a DeviceNet network, set the **Device Mode** parameter to "Program mode" and click **Apply**. Note that you cannot change any other parameter until you have downloaded the Program mode parameter.

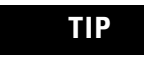

**TIP** The Module Status indicator flashes green when the module is in Program mode.

Refer to your DeviceNet documentation for specific instructions on editing EDS device parameters.

**TIP** You can also use the Stop service described on page [91](#page-98-0) to transition XM modules to Program mode.

## **Transition to Run Mode**

In order to collect data and monitor measurement devices, XM modules must be in Run mode. To transition an XM module from Program mode to Run mode on a DeviceNet network, set the **Device Mode** parameter to "Run mode" and click **Apply**.

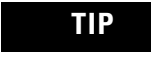

**TIP** The Module Status indicator is solid green when the module is in Run mode.

Refer to your DeviceNet documentation for specific instructions on editing EDS device parameters.

**TIP** You can also use the Start service described on page [91](#page-98-0) to transition XM modules to Run mode.

<span id="page-98-0"></span>**XM Services** The table below defines the services supported by the XM modules. The table includes the service codes, classes, instances, and attributes by their appropriate hexadecimal codes. Use the Class Instance Editor in RSNetWorx to execute these services, as illustrated in the example below.

### **XM Services**

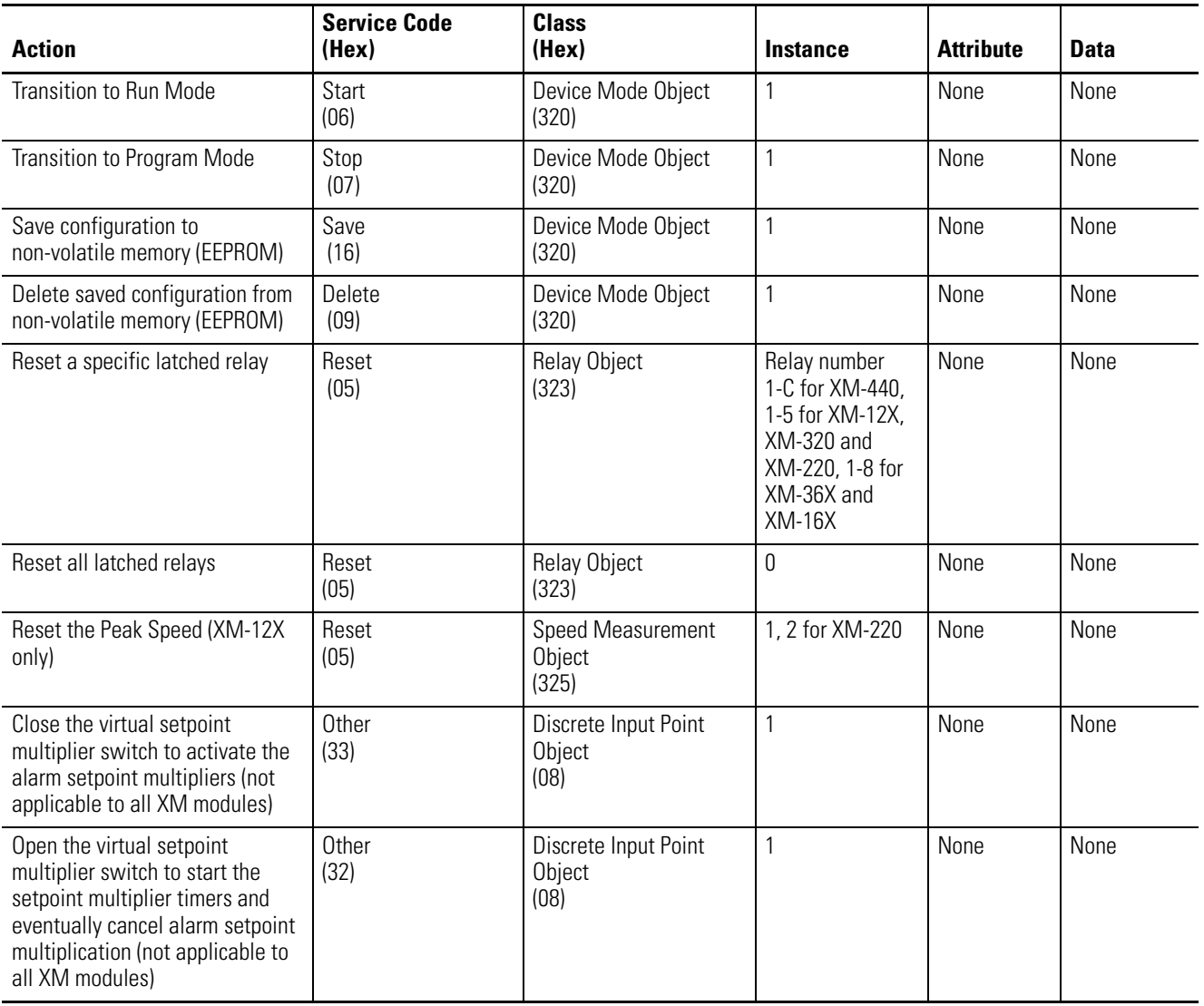

### *Example*

To save the configuration parameters to the non-volatile memory (EEPROM), fill in the Class Instance Editor as shown below.

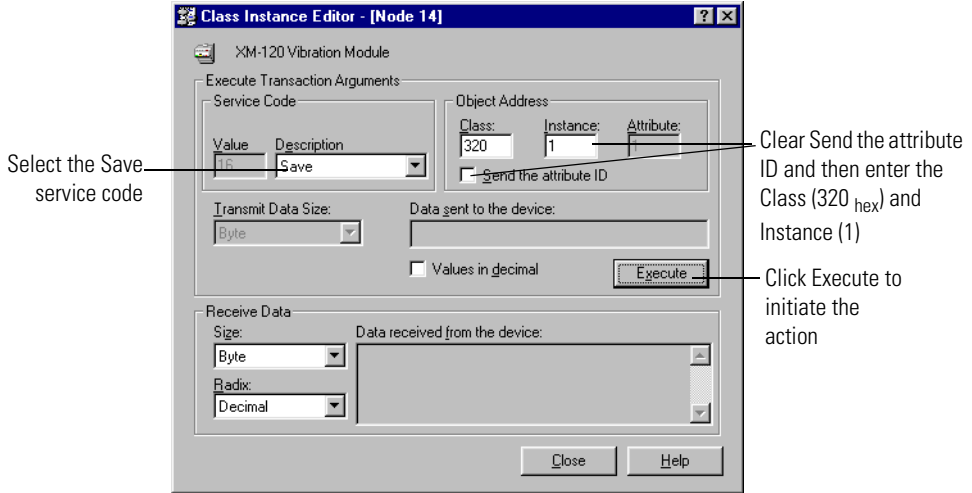

**Invalid Configuration Errors** A Start or Save service request to an XM module may return an Invalid Device Configuration error when there is a conflict amongst the configuration settings.

> The general error code for the Invalid Device Configuration error is  $DO<sub>hex</sub>$ . An additional error code is returned with the general error code to specify which configuration settings are invalid. The table below lists the additional error codes associated with the Invalid Device Configuration error.

**Additional Error Codes returned with the Invalid Device Configuration Error (0xD0)**

| <b>Error Code</b><br>(Hex) | <b>Description</b>                                                                                       |
|----------------------------|----------------------------------------------------------------------------------------------------|
| 01                         | No specific error information is available.                                                              |
| 02                         | Mismatched transducer, channel, and/or measurement unit.                                                 |
| 03                         | Inverted transducer fault high/low values.                                                               |
| 04                         | Alarm thresholds conflict with the alarm condition.                                                      |
| 05                         | Alarm speed range is invalid.                                                                            |
| 06                         | Band minimum frequency is greater than maximum frequency. Or,<br>maximum frequency is greater than FMAX. |
| 07                         | Relay is associated with an alarm that is not enabled.                                                   |
| 08                         | Tachometer must be enabled for alarm or channel settings.                                                |
| 09                         | A senseless speed range is enabled on a speed alarm.                                                     |

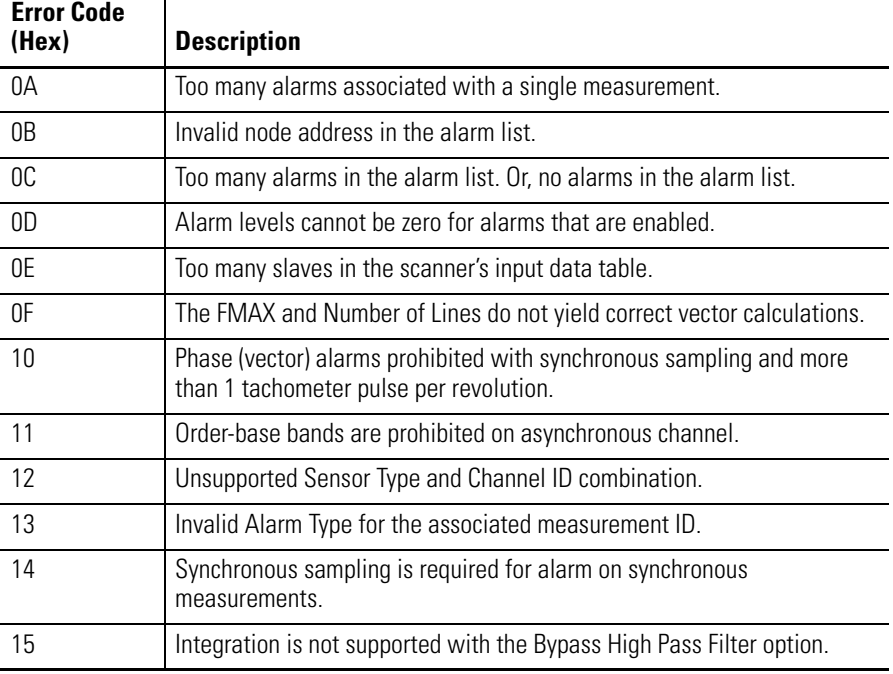

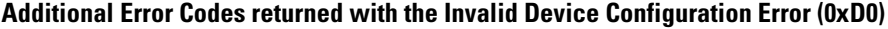

## **XM-123 I/O Message Format**

The XM-123 module supports Poll, Change of State (COS), and Bit-Strobe I/O messages. The Poll response message is used by the XM module to produce measured values, and the COS message is used to produce the Alarm and Relay Status. The Bit-Strobe message is used by a master device to send a trigger event to all the XM slaves on the network.

## <span id="page-100-0"></span>**Poll Message Format**

The XM-123 Poll request message contains no data. The Poll response message can contain up to 31 REAL values for a total of 124 bytes.

The XM-123 provides two pre-defined (static) data formats of the Poll response, as defined in Assembly instance 101 and 102. It also provides a dynamic Assembly instance, instance 199, with which you can define a custom data format for the Poll response. The dynamic Assembly instance can contain any of the measurement parameters included in Assembly instance 101, as well as several of the alarm and relay configuration parameters.

The default Assembly instance is 101 and the default size is 36 bytes. You can change the Assembly instance and define the custom Assembly instance using the configuration software. [Refer to I/O Data Parameters on page 74](#page-81-0) for details.

The Poll response data can also be requested explicitly through Assembly Object (Class ID 0x4), Instance 101 (0x65), Data Attribute (3).

The following tables show the static data format of Assembly instance 101 and 102.

**Byte Definition** 0–3 **Channel 1 Tracking Magnitude measurement value** 4–7 Channel 2 Tracking Magnitude measurement value 8–11 **Current Speed measurement value** 12–15 Channel 1 Overall measurement value 16–19 Channel 2 Overall measurement value 20–23 Channel 1 Tracking Phase measurement value 24–27 Channel 2 Tracking Phase measurement value 28–31 Channel 1 DC Bias measurement value 32–35 Channel 2 DC Bias measurement value

**XM-123 Assembly Instance 101 Data Format**

### **XM-123 Assembly Instance 102 Data Format**

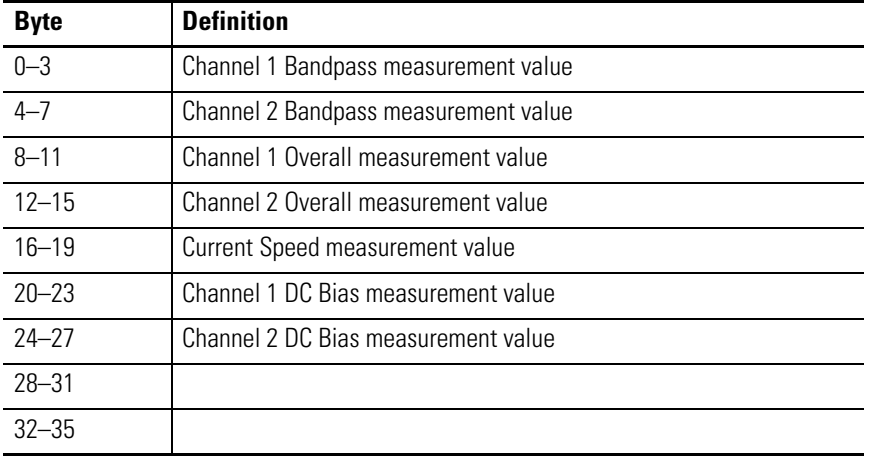

## <span id="page-102-0"></span>**COS Message Format**

The XM-123 COS message contains six bytes of data as defined in the table below. The COS data can also be requested explicitly through Assembly Object (Class ID 0x4), Instance 100 (0x64), Data Attribute (3).

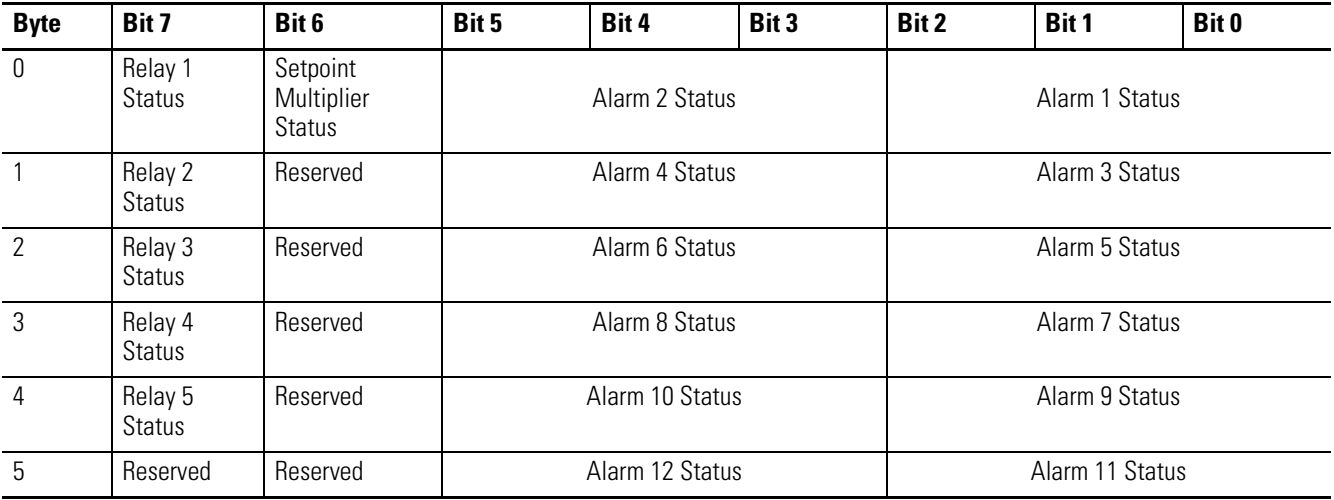

### **XM-123 COS Message Format**

### *XM Status Values*

The following tables describe the XM Status values that are included in the COS messages.

#### **Alarm Status Descriptions**

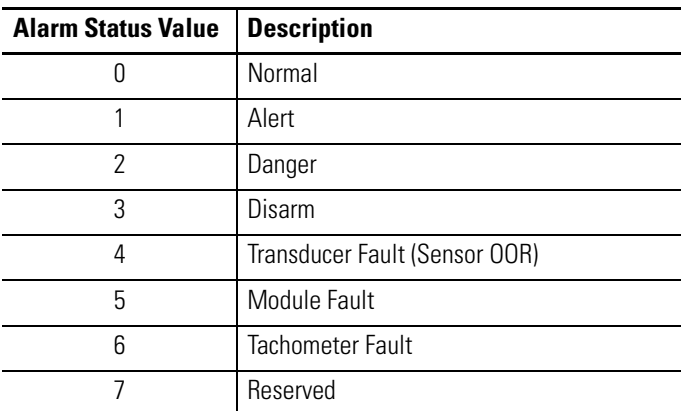

#### **Setpoint Multiplier Status Descriptions**

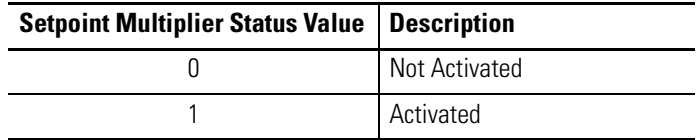

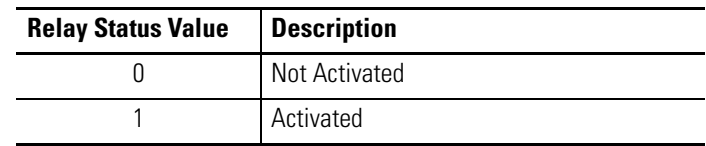

#### **Relay Status Descriptions**

## **Bit-Strobe Message Format**

The Bit-Strobe command sends one bit of output data to each XM slave whose node address appears in the master's scanlist.

The Bit-Strobe command message contains a bit string of 64 bits (8 bytes) of output data, one output bit per node address on the network. One bit is assigned to each node address supported on the network (0...63) as shown in Figure B.1.

#### **Figure B.1 Bit-Strobe Command**

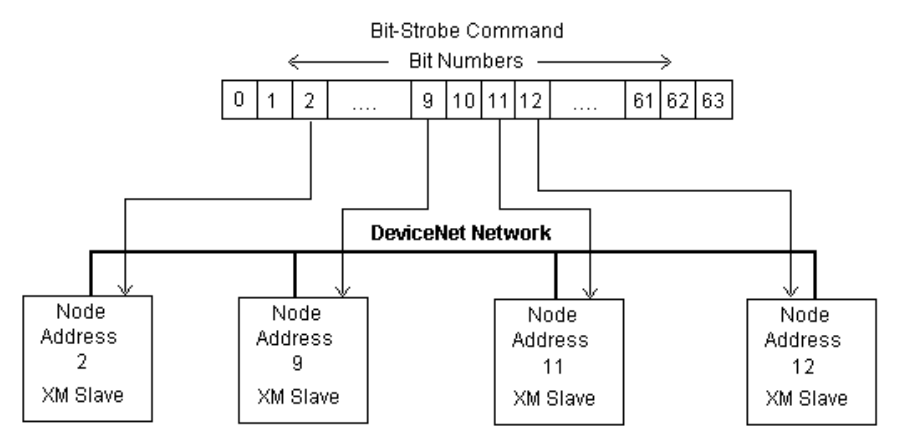

The XM modules use the bit received in a Bit-Strobe connection as a trigger event. When the bit number corresponding to the XM module's node address is set, the XM module will collect the triggered trend data.

Note that the XM modules do not send data in the Bit-Strobe response.

**ADR for XM Modules** Automatic Device Replacement (ADR) is a feature of an Allen-Bradley DeviceNet scanner. It provides a means for replacing a failed device with a new unit, and having the device configuration data set automatically. Upon replacing a failed device with a new unit, the ADR scanner automatically downloads the configuration data and sets the node address.

> **IMPORTANT** It is recommended that ADR not be used in safety related applications. If the failure of the ADR server, and a subsequent power cycle, would result in the loss of protection for a machine, then ADR should not be implemented.

ADR can be used with XM modules but keep the following in mind when setting up the XM modules.

• The ADR scanner can not download the configuration data to an XM module if the module has a saved configuration in its non-volatile memory. This happens because the saved configuration is restored and the module enters Run mode when the power is cycled. (Configuration parameters cannot be downloaded while an XM module is in Run mode.) XM modules must be in Program mode for the ADR configuration to be downloaded and this occurs only when there is no saved configuration.

**TIP** To delete a saved configuration from non-volatile memory, use the Delete service in RSNetWorx for DeviceNet or perform the following steps in the XM Serial Configuration Utility.

- **1.** Save the current configuration to a file. From the **File** menu, click **Save As** and enter a file name for the configuration.
- **2.** Reset the module to factory defaults. Click the **Module** tab and click the **Reset** button.
- **3.** Reload the saved configuration. From the **File** menu, click **Open** and select the configuration file.
- **4.** Make certain to disable auto save. From the **Device** menu, clear the **Auto Save Configuration** check mark.
- An XM module will enter Run mode automatically after the ADR scanner restores the module's configuration only if the module is in Run mode at the time the configuration is saved to the scanner. If the module is in Program mode when the configuration is saved, then the module will remain in Program mode after the configuration is downloaded by the ADR scanner.

• The ADR scanner saves and restores only the configuration parameters contained in the module's EDS file. Some XM parameters are not included in the EDS file because they are not supported by either the EDS specification or the tools that read the EDS files, for example RSNetWorx for DeviceNet. These configuration parameters will not be restored with ADR.

Below is a list of the configuration parameters that are not included in the EDS file and can not be saved or restored with ADR.

- **–** Channel Name
- **–** Tachometer Name
- **–** Alarm Name
- **–** Relay Name
- **–** All Triggered Trend related parameters (see [page 69](#page-76-0))
- **–** All SU/CD Trend related parameters (see [page 71\)](#page-78-0)
- **–** Custom Assembly structure (see [page 74](#page-81-0))
- The ADR and trigger group functions cannot be used together. A module can have only one primary master so a module cannot be both configured for ADR and included in a trigger group. The ADR scanner must be the primary master for the modules configured for ADR. The XM-440 Master Relay module must be the primary master for modules included in a trigger group.

# **DeviceNet Objects**

Appendix C provides information on the DeviceNet objects supported by the XM-123 module.

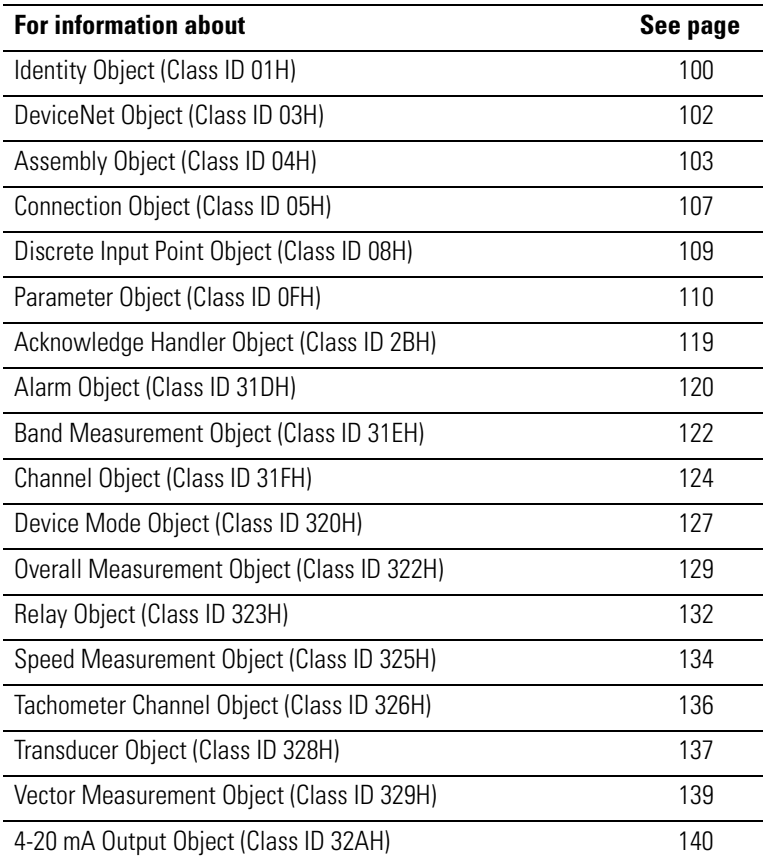

**TIP** Refer to the DeviceNet specification for more information about DeviceNet objects. Information about the DeviceNet specification is available on the ODVA web site (http://www.odva.org).

## <span id="page-107-0"></span>**Identity Object (Class ID 01H)**

The Identity Object provides identification and general information about the device.

## **Class Attributes**

The Identity Object provides no class attributes.

## **Instance Attributes**

### **Table C.1 Identity Object Instance Attributes**

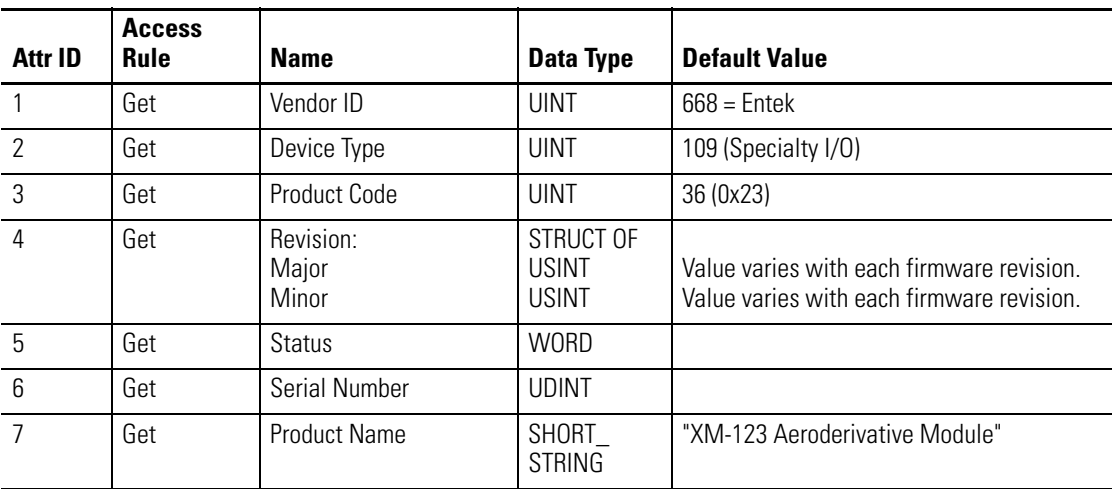

## **Status**

The **Status** is a 16 bit value. The following bits are implemented.

### **Table C.2 Identity Object Status**

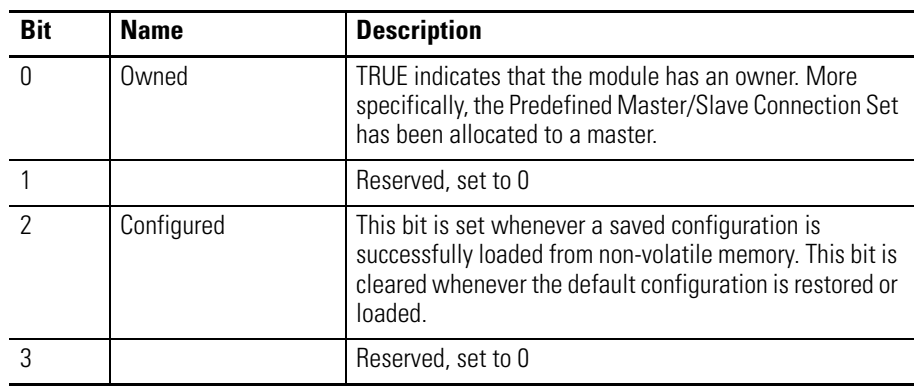
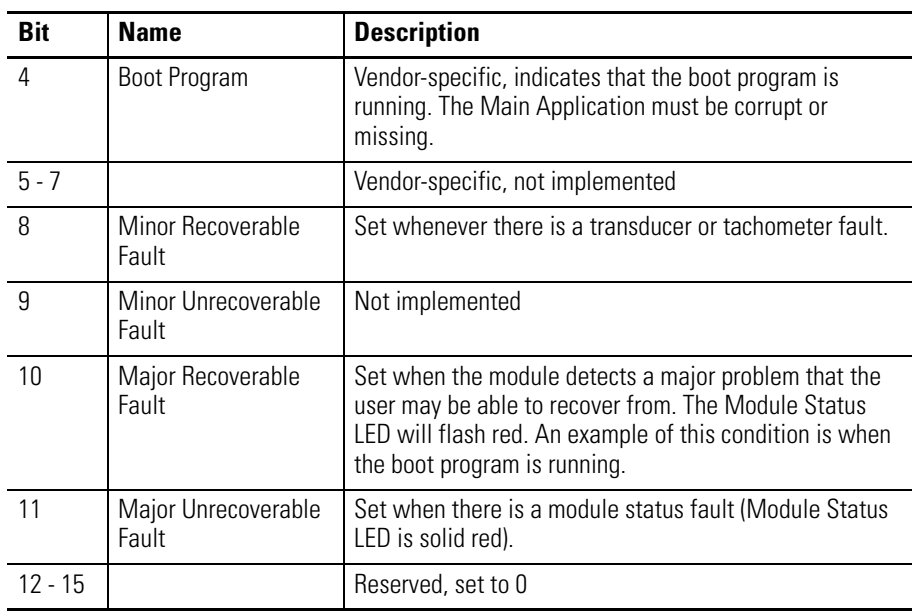

### **Table C.2 Identity Object Status**

# **Services**

### **Table C.3 Identity Object Services**

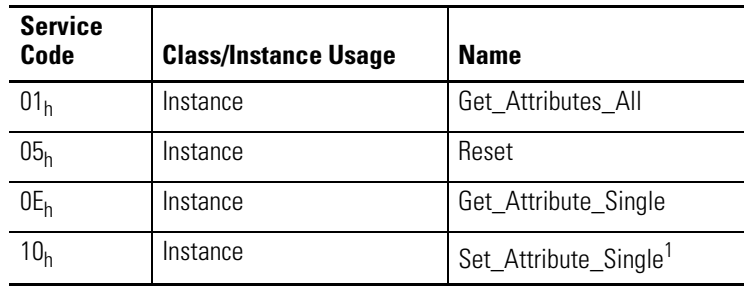

1 Attributes can only be set while the device is in Program Mode. See the description of the Device Mode Object for more information.

# **DeviceNet Object (Class ID 03H)**

The DeviceNet Object is used to provide the configuration and status of a physical attachment to DeviceNet.

# **Class Attributes**

### **Table C.4 DeviceNet Object Class Attributes**

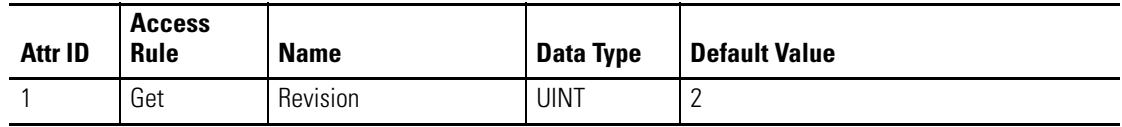

### **Instance Attributes**

#### **Table C.5 DeviceNet Object Instance Attributes**

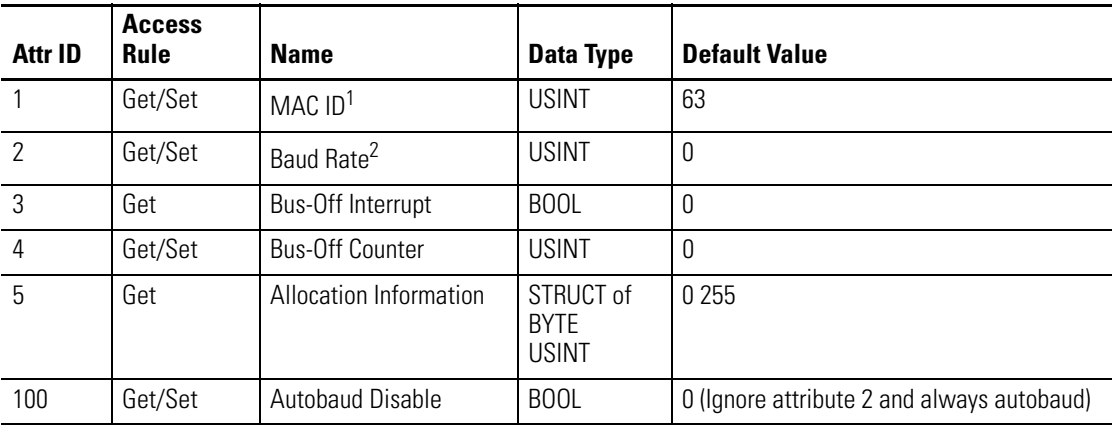

1 Setting the MAC ID causes the device to reset automatically, after which it will go online with the new MAC ID.

2 The Baud Rate setting can not be set while **Autobaud Disable** is equal to 0. The new baud rate will not take effect until the module is reset.

The **MAC ID**, **Baud Rate**, and **Autobaud Disable** settings are stored in non-volatile memory so they do not reset to the default with each power cycle. The **Baud Rate** attribute supports the following settings:

- $\bullet$  0 = 125 kbps
- $\bullet$  1 = 250 kbps
- $\bullet$  2 = 500 kbps

The **Baud Rate** setting is used only when automatic baud rate detection is disabled (**Autobaud Disable** = 1). When **Autobaud Disable** is set to zero (0), the module ignores its **Baud Rate** setting and performs automatic baud rate detection instead. This means that the module will determine the network baud rate by listening for network traffic before attempting to go online.

# **Services**

| <b>Service</b><br>Code | <b>Class/Instance Usage</b> | <b>Name</b>                                 |
|------------------------|-----------------------------|---------------------------------------------|
| 0E <sub>h</sub>        | Class/Instance              | Get_Attribute_Single                        |
| 10 <sub>h</sub>        | Instance                    | Set_Attribute_Single                        |
| 4B <sub>h</sub>        | Instance                    | Allocate_Master/Slave_Connetion_Set         |
| 4C <sub>h</sub>        | Instance                    | Release_Group_2_Identifier_Set <sup>1</sup> |

**Table C.6 DeviceNet Object Services**

1 Attributes can only be set while the device is in Program Mode. See the description of the Device Mode Object for more information.

# **Assembly Object (Class ID 04H)**

The Assembly Object binds attributes of multiple objects to allow data to or from each object to be sent or received in a single message.

The XM-123 module provides both static and dynamic assemblies.

# **Class Attribute**

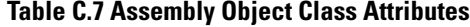

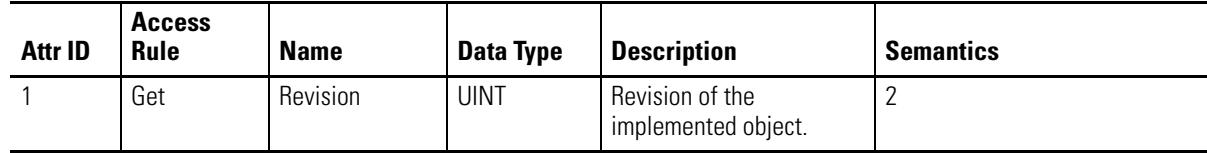

### **Instances**

### **Table C.8 Assembly Object Instances**

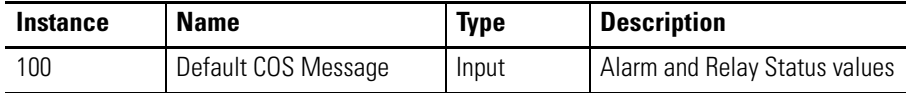

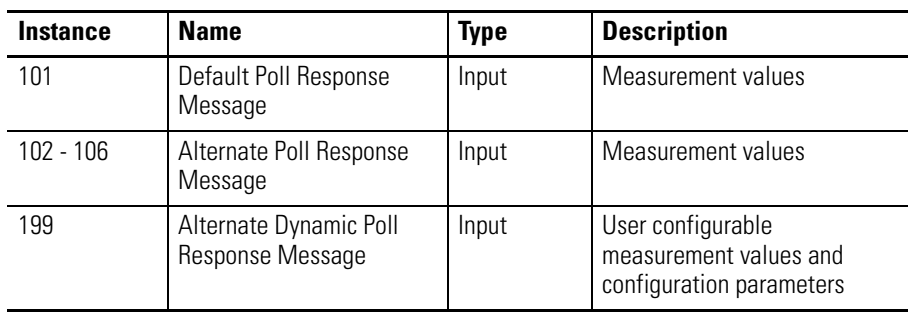

### **Table C.8 Assembly Object Instances**

# **Instance Attributes**

### **Table C.9 Assembly Object Instance Attributes**

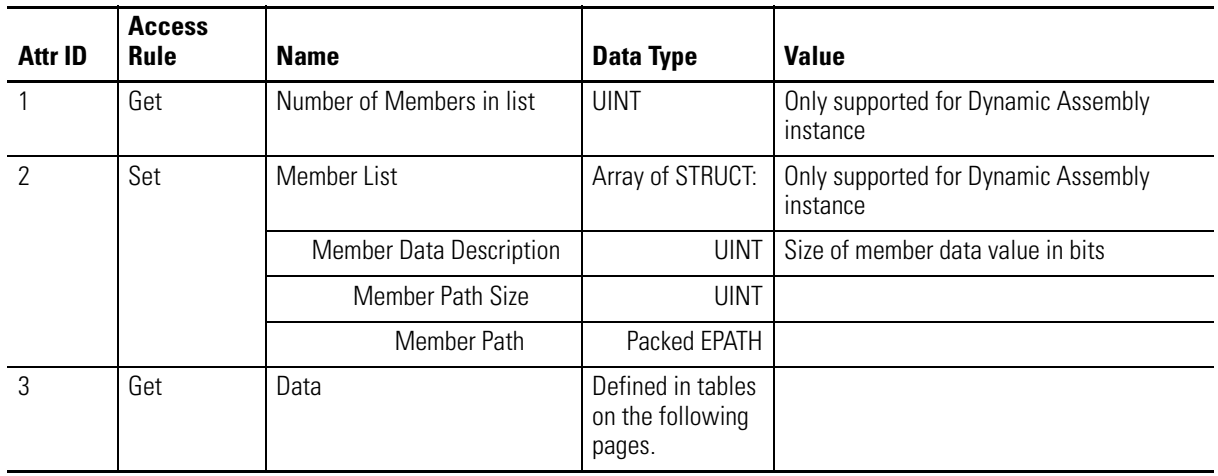

# **Assembly Instance Attribute Data Format**

*Instance 100 - XM-123 Module Alarms*

This assembly is sent using COS messaging when any of the Alarm or Relay Status values change.

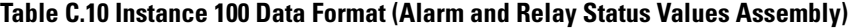

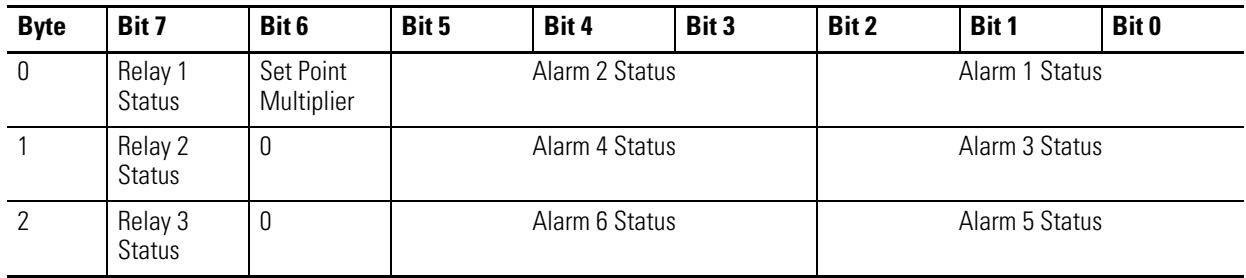

| <b>Byte</b> | Bit 7                    | Bit 6 | <b>Bit 5</b>    | Bit 4           | Bit 3          | Bit 2          | Bit 1           | Bit 0 |
|-------------|--------------------------|-------|-----------------|-----------------|----------------|----------------|-----------------|-------|
| 3           | Relay 4<br><b>Status</b> | U     | Alarm 8 Status  |                 | Alarm 7 Status |                |                 |       |
|             | Relay 5<br>Status        | U     | Alarm 10 Status |                 |                | Alarm 9 Status |                 |       |
| 5           |                          |       |                 | Alarm 12 Status |                |                | Alarm 11 Status |       |

**Table C.10 Instance 100 Data Format (Alarm and Relay Status Values Assembly)**

*Instance 101 - XM-123 Module Measurements*

This is the default assembly that is sent within the I/O Poll Response message when an I/O Poll request is received from a DeviceNet master.

**Table C.11 Instance 101 Data Format (XM-123 Measurement Values Assembly)**

| <b>Byte</b> | Bit 7 | Bit 6                              | Bit 5 | Bit 4 | Bit 3                              | Bit 2 | Bit 1 | Bit 0 |  |
|-------------|-------|------------------------------------|-------|-------|------------------------------------|-------|-------|-------|--|
| $0 - 3$     |       |                                    |       |       | Channel 1 Tracking Magnitude value |       |       |       |  |
| $4 - 7$     |       | Channel 2 Tracking Magnitude value |       |       |                                    |       |       |       |  |
| $8 - 11$    |       |                                    |       |       | Speed value                        |       |       |       |  |
| $12 - 15$   |       |                                    |       |       | Channel 1 Overall value            |       |       |       |  |
| $16 - 19$   |       |                                    |       |       | Channel 2 Overall value            |       |       |       |  |
| $20 - 23$   |       |                                    |       |       | Channel 1 Tracking Phase value     |       |       |       |  |
| $24 - 27$   |       | Channel 2 Tracking Phase value     |       |       |                                    |       |       |       |  |
| $28 - 31$   |       | Channel 1 DC Bias value            |       |       |                                    |       |       |       |  |
| $32 - 35$   |       | Channel 2 DC Bias value            |       |       |                                    |       |       |       |  |

### *Instance 102 - XM-123 Module Measurements*

This is an alternate assembly for the I/O Poll Response message.

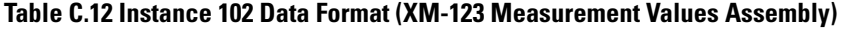

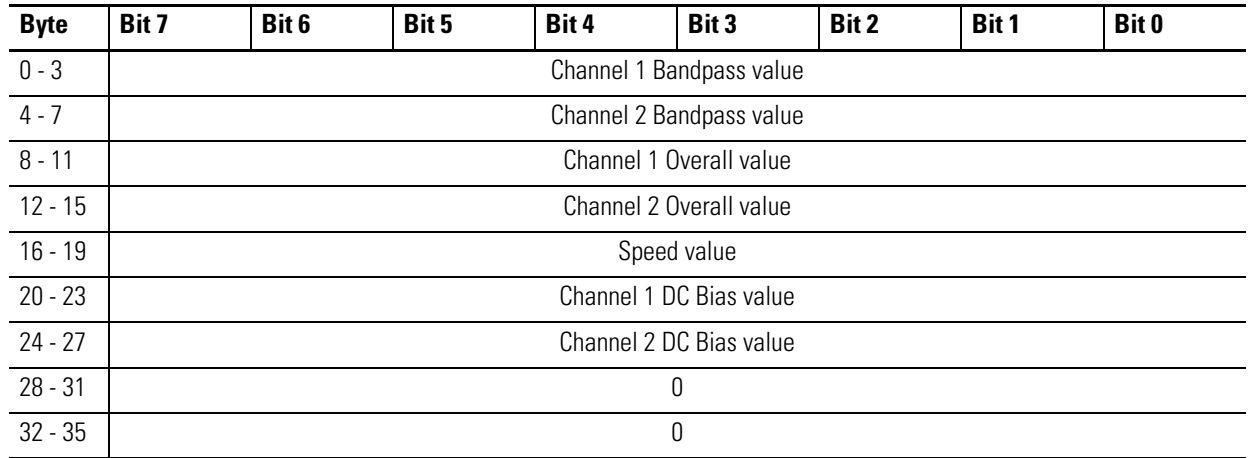

### *Instance 199 - Dynamic Assembly*

This Assembly instance can be created and configured with the XM Serial Configuration Utility or RSMACC Enterprise Online Configuration Utility. Using the configuration software, you determine the format of the data. This assembly instance can be selected to be sent in response to an I/O Poll request from a Master.

The dynamic Assembly can include all of the measurement values included in Assembly instance 101. In addition, the dynamic Assembly can include the following configuration parameters.

| EPATH (where $ii =$<br>instance number) | <b>Class</b><br><b>Name</b> | <b>Class</b><br><b>Number</b> | <b>Instance</b><br><b>Number</b> | <b>Attribute</b><br><b>Name</b>                      | <b>Attribute</b><br><b>Number</b> | <b>Data</b><br><b>Type</b> |
|-----------------------------------------|-----------------------------|-------------------------------|----------------------------------|------------------------------------------------------|-----------------------------------|----------------------------|
| 21 1D 03 24 ii 30 04                    | Alarm                       | 31D <sub>h</sub>              | $1 - 12$                         | Alarm Enable                                         | $\overline{4}$                    | <b>BOOL</b>                |
| 21 1D 03 24 ii 30 07                    | Alarm                       | 31D <sub>h</sub>              | $1 - 12$                         | Condition                                            | $\overline{7}$                    | <b>USINT</b>               |
| 21 1D 03 24 ii 30 08                    | Alarm                       | 31D <sub>h</sub>              | $1 - 12$                         | Alert Threshold (High)                               | 8                                 | <b>REAL</b>                |
| 21 1D 03 24 ii 30 09                    | Alarm                       | 31D <sub>h</sub>              | $1 - 12$                         | Danger Threshold<br>(High)                           | 9                                 | <b>REAL</b>                |
| 21 1D 03 24 ii 30 0A                    | Alarm                       | 31D <sub>h</sub>              | $1 - 12$                         | Alert Threshold Low                                  | 10                                | REAL                       |
| 21 1D 03 24 ii 30 0B                    | Alarm                       | 31D <sub>h</sub>              | $1 - 12$                         | Danger Threshold Low                                 | 11                                | REAL                       |
| 21 1D 03 24 ii 30 0C                    | Alarm                       | 31D <sub>h</sub>              | $1 - 12$                         | Hysteresis                                           | 12                                | REAL                       |
| 21 1D 03 24 ii 30 0D                    | Alarm                       | 31D <sub>h</sub>              | $1 - 12$                         | Threshold (Set Point)<br>Multiplier                  | 13                                | REAL                       |
| 21 1D 03 24 ii 30 0E                    | Alarm                       | 31D <sub>h</sub>              | $1 - 12$                         | <b>Startup Period</b>                                | 14                                | <b>UINT</b>                |
| 21 1D 03 24 ii 30 0F                    | Alarm                       | 31D <sub>h</sub>              | $1 - 12$                         | Speed Range Enable                                   | 15                                | <b>BOOL</b>                |
| 21 1D 03 24 ii 30 10                    | Alarm                       | 31D <sub>h</sub>              | $1 - 12$                         | Speed Range High                                     | 16                                | REAL                       |
| 21 1D 03 24 ii 30 11                    | Alarm                       | 31D <sub>h</sub>              | $1 - 12$                         | Speed Range Low                                      | 17                                | REAL                       |
| 21 OF 00 24 ii 30 01                    | Param                       | $0F_h$                        | $7 - 18$                         | Parameter Value<br>(Alarm Measurement<br>Identifier) | $\mathbf{1}$                      | <b>USINT</b>               |
| 21 1D 03 24 ii 30 14                    | Alarm                       | 31D <sub>h</sub>              | $1 - 16$                         | Inhibit Tach Fault                                   | 20                                | <b>BOOL</b>                |
| 21 23 03 24 ii 30 04                    | Relay                       | 323 <sub>h</sub>              | $1 - 5$                          | <b>Relay Enable</b>                                  | $\overline{4}$                    | <b>BOOL</b>                |
| 21 23 03 24 ii 30 05                    | Relay                       | 323 <sub>h</sub>              | $1 - 5$                          | Latch Enable                                         | 5                                 | <b>BOOL</b>                |
| 21 23 03 24 ii 30 06                    | Relay                       | 323 <sub>h</sub>              | $1 - 5$                          | Failsafe Enable                                      | 6                                 | <b>BOOL</b>                |
| 21 23 03 24 ii 30 07                    | Relay                       | 323 <sub>h</sub>              | $1 - 5$                          | Delay                                                | $\overline{7}$                    | <b>UINT</b>                |
| 21 23 03 24 ii 30 09                    | Relay                       | 323 <sub>h</sub>              | $1 - 5$                          | Alarm Level                                          | 9                                 | <b>BYTE</b>                |
| 21 OF 00 24 ii 30 01                    | Param                       | $0 F_h$                       | $19 - 23$                        | Parameter Value<br>(Alarm Identifier A)              | $\mathbf{1}$                      | <b>USINT</b>               |

**Table C.13 Instance 199 Component Mapping**

| EPATH (where $ii =$<br>instance number) | <b>Class</b><br><b>Name</b> | <b>Class</b><br><b>Number</b> | Instance<br><b>Number</b> | <b>Attribute</b><br><b>Name</b>         | <b>Attribute</b><br><b>Number</b> | <b>Data</b><br><b>Type</b> |
|-----------------------------------------|-----------------------------|-------------------------------|---------------------------|-----------------------------------------|-----------------------------------|----------------------------|
| 21 OF 00 24 ii 30 01                    | Param                       | $0 F_h$                       | $24 - 28$                 | Parameter Value<br>(Alarm Identifier B) |                                   | USINT                      |
| 21 23 03 24 ii 30 0C                    | Relav                       | 323 <sub>h</sub>              | - 5                       | Logic                                   | 12                                | USINT                      |
| 21 23 03 24 ii 30 0E                    | Relav                       | 323 <sub>h</sub>              | - 5                       | Relay Installed                         | 14                                | <b>BOOL</b>                |

**Table C.13 Instance 199 Component Mapping**

The dynamic Assembly instance must be instantiated with a call to the class level Create service. Then the structure can be defined with the Set\_Attribute\_Single service for the Member List attribute. Only one dynamic Attribute instance is supported so subsequent calls to the Create service will return a Resource Unavailable (0x02) error. The Delete service can be used to destroy the dynamic Assembly instance so that it can be re-created.

# **Services**

### **Table C.14 Assembly Object Services**

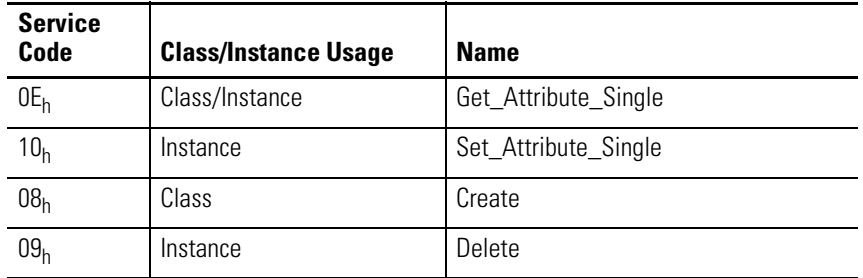

# **Connection Object (Class ID 05H)**

The Connection Object allocates and manages the internal resources associated with both I/O and Explicit Messaging Connections.

# **Class Attributes**

The Connection Object provides no class attributes.

## **Instances**

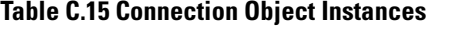

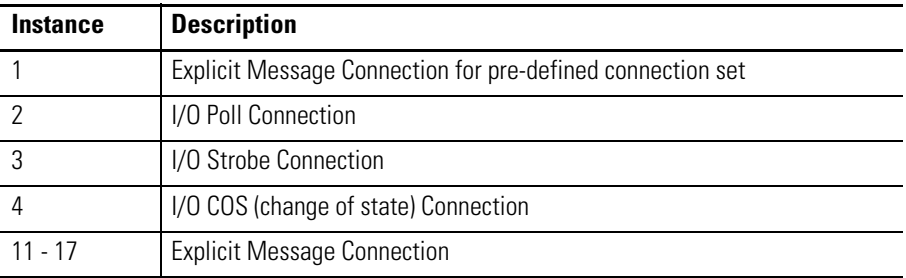

# **Instance Attributes**

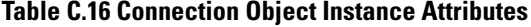

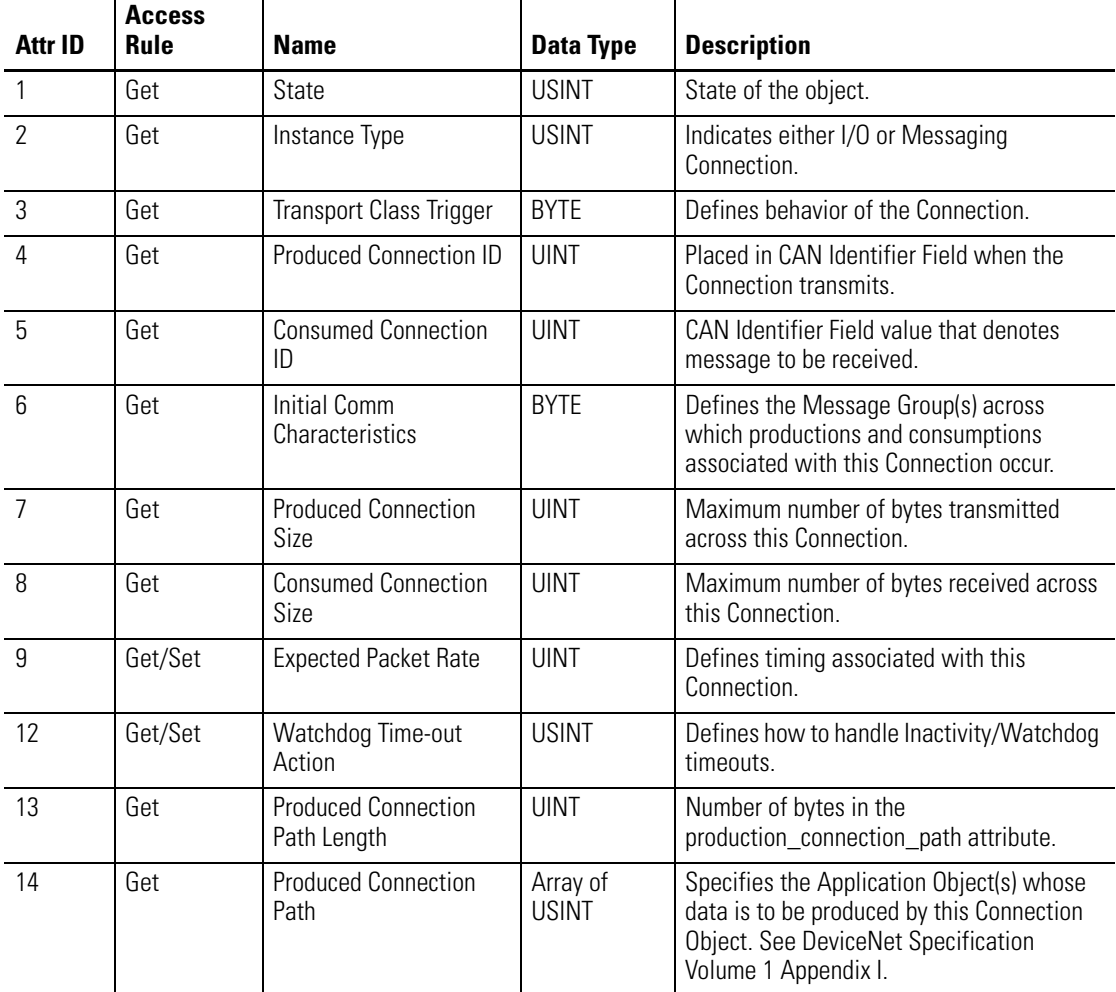

#### **Table C.16 Connection Object Instance Attributes**

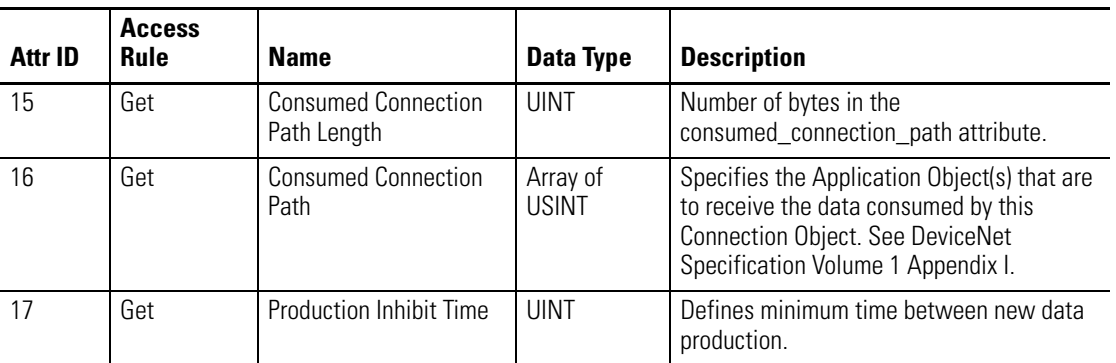

# **Services**

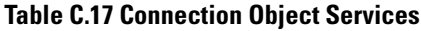

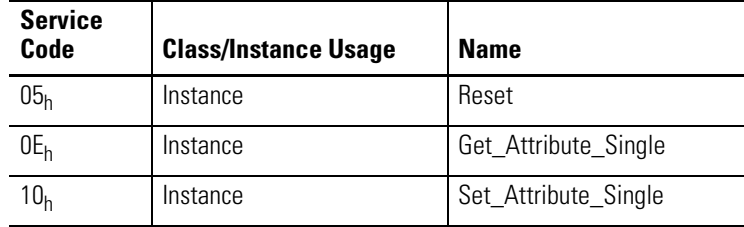

# **Discrete Input Point Object (Class ID 08H)**

The Discrete Input Point Object stores information about the value of the Setpoint Multiplier signal.

# **Class Attributes**

### **Table C.18 Discrete Input Object Class Attributes**

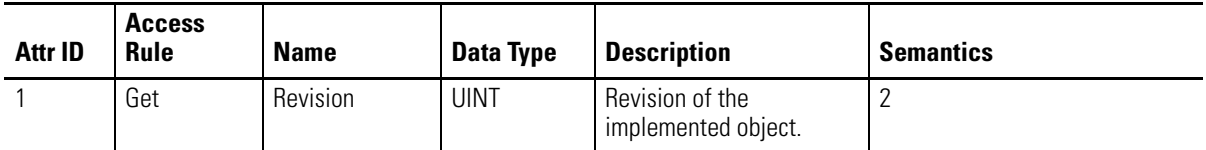

## **Instance Attributes**

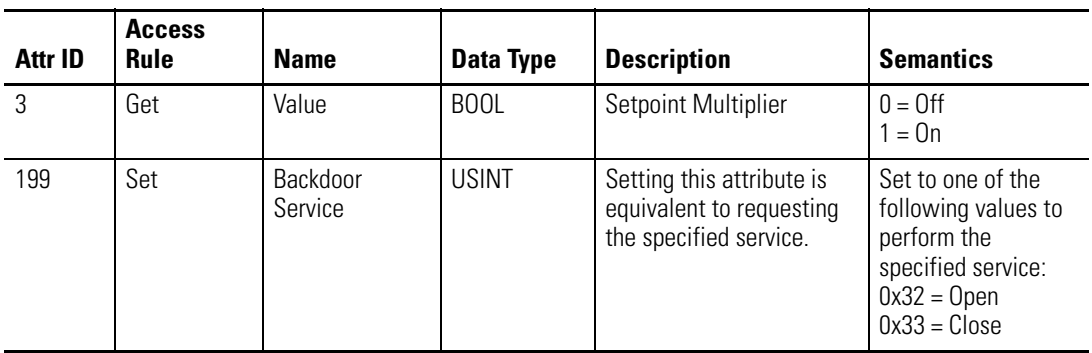

#### **Table C.19 Discrete Input Object Instance Attributes**

### **Services**

#### **Table C.20 Discrete Input Object Services**

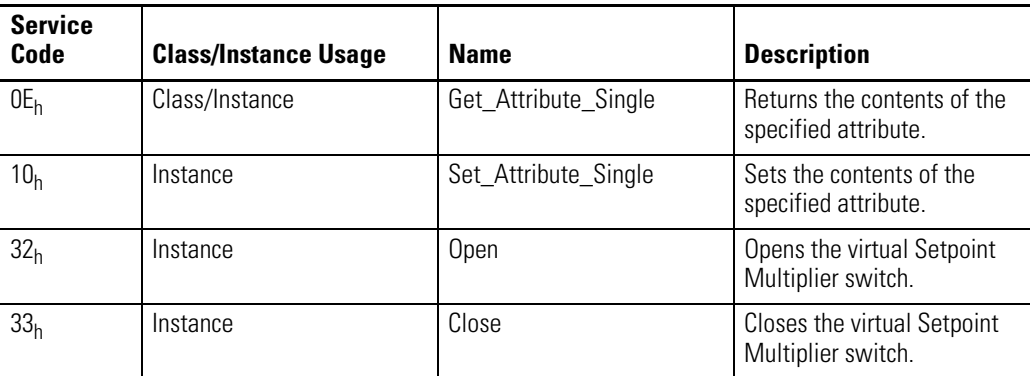

# **Parameter Object (Class ID OF<sub>H</sub>)**

The Parameter Object provides the interface to the XM-123 configuration data. There are 32 Parameter Object instances implemented in the XM-123 module.

Instances 1-28 are implemented to provide an alternate method of setting the configuration parameters with EPATH or ENGUNIT data types. And Parameter Object instances 31 and 32 provide an alternate method of setting the Produced Connection Size and Produced Connection Path attributes for the Poll Connection because these attributes can be difficult to get/set directly through the Connection Object.

Parameter Object instances 29 and 30 are for determining which filter measurement (tracking or bandpass) is performed by the module.

# **Class Attributes**

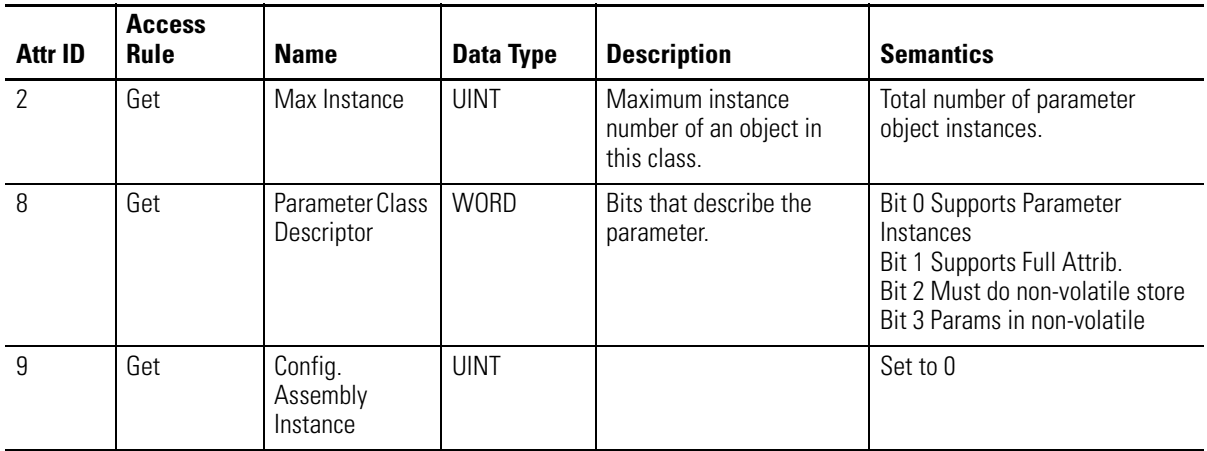

### **Table C.21 Parameter Object Class Attributes**

## **Instances**

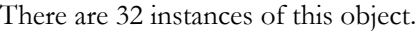

### <span id="page-118-0"></span>**Table C.22 Parameter Object Instances**

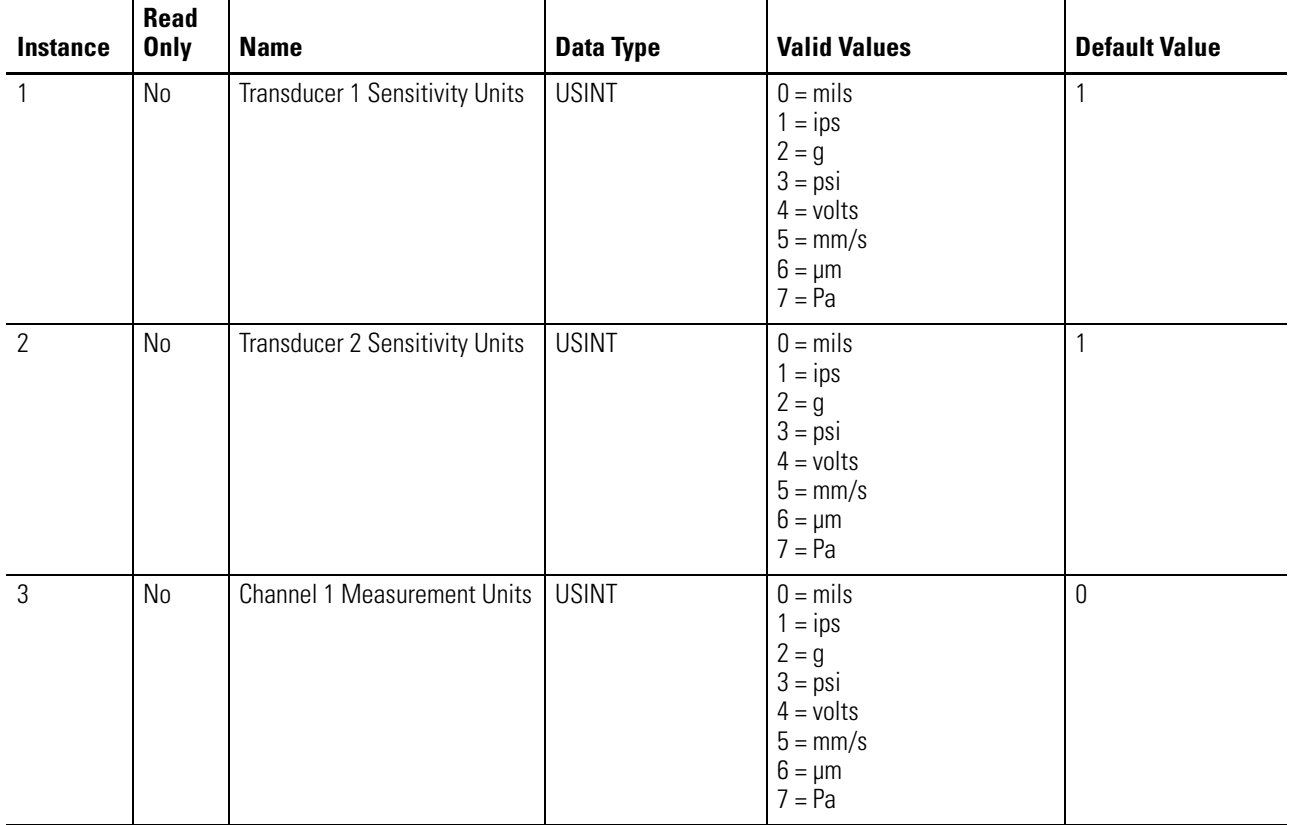

| <b>Instance</b> | <b>Read</b><br><b>Only</b> | <b>Name</b>                               | <b>Data Type</b> | <b>Valid Values</b>                                                                                                    | <b>Default Value</b> |
|-----------------|----------------------------|-------------------------------------------|------------------|----------------------------------------------------------------------------------------------------|----------------------|
| $\overline{4}$  | N <sub>o</sub>             | <b>Channel 2 Measurement Units</b>        | <b>USINT</b>     | $0 = \text{mils}$<br>$1 = ips$<br>$2 = g$<br>$3 = psi$<br>$4 =$ volts<br>$5 = mm/s$<br>$6 = \mu m$<br>$7 = Pa$                                                                                  | $\boldsymbol{0}$     |
| 5               | <b>No</b>                  | 4-20mA Output 1<br>Measurement Identifier | <b>USINT</b>     | $0 = CH 1$ Overall<br>$1 = CH 2$ Overall<br>$2 = CH 1$ Tracking Mag.<br>3 = CH 2 Tracking Mag.<br>$4 = CH 1$ Band<br>$5 = CH 2$ Band<br>$6 = CH 1 DC Bias$<br>$7 = CH 2 DC Bias$<br>$8 = Speed$ | $\overline{2}$       |
| 6               | N <sub>0</sub>             | 4-20mA Output 2<br>Measurement Identifier | <b>USINT</b>     | $0 = CH 1$ Overall<br>$1 = CH 2$ Overall<br>$2 = CH 1$ Tracking Mag.<br>3 = CH 2 Tracking Mag.<br>$4 = CH 1$ Band<br>$5 = CH 2$ Band<br>$6 = CH 1 DC Bias$<br>$7 = CH 2$ Dc Bias<br>$8 = Speed$ | 3                    |
| $\overline{7}$  | <b>No</b>                  | Alarm 1 Measurement<br>Identifier         | <b>USINT</b>     | $0 = CH 1$ Overall<br>$1 = CH 2$ Overall<br>$2 = CH 1$ Tracking Mag.<br>3 = CH 2 Tracking Mag.<br>$4 = CH 1$ Band<br>$5 = CH 2$ Band<br>$6 = CH 1 DC Bias$<br>$7 = CH 2 DC Bias$<br>$8 = Speed$ | $\overline{2}$       |
| 8               | No                         | Alarm 2 Measurement<br>Identifier         | <b>USINT</b>     | $0 = CH 1$ Overall<br>$1 = CH 2$ Overall<br>$2 = CH 1$ Tracking Mag.<br>3 = CH 2 Tracking Mag.<br>$4 = CH 1$ Band<br>$5 = CH 2$ Band<br>$6 = CH 1 DC Bias$<br>$7 = CH 2 DC Bias$<br>$8 = Speed$ | $\overline{3}$       |

**Table C.22 Parameter Object Instances**

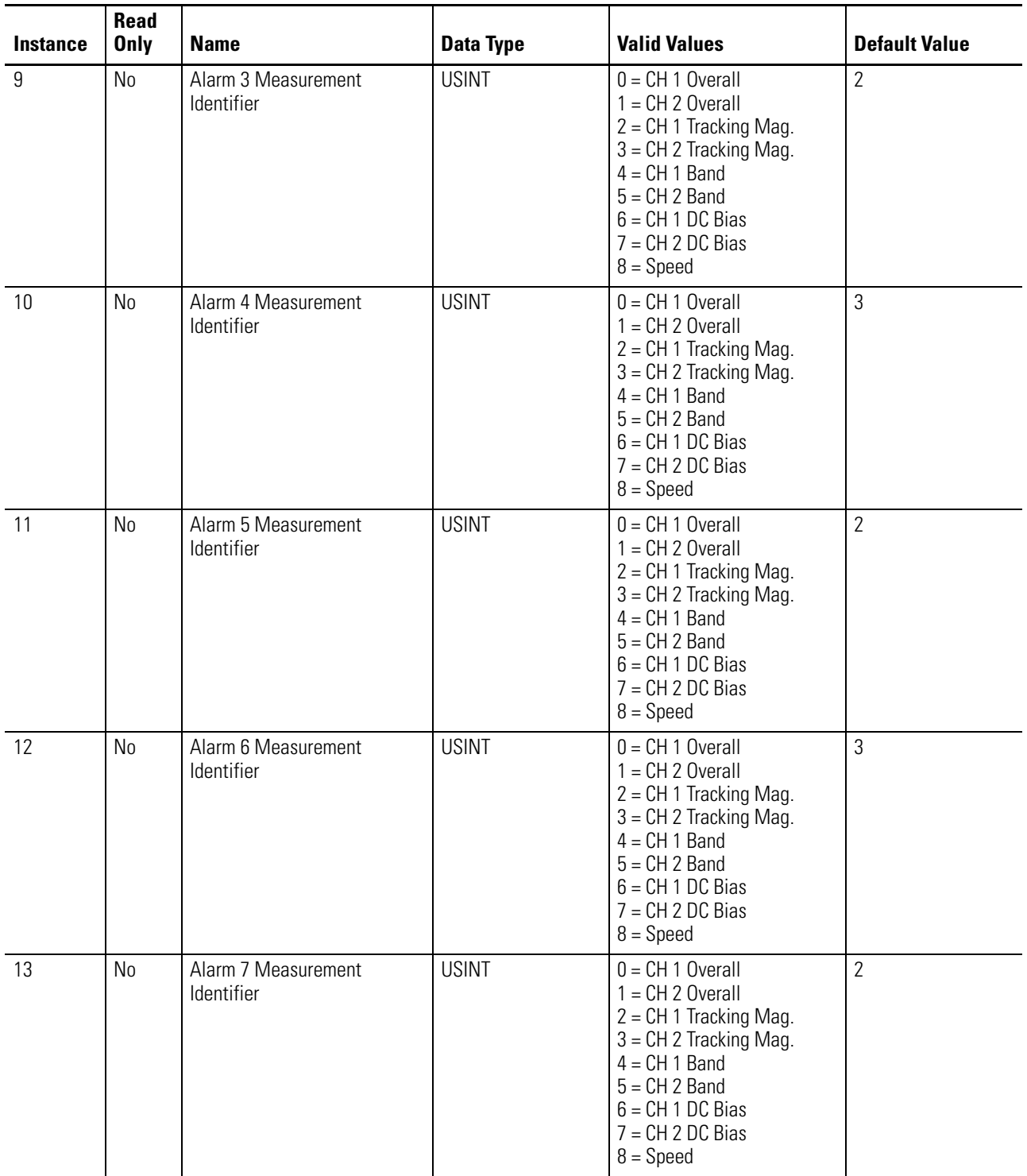

| <b>Instance</b> | <b>Read</b><br><b>Only</b> | <b>Name</b>                        | <b>Data Type</b> | <b>Valid Values</b>                                                                                                    | <b>Default Value</b> |
|-----------------|----------------------------|------------------------------------|------------------|----------------------------------------------------------------------------------------------------|----------------------|
| 14              | <b>No</b>                  | Alarm 8 Measurement<br>Identifier  | <b>USINT</b>     | $0 = CH 1$ Overall<br>$1 = CH 2$ Overall<br>$2 = CH 1$ Tracking Mag.<br>3 = CH 2 Tracking Mag.<br>$4 = CH 1$ Band<br>$5 = CH 2$ Band<br>$6 = CH 1 DC Bias$<br>$7 = CH 2 DC Bias$<br>$8 = Speed$ | 3                    |
| 15              | <b>No</b>                  | Alarm 9 Measurement<br>Identifier  | <b>USINT</b>     | $0 = CH 1$ Overall<br>$1 = CH 2$ Overall<br>$2 = CH 1$ Tracking Mag.<br>3 = CH 2 Tracking Mag.<br>$4 = CH 1$ Band<br>$5 = CH 2$ Band<br>$6 = CH 1 DC Bias$<br>$7 = CH 2 DC Bias$<br>$8 = Speed$ | $\overline{2}$       |
| 16              | <b>No</b>                  | Alarm 10 Measurement<br>Identifier | <b>USINT</b>     | $0 = CH 1$ Overall<br>$1 = CH 2$ Overall<br>$2 = CH 1$ Tracking Mag.<br>3 = CH 2 Tracking Mag.<br>$4 = CH 1$ Band<br>$5 = CH 2$ Band<br>$6 = CH 1 DC Bias$<br>$7 = CH 2 DC Bias$<br>$8 = Speed$ | 3                    |
| 17              | N <sub>0</sub>             | Alarm 11 Measurement<br>Identifier | <b>USINT</b>     | $0 = CH 1$ Overall<br>$1 = CH 2$ Overall<br>$2 = CH 1$ Tracking Mag.<br>3 = CH 2 Tracking Mag.<br>$4 = CH 1$ Band<br>$5 = CH2$ Band<br>$6 = CH 1 DC Bias$<br>$7 = CH 2 DC Bias$<br>$8 = Speed$  | $\overline{2}$       |
| 18              | N <sub>0</sub>             | Alarm 12 Measurement<br>Identifier | <b>USINT</b>     | $0 = CH 1$ Overall<br>$1 = CH 2$ Overall<br>$2 = CH 1$ Tracking Mag.<br>3 = CH 2 Tracking Mag.<br>$4 = CH 1$ Band<br>$5 = CH 2$ Band<br>$6 = CH 1 DC Bias$<br>$7 = CH 2 DC Bias$<br>$8 = Speed$ | 3                    |

**Table C.22 Parameter Object Instances**

**Table C.22 Parameter Object Instances**

| <b>Instance</b> | <b>Read</b><br><b>Only</b> | <b>Name</b>                | <b>Data Type</b> | <b>Valid Values</b>                                                                                                    | <b>Default Value</b> |
|-----------------|----------------------------|----------------------------|------------------|----------------------------------------------------------------------------------------------------|----------------------|
| 19              | No                         | Relay 1 Alarm Identifier A | <b>USINT</b>     | $0 =$ Alarm 1<br>$1 =$ Alarm 2<br>$2 =$ Alarm 3<br>$3 =$ Alarm 4<br>$4 =$ Alarm 5<br>$5 =$ Alarm 6<br>$6 =$ Alarm 7<br>$7 =$ Alarm 8<br>$8 =$ Alarm 9<br>$9 =$ Alarm 10<br>$10 =$ Alarm 11<br>$11 =$ Alarm 12 | $\boldsymbol{0}$     |
| 20              | <b>No</b>                  | Relay 2 Alarm Identifier A | <b>USINT</b>     | $0 =$ Alarm 1<br>$1 =$ Alarm 2<br>$2 =$ Alarm 3<br>$3 =$ Alarm 4<br>$4 =$ Alarm 5<br>$5 =$ Alarm 6<br>$6 =$ Alarm 7<br>$7 =$ Alarm 8<br>$8 =$ Alarm 9<br>$9 =$ Alarm 10<br>$10 =$ Alarm 11<br>$11 =$ Alarm 12 | $\boldsymbol{0}$     |
| 21              | <b>No</b>                  | Relay 3 Alarm Identifier A | <b>USINT</b>     | $0 =$ Alarm 1<br>$1 =$ Alarm 2<br>$2 =$ Alarm 3<br>$3 =$ Alarm 4<br>$4 =$ Alarm 5<br>$5 =$ Alarm 6<br>$6 =$ Alarm 7<br>$7 =$ Alarm 8<br>$8 =$ Alarm 9<br>$9 =$ Alarm 10<br>$10 =$ Alarm 11<br>$11 =$ Alarm 12 | $\mathbf 0$          |
| 22              | $\rm No$                   | Relay 4 Alarm Identifier A | <b>USINT</b>     | $0 =$ Alarm 1<br>$1 =$ Alarm 2<br>$2 =$ Alarm 3<br>$3 =$ Alarm 4<br>$4 =$ Alarm 5<br>$5 =$ Alarm 6<br>$6 =$ Alarm 7<br>$7 =$ Alarm 8<br>$8 =$ Alarm 9<br>$9 =$ Alarm 10<br>$10 =$ Alarm 11<br>$11 =$ Alarm 12 | $\boldsymbol{0}$     |

| Instance | <b>Read</b><br><b>Only</b> | <b>Name</b>                | <b>Data Type</b> | <b>Valid Values</b>                                                                                                    | <b>Default Value</b> |
|----------|----------------------------|----------------------------|------------------|----------------------------------------------------------------------------------------------------|----------------------|
| 23       | N <sub>0</sub>             | Relay 5 Alarm Identifier   | <b>USINT</b>     | $0 =$ Alarm 1<br>$1 =$ Alarm 2<br>$2 =$ Alarm 3<br>$3 =$ Alarm 4<br>$4 =$ Alarm 5<br>$5 =$ Alarm 6<br>$6 =$ Alarm 7<br>$7 =$ Alarm 8<br>$8 =$ Alarm 9<br>$9 =$ Alarm 10<br>$10 =$ Alarm 11<br>$11 =$ Alarm 12 | $\boldsymbol{0}$     |
| 24       | No                         | Relay 1 Alarm Identifier B | <b>USINT</b>     | $0 =$ Alarm 1<br>$1 =$ Alarm 2<br>$2 =$ Alarm 3<br>$3 =$ Alarm 4<br>$4 =$ Alarm 5<br>$5 =$ Alarm 6<br>$6 =$ Alarm 7<br>$7 =$ Alarm 8<br>$8 =$ Alarm 9<br>$9 =$ Alarm 10<br>$10 =$ Alarm 11<br>$11 =$ Alarm 12 | $\boldsymbol{0}$     |
| 25       | N <sub>0</sub>             | Relay 2 Alarm Identifier B | <b>USINT</b>     | $0 =$ Alarm 1<br>$1 =$ Alarm 2<br>$2 =$ Alarm 3<br>$3 =$ Alarm 4<br>$4 =$ Alarm 5<br>$5 =$ Alarm 6<br>$6 =$ Alarm 7<br>$7 =$ Alarm 8<br>$8 =$ Alarm 9<br>$9 =$ Alarm 10<br>$10 =$ Alarm 11<br>$11 =$ Alarm 12 | $\boldsymbol{0}$     |
| 26       | No                         | Relay 3 Alarm Identifier B | <b>USINT</b>     | $0 =$ Alarm 1<br>$1 =$ Alarm 2<br>$2 =$ Alarm 3<br>$3 =$ Alarm 4<br>$4 =$ Alarm 5<br>$5 =$ Alarm 6<br>$6 =$ Alarm 7<br>$7 =$ Alarm 8<br>$8 =$ Alarm 9<br>$9 =$ Alarm 10<br>$10 =$ Alarm 11<br>$11 =$ Alarm 12 | U                    |

**Table C.22 Parameter Object Instances**

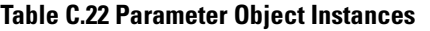

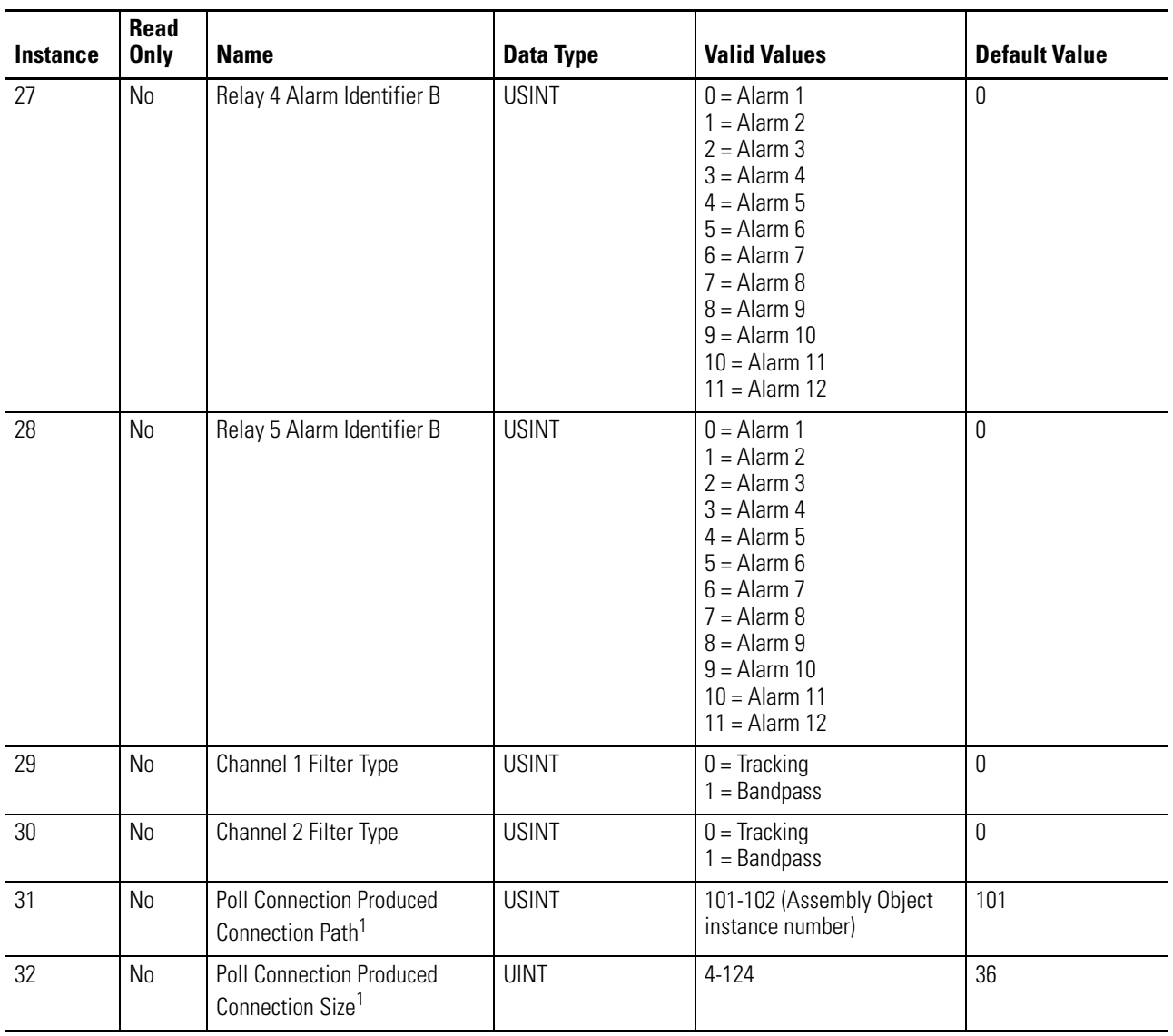

1 The Poll Connection Produced Connection Path and Size parameters cannot be set while the Poll connection is already established with a master/scanner. Attempting to do so will result in an "Object State Conflict" error (error code 0xC). These Parameter instances are a little more flexible than the actual Connection Object attributes because they can be set while the connection is in the NON-EXISTENT state (before the master/scanner allocates the connection).

# **Instance Attributes**

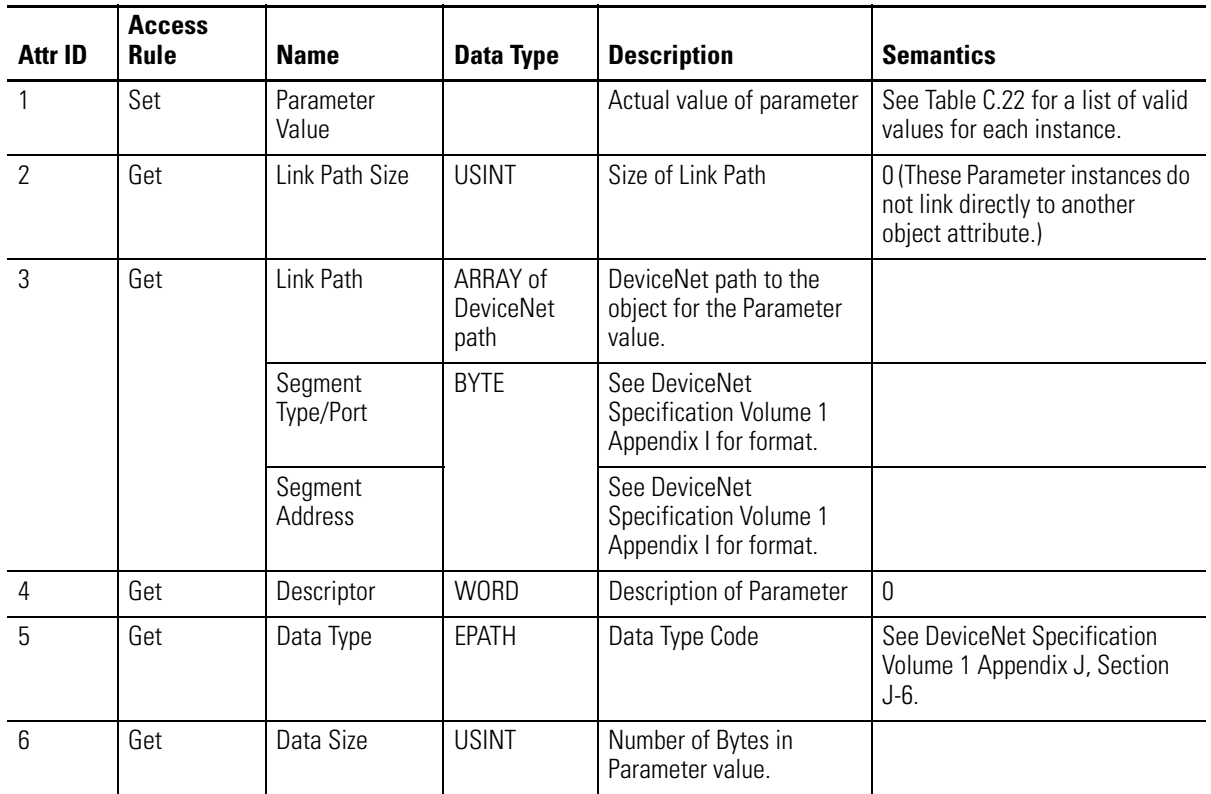

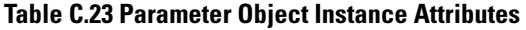

# **Services**

### **Table C.24 Parameter Object Services**

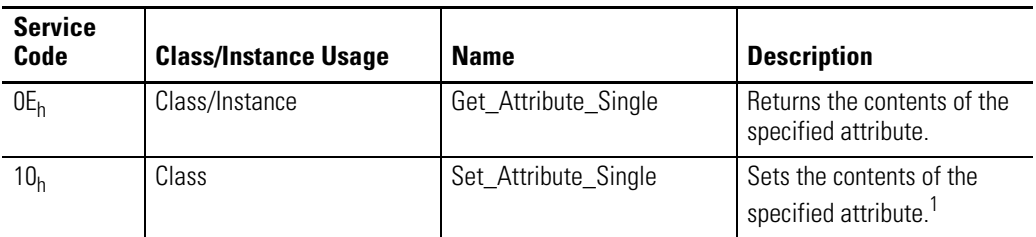

1 Attributes can only be set while the device is in Program Mode. See the description of the Device Mode Object for more information.

# **Acknowledge Handler Object** (Class ID 2B<sub>H</sub>)

The Acknowledge Handler Object is used to manage the reception of message acknowledgments. This object communicates with a message producing Application Object within a device. The Acknowledge Handler Object notifies the producing application of acknowledge reception, acknowledge timeouts, and production retry limit errors.

### **Class Attributes**

The Acknowledge Handler Object provides no class attributes.

### **Instances**

A module provides only a single instance (instance 1) of the Acknowledge Handler Object. This instance is associated with instance 4 of the Connection Object, the slave COS connection to a higher level master.

## **Instance Attributes**

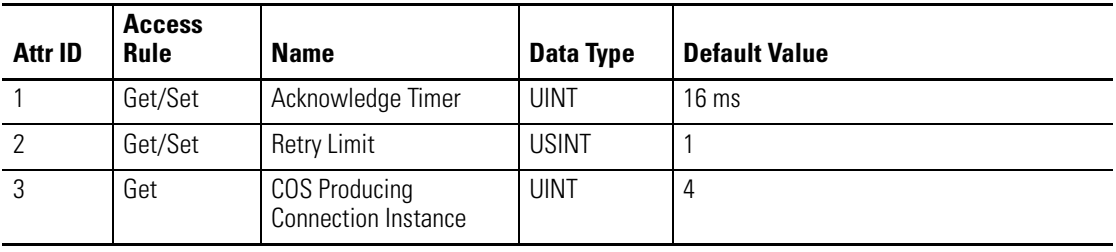

#### **Table C.25 Acknowledge Handler Object Instance Attributes**

### **Table C.26 Acknowledge Handler Object Services**

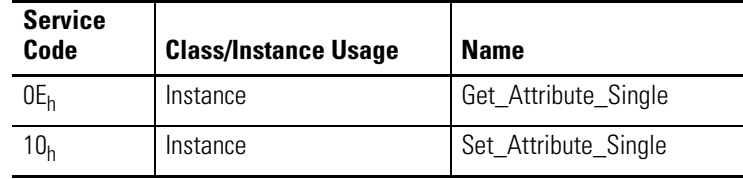

# **Alarm Object (Class ID 31DH)**

The Alarm Object models a two-stage (alert and danger levels) alarm.

# **Class Attributes**

### **Table C.27 Alarm Object Class Attributes**

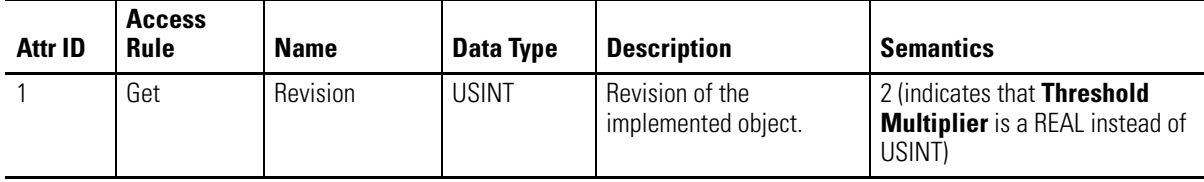

### **Instances**

There are 12 instances of this object

# **Instance Attributes**

### **Table C.28 Alarm Object Instance Attributes**

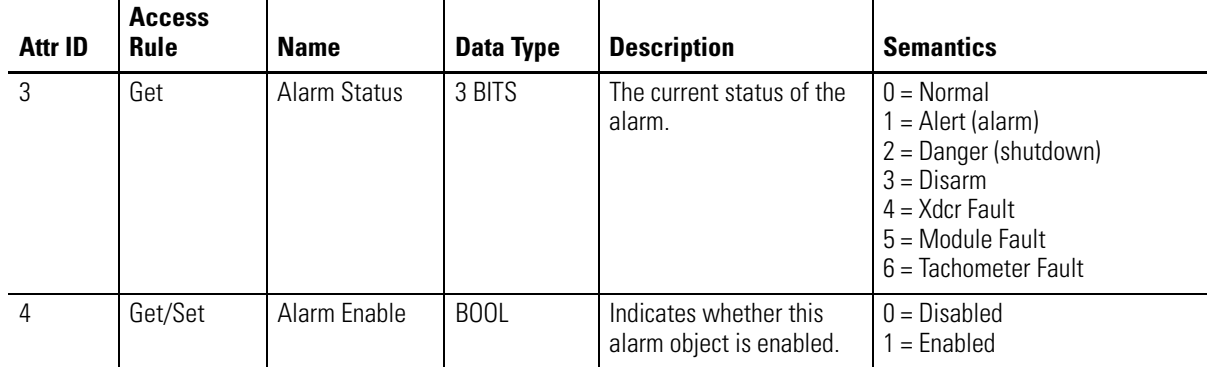

| Attr ID        | <b>Access</b><br>Rule | <b>Name</b>                           | <b>Data Type</b> | <b>Description</b>                                                                                                    | <b>Semantics</b>                                                                                                  |
|----------------|-----------------------|---------------------------------------|------------------|----------------------------------------------------------------------------------------------------|----------------------------------------------------------------------------------------------------|
| $6\phantom{1}$ | Get                   | <b>Threshold Units</b>                | <b>USINT</b>     | Indicates whether the<br>threshold and hysteresis<br>value are specified in<br>units of measure.                                    | Set to 1<br>$1 = Measurement$ units                                                                               |
| $\overline{7}$ | Get/Set               | Condition                             | <b>USINT</b>     | Indicates on which side of<br>the threshold values the<br>alarm and danger<br>conditions exist.                                     | $0 =$ Greater than<br>$1 =$ Less than<br>$2 =$ Inside range<br>$3 = 0$ utside range                               |
| 8              | Get/Set               | Alert Threshold<br>(High)             | REAL             | The threshold value for<br>the alert (alarm) condition<br>(greater threshold for<br>range types).                                   |                                                                                                    |
| 9              | Get/Set               | Danger<br>Threshold (High)            | <b>REAL</b>      | The threshold value for<br>the danger (shutdown)<br>condition (greater<br>threshold for range types).                               |                                                                                                    |
| 10             | Get/Set               | Alert Threshold<br>Low                | REAL             | The lesser threshold value<br>for the alert (alarm)<br>condition for the range<br>condition types.                                  |                                                                                                    |
| 11             | Get/Set               | Danger<br>Threshold<br>Low            | <b>REAL</b>      | The lesser threshold value<br>for the danger (shutdown)<br>condition for the range<br>condition types.                              |                                                                                                    |
| 12             | Get/Set               | Hysteresis                            | REAL             | The amount on the safe<br>side of a threshold by<br>which the value must<br>recover to clear the alarm.                             |                                                                                                    |
| 13             | Get/Set               | Threshold<br>(Setpoint<br>Multiplier) | <b>REAL</b>      | Indicates how the<br>thresholds should be<br>adjusted when the<br>setpoint multiplication<br>function is invoked.                   | $0 = Disable$ alarm<br>$> 0$ = Multiply the thresholds by<br>the value                                            |
| 14             | Get/Set               | <b>Startup Period</b>                 | <b>UINT</b>      | The amount of time that<br>the Threshold (Setpoint)<br>Multiplier is applied after<br>the startup signal is<br>received.            | Seconds                                                                                                    |
| 15             | Get/Set               | Speed Range<br>Enable                 | <b>BOOL</b>      | Indicates whether this<br>alarm is enabled only<br>within a certain machine<br>speed range.                                         | $0 = No$ speed range (alarm is<br>always enabled)<br>$1 =$ Speed range (alarm only<br>enabled within speed range) |
| 16             | Get/Set               | Speed Range<br>High                   | <b>REAL</b>      | Indicates the greater<br>threshold of the machine<br>speed range for which the<br>alarm is enabled (disabled<br>at greater speeds). | <b>CPM</b><br>(must be greater than Speed<br><b>Range Low</b> )                                                   |

**Table C.28 Alarm Object Instance Attributes**

| Attr ID | <b>Access</b><br><b>Rule</b> | <b>Name</b>               | <b>Data Type</b>    | <b>Description</b>                                                                                                    | <b>Semantics</b>                                             |
|---------|------------------------------|---------------------------|---------------------|----------------------------------------------------------------------------------------------------|--------------------------------------------------------------|
| 17      | Get/Set                      | Speed Range<br>Low        | REAL                | Indicates the lesser<br>threshold of the machine<br>speed range for which the<br>alarm is enabled (disabled<br>at lesser speeds). | <b>CPM</b><br>(Must be less than Speed<br><b>Range High)</b> |
| 18      | Get/Set                      | Name                      | STRING <sub>2</sub> | A name to help identify<br>this alarm.                                                                                            |                                                              |
| 19      | Get/Set                      | Measurement<br>Identifier | <b>EPATH</b>        | Identifies the<br>measurement object to<br>which this alarm is<br>applied.                                                        | See Parameter Object instances<br>7 to 18.                   |
| 20      | Get/Set                      | Inhibit Tach<br>Fault     | <b>BOOL</b>         | Determines whether the<br>Tach Fault status is<br>prohibited during the<br>startup period.                                        | $0 =$ Tach Fault allowed<br>$1 =$ Tach Fault inhibited       |

**Table C.28 Alarm Object Instance Attributes**

### **Services**

#### **Table C.29 Alarm Object Services**

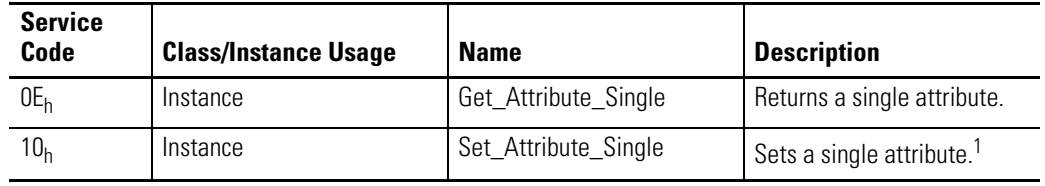

1 Attributes can only be set while the device is in Program Mode. See the description of the Device Mode Object for more information.

# **Band Measurement Object (Class ID 31EH)**

The Band Measurement Object models the measurement of the amplitude of a signal within a narrow frequency range.

# **Class Attributes**

The Band Measurement Object provides no class attributes.

# **Instances**

There are 2 instances of this object.

### **Table C.30 Band Measurement Object Instances**

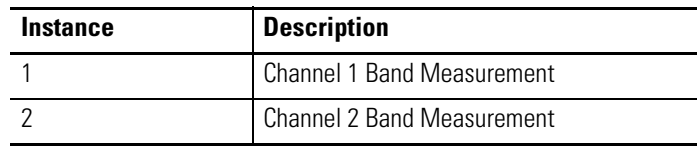

# **Instance Attributes**

### **Table C.31 Band Measurement Object Instance Attributes**

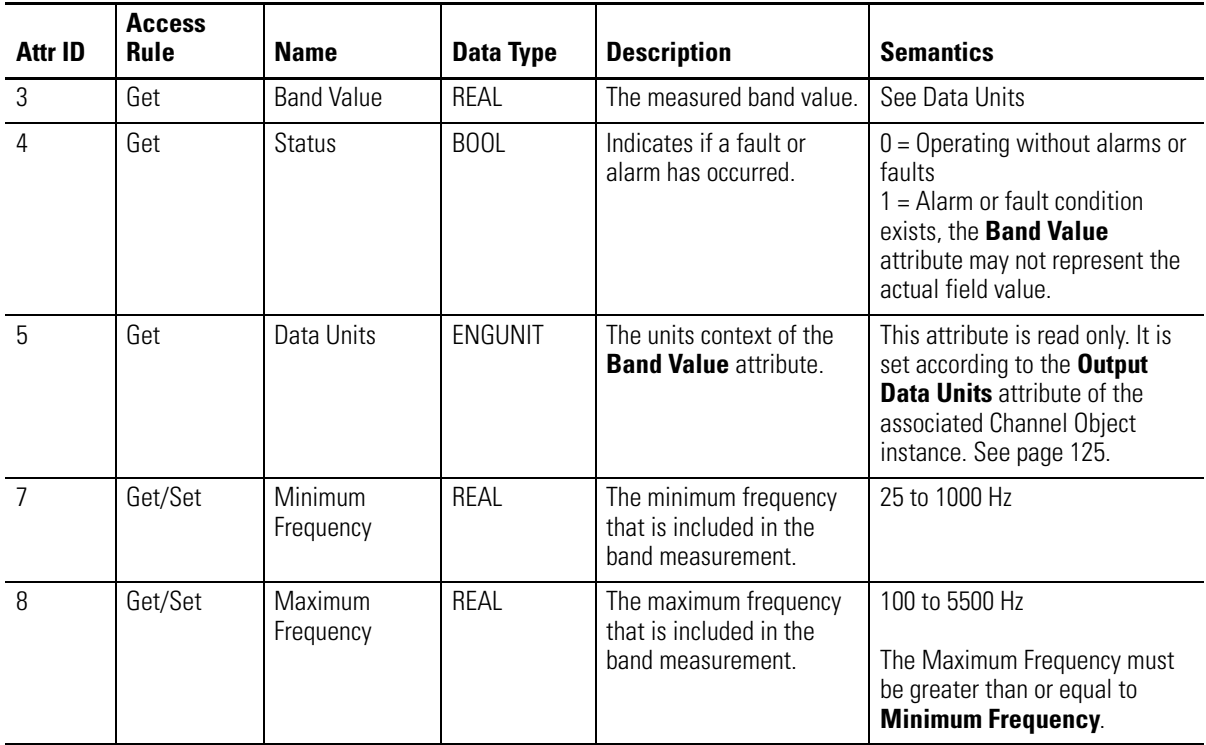

The Device Mode Object controls the settable attributes of this object.

**Table C.32 Band Measurement Object Services**

| <b>Service</b><br>Code | <b>Class/Instance Usage</b> | <b>Name</b>          | <b>Description</b>                    |
|------------------------|-----------------------------|----------------------|---------------------------------------|
| 0E <sub>h</sub>        | Instance                    | Get Attribute Single | Returns a single attribute.           |
| 10 <sub>h</sub>        | Instance                    | Set Attribute Single | Sets a single attribute. <sup>1</sup> |

1 Attributes can only be set while the device is in Program Mode. See the description of the Device Mode Object for more information.

# **Channel Object (Class ID 31FH)**

The Channel Object models "front-end" processing performed on an input signal before specific measurements are performed. This processing typically includes gain, filtering, and/or integration.

# **Class Attributes**

The Channel Object provides no class attributes.

### **Instances**

There are 2 instances of this object.

# <span id="page-132-0"></span>**Instance Attributes**

| <b>Attr ID</b> | <b>Access</b><br>Rule | <b>Name</b>                            | <b>Data Type</b> | <b>Description</b>                                                                                   | <b>Semantics</b>                                                                                                    |
|----------------|-----------------------|----------------------------------------|------------------|----------------------------------------------------------------------------------------------------|----------------------------------------------------------------------------------------------------|
| 3              | Get/Set               | Output Data<br>Units                   | ENGUNIT          | The data units of the<br>signal resulting from the<br>signal processing<br>performed in the channel. | See DeviceNet Specification<br>Volume 1 Appendix K.<br>Valid values:<br>$=1504$ hex<br>g<br>$in/sec = 2B07$ hex<br>$= 0800$ hex<br>mils<br>$= 1300$ hex<br>psi<br>$= 2D00$ hex<br>volt<br>$mm/s = 0900$ hex<br>$= 2204$ hex<br>μm<br>Pa<br>$= 1309$ hex<br>This setting is directly related to<br>the Sensitivity Units of the<br>associated transducer and the<br>Level of Integration performed<br>on the channel. |
| $\overline{4}$ | Get                   | Integration<br>Level of<br>Integration | <b>USINT</b>     | The level of integration to<br>perform on the signal.                                                | $0 = \text{None}$<br>$1 =$ Single                                                                                                    |
| 5              | Get/Set               | Low Cutoff<br>Frequency                | <b>USINT</b>     | The effective high pass<br>filter (low frequency<br>corner) selection.                               | $0 = \text{Very}$ low<br>$1 = Low$<br>$2 = \text{Median}$<br>$3 = High$<br>$4 = \text{Very high}$<br>$5 = Bypass$                                                                                                    |
| 9              | Get/Set               | Name                                   | STRING2          | A name to help identify<br>this channel.                                                             |                                                                                                    |
| 10             | Get/Set               | <b>Full Scale</b>                      | REAL             | The maximum signal<br>expected to be processed<br>by the channel.                                    | Volts peak<br>Setting the Full Scale to a<br>greater value allows the<br>channel to handle greater input<br>signals without saturating or<br>clipping. Setting the Full Scale<br>to a lesser value allows the<br>signal to be measured with<br>greater resolution.                                                                                                    |
| 100            | Get                   | Very Low HPF<br>Corner<br>Frequency    | REAL             | The frequency, in Hz, of<br>the "Very low" Low<br><b>Cutoff Frequency option</b><br>for attribute 5. | Hz                                                                                                    |
| 101            | Get                   | Low HPF Corner<br>Frequency            | REAL             | The frequency, in Hz, of<br>the "Low" Low Cutoff<br><b>Frequency</b> option for<br>attribute 5.      | Hz                                                                                                    |

**Table C.33 Channel Object Instance Attributes**

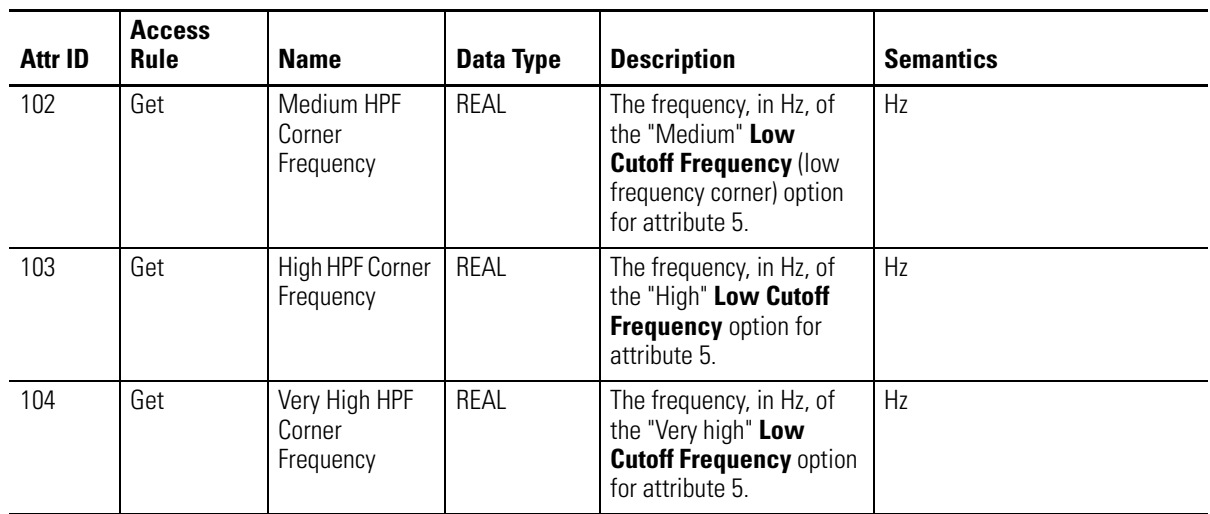

#### **Table C.33 Channel Object Instance Attributes**

### **Services**

### **Table C.34 Channel Object Services**

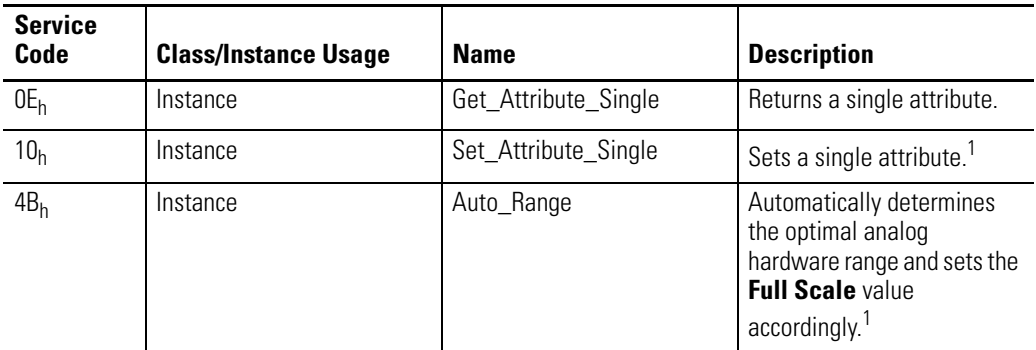

1 Attributes can only be set while the device is in Program Mode. See the description of the Device Mode Object for more information.

# **Auto\_Range**

The Auto\_Range service calculates a new **Full Scale** value based upon the current input signal level. The caller can specify the maximum signal level that must be handled by the new hardware range in terms of a multiple of the current signal level. The Auto\_Range service determines the new **Full Scale** value, sets the **Full Scale** attribute, and returns the new value in the response.

The XM-123 must be in Run mode to perform the Auto\_Range service. Otherwise the "Object State Conflict" (General Error code 0x0C) is returned. The "Busy" (object specific General Error code 0xD0) error response may be returned if the Auto\_Range service cannot be completed successfully.

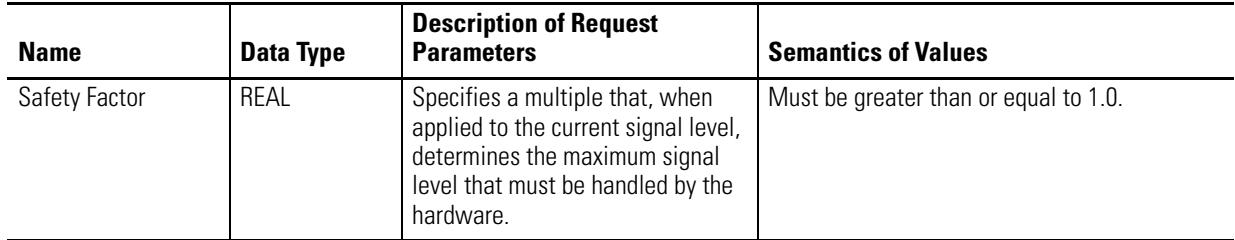

#### **Table C.35 Auto\_Range Request Parameters**

#### **Table C.36 Auto\_Range Response Parameters**

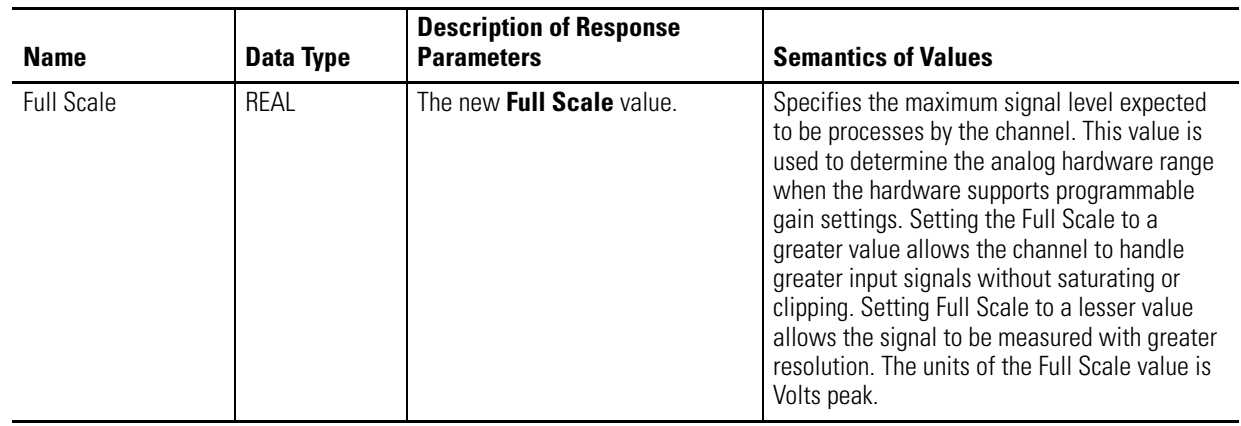

# **Device Mode Object (Class ID 320<sub>H</sub>)**

The Device Mode Object is used to control access to the configuration parameters in the module. This object's Device Mode attribute must be in PROGRAM mode to allow the module's configuration parameters to be "Set" (see Services). Attempts to set the configuration parameters while the Device Mode is in RUN mode will return an error. Note that the module collects measurements while in RUN mode but not while it is in PROGRAM mode.

### **Class Attributes**

The Device Mode Object provides no class attributes.

| Attr ID | <b>Access</b><br><b>Rule</b> | <b>Name</b>         | Data Type    | <b>Description</b>                                                              | <b>Semantics</b>                                                                                                    |
|---------|------------------------------|---------------------|--------------|---------------------------------------------------------------------------------|----------------------------------------------------------------------------------------------------|
| 3       | Get/Set                      | Device Mode         | <b>UINT</b>  | The operating mode of the<br>module.                                            | $0 = Power Up$<br>$1 = RUN$<br>$2 = PROGRAM$                                                                                                    |
| 199     | Set                          | Backdoor<br>Service | <b>USINT</b> | Setting this attribute is<br>equivalent to requesting<br>the specified service. | Set to one of the following<br>values to perform the specified<br>service:<br>$0x05 =$ Reset<br>$0x09 = Delete$<br>$0x15 =$ Restore<br>$0x16 = Save$ |

**Table C.37 Device Mode Object Instance Attributes**

Setting the **Device Mode** attribute to "1" (RUN) is equivalent to executing the **Start** service. Setting the **Device Mode** attribute to "2" (PROGRAM) is equivalent to executing the **Stop** service.

# **Services**

### **Table C.38 Device Mode Object Services**

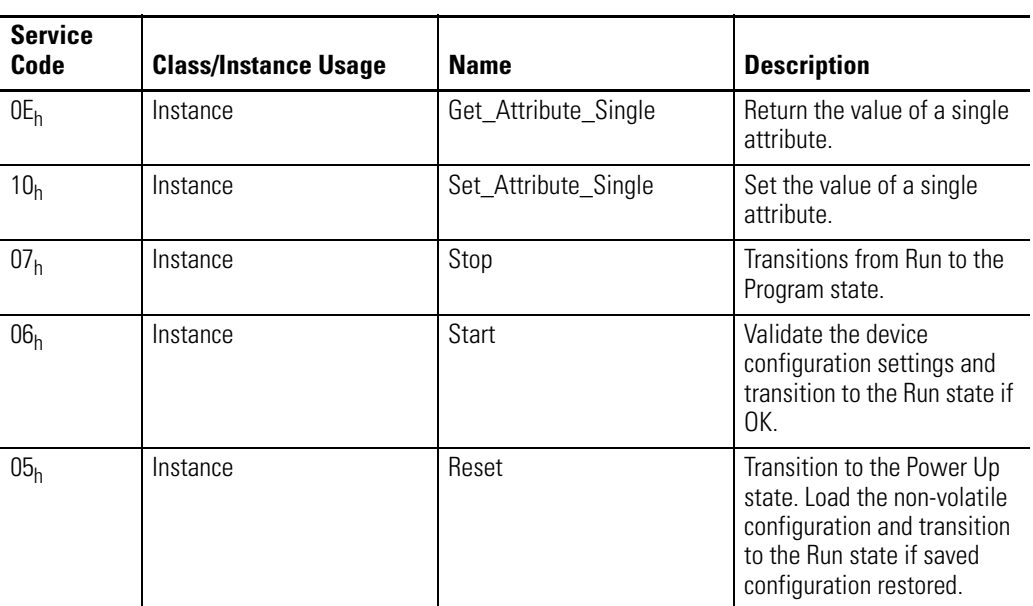

#### **Table C.38 Device Mode Object Services**

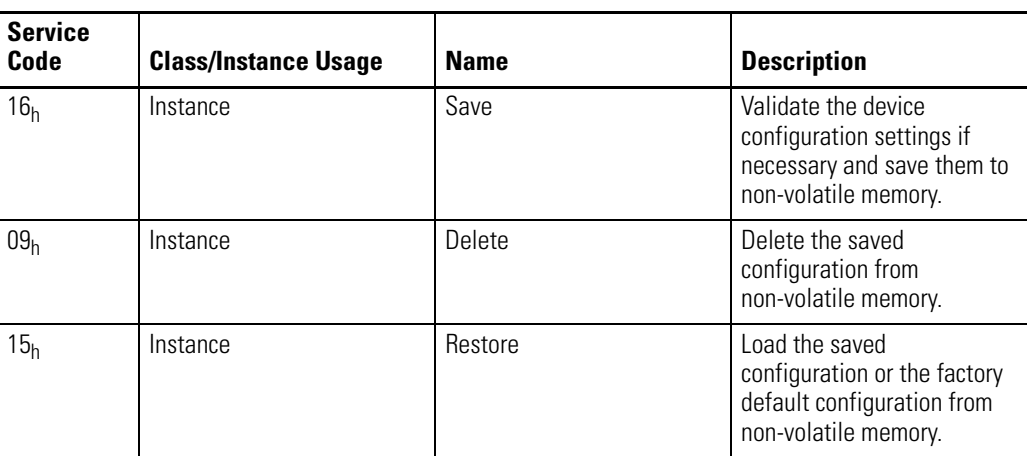

# **Overall Measurement Object (Class ID 322H)**

The Overall Measurement Object models the measurement of the amplitude of a signal including a wide frequency range.

### **Class Attributes**

The Overall Measurement Object provides no class attributes.

### **Instances**

There are 2 instances of this object.

# **Instance Attributes**

#### **Table C.39 Overall Measurement Object Instance Attributes**

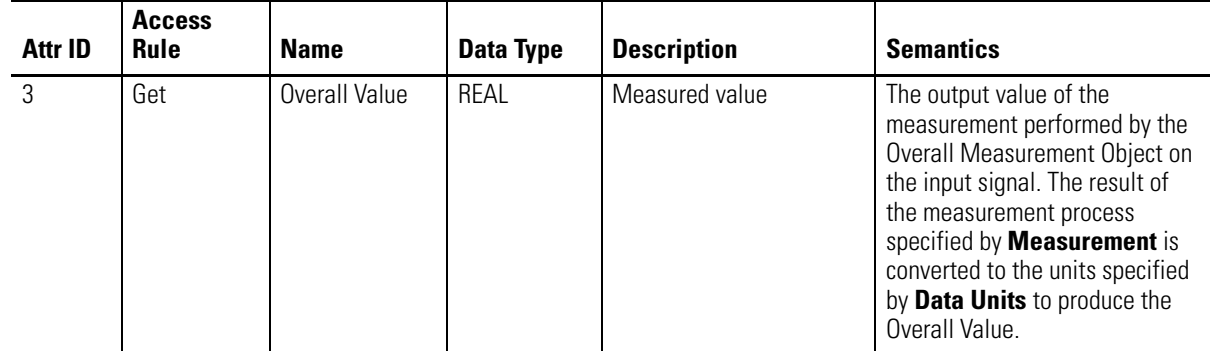

| Attr ID        | <b>Access</b><br>Rule | <b>Name</b>          | <b>Data Type</b> | <b>Description</b>                                                                                                    | <b>Semantics</b>                                                                                                    |
|----------------|-----------------------|----------------------|------------------|----------------------------------------------------------------------------------------------------|----------------------------------------------------------------------------------------------------|
| $\overline{4}$ | Get                   | <b>Status</b>        | <b>BOOL</b>      | Indicates if a fault or<br>alarm has occurred.                                                                                                    | $0 =$ Operating without alarms or<br>faults.<br>$1 =$ Alarm of fault condition<br>exists. The <b>Overall Value</b><br>attribute may not represent the<br>actual field value.                                                                                                    |
| 5              | Get                   | Data Units           | <b>ENGUNIT</b>   | The units context of the<br><b>Overall Value attribute.</b>                                                                                              | This setting is determined by the<br>Channel Object's Output Data<br><b>Units</b> attribute (see page 125).                                                                                                    |
| 6              | Get/Set               | Measurement          | <b>USINT</b>     | The measurement (or<br>calculation) performed to<br>produce the <b>Overall</b><br>Value.                                                                 | $0 = RMS$<br>$1 = RMS$ peak<br>$2 = RMS$ pk-to-pk<br>$3 =$ Peak<br>$4 = Peak-to-peak$<br>5-255 Reserved                                                                                                    |
| $\overline{7}$ | Get/Set               | <b>Time Constant</b> | REAL             | The detection time<br>constant associated with<br>the output smoothing<br>filter (for the RMS and DC<br>meters) or the decay rate<br>of the peak meters. | Must be greater than zero.<br>For RMS type measurements,<br>the Time Constant attribute<br>specifies the 3-db bandwidth for<br>the digital filtering used to<br>calculate the Overall Value.<br>The 3-db bandwidth is roughly<br>equal to (1/Time Constant). The<br>greater the value of the Time<br>Constant, the longer the<br>response of the measured<br><b>Overall Value</b> to change in the<br>input signal.<br>For Peak type measurements,<br>the Time Constant value<br>specifies the decay rate of the<br>peak detection meter. The<br>greater the Time Constant value,<br>the slower the Peak is decayed. |

**Table C.39 Overall Measurement Object Instance Attributes**

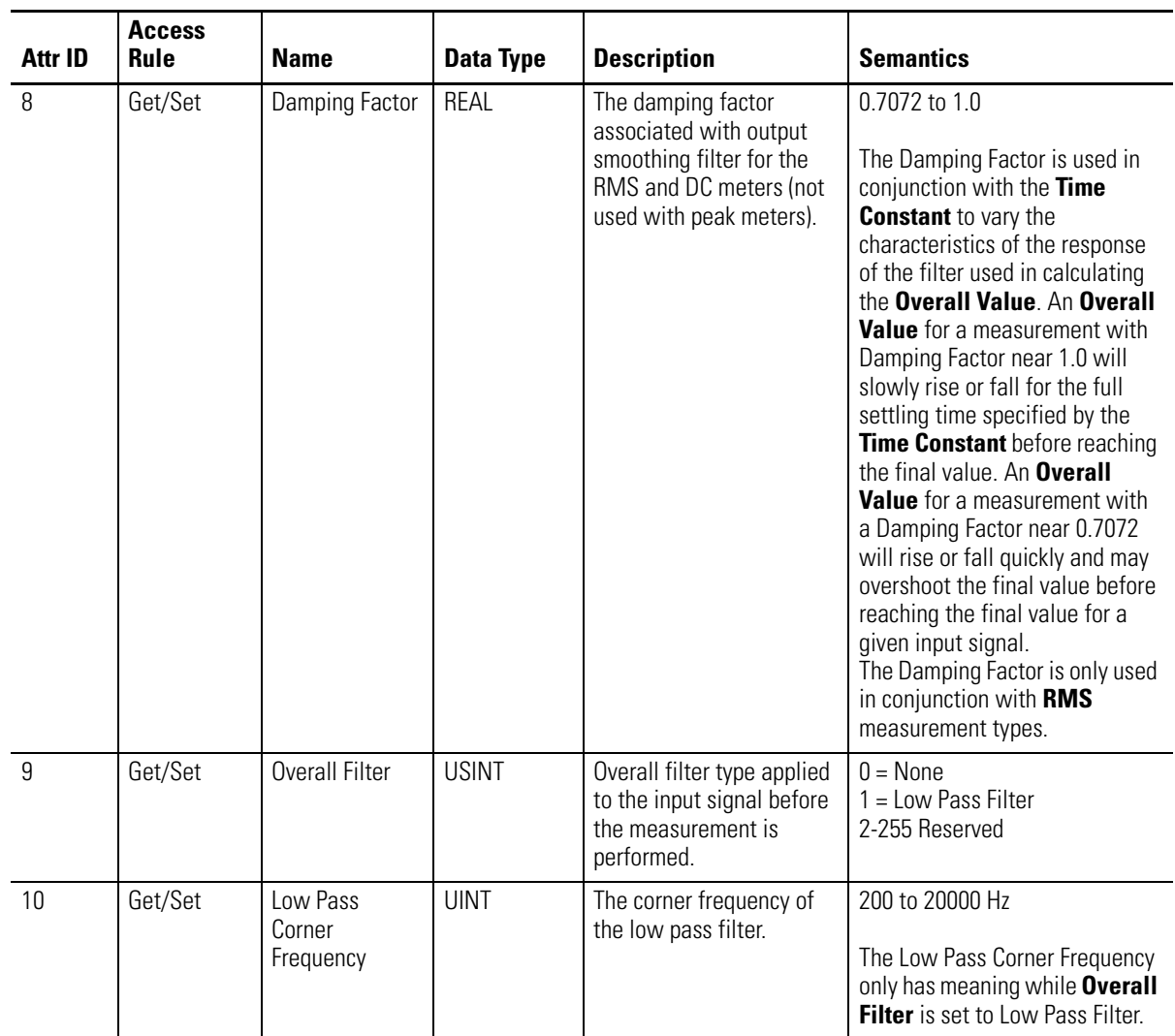

### **Table C.39 Overall Measurement Object Instance Attributes**

# **Services**

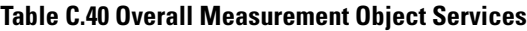

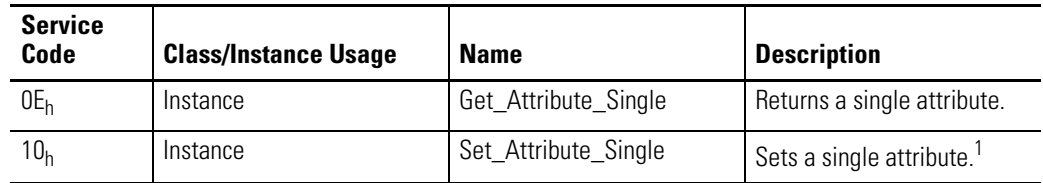

1 Attributes can only be set while the device is in Program Mode. See the description of the Device Mode Object for more information.

# **Relay Object (Class ID 323H)**

The Relay Object models a relay (actual or virtual). A relay can be activated or deactivated based on the status of one or more alarms.

# **Class Attributes**

#### **Attr ID Access Rame** Data Type Description | Semantics 1 Get Revision USINT Revision of the implemented object. 2 3 Get Number of Instances UINT | Number of Instances in this class. 5 100 Set Reset All USINT Setting this attribute is equivalent to executing the Class Reset service Reset All is an attribute that provides a way to perform a Class level Reset service via the Set\_Attribute\_Single service. Setting this attribute to any value is equivalent to performing the Class level Reset service. Reading the Reset All attribute always returns zero.

#### **Table C.41 Relay Object Class Attributes**

### **Instances**

There are 5 instances of this object.

### **Instance Attributes**

### **Table C.42 Relay Object Instance Attributes**

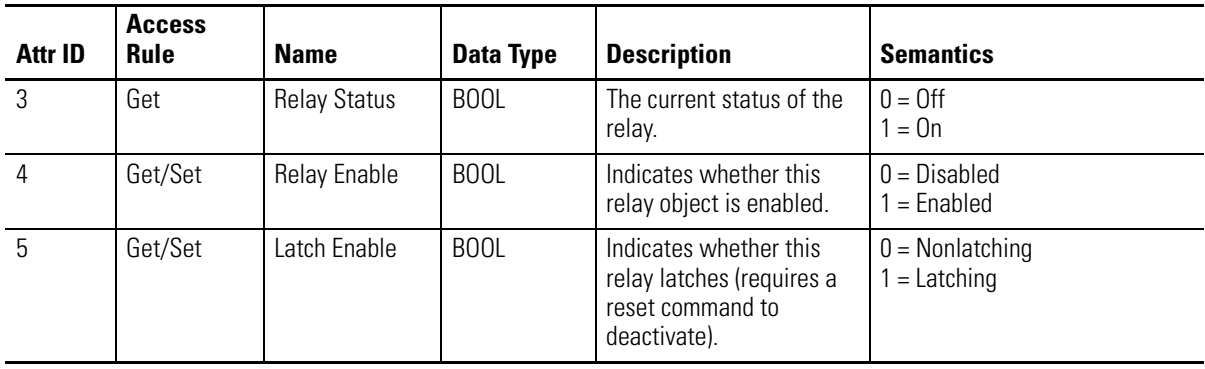

| Attr ID        | <b>Access</b><br><b>Rule</b> | <b>Name</b>           | <b>Data Type</b> | <b>Description</b>                                                                                                    | <b>Semantics</b>                                                                                                    |
|----------------|------------------------------|-----------------------|------------------|----------------------------------------------------------------------------------------------------|----------------------------------------------------------------------------------------------------|
| 6              | Get/Set                      | Failsafe Enable       | <b>BOOL</b>      | Indicates whether this<br>relay is normally<br>energized (activated<br>during power loss).                                                      | 0 = Non-failsafe (not normally<br>energized)<br>$1 =$ Failsafe (normally energized)                                                                                                    |
| $\overline{7}$ | Get/Set                      | Delay                 | <b>UINT</b>      | The time period that the<br>voting logic must be true<br>before the relay is<br>activated.                                                      | 0.00 to 65.53 seconds<br>(specified in milliseconds)                                                                                                    |
| 8              | Get/Set                      | Name                  | STRING2          | A name to help identify<br>the relay.                                                                                                    | 18 characters maximum                                                                                                    |
| 9              | Get/Set                      | Alarm Level           | <b>BYTE</b>      | Specifies what alarm<br>status values will cause<br>the relay to activate.                                                                      | $0 = Normal$<br>$1 =$ Alert<br>$2 =$ Danger<br>$3 =$ Disarm<br>$4 = X$ dcr Fault<br>$5 =$ Module Fault<br>$6 =$ Tachometer Fault                                                                                                    |
| 10             | Get/Set                      | Alarm Identifier<br>A | <b>EPATH</b>     | Identifies the first alarm<br>status the relay monitors.                                                                                        |                                                                                                    |
| 11             | Get/Set                      | Alarm Identifier<br>R | <b>EPATH</b>     | Identifies the second<br>alarm status the relay<br>monitors.                                                                                    |                                                                                                    |
| 12             | Get/Set                      | Logic                 | <b>USINT</b>     | Indicates the number of<br>associated alarms that<br>must have a status value<br>specified by Alarm Level<br>in order to activate the<br>relay. | $0 =$ Ignore Alarm Identifier B<br>and activate the relay based on<br>the status of Alarm Identifier<br>А.<br>$1 =$ Activate the relay if the<br>status of either Alarm<br><b>Identifier A or B matches any</b><br>of the statuses specified by<br><b>Alarm Level.</b><br>$2$ = Activate the relay if the<br>status of both Alarm Identifier<br>A and B match any of the<br>statuses specified by Alarm<br>Level. |
| 14             | Get                          | Relay Installed       | <b>BOOL</b>      | Indicates whether an<br>actual relay is associated<br>with this instance.                                                                       | $0 = Not$ installed<br>$1 =$ Installed                                                                                                    |

**Table C.42 Relay Object Instance Attributes**

### **Services**

### **Table C.43 Relay Object Services**

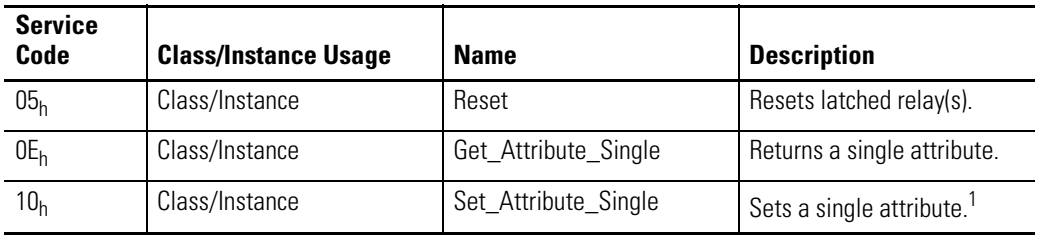

1 Attributes can only be set while the device is in Program Mode. See the description of the Device Mode Object for more information.

# **(Class ID 325H)**

**Speed Measurement Object** The Speed Measurement Object models a speed measurement of a tachometer signal.

# **Class Attributes**

The Speed Measurement Object provides no class attributes.

### **Instances**

There are 2 instances of the object.

# **Instance Attributes**

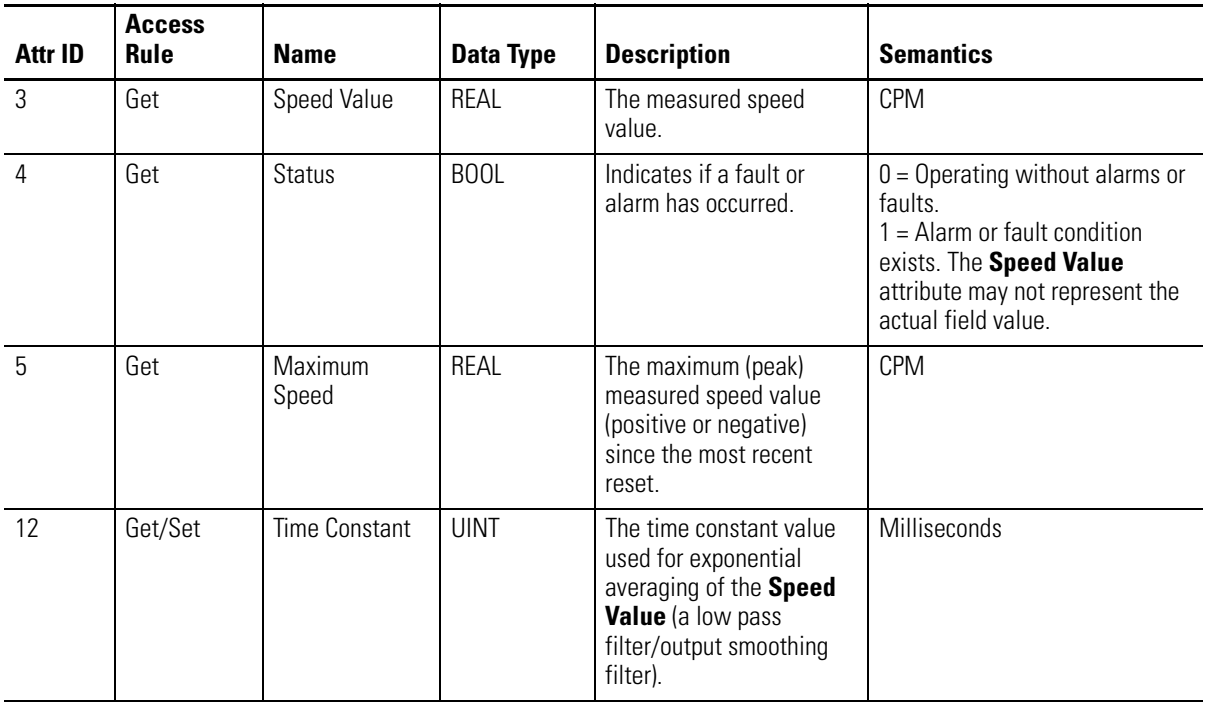

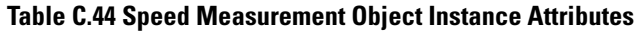

# **Services**

### **Table C.45 Speed Measurement Object Services**

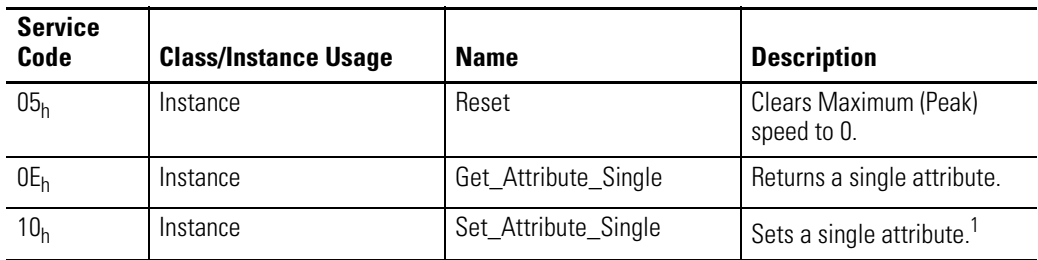

1 Attributes can only be set while the device is in Program Mode. See the description of the Device Mode Object for more information.

# **(Class ID 326H)**

**Tachometer Channel Object** The Tachometer Channel Object models "front end" processing performed on a tachometer signal before specific measurements are performed.

# **Class Attributes**

The Tachometer Channel Object provides no class attributes.

# **Instance Attributes**

### **Table C.46 Tachometer Channel Object Instance Attributes**

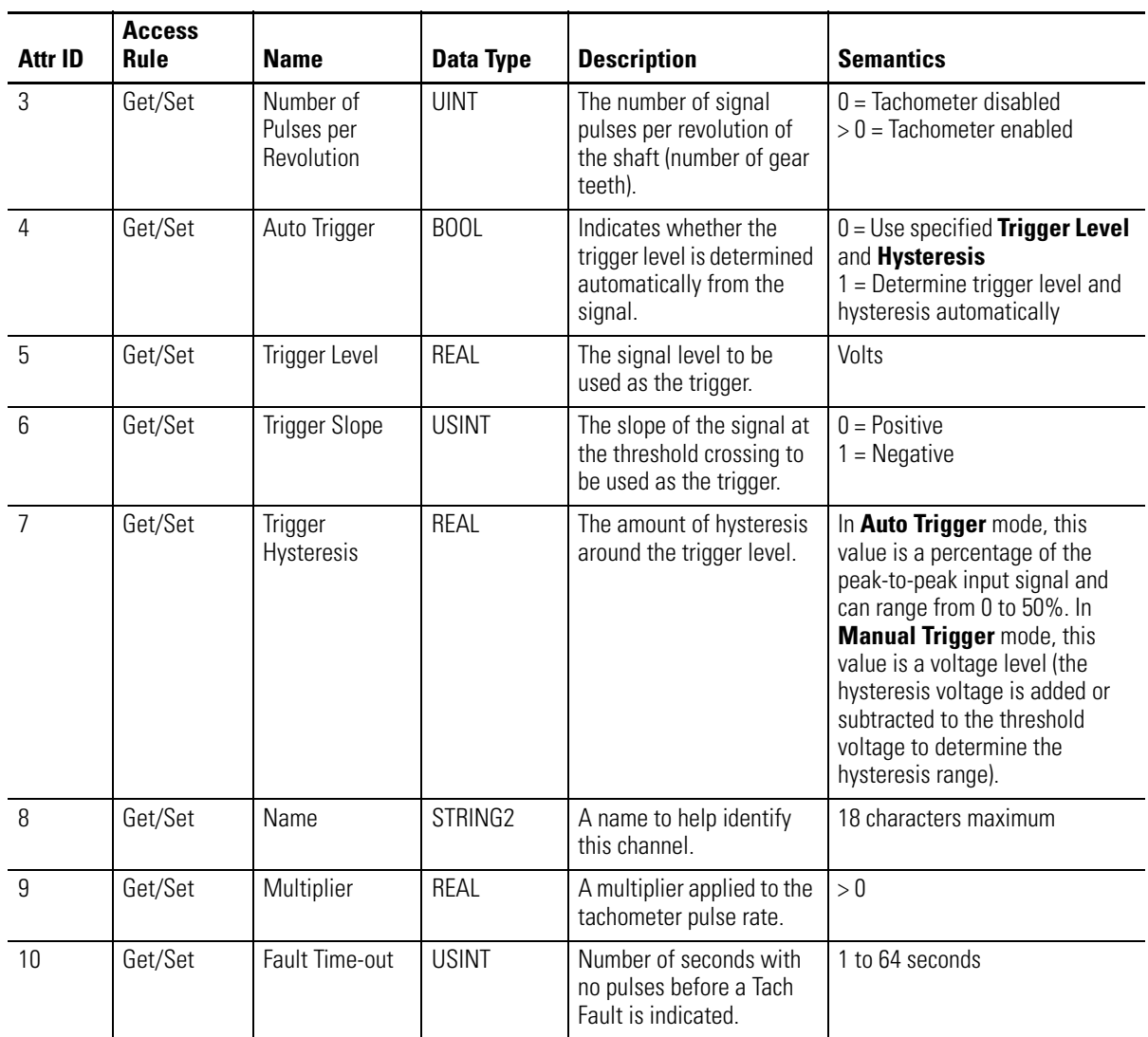
### **Services**

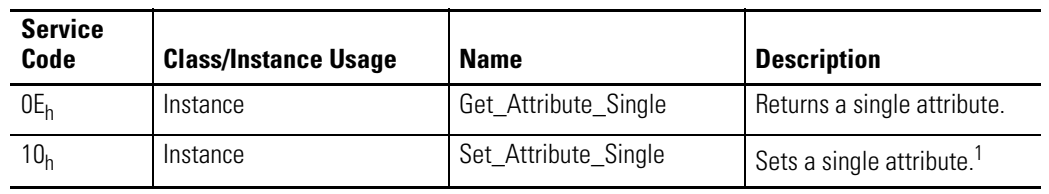

#### **Table C.47 Tachometer Channel Object Services**

1 Attributes can only be set while the device is in Program Mode. See the description of the Device Mode Object for more information.

# **Transducer Object (Class ID 328H)**

<span id="page-144-0"></span>The Transducer Object models a transducer.

# **Class Attributes**

The Transducer Object provides no class attributes.

### **Instances**

There are 3 instances of this object. Transducer Object instance 1 is for vibration channel 1. Transducer Object instance 2 is for vibration channel 2. And Transducer Object instance 3 is for the tachometer channel.

### **Instance Attributes**

### **Table C.48 Transducer Object Instance Attributes**

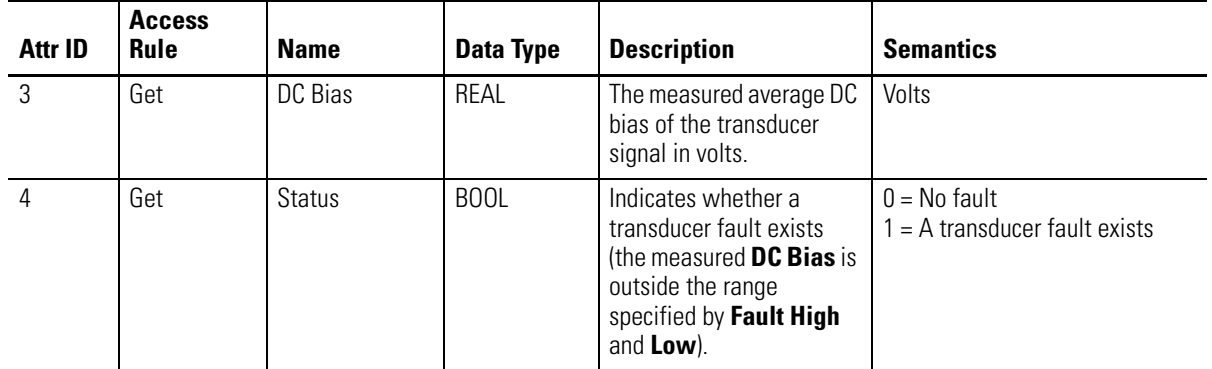

| Attr ID         | <b>Access</b><br>Rule | <b>Name</b>              | <b>Data Type</b> | <b>Description</b>                                                                                                    | <b>Semantics</b>                                                                                                    |
|-----------------|-----------------------|--------------------------|------------------|----------------------------------------------------------------------------------------------------|----------------------------------------------------------------------------------------------------|
| 5               | Get/Set               | Sensitivity<br>Value     | <b>REAL</b>      | Value of the sensitivity of<br>the transducer in<br>millivolts per Sensitivity<br>Units.                                                |                                                                                                    |
| 6               | Get/Set               | <b>Sensitivity Units</b> | ENGUNIT          | Units of the denominator<br>of the Sensitivity Value.                                                                                   | See DeviceNet Specification<br>Volume 1 Appendix K.<br>Valid values:<br>$=1504$ hex<br>g<br>$in/sec = 2B07$ hex<br>$= 0800$ hex<br>mils<br>$= 1300$ hex<br>psi<br>$= 2D00$ hex<br>volt<br>$mm/s = 0900$ hex<br>$= 2204$ hex<br><b>um</b><br>Pa<br>$= 1309$ hex |
| $7\overline{ }$ | Get/Set               | Fault High               | REAL             | The maximum expected<br>DC Bias voltage from the<br>transducer in volts.                                                                | Volts                                                                                                    |
| 8               | Get/Set               | Fault Low                | REAL             | The minimum expected<br>DC Bias voltage from the<br>transducer in volts.                                                                | Volts                                                                                                    |
| 9               | Get/Set               | Power Type               | <b>USINT</b>     | Indicates the type of<br>power supplied to the<br>transducer.                                                                           | $0 = No$ power supplied<br>1 = Constant current (IEPE<br>accelerometer)                                                                                                    |
| 13              | Get/Set               | DC Bias Time<br>Constant | <b>REAL</b>      | The time constant value<br>used for exponential<br>averaging of the DC Bias<br>value (a low pass<br>filter/output smoothing<br>filter). | Seconds                                                                                                    |

**Table C.48 Transducer Object Instance Attributes**

# **Services**

### **Table C.49 Transducer Object Services**

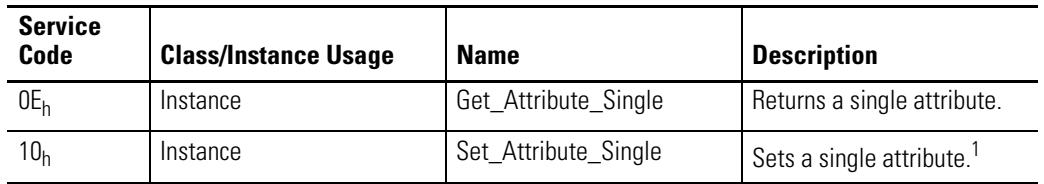

1 Attributes can only be set while the device is in Program Mode. See the description of the Device Mode Object for more information.

# **Vector Measurement Object (Class ID 329<sub>H</sub>)**

<span id="page-146-0"></span>The Vector Measurement Object models the measurement of the amplitude and phase of the input signal at a specific multiple of the machine speed.

# **Class Attributes**

The Vector Measurement Object provides no class attributes.

### **Instances**

There are 2 instances of this object.

**Table C.50 Vector Measurement Object Instances**

| <b>Instance</b> | <b>Description</b>                    |  |  |
|-----------------|---------------------------------------|--|--|
|                 | <b>Channel 1 Tracking Measurement</b> |  |  |
|                 | <b>Channel 2 Tracking Measurement</b> |  |  |

### **Instance Attributes**

#### **Table C.51 Vector Measurement Object Instance Attributes**

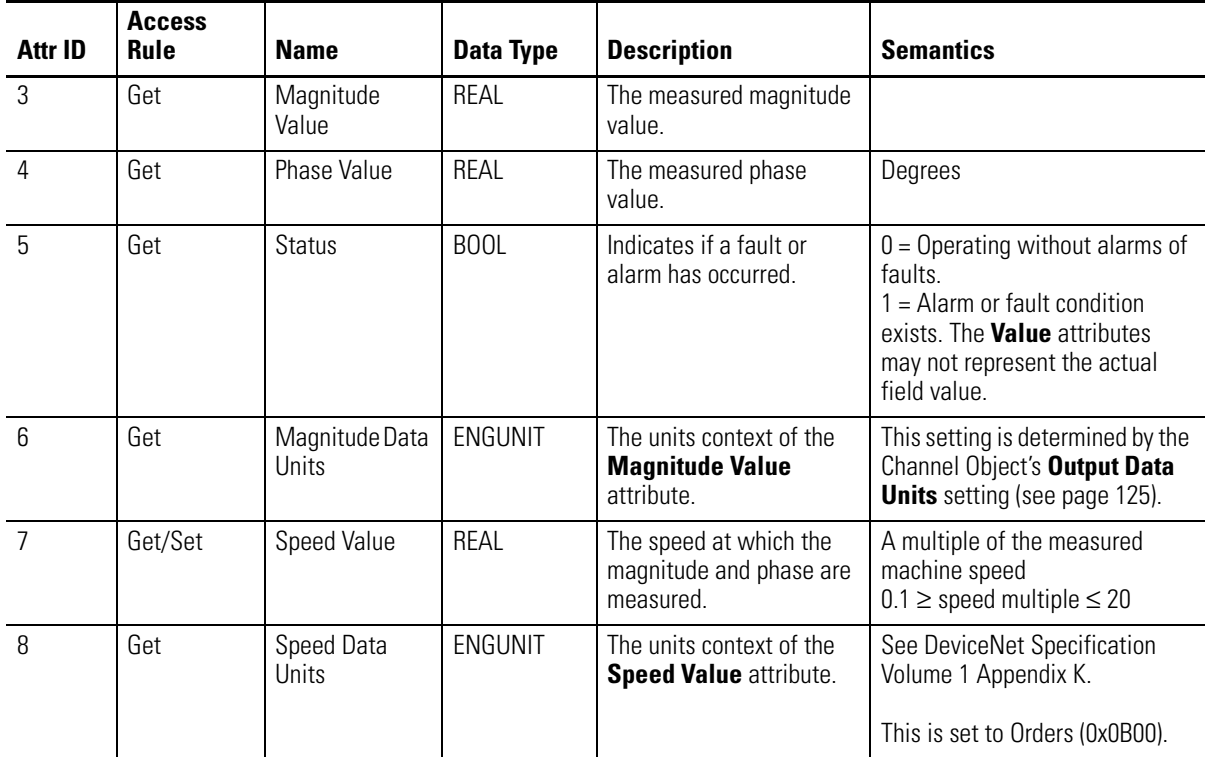

| Attr ID | <b>Access</b><br><b>Rule</b> | <b>Name</b>      | Data Type    | <b>Description</b>                       | <b>Semantics</b>                             |
|---------|------------------------------|------------------|--------------|------------------------------------------|----------------------------------------------|
| 9       | Get/Set                      | Filter Type      | <b>USINT</b> | The type of tracking filter.             | $0 =$ Constant bandwidth<br>$1 =$ Constant Q |
| 10      | Get/Set                      | <b>Bandwidth</b> | REAL         | The bandwidth of the<br>tracking filter. | 0.1 to 25 Hz                                 |
| 11      | Get/Set                      | 0                | REAL         | The Q of the tracking<br>filter.         | 1 to 200                                     |

**Table C.51 Vector Measurement Object Instance Attributes**

### **Services**

#### **Table C.52 Vector Measurement Object Services**

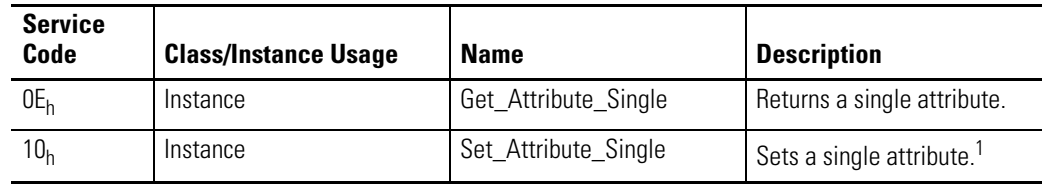

1 Attributes can only be set while the device is in Program Mode. See the description of the Device Mode Object for more information.

# **4-20 mA Output Object (Class ID 32AH)**

<span id="page-147-0"></span>The 4-20 mA Output Object models the configuration of a 4-20 mA output signal.

### **Class Attributes**

The 4-20 mA Output Object provides no class attributes.

### **Instances**

There are 2 instances of this object. Instance 1 is associated with the Channel 1 measurement. Instance 2 is associated with the Channel 2 measurement.

# **Instance Attributes**

| Attr ID      | <b>Access</b><br><b>Rule</b> | <b>Name</b>                           | <b>Data Type</b> | <b>Description</b>                                                                                                    | <b>Semantics</b>                                                                                  |
|--------------|------------------------------|---------------------------------------|------------------|----------------------------------------------------------------------------------------------------|---------------------------------------------------------------------------------------------------|
| $\mathbf{3}$ | Get/Set                      | Value                                 | REAL             | The current output value.                                                                                              | mA                                                                                                |
| 4            | Get/Set                      | Enable                                | BOOL             | Indicates whether this<br>4-20 mA output is<br>enabled.                                                                | $0 = Disabled$<br>$1 =$ Enabled                                                                   |
| 5            | Get/Set                      | Max Range                             | REAL             | The measured value<br>associated with 20 mA.                                                                           |                                                                                                   |
| 6            | Get/Set                      | Min Range                             | REAL             | The measured value<br>associated with 4 mA.                                                                            |                                                                                                   |
|              | Get/Set                      | <b>Measurement</b><br>Identifier Path | EPATH            | Identifies the class.<br>instance, and attribute of<br>a measurement value that<br>this 4-20 mA output is<br>tracking. | See Parameter Object Instances<br>5 and 6.<br>See DeviceNet Specification<br>Volume 1 Appendix I. |

**Table C.53 4-20 mA Output Object Instance Attributes**

# **Services**

**Table C.54 4-20 mA Output Object Services**

| <b>Service</b><br>Code | <b>Class/Instance Usage</b> | <b>Name</b>          | <b>Description</b>                    |
|------------------------|-----------------------------|----------------------|---------------------------------------|
| 0E <sub>h</sub>        | Instance                    | Get_Attribute_Single | Returns a single attribute.           |
| 10 <sub>h</sub>        | Instance                    | Set Attribute Single | Sets a single attribute. <sup>1</sup> |

1 Attributes can only be set while the device is in Program Mode. See the description of the Device Mode Object for more information.

# **Guidelines for Setting the Full Scale Value**

<span id="page-150-0"></span>Appendix D provides tables to help you determine the optimal value to use for the **Full Scale** setting in the XM-123 module. The signal conditioning circuitry in the modules adjusts its dynamic range based upon the value entered in this setting. The full scale value is a voltage level that is dependent upon your monitoring application and other XM configuration settings.

In order to use these tables and to properly select the Full Scale value, you need to know the following information.

- **Maximum Vibration Level** This is the maximum instantaneous peak vibration level that can be expected at the sensor location (under any monitoring condition) in the units of vibration that will be used for monitoring. For example, if monitoring will be done in velocity then you must know the maximum vibration in ips or mm/s that can exist at the machine.
- **High Pass Filter (HPF) Setting** In applications that require integration of the native units, the high pass filter setting impacts the full scale signal range. For example, an application that uses an accelerometer whose native units is g's, and is integrated to provide a velocity output in ips or mm/s, requires you to know what high pass filter setting is used in order to best select the Full Scale value.
- **Maximum High Frequency Peak Amplitude (in g's)**  This variable must be considered in applications where an acceleration input is integrated to velocity (ips,  $mm/s$ ) or displacement (mils,  $\mu$ m) and where high frequency ( $>5$  kHz) acceleration signals are likely present. Such signals are most common in machinery such as gear sets and any machine that is fitted with rolling element bearings. This variable can be measured with a portable instrument or it can be measured using the XM module and associated configuration tool.

**TIP** [Refer to Channel Transducer Parameters on page 50](#page-57-0) for more information on the Full Scale parameter.

**XM-123 Full Scale Tables** Use the following tables to help you determine the optimal Full Scale value for the XM-123 module. Refer to the table that corresponds to the units of vibration that will be used for monitoring.

| <b>Max Vibration Level</b> | <b>Full Scale Setting</b> |                |          |          |            |  |  |  |
|----------------------------|---------------------------|----------------|----------|----------|------------|--|--|--|
| g's peak                   | 1Hz HPF                   | <b>5Hz HPF</b> | 10Hz HPF | 40Hz HPF | 1000Hz HPF |  |  |  |
|                            |                           |                | 0.1      |          |            |  |  |  |
| 5                          |                           | 0.75           |          |          |            |  |  |  |
| 10                         |                           |                |          |          |            |  |  |  |
| 30                         | 3                         |                |          |          |            |  |  |  |
| 40                         |                           |                | 4        |          |            |  |  |  |
| 50                         |                           |                | 5        |          |            |  |  |  |

<span id="page-151-1"></span>**Table D.1 XM-123 Measuring Acceleration with Accelerometer (100 mV/g)**

<span id="page-151-0"></span>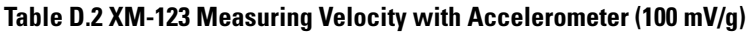

| <b>Max Vibration Level</b> |          | <b>Full Scale Setting</b> |         |          |          |                   | <b>Max High Frequency Peak Amplitude</b> |
|----------------------------|----------|---------------------------|---------|----------|----------|-------------------|------------------------------------------|
| ips peak                   | mm/s RMS | 1Hz HPF                   | 5Hz HPF | 10Hz HPF | 40Hz HPF | <b>1000Hz HPF</b> | (g p k)                                  |
| 0.3                        | 10       |                           | 0.005   | 0.01     | 0.03     | 0.75              |                                          |
|                            | 40       |                           |         |          |          |                   | 4                                        |
| 3                          | 100      | N/A                       | 0.009   | 0.018    | 0.072    | N/A               |                                          |
| 10                         | 360      |                           | 0.085   | 0.17     | 0.67     |                   |                                          |
| 30                         | 1000     |                           | 0.25    | 0.5      | 2.2      |                   | 40                                       |
| 100                        | 3600     |                           | 0.83    | 1.66     | 6.66     |                   | 120                                      |

**Table D.3 XM-123 Measuring Velocity with Velocimeter (100 mV/ips)**

| <b>Max Vibration Level</b> |          | <b>Full Scale Setting</b> |         |          |          |                   |  |  |
|----------------------------|----------|---------------------------|---------|----------|----------|-------------------|--|--|
| ips peak                   | mm/s RMS | 1Hz HPF                   | 5Hz HPF | 10Hz HPF | 40Hz HPF | <b>1000Hz HPF</b> |  |  |
| 3                          | 100      |                           | 0.75    |          |          |                   |  |  |
| 10                         | 360      |                           |         |          |          |                   |  |  |
| 20                         | 700      |                           |         |          |          |                   |  |  |
| 30                         | 1000     |                           |         |          |          |                   |  |  |

**Table D.4 XM-123 Measuring Displacement with Velocimeter (100 mV/ips)**

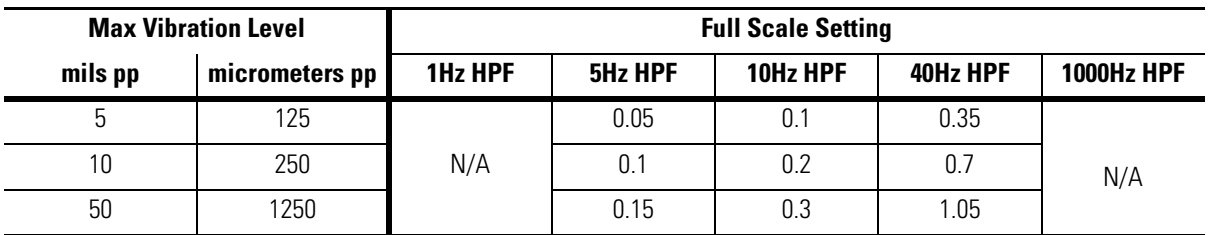

|         | <b>Max Vibration Level</b> |                                            |     | <b>Full Scale Setting</b> |  |  |
|---------|----------------------------|--------------------------------------------|-----|---------------------------|--|--|
| mils pp | micrometers pp             | 1Hz HPF<br>5Hz HPF<br>10Hz HPF<br>40Hz HPF |     | 1000Hz HPF                |  |  |
| 'n      | 125                        |                                            |     |                           |  |  |
| 50      | 1250                       |                                            | N/A |                           |  |  |

**Table D.5 XM-123 Measuring Displacement with Displacement Sensor (200 mV/mil)**

**Example on Using Table** The following example shows you how to use the Full Scale table to determine the optimal Full Scale value.

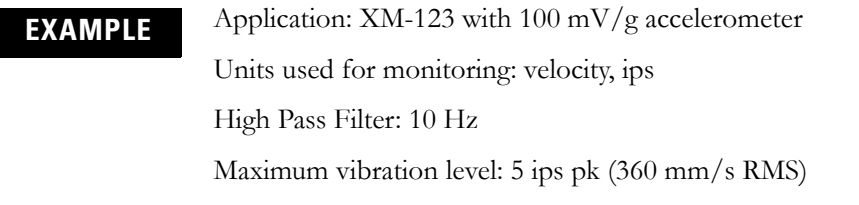

To determine the optimal Full Scale value, follow these steps.

- **1.** Refer to [Table D.2 XM-123 Measuring Velocity with Accelerometer](#page-151-0)   $(100 \text{ mV/g})$  on [page 144](#page-151-0).
- **2.** Under the Maximum Vibration Level column, select the row that corresponds to 10 ips.

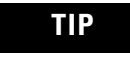

**TIP** Since the maximum vibration level of 5 ips is greater than 3 ips, it is necessary to refer to the next higher level in the table, which in this case is 10 ips.

- **3.** Under the 10 Hz High Pass Filter (HPF) column, find the recommended **Full Scale Setting**. The recommended Full Scale Setting for the 10 Hz High Pass Filter is 0.17.
- **4.** Refer to the value under the Max High Frequency Peak Amplitude column to verify that there are not any signals present at the sensor that exceed this value. For the example above, the Max High Frequency Peak Amplitude value is 12 g's.

If there are signals in excess of this level then increase the Full Scale value to the next higher value, 0.5 in this example. If there are no

extraneous signals that exceed this value then proceed with setting the Full Scale at the selected value, 0.17 in this example.

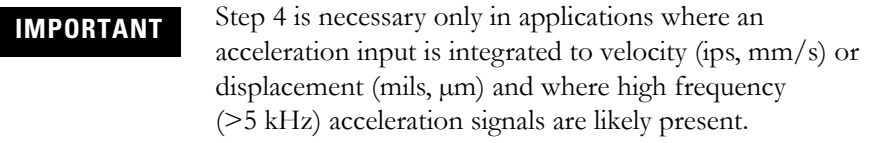

#### **alarm**

An alarm alerts you to a change in a measurement. For example, an alarm can notify you when the measured vibration level for a machine exceeds a pre-defined value.

#### **Automatic Device Replacement (ADR)**

A means for replacing a malfunctioning device with a new unit, and having the device configuration data set automatically. The ADR scanner uploads and stores a device's configuration. Upon replacing a malfunctioning device with a new unit (MAC ID 63), the ADR scanner automatically downloads the configuration data and sets the MAC ID (node address).

#### **band**

A frequency range, such as the frequency range between 1,800 and 3,200Hz.

#### **baud rate**

The baud rate is the speed at which data is transferred on the DeviceNet network. The available data rates depend on the type of cable and total cable length used on the network:

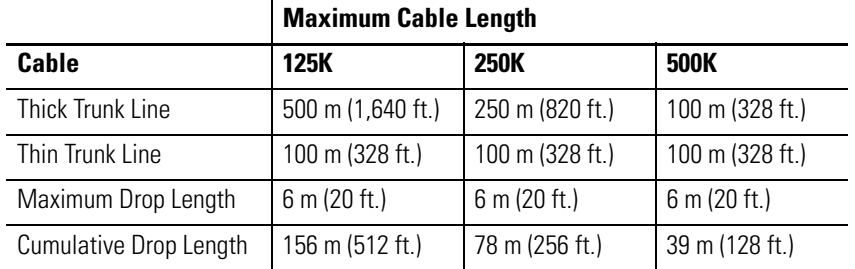

The XM measurement modules' baud rate is automatically set by the bus master. You must set the XM-440 Master Relay module's baud rate. You set the XM-440 to 125 kb, 250 kb, 500 kb, or Autobaud if another device on the network has set the baud rate.

#### **Bit-Strobe**

A multicast transfer of data sent by a master device to all the XM slaves on the network. The bit-strobe command message contains a bit string of 64 bits (8 bytes) of output data, one output bit per node address on the network.

#### **bus off**

A bus off condition occurs when an abnormal rate of errors is detected on the Control Area Network (CAN) bus in a device. The bus-off device cannot receive or transmit messages on the network. This condition is often caused by corruption of the network data signals due to noise or baud rate mismatch.

#### **Change of State (COS)**

DeviceNet communications method in which the XM module sends data based on detection of any changed value within the input data (alarm or relay status).

#### **current configuration**

The current configuration is the most recently loaded set of configuration parameters in the XM module's memory. When power is cycled, the current configuration is loaded with either the saved configuration (in EEPROM) or the factory defaults (if there is no saved configuration). In addition, the current configuration contains any configuration changes that have been downloaded to the module since power was applied.

#### **DeviceNet network**

A DeviceNet network uses a producer/consumer Controller Area Network (CAN) to connect devices (for example, XM modules). A DeviceNet network can support a maximum of 64 devices. Each device is assigned a unique node address (MAC ID) and transmits data on the network at the same baud rate.

A cable is used to connect devices on the network. It contains both the signal and power wires. General information about DeviceNet and the DeviceNet specification are maintained by the Open DeviceNet Vendor's Association (ODVA). ODVA is online at http://www.odva.org.

#### **disarm state**

See Program mode.

#### **EEPROM**

See NVS (Non-Volatile Storage).

#### **Electronic Data Sheet (EDS) Files**

EDS files are simple text files that are used by network configuration tools such as RSNetWorx for DeviceNet to describe products so that you can easily commission them on a network. EDS files describe a product device type, revision, and configurable parameters.

## **Help window**

A window that contains help topics that describe the operation of a program. These topics may include:

- An explanation of a command.
- A description of the controls in a dialog box or property page.
- Instructions for a task.
- Definition of a term.

#### **high pass filter**

A filter that excludes all frequencies below a defined frequency. It allows, or passes, frequencies above the defined frequency. It is useful for removing low frequency signal components that would dominate the signal.

#### **low pass filter**

A low pass filter excludes frequencies above a defined frequency. It allows, or passes, frequencies below the defined frequency. It is useful as an anti-aliasing filter.

### **MAC ID**

See node address.

#### **master device**

A device which controls one or more slave devices. The XM-440 Master Relay module is a master device.

### **node address**

A DeviceNet network can have as many as 64 devices connected to it. Each device on the network must have a unique node address between 0 and 63. Node address 63 is the default used by uncommissioned devices. Node address is sometimes called "MAC ID."

### **NVS (Non-Volatile Storage)**

NVS is the permanent memory of an XM module. Modules store parameters and other information in NVS so that they are not lost when the module loses power (unless Auto Save is disabled). NVS is sometimes called "EEPROM."

#### **online help**

Online help allows you to get help for your program on the computer screen by pressing **F1.** The help that appears in the Help window is context sensitive, which means that the help is related to what you are currently doing in the program.

#### **overall filter**

A filter used when taking measurements to remove part of the frequency spectrum. It can exclude high frequencies (low pass), low frequencies (high pass), or both high and low frequencies (band pass).

#### **Polled**

DeviceNet communications method in which module sends data in response to a poll request from a master device.

#### **Program mode**

The XM module is idle. Typically this occurs when the module configuration settings are being updated with the XM Configuration program. In Program mode, the signal processing/measurement process is stopped. The status of the alarms is set to the disarm state to prevent a false alert or danger status.

#### **Run mode**

In Run mode, the module collects measurement data and monitors each measurement device.

#### **settling time**

The amount of time it takes a measurement to reach 90% of the final value given a step change in the input signal.

#### **signal detection**

Defines the method of conditioning or measuring a dynamic input signal. Peak (0 to the peak voltage), Peak-Peak (minimum peak to maximum peak), and RMS (square root of the mean of the square of the values) are the most common methods of signal detection.

#### **slave device**

A device that receives and responds to messages from a Master device but does not initiate communication. Slave devices include the XM measurement modules, such as the XM-120 Dynamic Measurement module and the XM-320 Position module.

#### **startup/coast-down trend**

A speed-base trend that is collected in an XM module during the startup or coast-down of a machine when the measured machine speed crosses into a defined speed range.

#### **Strobe**

See Bit-Strobe.

#### **tracking filter**

A filter used when taking measurements that adjusts the high and low pass filters to form a band pass filter centered at the machine speed.

#### **transducer**

A transducer is a device for making measurements. These include accelerometers, velocity pickups, displacement probes, and temperature sensors.

#### **trend**

A set of records of one or more measurement parameter(s) collected at regular intervals based on time or speed.

#### **trigger**

An event that prompts the collection of trend data.

#### **triggered trend**

A time-based trend that is collected in an XM module when a relay on the XM module is activated, or when the module receives a trigger event.

#### **virtual relay**

A virtual relay is a non-physical relay. It has the same capabilities (monitor alarms, activation delay, change status) as a physical relay only without any physical or electrical output. The virtual relay provides additional relay status inputs to a controller, PLC, or an XM-440 Master Relay module (firmware revision 5.0 and later).

#### **XM configuration**

XM configuration is a collection of user-defined parameters for XM modules.

### **XM Serial Configuration Utility software**

XM Serial Configuration Utility software is a tool for monitoring and configuring XM modules. It can be run on computers running Windows 2000 service pack 2, Windows NT 4.0 service pack 6, or Windows XP operating systems.

### **Numerics**

**24V common grounding requirements** [12](#page-19-0) **4-20mA Output Object** [140](#page-147-0) **4-20mA output parameters** [68](#page-75-0) Enable [68](#page-75-1) Max Range [68](#page-75-2) Measurement [68](#page-75-3) Min Range [68](#page-75-4) **4-20mA outputs, wiring** [40](#page-47-0)

# **A**

**Acknowledge Handler Object** [119](#page-126-0) **aeroderivative measurement parameter** [55](#page-62-0) Bandpass [55](#page-62-1) tracking [55](#page-62-2) **Alarm Object** [120](#page-127-0) **alarm parameters** [60](#page-67-0) Alert Threshold (High) [62](#page-69-0) Alert Threshold (Low) [62](#page-69-1) Condition [61](#page-68-0) Danger Threshold (High) [62](#page-69-2) Danger Threshold (Low) [62](#page-69-3) Enable [60](#page-67-1) Hysteresis [62](#page-69-4) Inhibit Tachometer Fault [63](#page-70-0) Measurement [61](#page-68-1) Name [60](#page-67-2) Number [60](#page-67-3) Speed Range Enable [63](#page-70-1) Speed Range High [64](#page-71-0) Speed Range Low [64](#page-71-1) Startup Period [62](#page-69-5) Threshold Multiplier [63](#page-70-2) **Assembly Object** [103](#page-110-0) **Automatic Device Replacement (ADR)** [97](#page-104-0)

# **B**

**Band Measurement Object** [122](#page-129-0) **bandpass measurement parameters** [56](#page-63-0) Maximum Frequency [56](#page-63-1) Minimum Frequency [56](#page-63-2) **baud rate** [44](#page-51-0) **bit-strobe message format** [96](#page-103-0) **buffered outputs, wiring** [26](#page-33-0)

### **C**

**Channel Object** [124](#page-131-0)

**Channel Status indicator** [47](#page-54-0) **channel transducer parameters** [50](#page-57-1) Auto Full Scale [52](#page-59-0) Channel Name [50](#page-57-2) DC Bias Time Constant [51](#page-58-0) Eng. Units [51](#page-58-1) Fault High [51](#page-58-2) Fault Low [51](#page-58-3) Full Scale [52](#page-59-1) IEPE Power [50](#page-57-3) Sensitivity [50](#page-57-4) **Class Instance Editor** [91](#page-98-0) **components** XM-123 module [2](#page-9-0) XM-441 Expansion Relay module [2](#page-9-1) XM-940 terminal base [2](#page-9-2) **configuration parameters** [49](#page-56-0) 4-20mA output parameters [68](#page-75-0) aeroderivative measurement parameters [55](#page-62-0) alarm parameters [60](#page-67-0) bandpass measurement parameters [56](#page-63-0) channel transducer parameters [50](#page-57-1) data parameters [76](#page-83-0) device mode parameters [79](#page-86-0) I/O data parameters [74](#page-81-0) overall measurement parameters [53](#page-60-0) relay parameters [64](#page-71-2) signal processing parameters [52](#page-59-2) speed measurement parameter [57](#page-64-0) SU/CD trend parameters [72](#page-79-0) tachometer parameters [57](#page-64-1) tracking measurement parameters [55](#page-62-3) triggered trend parameters [69](#page-76-0) **connecting wiring** [17](#page-24-0) 4-20mA outputs [40](#page-47-0) buffered outputs [26](#page-33-0) DeviceNet [42](#page-49-0) power supply [20](#page-27-0) relays [21](#page-28-0) remote relay reset signal [38](#page-45-0) serial port [41](#page-48-0) setpoint multiplication switch [39](#page-46-0) tachometer [24](#page-31-0) terminal base XM-940 [17](#page-24-1) transducers [27](#page-34-0) **Connection Object** [107](#page-114-0) **COS message format** [95](#page-102-0)

# **D**

**data parameters** [76](#page-83-0) Alarm Status [78](#page-85-0) Band Measured Value [76](#page-83-1) Bandpass [76](#page-83-2) Measured DC Bias [76](#page-83-3) Overall Value [76](#page-83-4) Peak Speed [77](#page-84-0) Relay Status [78](#page-85-1) Speed Status [77](#page-84-1) Speed Value [77](#page-84-2) Tracked Magnitude Value [76](#page-83-5) Tracked Phase Value [76](#page-83-6) Transducer 3 Measured DC Bias [77](#page-84-3) Transducer 3 Status [77](#page-84-4) Transducer Fault [76](#page-83-7) Transducer Status [76](#page-83-8) Xdcr DC Bias [76](#page-83-9), [77](#page-84-5) **description** configuration parameters [49](#page-56-1) XM-123 module [2](#page-9-0) XM-441 module [2](#page-9-1) XM-940 terminal base [2](#page-9-2) **Device Mode Object** [127](#page-134-0) **Device Mode parameter** [79](#page-86-1), [89](#page-96-0) **Device Mode parameters** Autobaud [79](#page-86-2) Device Mode [79](#page-86-1), [89](#page-96-0) **DeviceNet connection** baud rate [44](#page-51-0) node address [43](#page-50-0) wiring [42](#page-49-0) **DeviceNet grounding requirements** [12](#page-19-1) **DeviceNet information** automatic device replacement (ADR) [97](#page-104-0) EDS files [89](#page-96-1) I/O message formats [93](#page-100-0) invalid device configuration errors [92](#page-99-0) setting the Device Mode parameter [89](#page-96-0) XM services [91](#page-98-1) **DeviceNet Object** [102](#page-109-0) **DeviceNet objects** [99](#page-106-0) 4-20mA Output [140](#page-147-0) Acknowledge Handler [119](#page-126-0) Alarm [120](#page-127-0) Assembly [103](#page-110-0) Band Measurement [122](#page-129-0)

Channel [124](#page-131-0) Connection [107](#page-114-0) Device Mode [127](#page-134-0) DeviceNet [102](#page-109-0) Discrete Input Point [109](#page-116-0) Identity [100](#page-107-0) Overall Measurement [129](#page-136-0) Parameter [110](#page-117-0) Relay [132](#page-139-0) Speed Measurement [134](#page-141-0) Tachometer Channel [136](#page-143-0) Transducer [137](#page-144-0) Vector Measurement [139](#page-146-0) **DIN Rail Grounding Block** [9](#page-16-0) **DIN rail grounding requirements** [8](#page-15-0) **Discrete Input Point Object** [109](#page-116-0) **document conventions** [3](#page-10-0)

**E**

**Electronic Data Sheet (EDS) files** [89](#page-96-2)

## **F**

**Full Scale** guidelines for setting [143](#page-150-0) XM-123 tables [144](#page-151-1)

### **G**

**grounding requirements** [8](#page-15-1) 24V common [12](#page-19-0) DeviceNet [12](#page-19-1) DIN rail [8](#page-15-0) panel/wall mount [10](#page-17-0) switch input [13](#page-20-0) transducers [12](#page-19-2) **guidelines for setting full scale** [143](#page-150-0)

**I**

**I/O data parameters** [74](#page-81-0)

Assembly Instance Table [75](#page-82-0) COS Output [74](#page-81-1) COS Size [74](#page-81-2) Custom Assembly [75](#page-82-1) Poll Output [75](#page-82-2) Poll Response Assembly [75](#page-82-3) Poll Size [75](#page-82-4)

**I/O message formats** bit-strobe messages [96](#page-103-0) change of state (COS) messages [95](#page-102-0) poll messages [93](#page-100-1) XM status values [95](#page-102-1) **Identity Object** [100](#page-107-0) **indicators** [45](#page-52-0) Channel Status [47](#page-54-0) Module Status [46](#page-53-0) Network Status [46](#page-53-1) Relay [47](#page-54-1) Setpoint Multiplier [47](#page-54-2) Tachometer Status [47](#page-54-3) **installation requirements** grounding [8](#page-15-1) power [6](#page-13-0) wiring [6](#page-13-1) **interconnecting terminal base units** [15](#page-22-0) **introduction** [1](#page-8-0) **invalid device configuration errors** [92](#page-99-0)

## **K**

**keyswitch** [44](#page-51-1)

### **M**

**Module Status (MS) indicator** [46](#page-53-0) **mounting** terminal base unit on DIN rail [13](#page-20-1) terminal base unit on panel/walll [16](#page-23-0)

XM-123 module on terminal base [44](#page-51-2)

**N**

**Network Status (NS) indicator** [46](#page-53-1) **node address** [43](#page-50-0) **normally closed relay contacts** [21](#page-28-1) **normally open relay contacts** [21](#page-28-2)

## **O**

**operating mode** program mode [46](#page-53-2), [89](#page-96-3) run mode [46](#page-53-3), [89](#page-96-4) **Overall Measurement Object** [129](#page-136-0) **overall measurement parameters** [53](#page-60-0) Low Pass Filter [54](#page-61-0) Overall Damping Factor [54](#page-61-1) Overall Filter [54](#page-61-2)

Overall Time Constant [54](#page-61-3) Signal Detection [53](#page-60-1)

### **P**

**panel/wall mount grounding requirements** [10](#page-17-0) **Parameter Object** [110](#page-117-0) **poll message format** [93](#page-100-1) Assembly instance 101 [94](#page-101-0) Assembly instance 102 [94](#page-101-1) **power requirements** [6](#page-13-0) **power supply, wiring** [20](#page-27-0) **program mode** [46](#page-53-2), [89](#page-96-3)

### **R**

**relay contacts** normally closed [21](#page-28-1) normally open [21](#page-28-2) **Relay indicator** [47](#page-54-1) **Relay Object** [132](#page-139-0) **relay parameters** [64](#page-71-2) Activation Delay [65](#page-72-0) Activation Logic [65](#page-72-1) Alarm A [65](#page-72-2) Alarm B [65](#page-72-2) Alarm Identifier A [65](#page-72-3) Alarm Identifier B [65](#page-72-3) Alarm Levels [66](#page-73-0) Alarm Status to Activate On (Alarm Levels) [66](#page-73-1) Enable [65](#page-72-4) Failsafe [67](#page-74-0) Latching [65](#page-72-5) Name [64](#page-71-3) Number [64](#page-71-4) Relay Installed [66](#page-73-2) **relays** resetting [38](#page-45-1), [48](#page-55-0) wiring [21](#page-28-0) **remote relay reset signal, wiring** [38](#page-45-0) **reset switch** [48](#page-55-0) **run mode** [46](#page-53-3), [89](#page-96-4)

### **S**

**self-test, status** [47](#page-54-4) **serial port connection** terminal base unit [41](#page-48-1) USB-style connector [42](#page-49-1) **setpoint multiplication switch, wiring** [39](#page-46-0) **Setpoint Multiplier indicator** [47](#page-54-2)

**signal processing parameters** [52](#page-59-2) High HPF Frequency [53](#page-60-2) High Pass Filter [53](#page-60-3) Low HPF Frequency [53](#page-60-4) Medium HPF Frequency [53](#page-60-5) Output Data Unit [52](#page-59-3) Very High HPF Frequency [53](#page-60-6) Very Low HPF Frequency [52](#page-59-4) **specifications** [81](#page-88-0) **Speed Measurement Object** [134](#page-141-0) **speed measurement parameter** [57](#page-64-0) Exponential Averaging Time Constant [57](#page-64-2) **SU/CD trend parameters** [72](#page-79-0) Enable SU/CD Trend [72](#page-79-1) Latch Enable [73](#page-80-0) Maximum Speed [73](#page-80-1) Maximum Trend Span [73](#page-80-2) Minimum Speed [73](#page-80-3) Number of Records [72](#page-79-2) Record Interval [73](#page-80-4) Reset Trigger [74](#page-81-3) Select Measurements [72](#page-79-3) Status [74](#page-81-4) View Trend Data [74](#page-81-5) **switch input grounding requirements** [13](#page-20-0)

## **T**

**Tachometer Channel Object** [136](#page-143-0) **tachometer parameters** [57](#page-64-1) Auto Trigger [59](#page-66-0) DC Bias Time Constant [58](#page-65-0) Fault High [58](#page-65-1) Fault Low [58](#page-65-2) Fault Time-Out [59](#page-66-1) Pulses Per Revolution [59](#page-66-2) Speed Multiplier [59](#page-66-3) Tach Multiplier [59](#page-66-4) Tachometer Name [57](#page-64-3) Trigger Hysteresis [59](#page-66-5) Trigger Mode [59](#page-66-6) Trigger Slope [60](#page-67-4) Trigger Threshold [60](#page-67-5) **Tachometer Status indicator** [47](#page-54-3) **tachometer, wiring** [24](#page-31-0) **terminal base** interconnecting units [15](#page-22-0) mounting on DIN rail [13](#page-20-1) mounting on panel/wall [16](#page-23-0)

**terminal block assignment** [18](#page-25-0) **tracking measurement parameters** [55](#page-62-3) Bandwidth [56](#page-63-3) Constant Bandwidth [55](#page-62-4) Constant Q [56](#page-63-4)  $0.56$  $0.56$ Tracked Multiple (x Speed) [55](#page-62-5) Tracked Speed Multiple [55](#page-62-6) **transducer grounding requirements** [12](#page-19-2) **Transducer Object** [137](#page-144-0) **transducer wiring** [27](#page-34-0) IEPE accelerometer [28](#page-35-0) non-contact sensor [29](#page-36-0) other configurations [34](#page-41-0), [35](#page-42-0), [37](#page-44-0) passive transducer [31](#page-38-0) powered sensor [32](#page-39-0) **transition to program mode, DeviceNet** [90](#page-97-0) **transition to run mode, DeviceNet** [90](#page-97-1) **triggered trend parameters** [69](#page-76-0) Enable Triggered Trend Measurements [70](#page-77-0) Latch Enable [70](#page-77-1) Manual Trigger [71](#page-78-0) Number of Records [70](#page-77-2) Post Trigger [71](#page-78-1) Record Interval [71](#page-78-2) Relay Number [70](#page-77-3) Reset Trigger [71](#page-78-3) Select Measurements [70](#page-77-4) Status [71](#page-78-4) Trend Span [71](#page-78-5) View Trend Data [71](#page-78-6)

### **V**

**Vector Measurement Object** [139](#page-146-0)

### **W**

**wiring** to separate power connections [6](#page-13-2) to terminal base [17](#page-24-1) **wiring connections** 4-20mA outputs [40](#page-47-0) buffered outputs [26](#page-33-0) DeviceNet [42](#page-49-0) power supply [20](#page-27-0) relays [21](#page-28-0) remote relay reset signal [38](#page-45-0) serial port [41](#page-48-0) setpoint multiplication switch [39](#page-46-0) **wiring connections** (*continued*) tachometer [24](#page-31-0) transducers [27](#page-34-0) **wiring requirements** [6](#page-13-1)

# **X**

**XM Services** [91](#page-98-1) **XM status values** [95](#page-102-1) **XM-123 Aeroderivative Module** components [2](#page-9-3) configuration parameters [49](#page-56-0) description [2](#page-9-0) grounding requirements [8](#page-15-1) indicators [45](#page-52-0)

introduction [1](#page-8-0) mounting [44](#page-51-3) power requirements [6](#page-13-0) reset switch [48](#page-55-0) self-test [47](#page-54-4) specifications [81](#page-88-0) wiring requirements [6](#page-13-1) **XM-123 I/O message formats** [93](#page-100-0) **XM-441 Expansion Relay Module** [2](#page-9-1), [48](#page-55-1), [64](#page-71-5) **XM-940 terminal base** description [2](#page-9-4) mounting [13](#page-20-1)

wiring [17](#page-24-1)

**157**

# **Rockwell Automation Support**

Rockwell Automation provides technical information on the Web to assist you in using its products. At http://support.rockwellautomation.com, you can find technical manuals, a knowledge base of FAQs, technical and application notes, sample code and links to software service packs, and a MySupport feature that you can customize to make the best use of these tools.

For an additional level of technical phone support for installation, configuration, and troubleshooting, we offer TechConnect support programs. For more information, contact your local distributor or Rockwell Automation representative, or visit [http://support.rockwellautomation.com.](http://support.rockwellautomation.com)

## **Installation Assistance**

If you experience a problem within the first 24 hours of installation, please review the information that's contained in this manual. You can also contact a special Customer Support number for initial help in getting your product up and running.

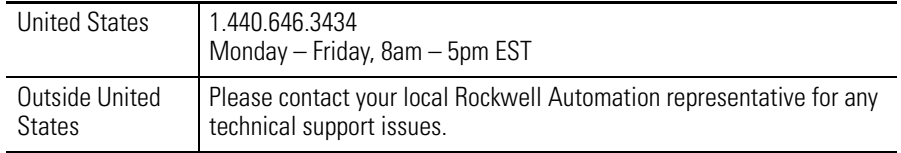

# **New Product Satisfaction Return**

Rockwell Automation tests all of its products to ensure that they are fully operational when shipped from the manufacturing facility. However, if your product is not functioning and needs to be returned, follow these procedures.

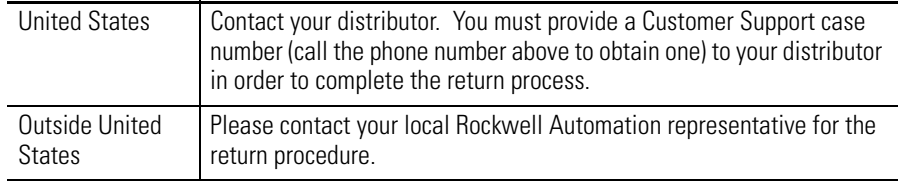

#### www.rockwellautomation.com

#### **Power, Control and Information Solutions Headquarters**

Americas: Rockwell Automation, 1201 South Second Street, Milwaukee, WI 53204-2496 USA, Tel: (1) 414.382.2000, Fax: (1) 414.382.4444 Europe/Middle East/Africa: Rockwell Automation, Vorstlaan/Boulevard du Souverain 36, 1170 Brussels, Belgium, Tel: (32) 2 663 0600, Fax: (32) 2 663 0640 Asia Pacific: Rockwell Automation, Level 14, Core F, Cyberport 3, 100 Cyberport Road, Hong Kong, Tel: (852) 2887 4788, Fax: (852) 2508 1846